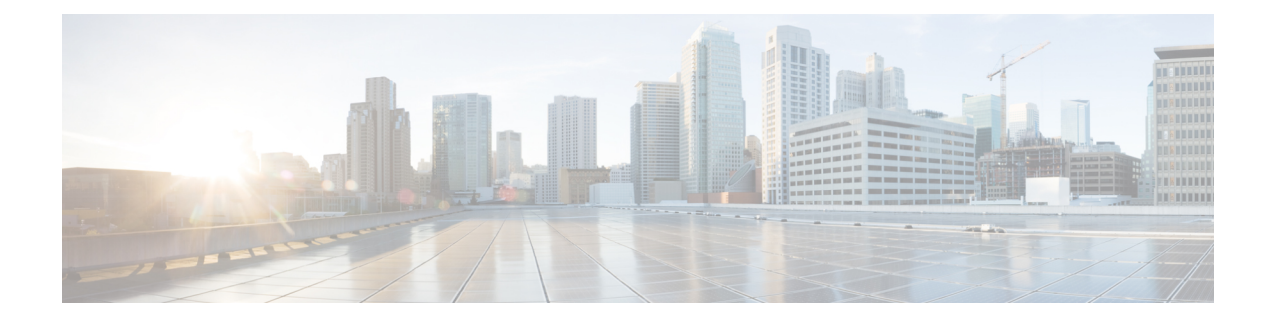

# **Configuring Tenant Routed Multicast**

- [Restrictions](#page-0-0) for Tenant Routed Multicast , on page 1
- [Information](#page-0-1) about Tenant Routed Multicast, on page 1
- How to [Configure](#page-14-0) Tenant Routed Multicast, on page 15
- Verifying Tenant Routed [Multicast,](#page-22-0) on page 23
- [Troubleshooting](#page-23-0) Tenant Routed Multicast, on page 24
- [Configuration](#page-23-1) Examples for Tenant Routed Multicast, on page 24

## <span id="page-0-0"></span>**Restrictions for Tenant Routed Multicast**

- TRM uses only default multicast distribution tree (MDT) for handoff to external MVPN networks.
- In the underlay network, the default MDT supports only PIM sparse mode, and Data MDT supports PIM sparse mode and PIM source specific multicast (SSM) mode.

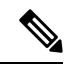

- The spine switch can be configured as the rendezvous point (RP). The RP for the underlay network can also be elected using PIM Bootstrap Router (BSR) or Auto-RP. **Note**
	- TRM data MDT is supported for TRM in PIM sparse mode and TRM in PIM source specific mode for IPv4 connections only.
	- TRM data MDT supports IPv4 C-multicast flows only.
	- TRM data MDT supports rate-based switchover only for IPv4 multicast flows.
	- TRM data MDT supports Layer 2, IP, and VRF-Lite handoffs only.

## <span id="page-0-1"></span>**Information about Tenant Routed Multicast**

TRM enables multicast forwarding in a VXLAN fabric that uses a BGP-based EVPN control plane. TRM provides multi-tenancy aware multicast forwarding between senders and receivers within the same or different subnets local or across VTEPs.

TRM enables the delivery of a customer's IP multicast traffic in a multi-tenant fabric in an efficient and resilient manner. The delivery of TRM improves Layer 3 overlay multicast functionality in the networks. With TRM enabled, multicast forwarding in the underlay isleveraged to replicate VXLAN-encapsulated routed multicast traffic. A default MDT is built per-VRF. This is in addition to the existing multicast groups for broadcast and unknown unicast traffic in a Layer 2 virtual network instance (VNI), and for Layer 2 multicast replication group. The individual multicast group addressesin the overlay are mapped to the respective underlay multicast address for replication and transport. The advantage of using a BGP-based approach is that it allows the BGP EVPN VXLAN fabric with TRM to operate as fully distributed overlay rendezvous point (RP), with the RP presence on every edge device or VTEP.

A multicast-enabled data center fabric is typically part of an overall multicast network. Multicast sources, receivers, and multicast rendezvous points, might reside inside the data center but might also be inside the campus or externally reachable via the WAN. Thus, TRM allows a seamlessintegration with existing multicast networks with newer enterprise fabric.

Ш

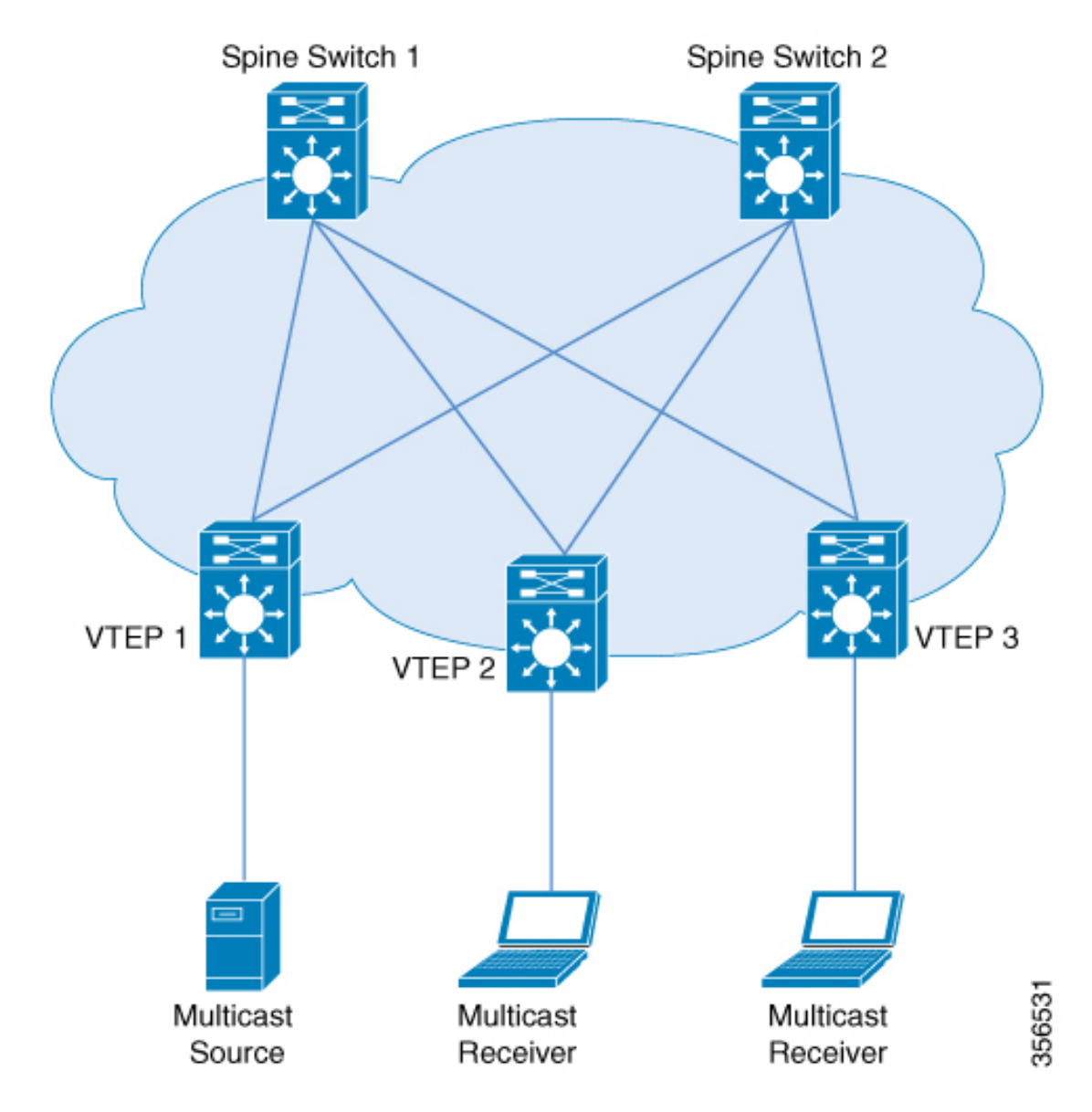

**Figure 1: Tenant Routed Multicast Topology**

For IPv4 and IPv6 multicast traffic, TRM uses BGP EVPN and multicast virtual private network (MVPN) routes to perform multicast routing. All the VTEPs in the network do not need to be BGP peers. There can be BGP peering between the VTEPs and the spine switches with the spine switches acting as route reflectors. Source reachability is distributed via EVPN route type 2 and EVPN route type 5 in the fabric. RPFis installed based on these routes. Source-active and receiver-join information is carried in the MVPN address family using route types 5, 6, and 7.

In an EVPN VXLAN network, TRM is supported in the overlay network in PIM sparse mode and PIM source specific multicast (SSM) mode. VTEPs have BGP peering in MVPN as well as EVPN address families to exchange routes for TRM.

## **Data MDT**

Data MDTs are purpose built underlay MDTs to provide optimized forwarding in the MVPN and EVPN core. Threshold and access control configurations can be used to control the characteristics of overlay streams for which data MDTs will be built. The threshold at which the data MDT is created can be configured on a per-VRF basis only. When the multicast transmission exceeds the defined threshold, the sending VTEP device creates the data MDT and sends a MVPN route type 3 message, which contains information about the data MDT, to all devices on the default MDT. The statistics to determine whether a multicast stream has exceeded the data MDT threshold are examined periodically. After a VTEP device sends the MVPN route type 3 message, it waits 3 more seconds before switching over.

#### **Benefits of Data MDT**

- With Data MDT, replication load on the EVPN spine nodes are greatly reduced and there are less number of copies in the EVPN underlay overall.
- Data MDT lowers the bandwidth usage between the spine nodes and VTEPs. The traffic load at VTEPs that do not require certain overlay streams are completely avoided.
- Data MDT also offers flexibility in deployment through ACLs and threshold-based switchovers, and also enables load-balancing capabilities.

Data MDTs are created only for (S, G) multicast route entries within the VRF multicast routing table. They are not created for (\*, G) entries regardless of the value of the individual source data rate. An ACL can be configured to control the overlay streamsthat will be allowed onto the data MDT irrespective of the threshold.

Data MDT is supported for all TRM modes: PIM sparse mode with anycast RP, PIM sparse mode with RP inside the BGP EVPN VXLAN fabric, PIM sparse mode with RP outside the BGP EVPN VXLAN fabric, and PIM source specific multicast (SSM) mode.

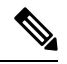

**Note**

For an optimal usage of Data MDT, we recommend that you configure PIM-SSM in the underlay. If you configure PIM sparse mode in the underlay, use distinct Data MDT ranges on each VTEP.

Ш

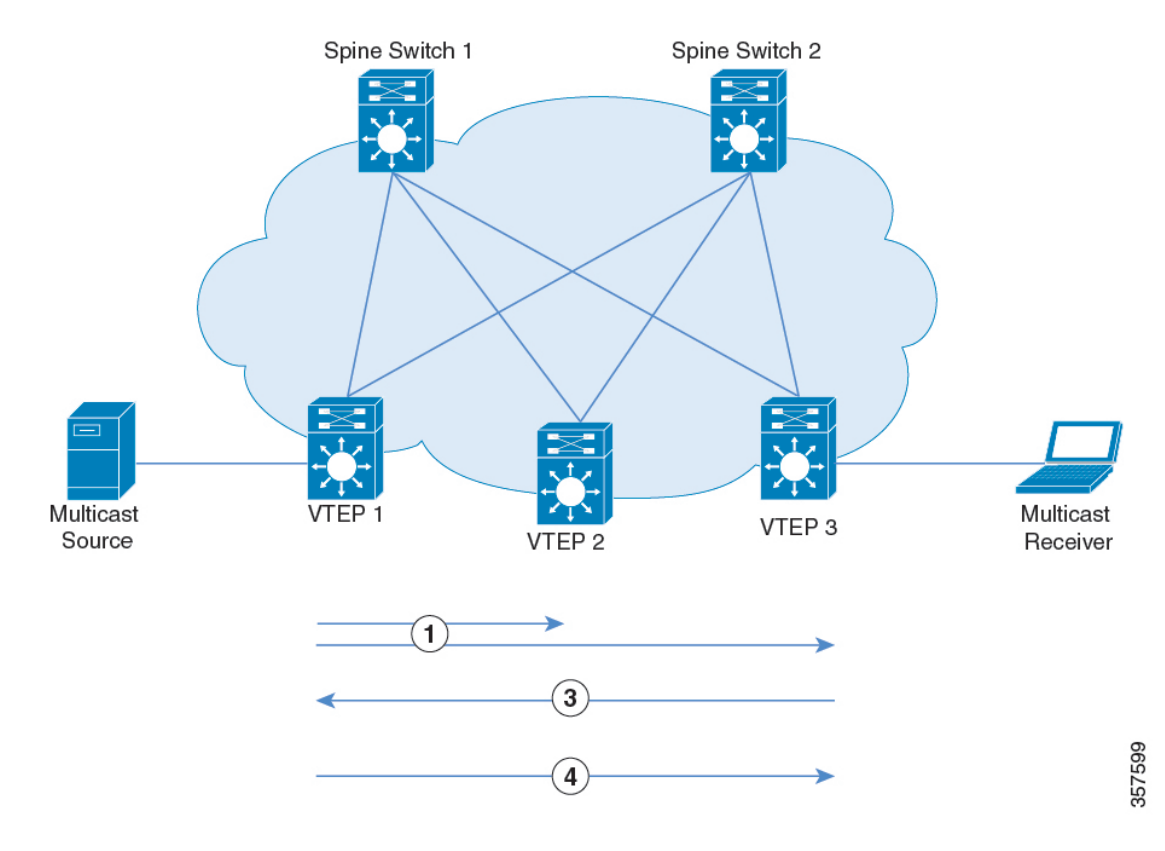

#### **Figure 2: Data MDT Mode**

After the sequence of events of PIM sparse mode with RP outside the BGP EVPN VXLAN fabric or PIM source specific mode is completed, continue with the following sequence of events for Data MDT mode:

- **1.** VTEP1 sends MVPN route type 3 to all other nodes. The threshold is exceeded for stream and MVPN route type 3 is sent to advertise data MDT for the stream. After 3 seconds, VTEP1 switches stream from the default MDT to data MDT using MVPN route type 3. Only VTEP3 receives stream data.
- **2.** VTEP2 has no receiver, and so it does not join the advertised data MDT underlay.
- **3.** VTEP3 has a receiver, and joins the advertised data MDT underlay.

## **TRM in PIM Sparse Mode**

PIM-SM distributes information about active sources by forwarding data packets on the shared tree. Because PIM-SM uses shared trees, it requires the use of a rendezvous point (RP). An RP is used for the initial convergence of multicast traffic between sources and receivers.

The following section describes the different ways the RP can be configured for TRM in PIM sparse mode.

### **RP Placement**

For TRM in PIM sparse mode, the overlay RP can be configured either within the BGP EVPN VXLAN fabric, or outside of the fabric.

#### **Anycast RP in the Overlay Network**

In Anycast RP in the overlay network, every VTEP acts as an RP.

**Figure 3: Anycast RP in the Overlay Network**

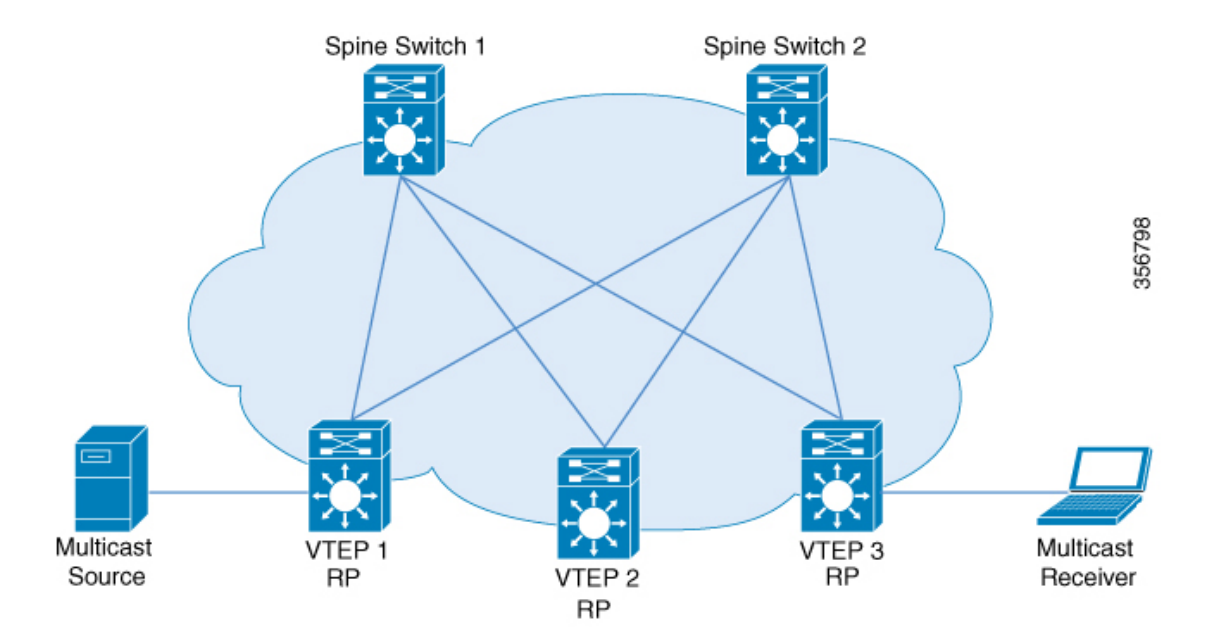

Anycast RP can also inter-operate with existing multicast networks and RP as shown below. Refer the *Configuring MSDP* chapter of the *IP Multicast Routing Configuration Guide* for information on how to configure MSDP.

 $\mathbb{V}$ 

**Note** MSDP is an IPv4 protocol and the MSDP originator IP loopback configuration is mandatory.

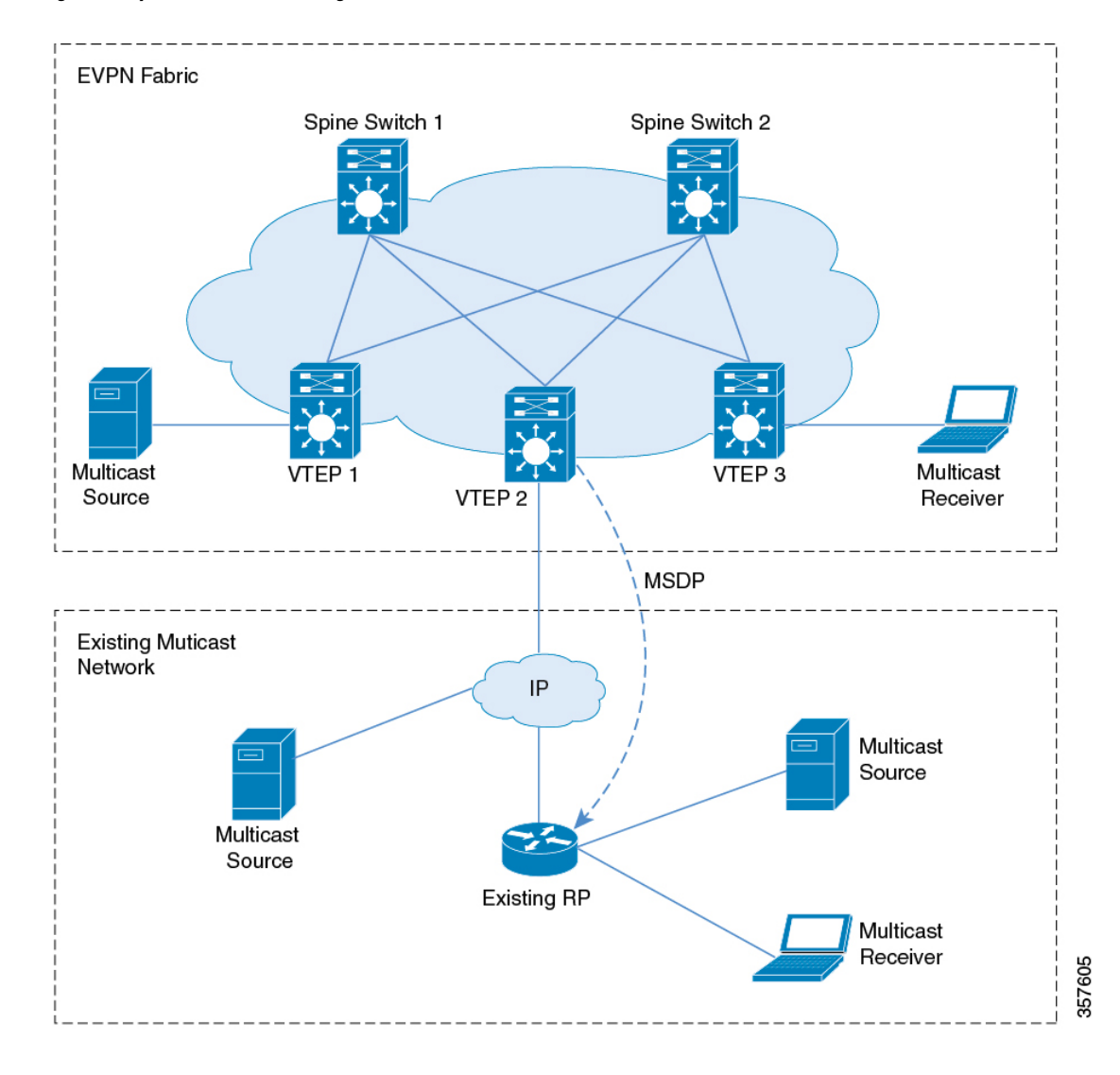

#### **Figure 4: Anycast RP with an Existing Multicast Network**

### **RP Inside the BGP EVPN VXLAN Fabric**

In a TRM scenario where all sources and receivers are within the EVPN VXLAN network, the overlay RP can be placed on a border spine or on a VTEP.

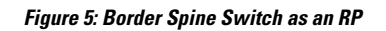

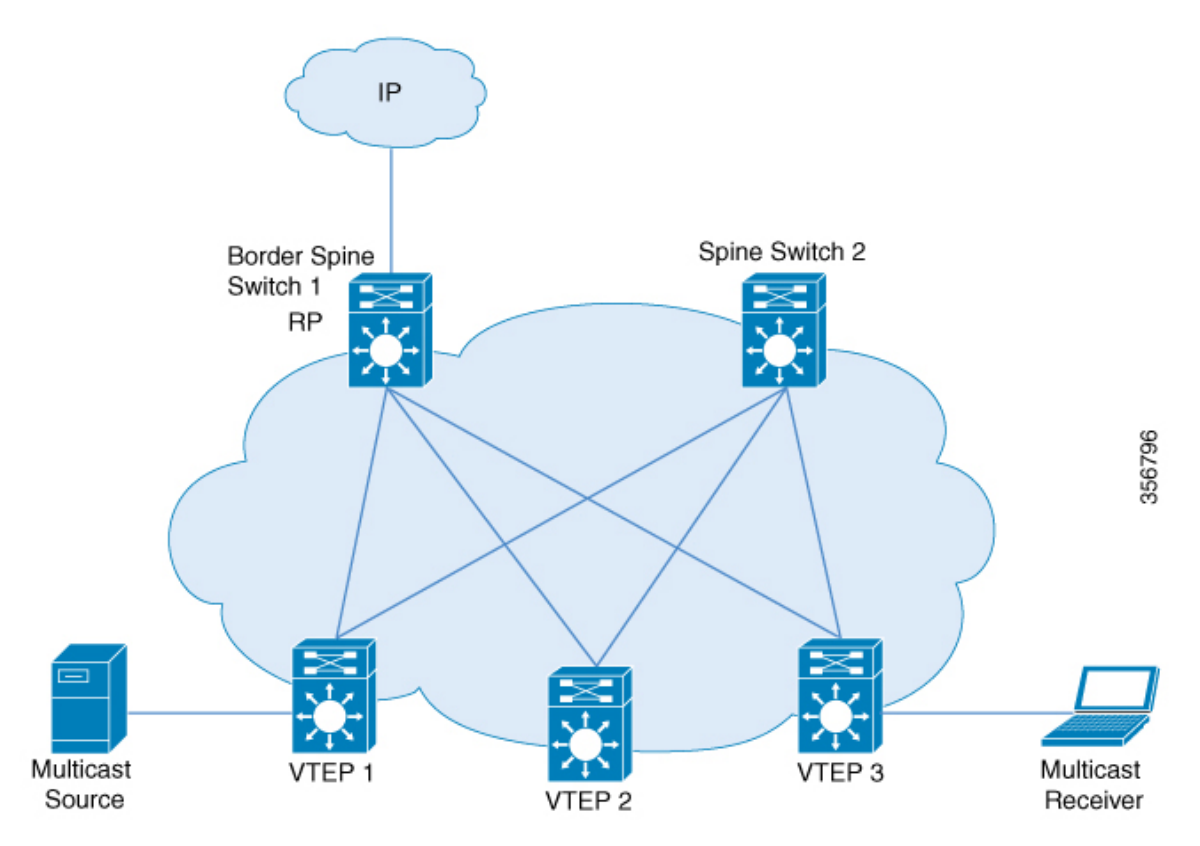

**Figure 6: VTEP as an RP**

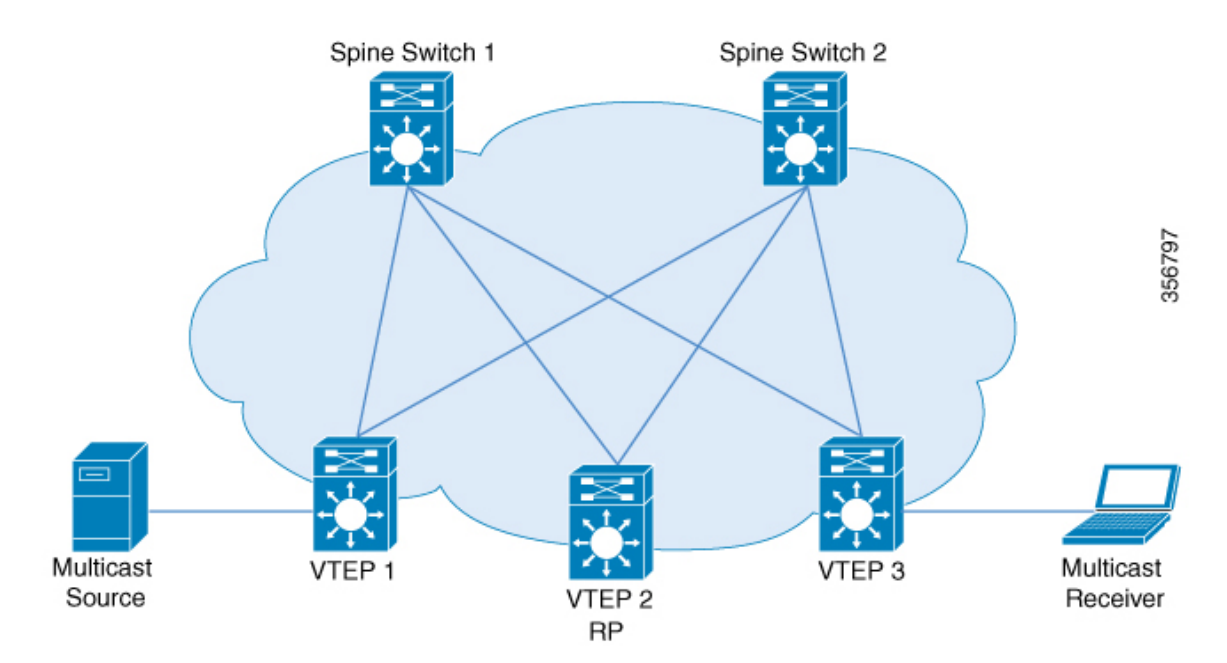

#### **RP Outside the BGP EVPN VXLAN Fabric**

In a TRM scenario where sources and receivers need to interwork with the overlay network and the EVPN VXLAN network, the RP can be placed on an external router connected to a VTEP.

**Figure 7: RP Outside the BGP EVPN VXLAN Fabric with an Existing Multicast Network**

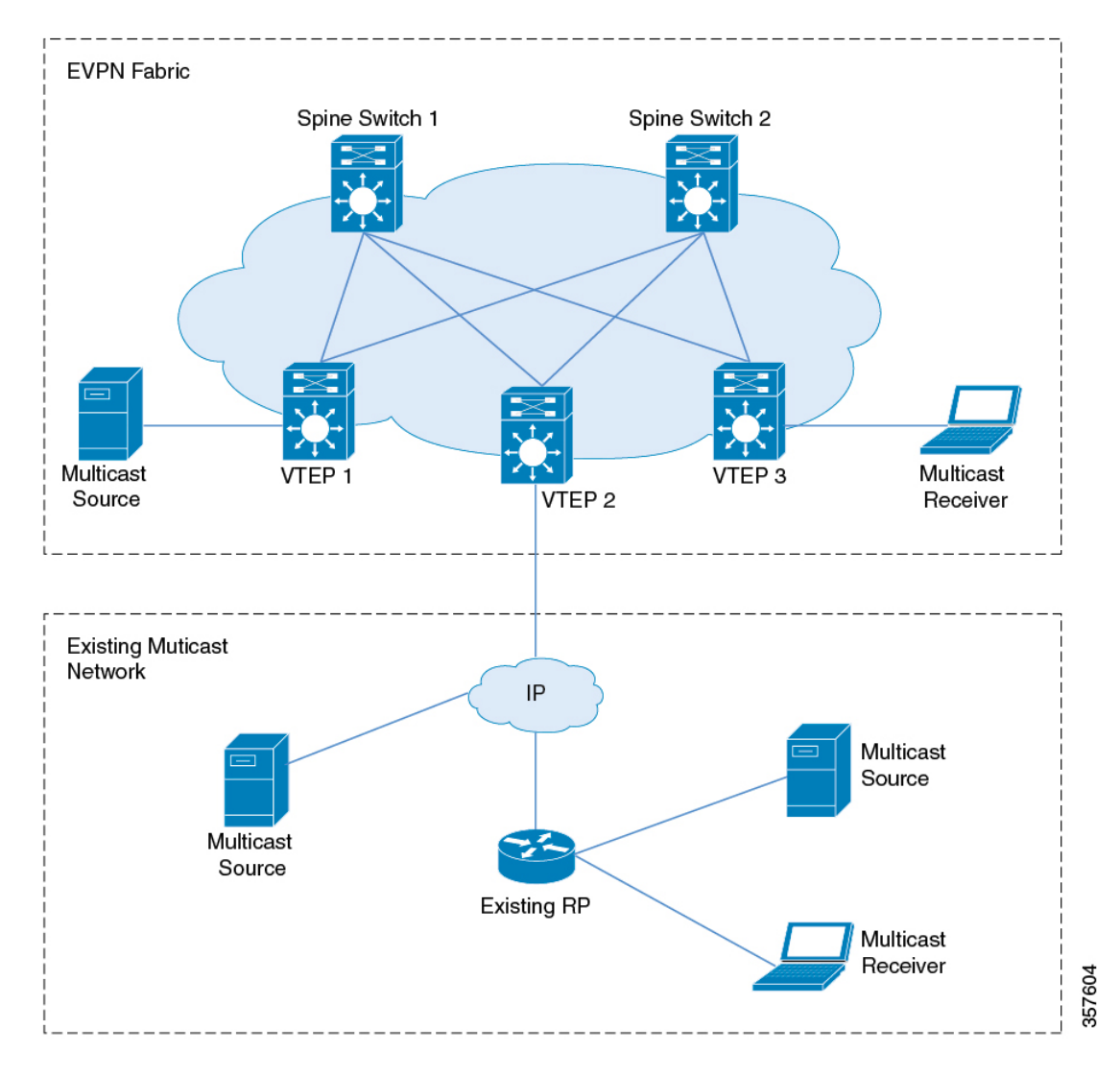

In PIM sparse mode, TRM can be configured in three different ways depending on how the RP is configured:

- PIM Sparse Mode with Anycast RP
- PIM Sparse Mode with RP Inside the BGP EVPN VXLAN Fabric
- PIM Sparse Mode with RP Outside the BGP EVPN VXLAN Fabric

### **PIM Sparse Mode with Anycast RP**

In PIM sparse mode with anycast RP, every VTEP in the EVPN VXLAN network acts as an RP in the overlay network for its respective multicast group. The RPs in the underlay network must be configured on the spine switches.

When a VTEP discovers a source device, it sends Source A-D Routes (MVPN route type 5) to all the other VTEPs. Based on these Source A-D routes, the other VTEPs send (S,G) join requests as MVPN route type 7 to the source VTEP.

#### **Figure 8: PIM Sparse Mode with Anycast RP**

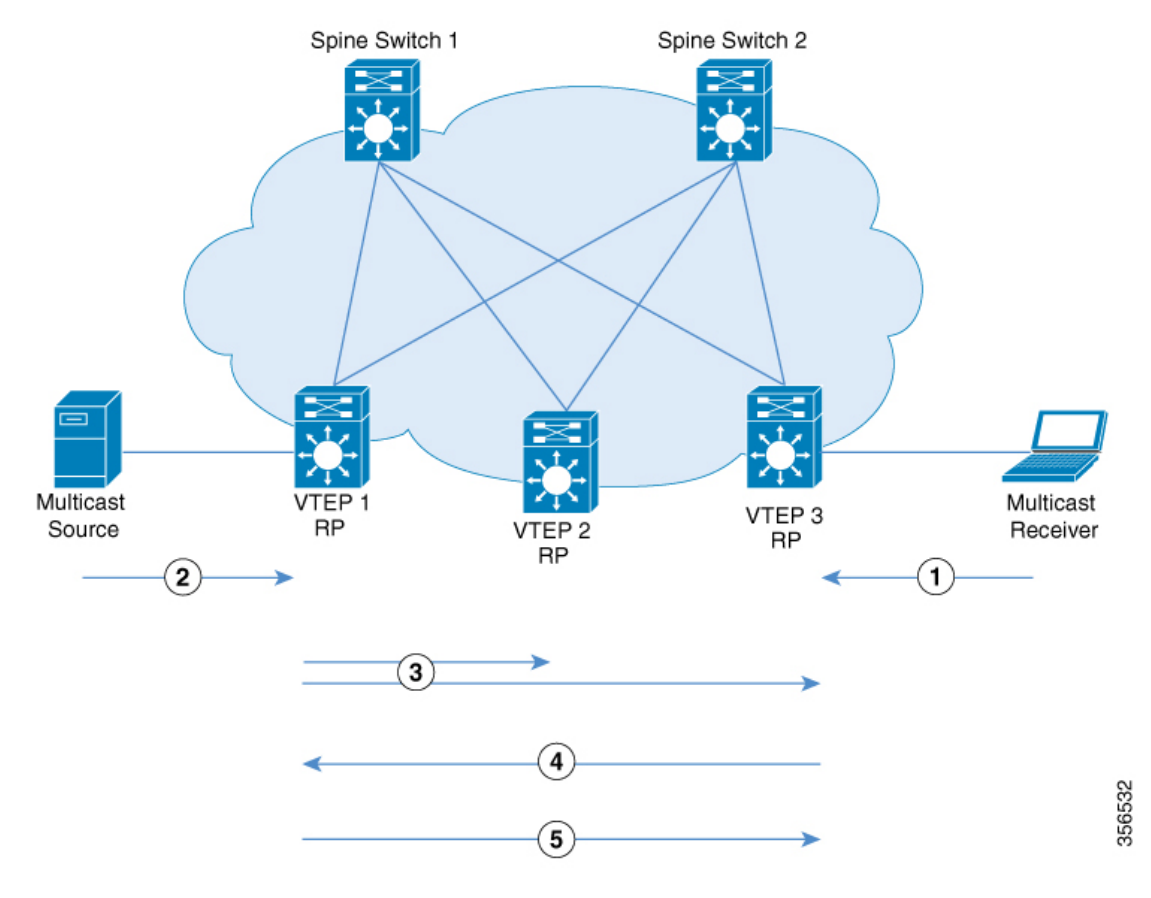

In PIM sparse mode with anycast RP, the following sequence of events occurs:

- **1.** Receiver sends (\*,G) IGMP Join to VTEP 3. Since VTEP 3 is an RP, (\*,G) is created at VTEP 3.
- **2.** The source device starts streaming data and (S,G) is created on VTEP 1.
- **3.** VTEP 1 performs self-source-registration since it is also an RP.

The source VTEP (VTEP 1) advertises Source A-D Routes (also called MVPN route type 5) for the (S,G) to all the other VTEPs which are BGP peers in the MVPN address family.

**4.** VTEP 2 and VTEP 3 receive and install the Source A-D Route for the (S,G).

(S,G) is created at VTEP 3. VTEP 3 now has an overlay route for the (S,G) and also has a unicast route to the source device from the EVPN Control plane. It then sends an MVPN route type 7 (S,G) BGP join to VTEP 1 and starts accepting traffic.

Ш

**5.** VTEP 1 receives and installs MVPN route type 7 from VTEP 3. It uses the Layer 3 VNI's SVI as the forwarding interface for the (S,G) and starts forwarding traffic.

## <span id="page-10-0"></span>**PIM Sparse Mode with RP Inside the BGP EVPN VXLAN Fabric**

In PIM sparse mode with RP inside the BGP EVPN VXLAN Fabric, the RP can be any VTEP in the EVPN VXLAN network.

**Figure 9: PIM Sparse Mode with RP Inside the BGP EVPN VXLAN Fabric**

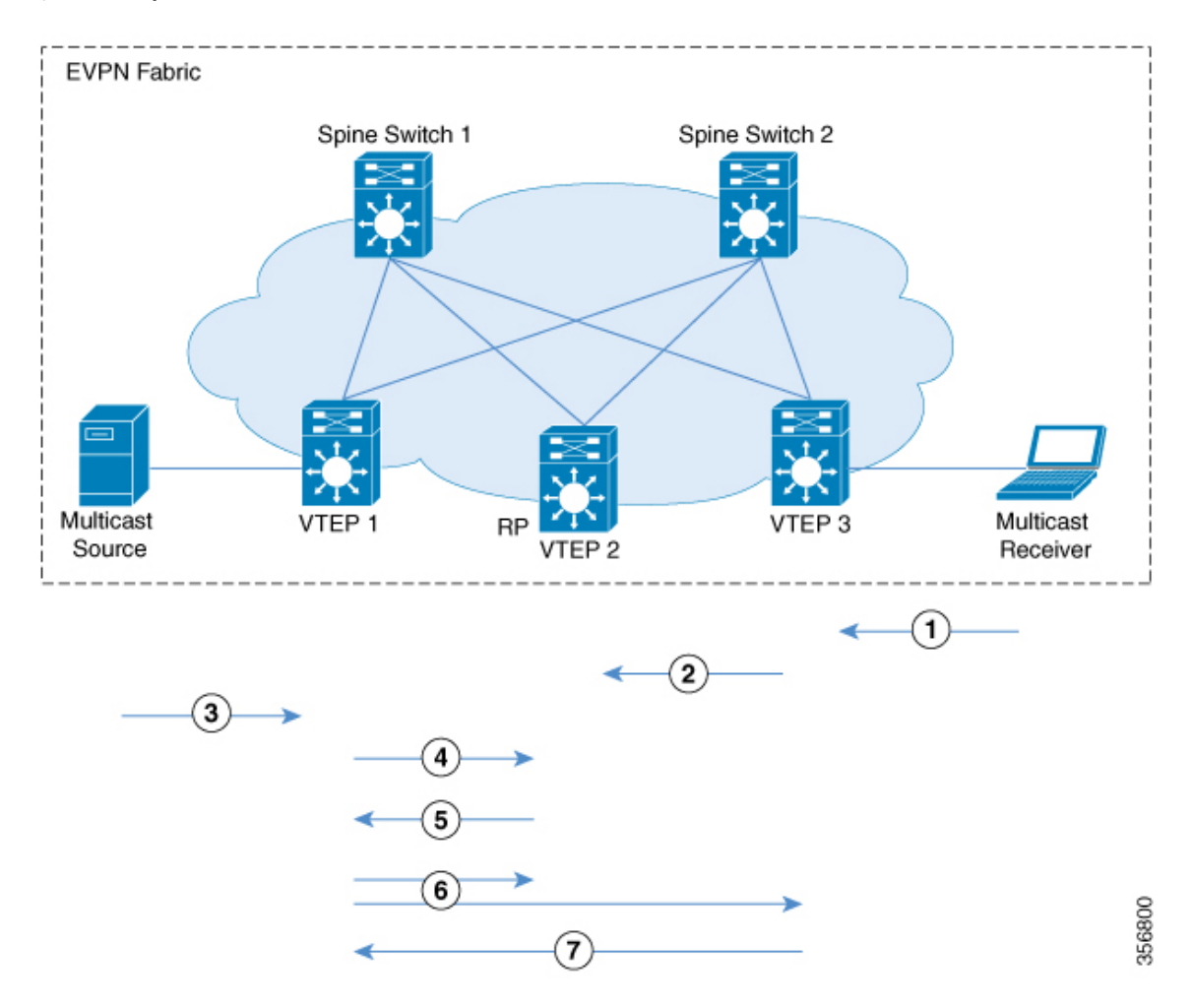

The following sequence of events occurs when TRM is enabled in PIM sparse mode with the RP inside the fabric:

- **1.** Receiver sends (\*,G) IGMP Join to VTEP 3. (\*,G) is created at VTEP 3.
- **2.** VTEP 3 sends MVPN route type 6 to VTEP 2 which is the RP. (\*,G) is created at VTEP 2.
- **3.** The source device starts streaming data and (S,G) is created on VTEP 1.
- **4.** VTEP 1 performs source-registration at VTEP 2 since it is the RP. (S,G) is created at VTEP 2.
- **5.** Since the RP has a receiver for (S,G), it sends an MVPN route type 7 to VTEP 1 and forwards PIM-register traffic towards receivers in the (\*,G) tree.

**6.** VTEP 1 receives and installs MVPN route type 7 from VTEP 2. It uses the Layer 3 VNI's SVI as the forwarding interface for (S,G).

The source VTEP (VTEP 1) advertises Source A-D Routes for (S,G) to all the other VTEPs which are BGP peers in the MVPN address family.

VTEP 2 and VTEP 3 receive and install the Source A-D Routes for (S,G).

**7.** (S,G) is created at VTEP 3. VTEP 3 now has an overlay route for (S,G) and also has a unicast route to the source device from the EVPN Control plane. It then sends an MVPN route type 7 to VTEP 1 and starts accepting traffic.

VTEP 1 receives and installs MVPN route type 7 from VTEP 3 and starts forwarding traffic.

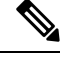

For the receiver VTEP to be able to send an MVPN route type 7 to the source VTEP, there can be two triggers: **Note**

- The (\*,G) packets being forwarded to the receiver VTEP from the RP.
- The Source A-D route received from the source VTEP.

Once either of these are received, the receiver VTEP sends MVPN route type 7 to the source VTEP.

## **PIM Sparse Mode with RP Outside the BGP EVPN VXLAN Fabric**

In PIM sparse mode with RP outside the BGP EVPN VXLAN Fabric, the RP can be a PIM router behind any VTEP in the EVPN VXLAN network.

 $\mathscr{D}_{\mathbf{z}}$ 

**Note**

When the RP is configured outside the BGP EVPN VXLAN fabric, TRM in PIM sparse mode functions the same way as it does when the RP is inside the fabric.

Ш

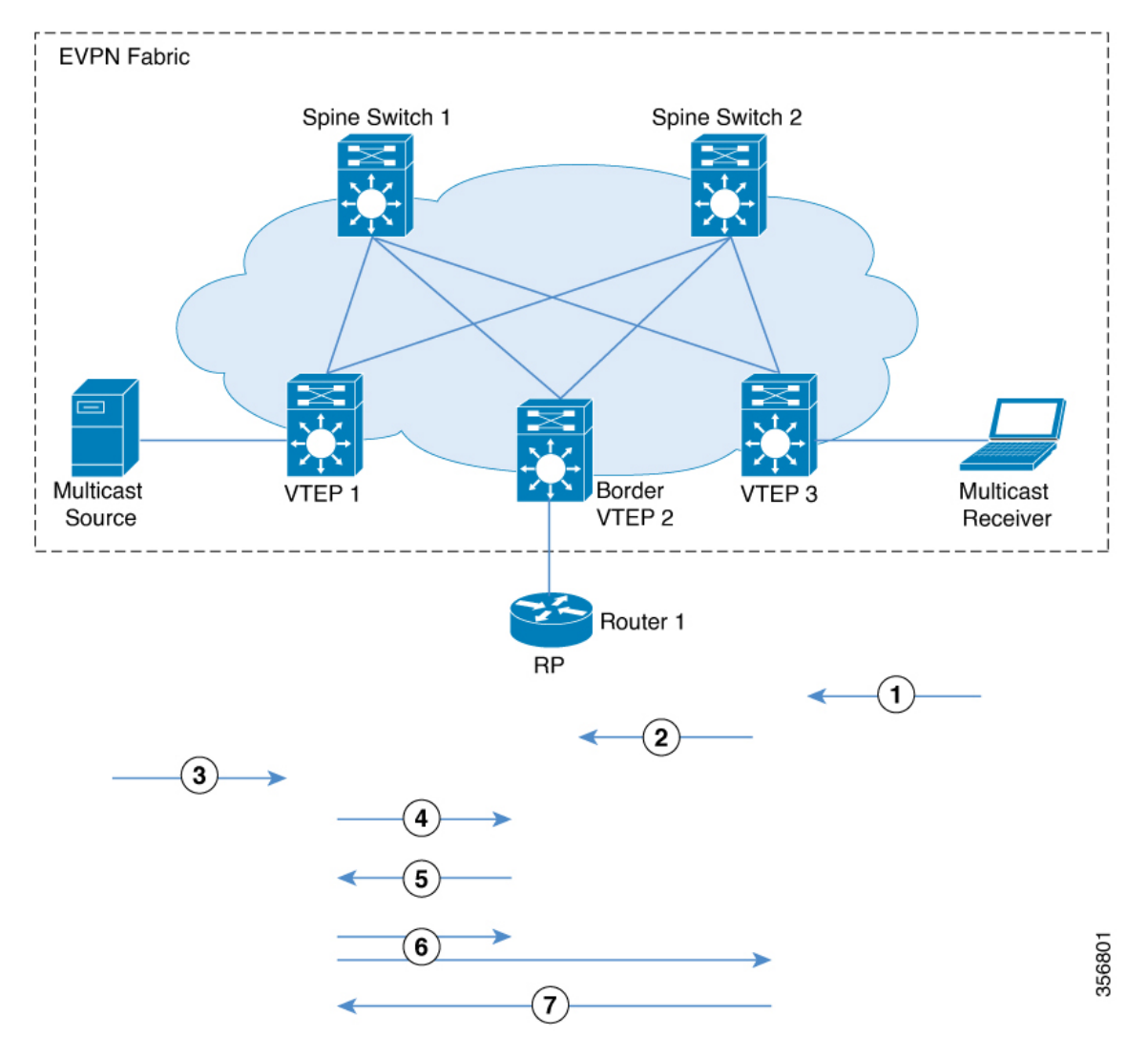

#### **Figure 10: PIM Sparse Mode with RP Outside the BGP EVPN VXLAN Fabric**

The chronological traffic flow from the image above is as follows:

- **1.** Receiver sends (\*,G) IGMP Join to VTEP 3. (\*,G) is created at VTEP 3.
- **2.** VTEP3 sends and MVPN route type 6 to VTEP 2 which has the RP in its overlay network. This route is converted to a (\*,G) join towards the RP by VTEP2.
- **3.** The source device starts streaming data and (S,G) is created on VTEP 1.
- **4.** VTEP1 performs source registration with RP. (S,G) join from RP creates (S,G) state at VTEP 2.
- **5.** Since the RP has a receiver for (S,G), it sends an MVPN route type 7 to VTEP 1 and forwards PIM-register traffic towards receivers in the (\*,G) tree.
- **6.** VTEP 1 receives and installs MVPN route type 7 from VTEP 2. It uses the Layer 3 VNI's SVI as the forwarding interface for (S,G).

The source VTEP (VTEP 1) advertises Source A-D Routes for (S,G) to all the other VTEPs which are BGP peers in the MVPN address family.

VTEP 2 and VTEP 3 receive and install the Source A-D Routes for (S,G).

**7.** (S,G) is created at VTEP 3. VTEP 3 now has an overlay route for (S,G) and also has a unicast route to the source device from the EVPN Control plane. It then sends an MVPN route type 7 to VTEP 1 and starts accepting traffic.

VTEP 1 receives and installs MVPN route type 7 from VTEP 3 and starts forwarding traffic.

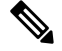

For the receiver VTEP to be able to send an MVPN route type 7 to the source VTEP, there can be two triggers: **Note**

- The (\*,G) packets being forwarded to the receiver VTEP from the RP.
- The Source A-D route received from the source VTEP.

Once either of these are received, the receiver VTEP sends MVPN route type 7 to the source VTEP.

See PIM Sparse Mode with RP Inside the BGP EVPN [VXLAN](#page-10-0) Fabric for the sequence of events that happen when TRM is enabled in PIM sparse mode with the RP inside the fabric.

## **TRM in PIM Source Specific Mode**

In PIM source specific mode, the Source A-D route (MVPN route type 5) is not needed for the multicast convergence to happen. The receiver VTEP does not wait to receive the Source A-D route to send the MVPN route type 7.

Ш

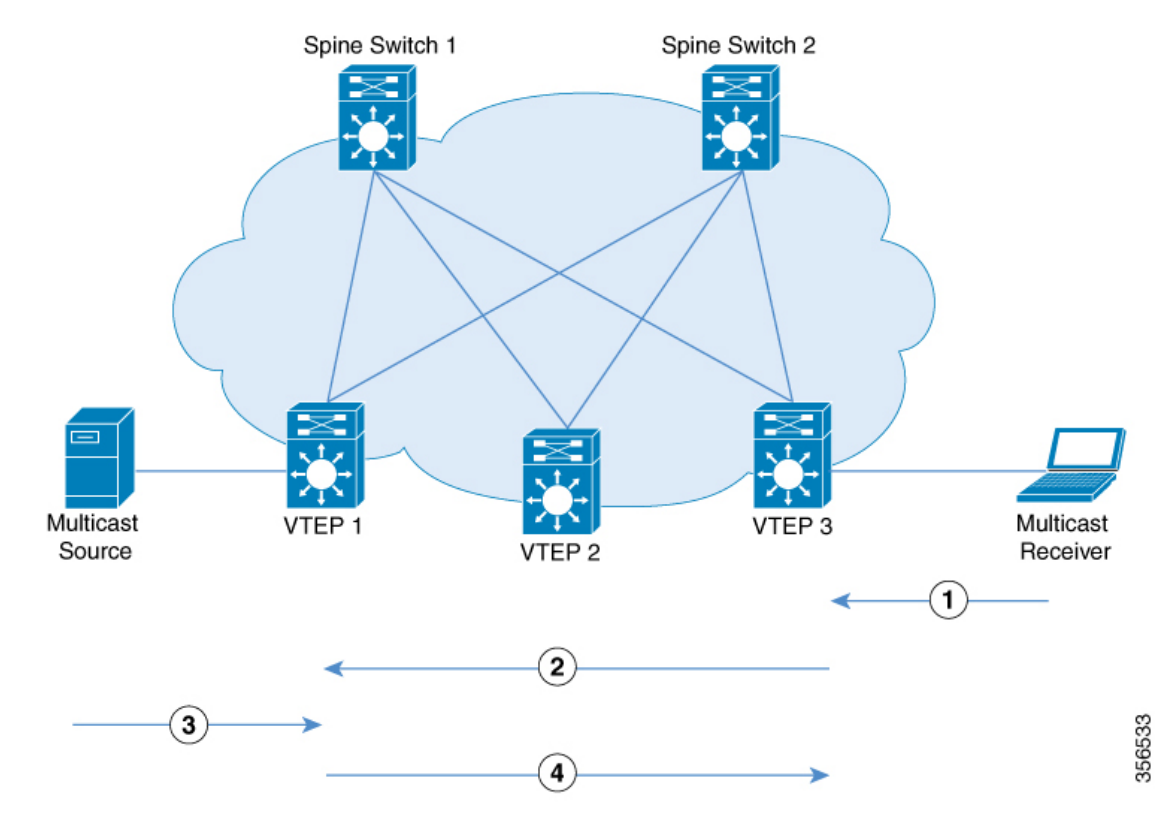

#### **Figure 11: PIM Source Specific Mode**

In PIM Source Specific Mode, the following sequence of events occurs:

**1.** When the source device sends a unicast packet, VTEP 1 sends out EVPN routes to all the other VTEPs, letting them know that the packet is from the source device.

The receiver sends an (S,G) IGMP join towards VTEP 3 and an (S,G) entry is created.

- **2.** VTEP 3 performs an RPF lookup for the source device. If the SVI of the Layer 3 VNI is found to be the RPF interface, VTEP 3 sends MVPN route type 7 towards VTEP 1.
- **3.** VTEP 1 receives and installs the MVPN route type 7. VTEP 1 creates an (S,G) entry, using the Layer 3 VNI's SVI as the forwarding interface for (S,G).

The source device sends (S,G) data to VTEP 1.

**4.** VTEP 1 starts forwarding the traffic to VTEP 3.

## <span id="page-14-0"></span>**How to Configure Tenant Routed Multicast**

#### **Prerequisites to Configuring TRM**

Before configuring TRM, ensure that EVPN VXLAN Layer 2 and Layer 3 Overlay networks have been configured. See How to [Configure](b_1711_bgp_evpn_vxlan_9400_cg_chapter4.pdf#nameddest=unique_72) EVPN VXLAN Integrated Routing and Bridging for detailed steps to configure Layer 2 and Layer 3 overlay networks.

Perform the following set of procedures to configure TRM in an EVPN VXLAN network:

## **Configuring TRM with PIM Sparse Mode**

To configure TRM with PIM Sparse Mode, perform the following tasks:

## <span id="page-15-0"></span>**Configuring the TRM Multicast Distribution Tree in the VRF**

To configure the TRM MDT, perform the following steps:

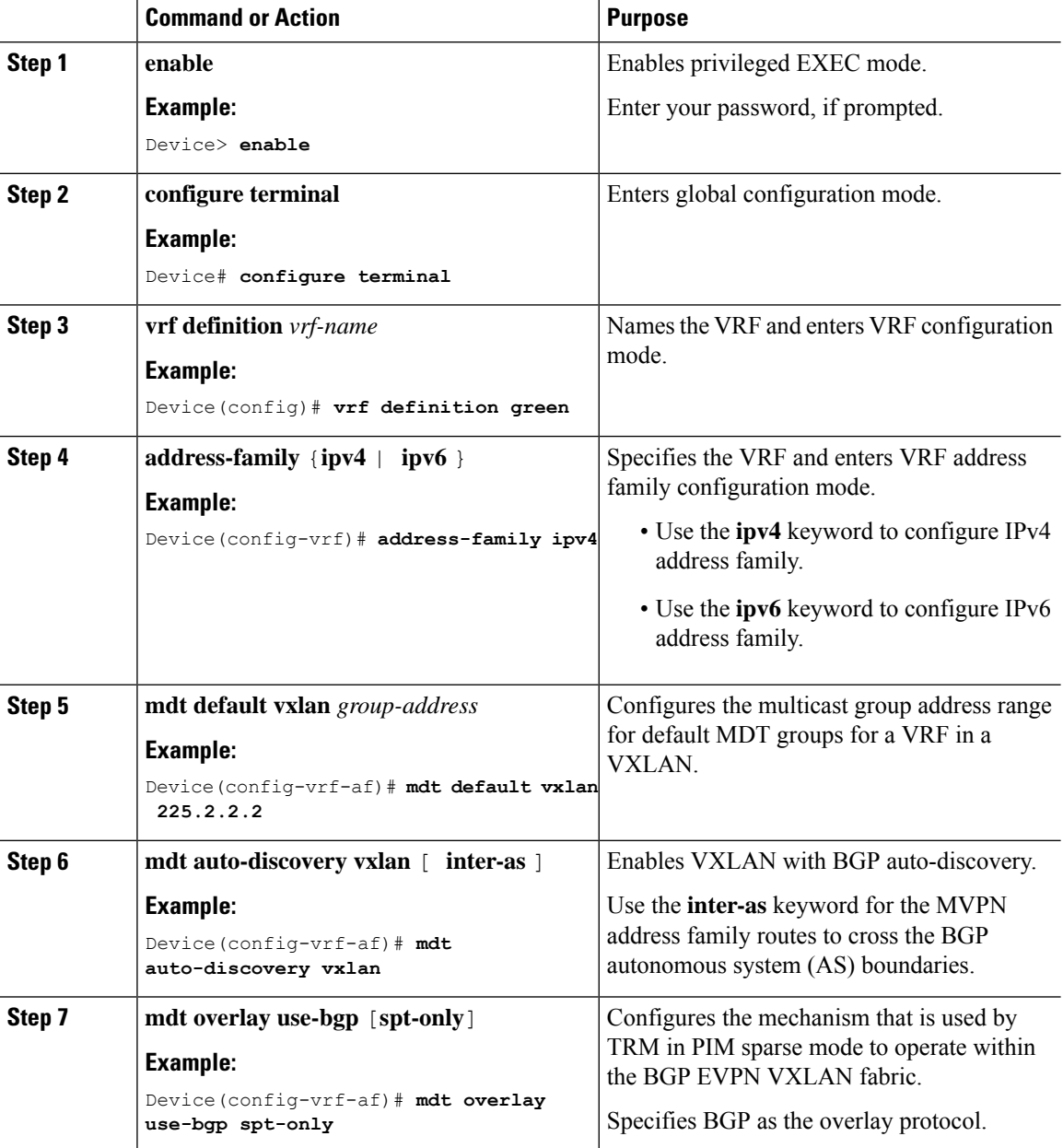

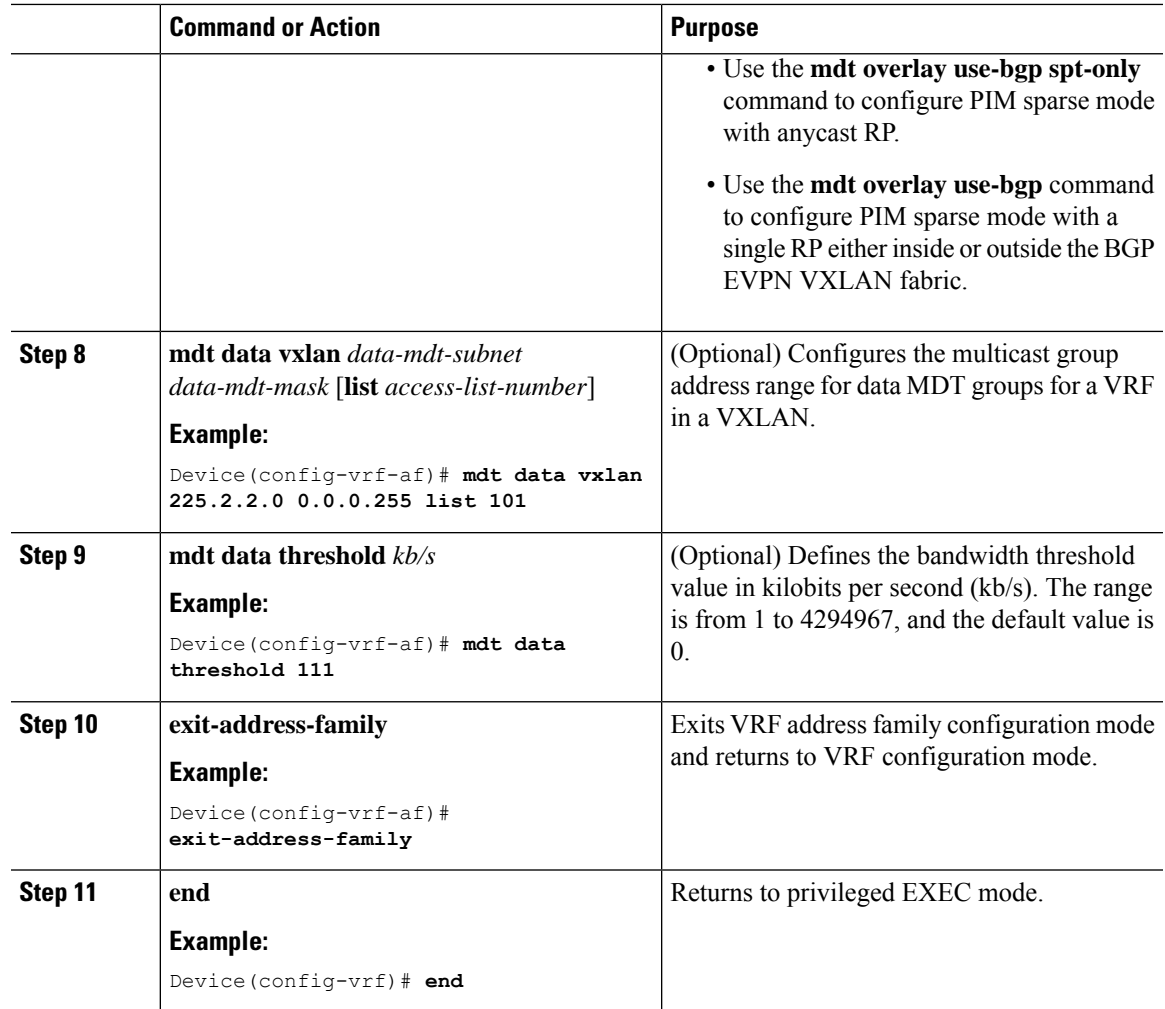

## <span id="page-16-0"></span>**Configuring Multicast Routing on the Overlay VRF**

To enable multicast routing on the overlay VRF, perform the following steps:

### **Procedure**

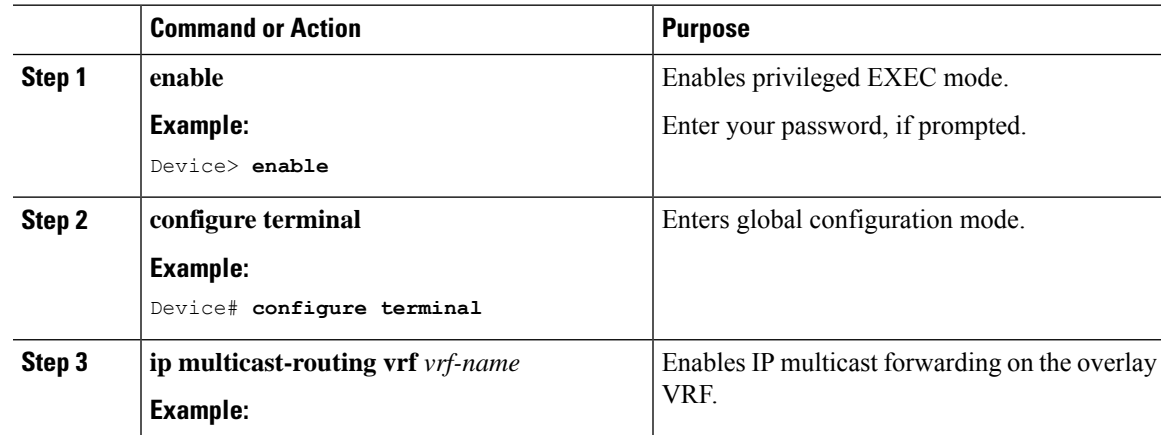

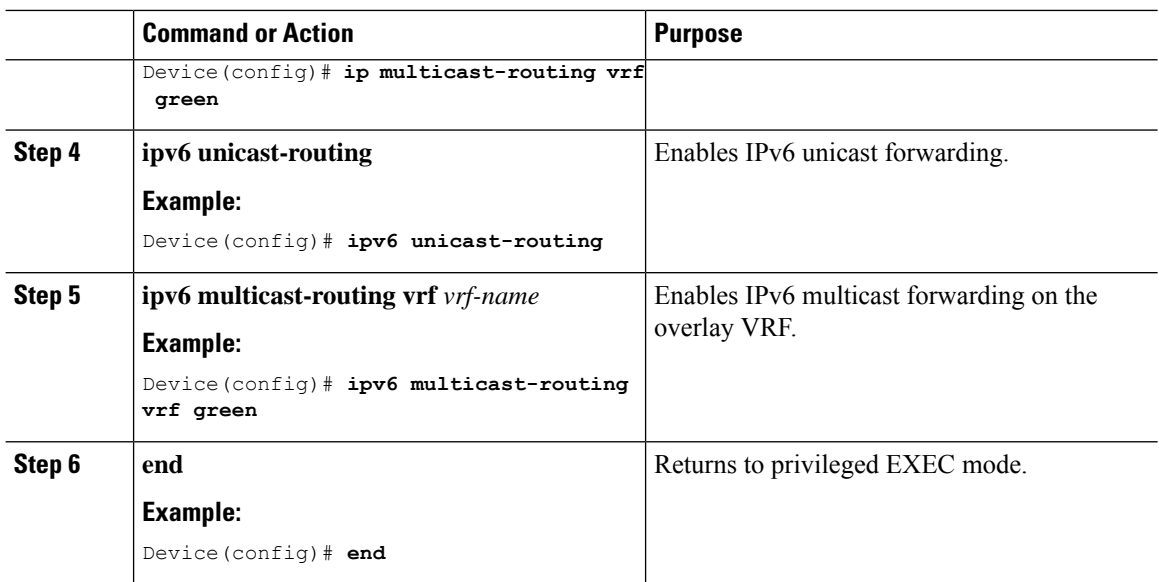

## <span id="page-17-0"></span>**Configuring Multicast on Switch Virtual Interfaces for Core-facing and Access-facing VLANs**

To configure multicast on SVIs for the core-facing and access-facing VLANs on the VTEP, perform the following steps:

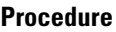

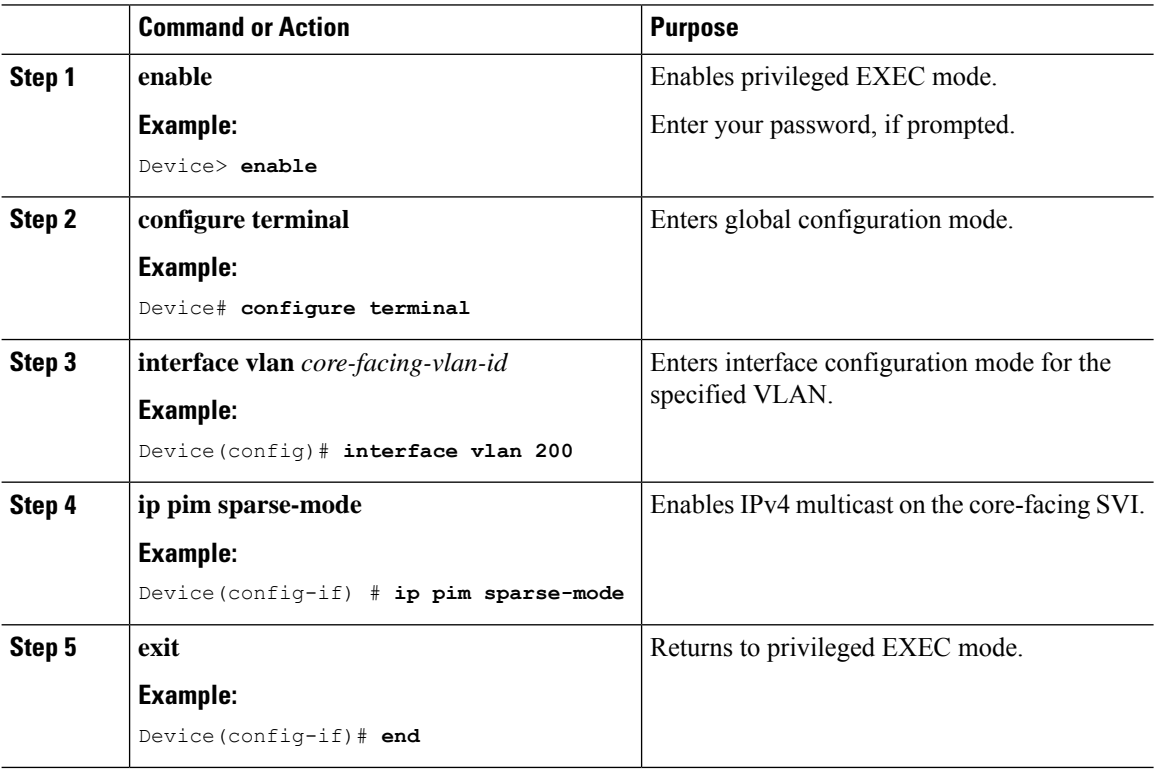

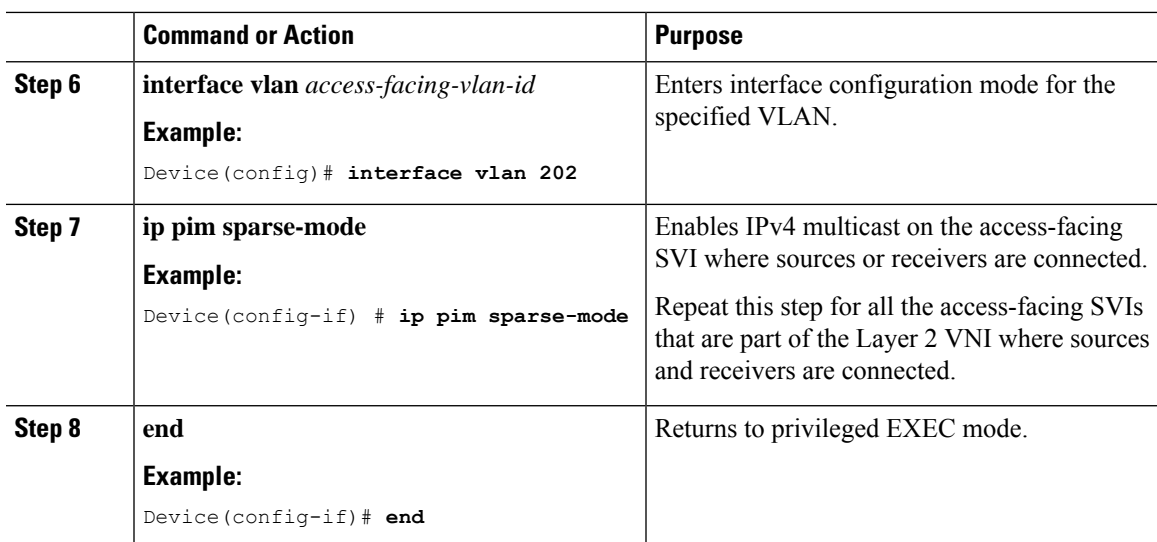

## <span id="page-18-0"></span>**Configuring BGP with MVPN Address Family on VTEP**

To configure BGP on a VTEP with MVPN address family, perform the following steps:

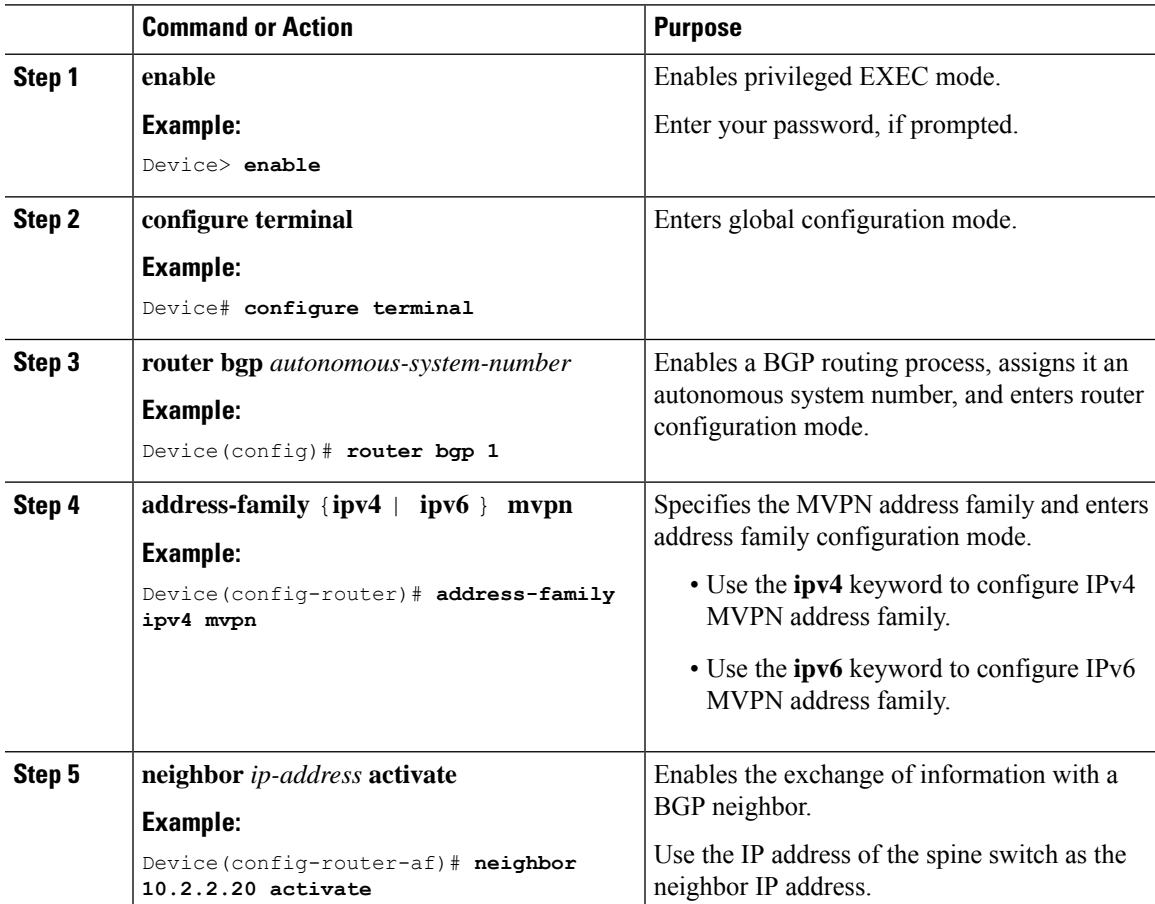

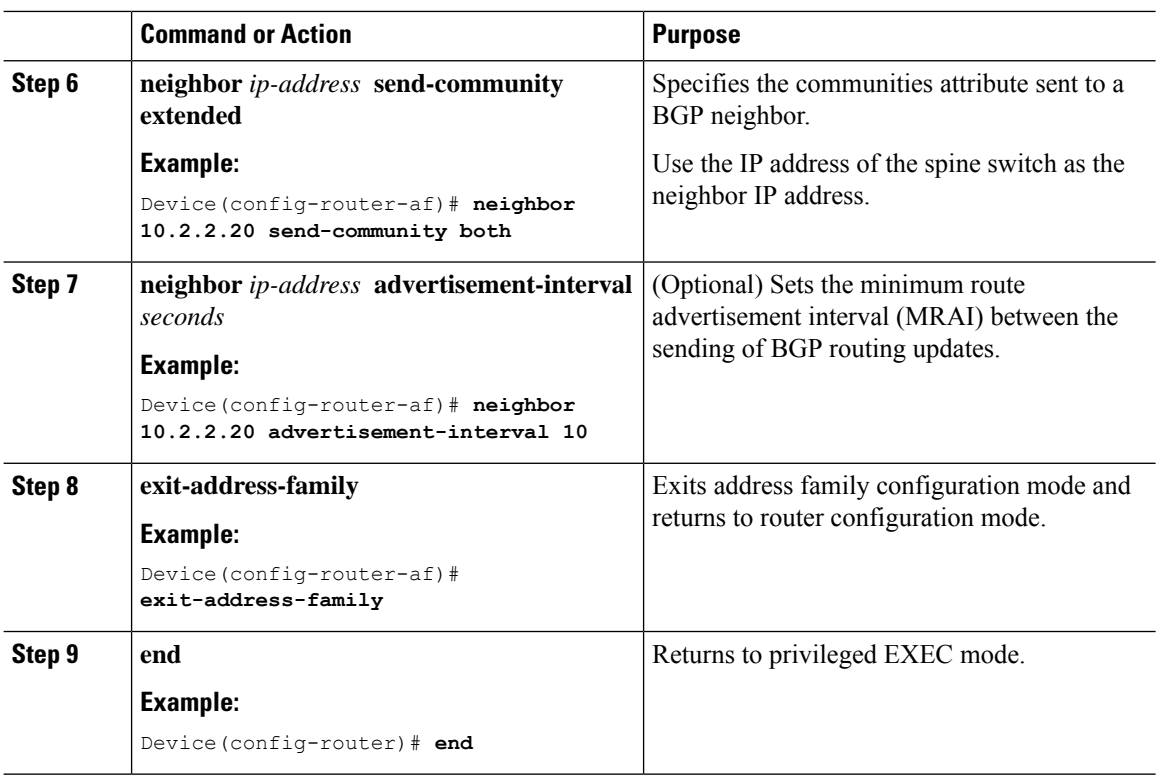

## <span id="page-19-0"></span>**Configuring RP for Underlay Network**

To configure RP for the underlay network, perform the following steps:

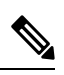

**Note** We recommend that you configure the Spine Switch as the RP for the underlay network.

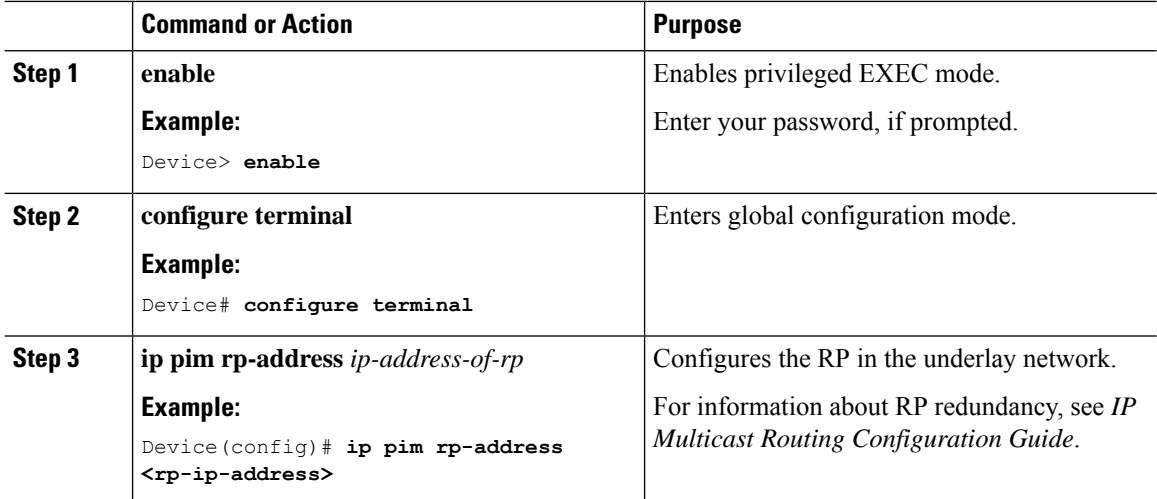

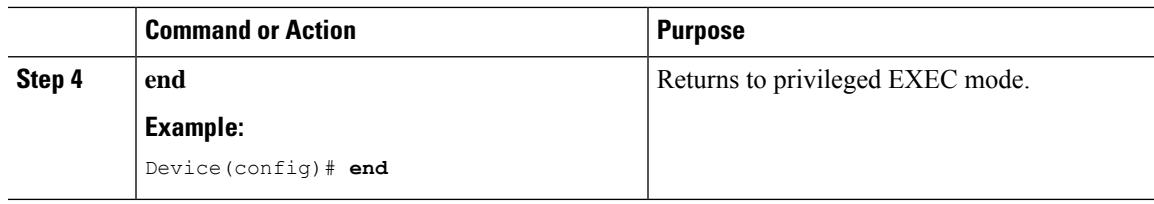

## **Configuring RP for Overlay Network**

To configure RP for the overlay network, perform the following steps:

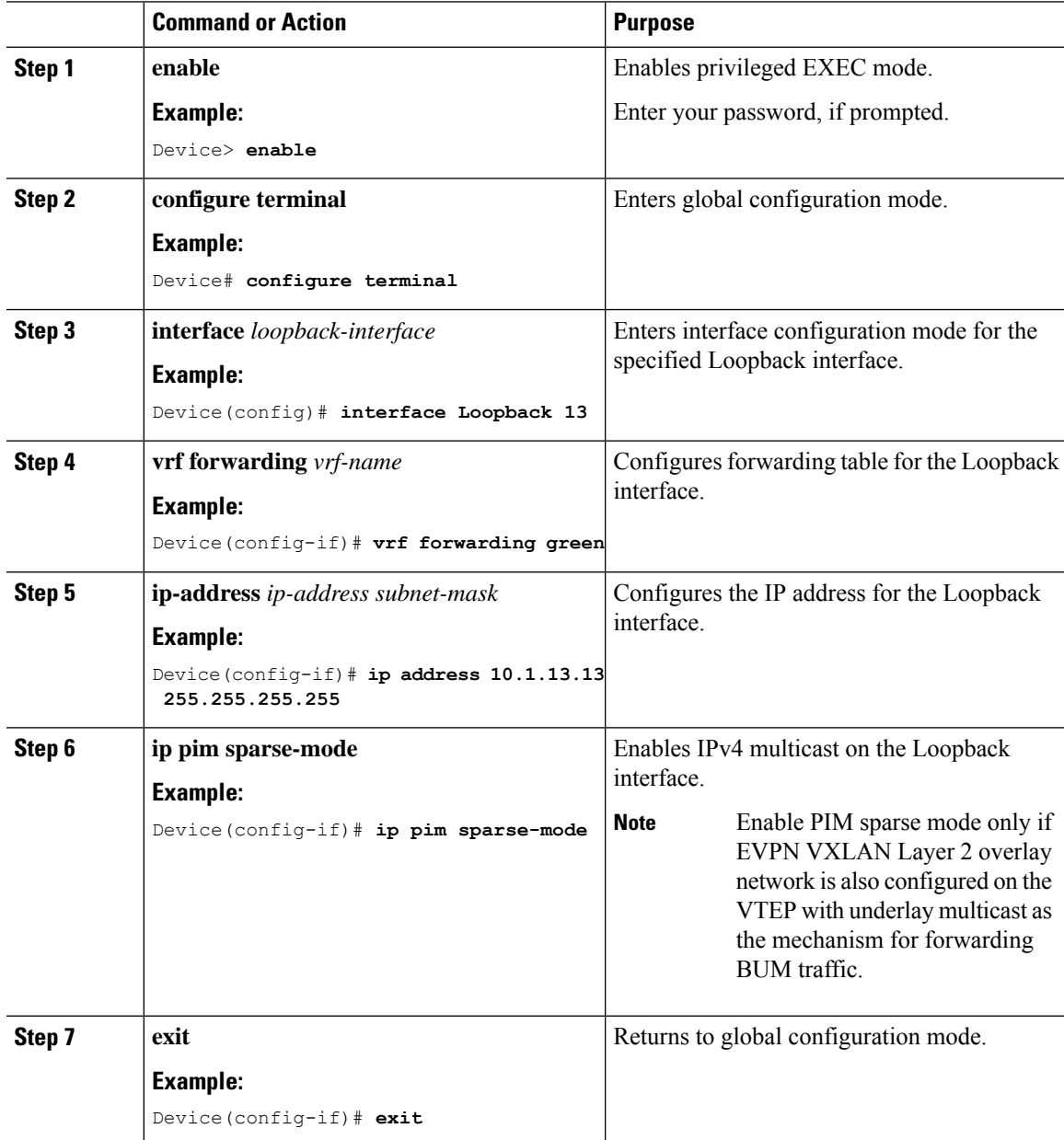

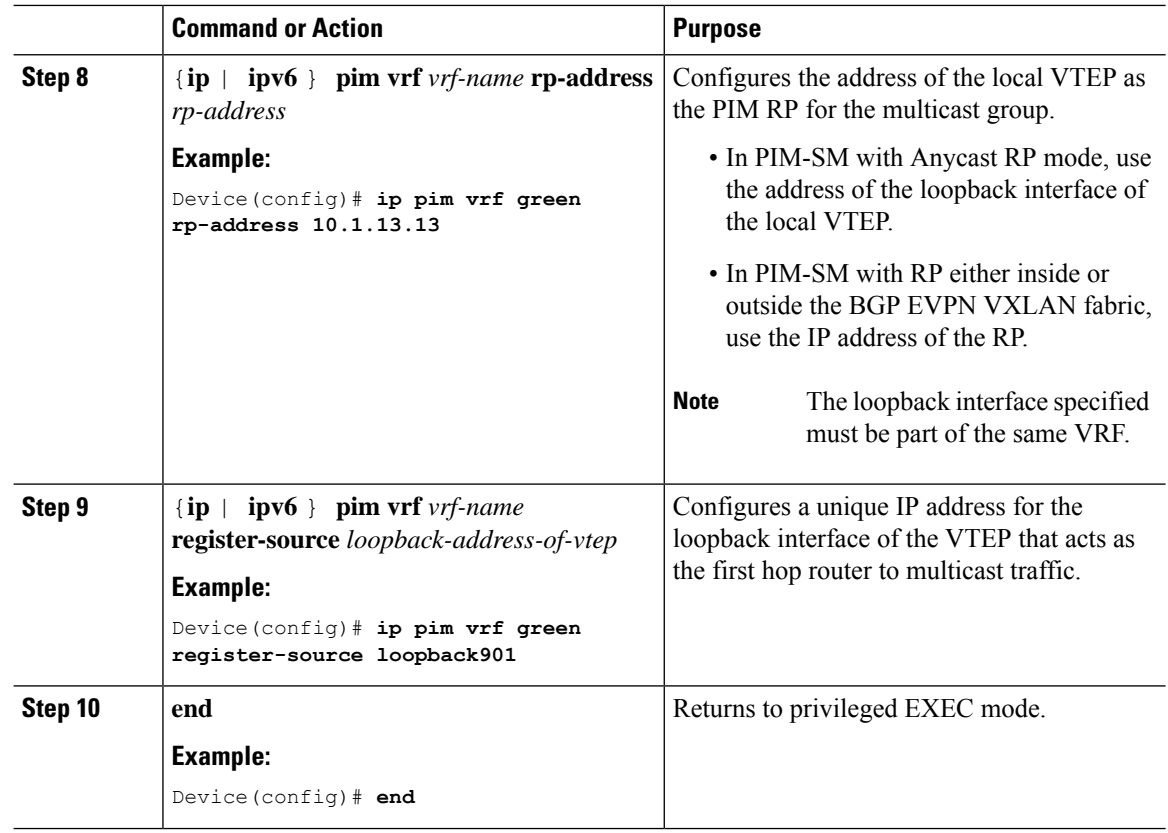

## **Configuring TRM with PIM Source Specific Mode**

To configure TRM with PIM Source Specific Mode, perform the following tasks:

- [Configuring](#page-15-0) the TRM Multicast Distribution Tree in the VRF
- [Configuring](#page-16-0) Multicast Routing on the Overlay VRF
- Configuring Multicast on Switch Virtual Interfaces for Core-facing and [Access-facing](#page-17-0) VLANs
- [Configuring](#page-18-0) BGP with MVPN Address Family on VTEP
- [Configuring](#page-19-0) RP for Underlay Network

## **Configuring SSM for Overlay Network**

To configure SSM for the overlay network, perform the following steps:

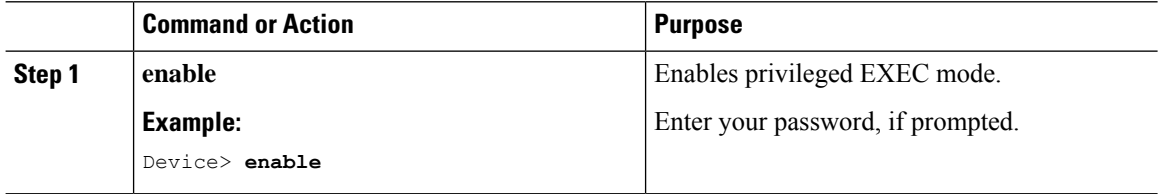

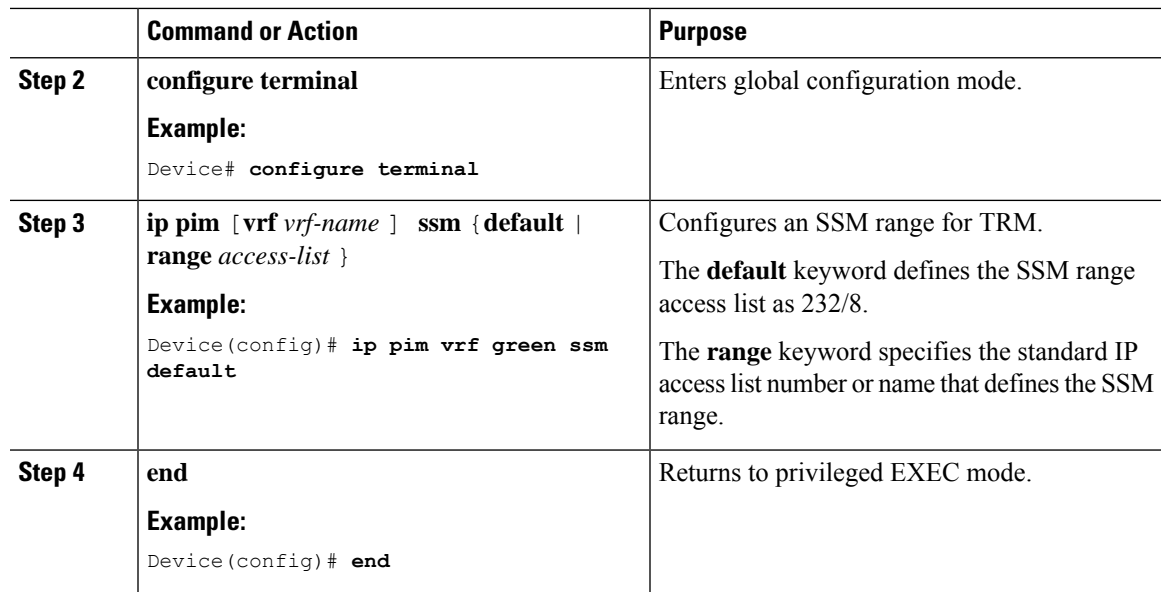

# <span id="page-22-0"></span>**Verifying Tenant Routed Multicast**

The following table lists the **show** commands that are used to verify TRM:

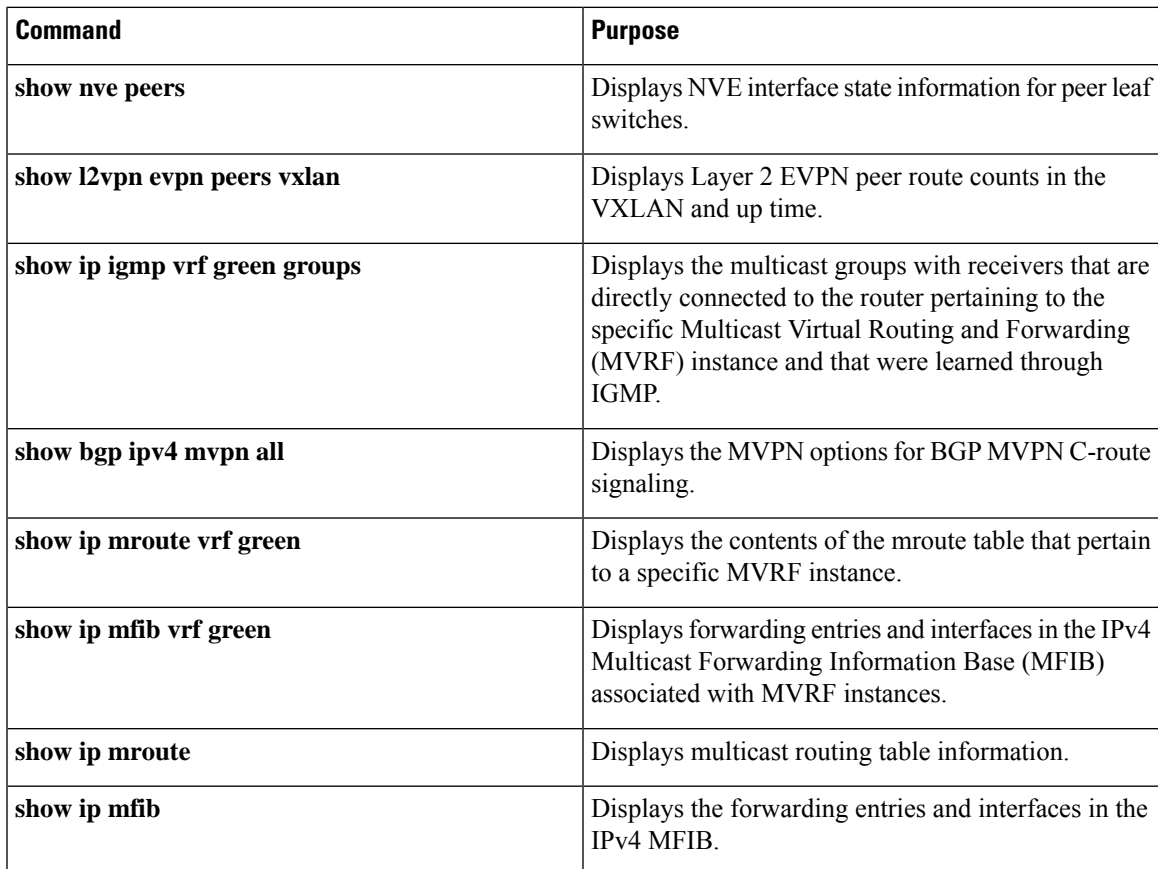

## <span id="page-23-0"></span>**Troubleshooting Tenant Routed Multicast**

See [Troubleshoot](https://www.cisco.com/c/en/us/support/docs/switches/catalyst-9500-series-switches/217170-troubleshoot-evpn-vxlan-trm-on-catalyst.html) EVPN VxLAN TRM on Catalyst 9000 Switches document to learn how to troubleshoot issues with TRM in a BGP EVPN VXLAN fabric.

## <span id="page-23-1"></span>**Configuration Examples for Tenant Routed Multicast**

The following sections provide configuration examples for TRM in different scenarios.

**Note** These configuration examples do not have the Data MDT feature enabled.

## **Example: Configuring TRM in PIM Sparse Mode with Anycast RP**

This example shows how to configure and verify Layer 3 TRM with PIM-SM for IPv4 and IPv6 multicast traffic when the every VTEP is an RP is inside the BGP EVPN VXLAN fabric.

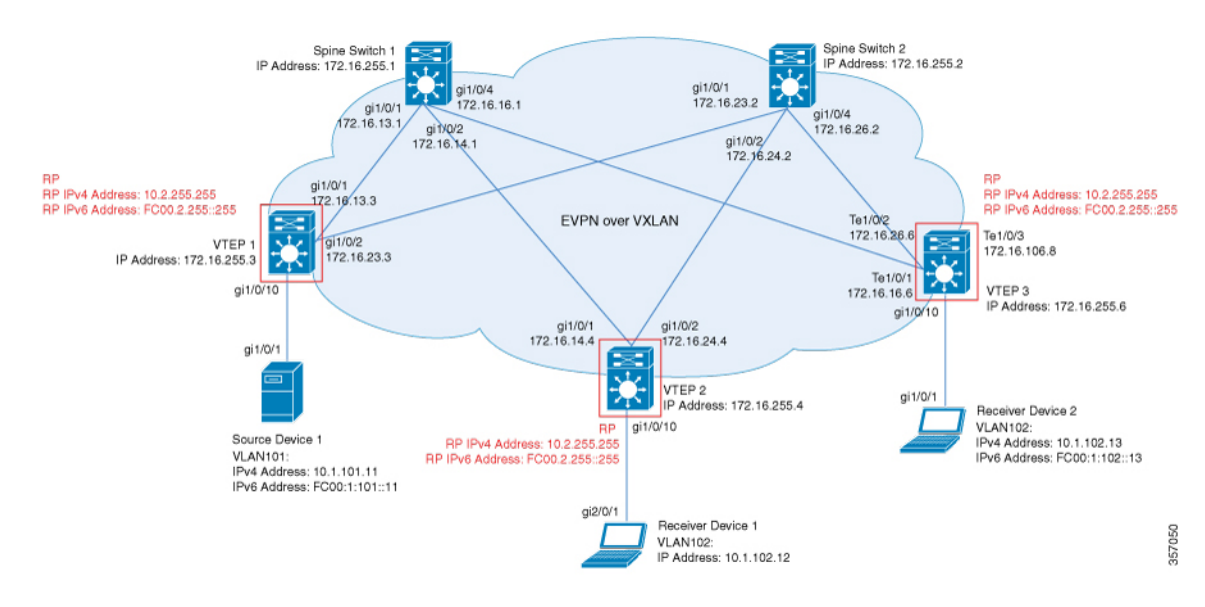

The topology shows an EVPN VXLAN network with a receiver device and a source device connected to VTEP 1 and VTEP 2 respectively. The IPv4 multicast group is 226.1.1.1 and the IPv6 multicast group is FF06:1::1 in this topology. The following tables provide sample configurations for the devices in this topology:

### Table 1: Configuring VTEP 1, VTEP 2, and VTEP 3 to Configure TRM in PIM-SM with Anycast RP for IPv4 and IPv6 Multicast Traffic

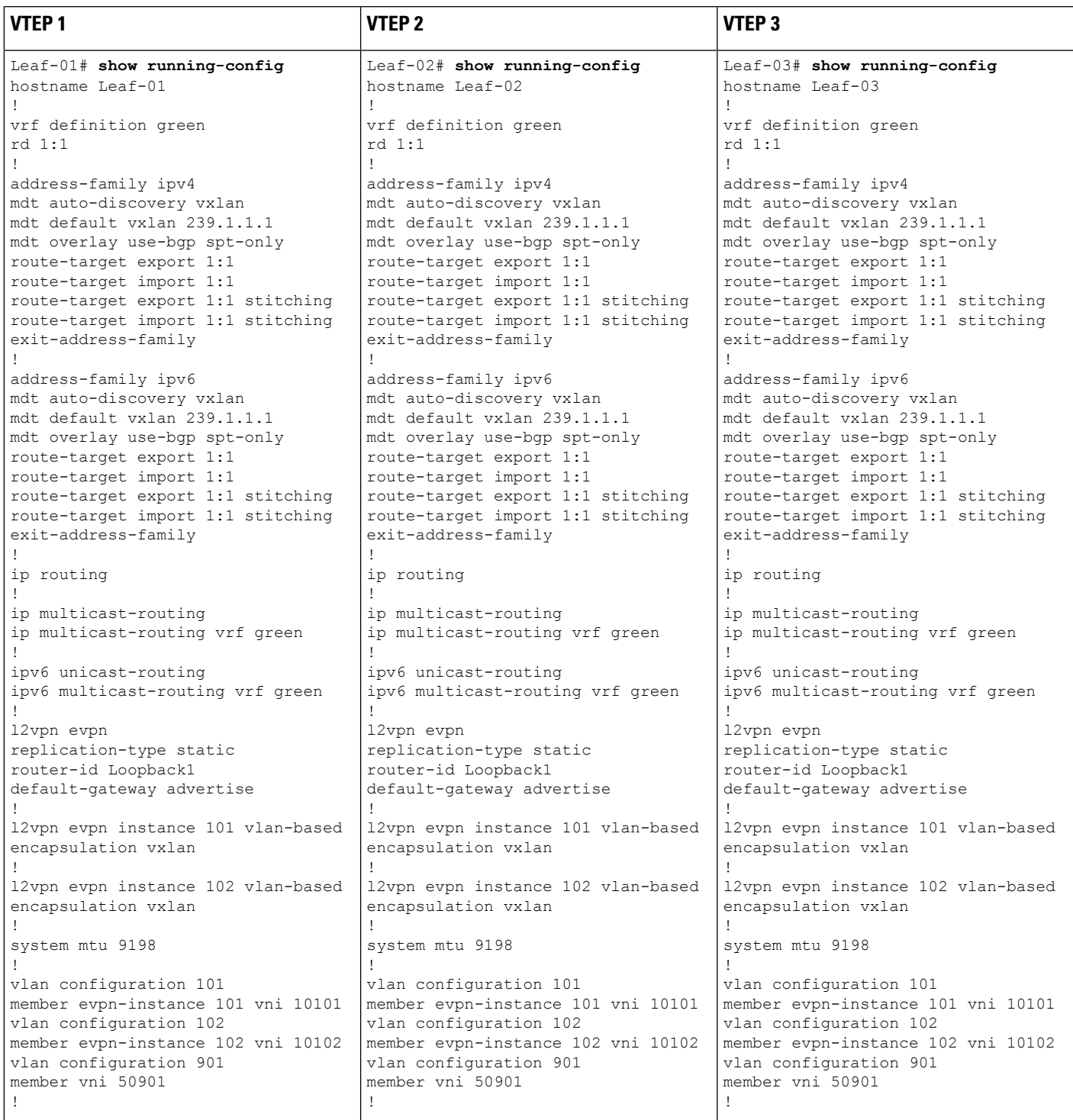

L

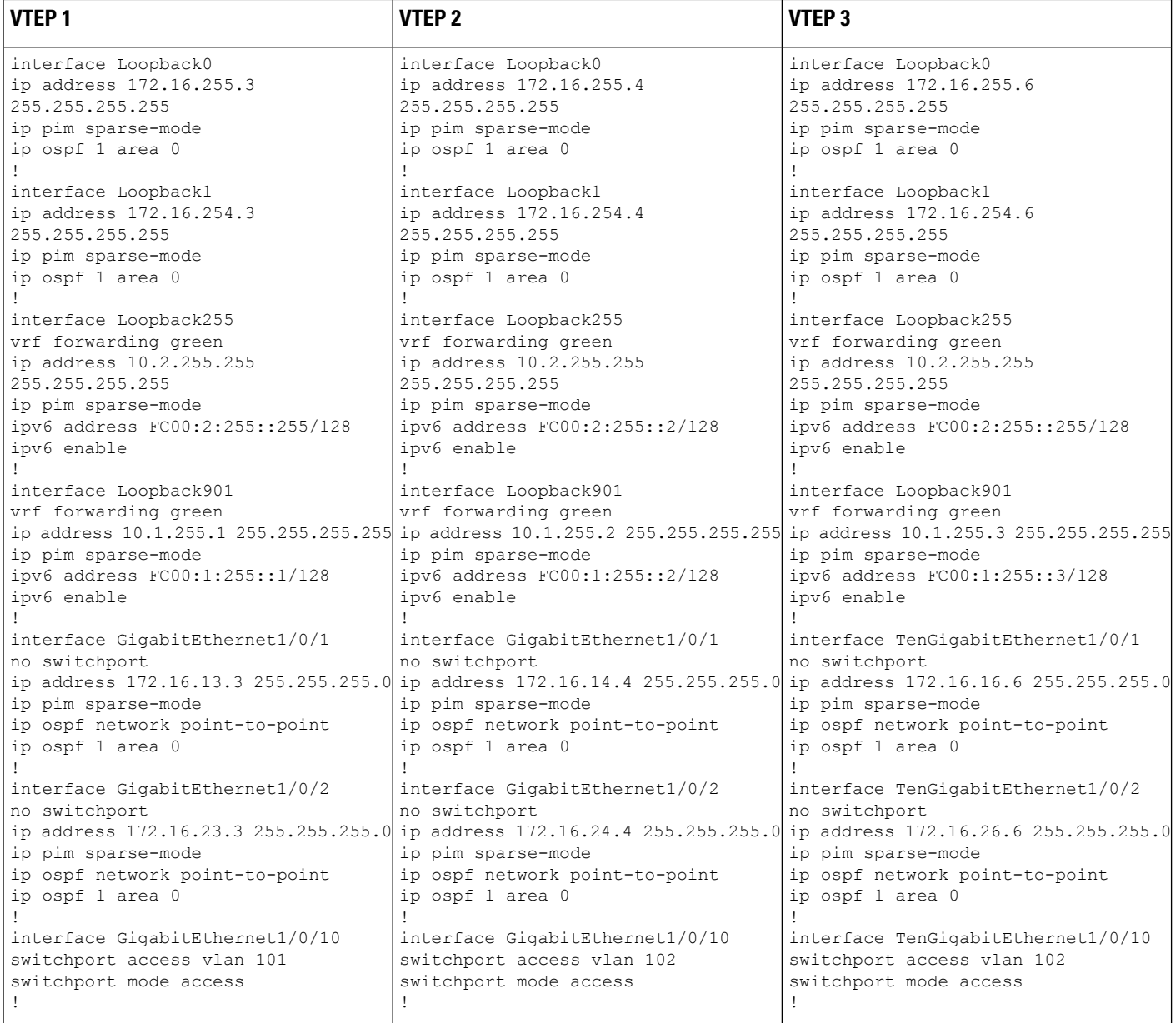

 $\mathbf l$ 

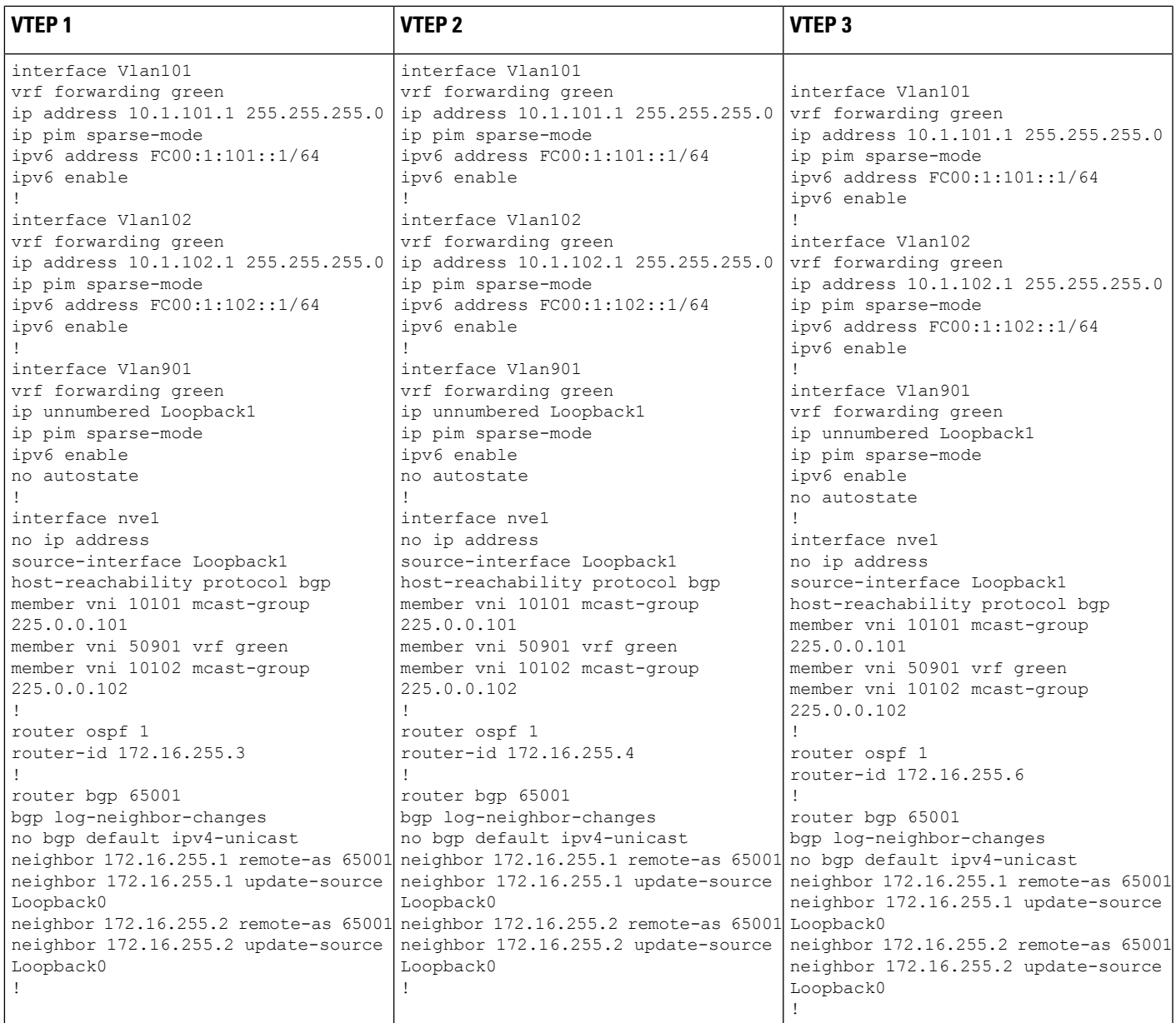

I

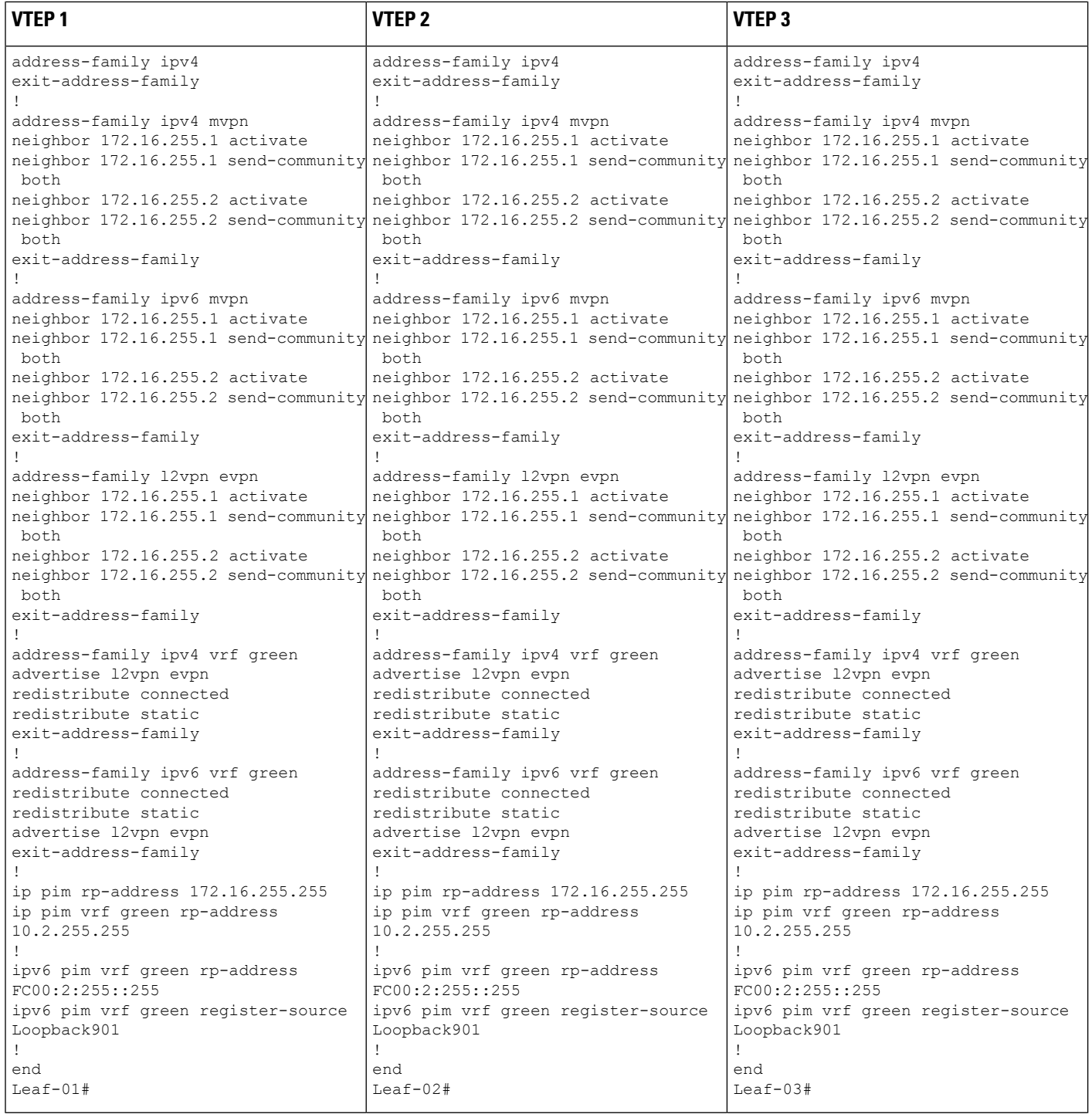

### Table 2: Configuring Spine Switch 1 and Spine Switch 2 to Configure TRM in PIM-SM with Anycast RP for IPv4 and IPv6 Multicast Traffic

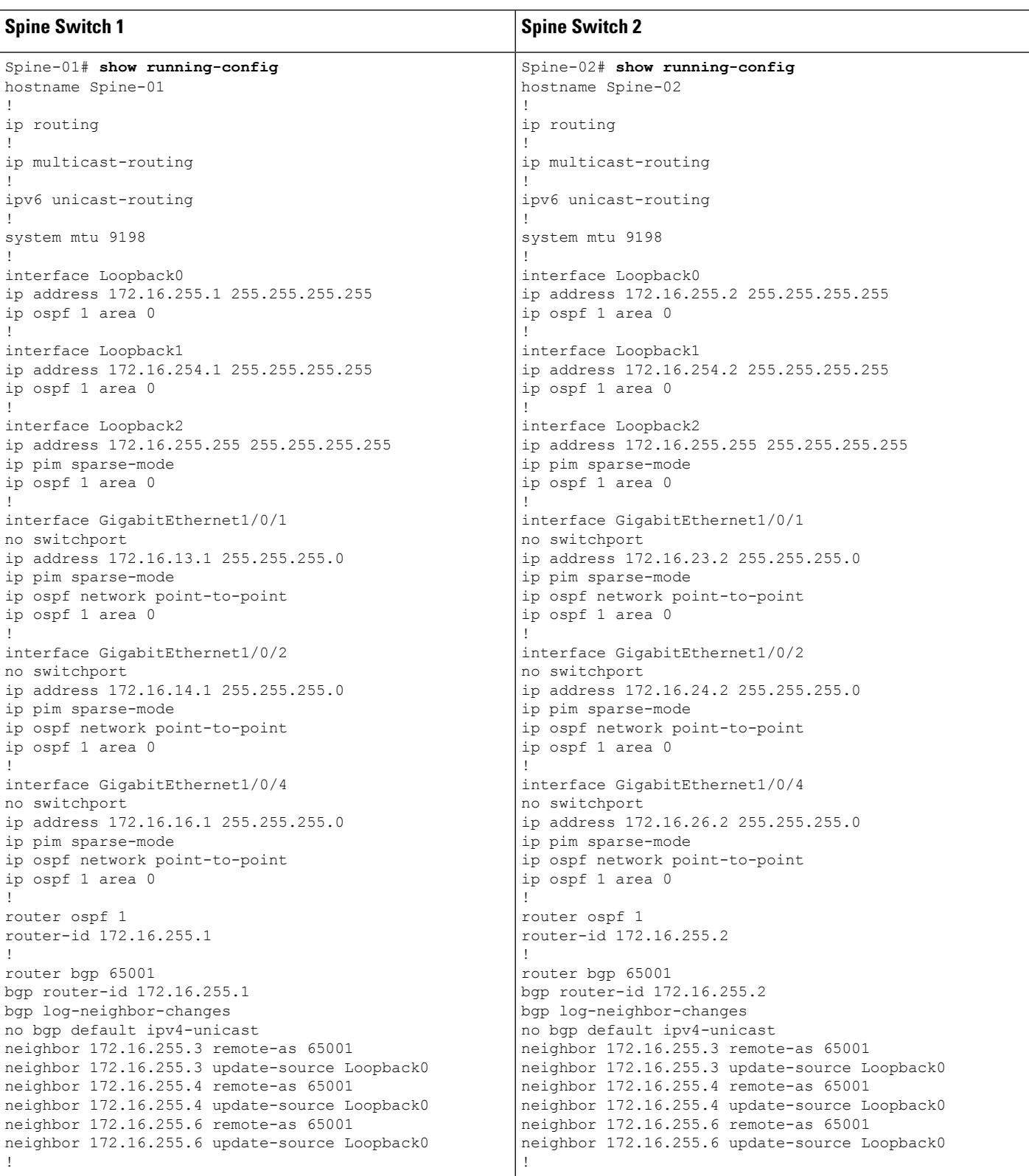

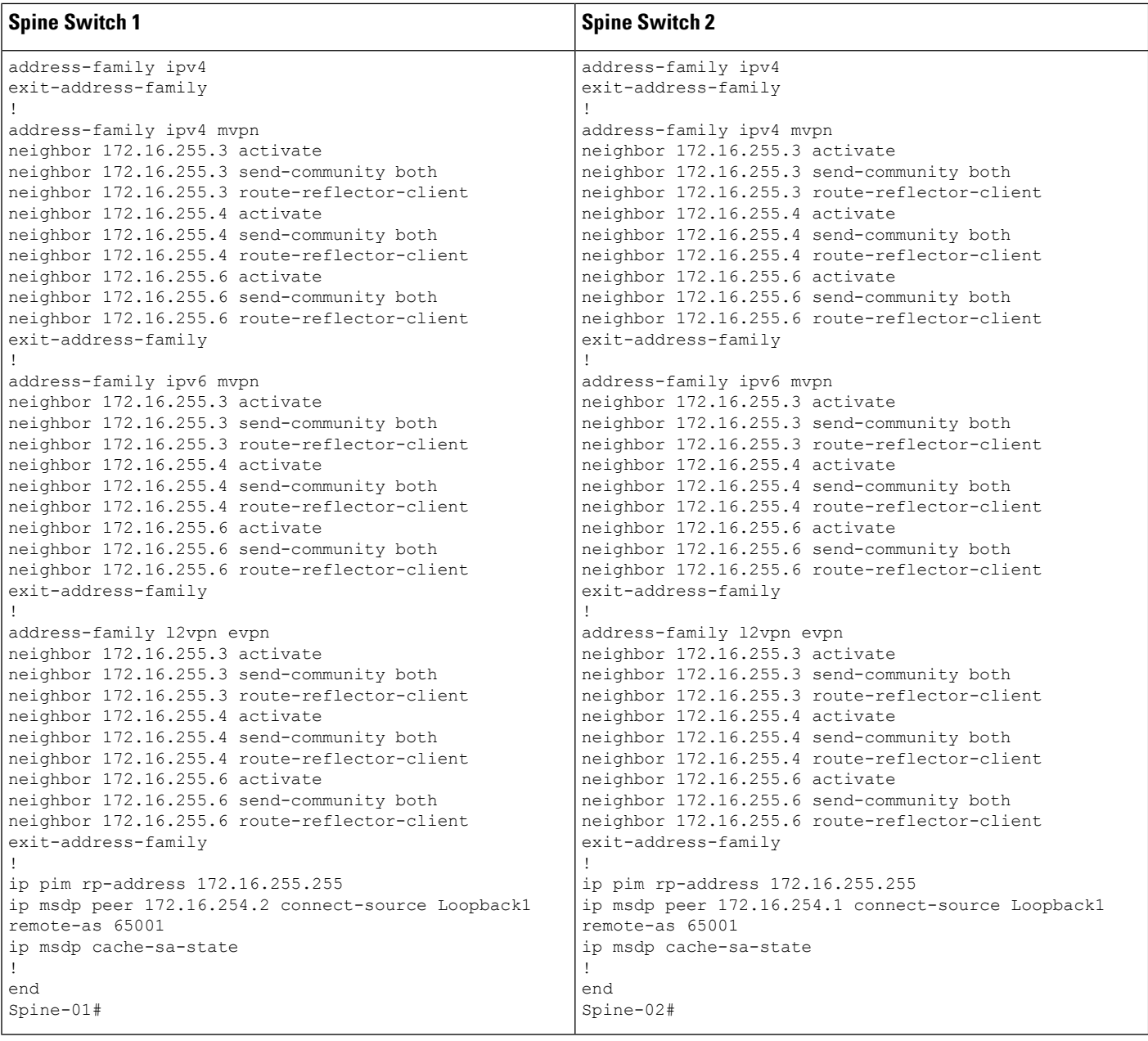

#### **Verifying TRM in PIM-SM with Anycast RP for IPv4 and IPv6 Multicast Traffic**

The following sections provide sample outputs for **show** commands to verify TRM with PIM-SM on the devices in the topology configured above:

- Outputs to Verify the [Configuration](#page-30-0) on VTEP 1, on page 31
- Outputs to Verify the [Configuration](#page-37-0) on VTEP 2, on page 38
- Outputs to Verify the [Configuration](#page-44-0) on VTEP 3, on page 45
- Outputs to Verify the [Configuration](#page-52-0) on Spine Switch 1, on page 53

• Outputs to Verify the [Configuration](#page-56-0) on Spine Switch 2, on page 57

#### <span id="page-30-0"></span>**Outputs to Verify the Configuration on VTEP 1**

Leaf-01# **show nve peers**

The following example shows the output for the **show nve peers** command on VTEP 1:

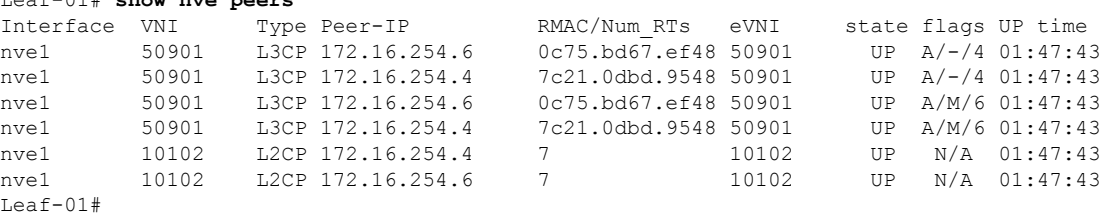

The following example shows the output for the **show l2vpn evpn peers vxlan** command on VTEP 1:

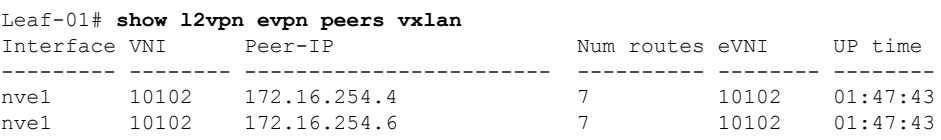

Leaf-01#show bgp ipv6 mvpn all summary BGP router identifier 172.16.255.3, local AS number 65001 BGP table version is 8, main routing table version 8 3 network entries using 1176 bytes of memory 4 path entries using 640 bytes of memory 2/2 BGP path/bestpath attribute entries using 608 bytes of memory 4 BGP rrinfo entries using 160 bytes of memory 1 BGP community entries using 24 bytes of memory 14 BGP extended community entries using 1848 bytes of memory 0 BGP route-map cache entries using 0 bytes of memory 0 BGP filter-list cache entries using 0 bytes of memory BGP using 4456 total bytes of memory BGP activity 69/0 prefixes, 92/2 paths, scan interval 60 secs 3 networks peaked at 11:32:31 Sep 16 2020 UTC (01:42:43.716 ago)

Neighbor V AS MsgRcvd MsgSent TblVer InQ OutQ Up/Down State/PfxRcd 172.16.255.1 4 65001 140 127 8 0 0 01:48:48 1 172.16.255.2 4 65001 146 128 8 0 0 01:48:40 1 Leaf-01#

The following example shows the output for the **show bgp ipv6 mvpn all** command on VTEP 1:

```
Leaf-01# show bgp ipv6 mvpn all
BGP table version is 8, local router ID is 172.16.255.3
Status codes: s suppressed, d damped, h history, * valid, > best, i - internal,
             r RIB-failure, S Stale, m multipath, b backup-path, f RT-Filter,
             x best-external, a additional-path, c RIB-compressed,
             t secondary path, L long-lived-stale,
Origin codes: i - IGP, e - EGP, ? - incomplete
RPKI validation codes: V valid, I invalid, N Not found
    Network Next Hop Metric LocPrf Weight Path
Route Distinguisher: 1:1 (default for vrf green)
```

```
*> [5][1:1][FC00:1:101::11][FF06:1::1]/42
```

```
:: 32768 ?
 *>i [7][1:1][65001][FC00:1:101::11][FF06:1::1]/46<br>172 16 255 4 0 100
                                172.16.255.4 0 100 0 ?
Route Distinguisher: 172.16.254.3:101
 ^{\star} \text{ i } \text{ [7] [172.16.254.3:101] [65001] [FC00:1:101:.11] [FF06:1:.11]/46 \newline \hspace{1.5em} 172.16.255.4 \hspace{1.5em} 0 \hspace{1.5em} 0 \hspace{1.5em} 0 \hspace{1.5em} 0 \hspace{1.5em} 0 \hspace{1.5em} 0 \hspace{1.5em} 0 \hspace{1.5em} 0 \hspace{1.5em} 0 \hspace{1.5em} 0 \hspace{1.5em} 0 \hspace{1.5em}172.16.255.4 0 100 0 ?
  *>i 172.16.255.4 0 100 0 ?
Leaf-01#
```
The following example shows the output for the **show bgp l2vpn evpn summary** command on VTEP 1:

```
Leaf-01# show bgp l2vpn evpn summary
BGP router identifier 172.16.255.3, local AS number 65001
BGP table version is 65, main routing table version 65
42 network entries using 16128 bytes of memory
60 path entries using 12720 bytes of memory
11/11 BGP path/bestpath attribute entries using 3168 bytes of memory
4 BGP rrinfo entries using 160 bytes of memory
1 BGP community entries using 24 bytes of memory
14 BGP extended community entries using 1848 bytes of memory
0 BGP route-map cache entries using 0 bytes of memory
0 BGP filter-list cache entries using 0 bytes of memory
BGP using 34048 total bytes of memory
BGP activity 69/0 prefixes, 92/2 paths, scan interval 60 secs
42 networks peaked at 11:27:30 Sep 16 2020 UTC (01:47:45.010 ago)
Neighbor V AS MsgRcvd MsgSent TblVer InQ OutQ Up/Down State/PfxRcd
```
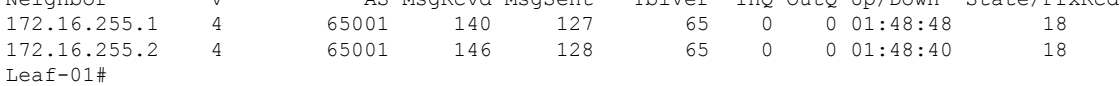

The following example shows the output for the **show bgp l2vpn evpn** command on VTEP 1:

```
Leaf-01# show bgp l2vpn evpn summary
BGP table version is 65, local router ID is 172.16.255.3
Status codes: s suppressed, d damped, h history, * valid, > best, i - internal,
            r RIB-failure, S Stale, m multipath, b backup-path, f RT-Filter,
           x best-external, a additional-path, c RIB-compressed,
           t secondary path, L long-lived-stale,
Origin codes: i - IGP, e - EGP, ? - incomplete
RPKI validation codes: V valid, I invalid, N Not found
    Network Next Hop Metric LocPrf Weight Path
Route Distinguisher: 172.16.254.3:101<br>*> [21[172.16.254.3:101][0][48][10]
     [2][172.16.254.3:101][0][48][10B3D56A8FC1][32][10.1.101.1]/24
                   :: 32768 ?
 *> [2][172.16.254.3:101][0][48][10B3D56A8FC1][128][FC00:1:101::1]/36
                   :: 32768 ?
 *> [2][172.16.254.3:101][0][48][F4CFE24334C1][0][*]/20
                   :: 32768 ?
 *> [2][172.16.254.3:101][0][48][F4CFE24334C1][32][10.1.101.11]/24
                                                  :: 32768 ?
 *> [2][172.16.254.3:101][0][48][F4CFE24334C1][128][FC00:1:101::11]/36
                   :: 32768 ?
 *> [2][172.16.254.3:101][0][48][F4CFE24334C1][128][FE80::F6CF:E2FF:FE43:34C1]/36
                   :: 32768 ?
Route Distinguisher: 172.16.254.3:102
*>i [2][172.16.254.3:102][0][48][0C75BD67EF4D][32][10.1.102.1]/24
                   172.16.254.6 0 100 0 ?
```

```
*>i [2][172.16.254.3:102][0][48][0C75BD67EF4D][128][FC00:1:102::1]/36
                  172.16.254.6 0 100 0 ?
*>i [2][172.16.254.3:102][0][48][44D3CA286CC5][0][*]/20
                  172.16.254.4 0 100 0 ?
*>i [2][172.16.254.3:102][0][48][44D3CA286CC5][32][10.1.102.12]/24
                  172.16.254.4 0 100 0 ?
*>i [2][172.16.254.3:102][0][48][44D3CA286CC5][128][FC00:1:102::12]/36
                  172.16.254.4 0 100 0 ?
*>i [2][172.16.254.3:102][0][48][44D3CA286CC5][128][FE80::46D3:CAFF:FE28:6CC5]/36
                  172.16.254.4 0 100 0 ?
*>i [2][172.16.254.3:102][0][48][7C210DBD954D][32][10.1.102.1]/24
                  172.16.254.4 0 100 0 ?
*>i [2][172.16.254.3:102][0][48][7C210DBD954D][128][FC00:1:102::1]/36
                  172.16.254.4 0 100 0 ?
*>i [2][172.16.254.3:102][0][48][ECE1A93792C5][0][*]/20
                  172.16.254.6 0 100 0 ?
*>i [2][172.16.254.3:102][0][48][ECE1A93792C5][32][10.1.102.13]/24
                  172.16.254.6 0 100 0 ?
 *>i [2][172.16.254.3:102][0][48][ECE1A93792C5][128][FC00:1:102::13]/36
                  172.16.254.6 0 100 0 ?
*>i [2][172.16.254.3:102][0][48][ECE1A93792C5][128][FE80::EEE1:A9FF:FE37:92C5]/36
                  172.16.254.6 0 100 0 ?
Route Distinguisher: 172.16.254.4:102
*>i [2][172.16.254.4:102][0][48][44D3CA286CC5][0][*]/20
                  172.16.254.4 0 100 0 ?
* i 172.16.254.4 0 100 0 ?
*>i [2][172.16.254.4:102][0][48][44D3CA286CC5][32][10.1.102.12]/24
                   172.16.254.4 0 100 0 ?
 * i 172.16.254.4 0 100 0 ?
*>i [2][172.16.254.4:102][0][48][44D3CA286CC5][128][FC00:1:102::12]/36
                  172.16.254.4 0 100 0 ?
\begin{array}{cccc} * & i & 172.16.254.4 & 0 & 100 & 0 & ? \\ * & i & 171172 & 16 & 254 & 4 \cdot 1021 & 011481 & 14403 & 0.286 & 0.51 & 11281 & 0.888 & 0.4603 \end{array}[2] [172.16.254.4:102] [0] [48] [44D3CA286CC5] [128] [FEB0::46D3:CAFF:FE28:6CC5] /36<br>172.16.254.4<br>0 100 0 ?<br>172.16.254.4<br>0 100 0 ?172.16.254.4 0 100 0 ?
 * i 172.16.254.4 0 100 0 ?
*>i [2][172.16.254.4:102][0][48][7C210DBD954D][32][10.1.102.1]/24
                  172.16.254.4 0 100 0 ?<br>172.16.254.4 0 100 0
* i 172.16.254.4 0 100 0 ?
*>i [2][172.16.254.4:102][0][48][7C210DBD954D][128][FC00:1:102::1]/36
                  172.16.254.4 0 100 0 ?
\star i 172.16.254.4 0 100 0 ?
Route Distinguisher: 172.16.254.6:102
*>i [2][172.16.254.6:102][0][48][0C75BD67EF4D][32][10.1.102.1]/24
                  172.16.254.6 0 100 0 ?
* i 172.16.254.6 0 100 0 ?
*>i [2][172.16.254.6:102][0][48][0C75BD67EF4D][128][FC00:1:102::1]/36
                  172.16.254.6 0 100 0 ?
* i 172.16.254.6 0 100 0 ?
*>i [2][172.16.254.6:102][0][48][ECE1A93792C5][0][*]/20
                  172.16.254.6 0 100 0 ?
* i 172.16.254.6 0 100 0 ?
*>i [2][172.16.254.6:102][0][48][ECE1A93792C5][32][10.1.102.13]/24
                  172.16.254.6 0 100 0 ?
* i 172.16.254.6 0 100 0 ?
*>i [2][172.16.254.6:102][0][48][ECE1A93792C5][128][FC00:1:102::13]/36<br>172.16.254.6 0 100 0 ?<br>* i 172.16.254.6 0 100 0 ?
                  172.16.254.6
\begin{array}{cccc} * & i & 172.16.254.6 & 0 & 100 & 0 & ? \\ * & i & 171172 & 16 & 254 & 6 & 102110114811ECE1493792C5111281IERB0 \cdot EEE1 \cdot \end{array}[2][172.16.254.6:102][0][48][ECE1A93792C5][128][FE80::EEE1:A9FF:FE37:92C5]/36
                  172.16.254.6 0 100 0 ?
* i 172.16.254.6 0 100 0 ?
Route Distinguisher: 1:1 (default for vrf green)
*> [5][1:1][0][24][10.1.101.0]/17
                  0.0.0.0 0 32768 ?
*>i [5][1:1][0][24][10.1.102.0]/17
```
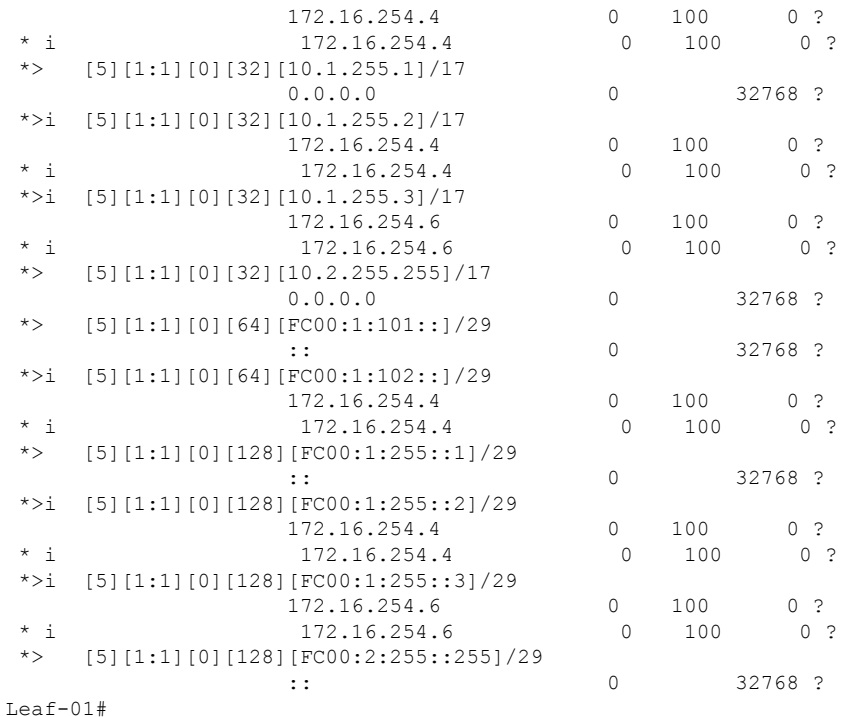

The following example shows the output for the **show ipv6pim vrf** *vrf-name* **group-map**command on VTEP 1:

```
Leaf-01# show ipv6 pim vrf green group-map ff06:1::1
IP PIM Group Mapping Table
(* indicates group mappings being used)
FF00::/8*
   SM, RP: FC00:2:255::255
   RPF: Tu2,FC00:2:255::255 (us)
   Info source: Static
   Uptime: 01:49:05, Groups: 1
Leaf-01#
```
The following example shows the output for the **show ipv6 route vrf** command on VTEP 1:

```
Leaf-01# show ipv6 route vrf green FC00:2:255::255
Routing entry for FC00:2:255::255/128
 Known via "connected", distance 0, metric 0, type receive, connected
 Redistributing via bgp 65001
 Route count is 1/1, share count 0
 Routing paths:
   receive via Loopback255
     Last updated 01:49:06 ago
Leaf-01#
```
The following example shows the output for the **show ipv6 mld vrf** *vrf-name* **groups** command on VTEP 1:

Leaf-01# **show ipv6 mld vrf green groups** No groups found. Leaf-01#

The following example shows the output for the **show ipv6 mroute vrf** *vrf-name* command on VTEP 1:

```
Leaf-01# show ipv6 mroute vrf green
Multicast Routing Table
Flags: D - Dense, S - Sparse, B - Bidir Group, s - SSM Group,
      C - Connected, L - Local, I - Received Source Specific Host Report,
       P - Pruned, R - RP-bit set, F - Register flag, T - SPT-bit set,
       J - Join SPT, Y - Joined MDT-data group,
       y - Sending to MDT-data group
       g - BGP signal originated, G - BGP Signal received,
      N - BGP Shared-Tree Prune received, n - BGP C-Mroute suppressed,
       q - BGP Src-Active originated, Q - BGP Src-Active received
       E - Extranet
Timers: Uptime/Expires
Interface state: Interface, State
(FC00:1:101::11, FF06:1::1), 01:42:44/00:03:19, flags: SFTGq
  Incoming interface: Vlan101
  RPF nbr: FE80::F6CF:E2FF:FE43:34C1
  Immediate Outgoing interface list:
   Vlan901, Forward, 01:42:44/never
Leaf-01#
```
The following example shows the output for the **show ipv6 mfib vrf** *vrf-name* command on VTEP 1:

```
Leaf-01# show ipv6 mfib vrf green
Entry Flags: C - Directly Connected, S - Signal, IA - Inherit A flag,
               ET - Data Rate Exceeds Threshold, K - Keepalive
               DDE - Data Driven Event, HW - Hardware Installed
               ME - MoFRR ECMP entry, MNE - MoFRR Non-ECMP entry, MP - MFIB
               MoFRR Primary, RP - MRIB MoFRR Primary, P - MoFRR Primary
               MS - MoFRR Entry in Sync, MC - MoFRR entry in MoFRR Client,
               e - Encap helper tunnel flag.
I/O Item Flags: IC - Internal Copy, NP - Not platform switched,
               NS - Negate Signalling, SP - Signal Present,
               A - Accept, F - Forward, RA - MRIB Accept, RF - MRIB Forward,
               MA - MFIB Accept, A2 - Accept backup,
               RA2 - MRIB Accept backup, MA2 - MFIB Accept backup
Forwarding Counts: Pkt Count/Pkts per second/Avg Pkt Size/Kbits per second
Other counts: Total/RPF failed/Other drops
I/O Item Counts: HW Pkt Count/FS Pkt Count/PS Pkt Count Egress Rate in pps
VRF green
 (FC00:1:101::11,FF06:1::1) Flags: HW
  SW Forwarding: 0/0/0/0, Other: 1/0/1
  HW Forwarding: 3161/0/118/0, Other: 0/0/0
  Vlan101 Flags: A
  Vlan901, VXLAN v4 Encap (50901, 239.1.1.1) Flags: F
     Pkts: 0/0/0 Rate: 0 pps
Leaf-01#
```
The following example shows the output for the **show ip mroute** command on VTEP 1:

Leaf-01# **show ip mroute** IP Multicast Routing Table

```
Flags: D - Dense, S - Sparse, B - Bidir Group, s - SSM Group, C - Connected,
       L - Local, P - Pruned, R - RP-bit set, F - Register flag,
      T - SPT-bit set, J - Join SPT, M - MSDP created entry, E - Extranet,
      X - Proxy Join Timer Running, A - Candidate for MSDP Advertisement,
      U - URD, I - Received Source Specific Host Report,
       Z - Multicast Tunnel, z - MDT-data group sender,
       Y - Joined MDT-data group, y - Sending to MDT-data group,
      G - Received BGP C-Mroute, g - Sent BGP C-Mroute,
      N - Received BGP Shared-Tree Prune, n - BGP C-Mroute suppressed,
      Q - Received BGP S-A Route, q - Sent BGP S-A Route,
      V - RD & Vector, v - Vector, p - PIM Joins on route,
       x - VxLAN group, c - PFP-SA cache created entry,
       * - determined by Assert, # - iif-starg configured on rpf intf,
      e - encap-helper tunnel flag
Outgoing interface flags: H - Hardware switched, A - Assert winner, p - PIM Join
Timers: Uptime/Expires
Interface state: Interface, Next-Hop or VCD, State/Mode
(*, 239.1.1.1), 01:48:56/stopped, RP 172.16.255.255, flags: SJCFx
 Incoming interface: GigabitEthernet1/0/2, RPF nbr 172.16.23.2
  Outgoing interface list:
    Tunnel0, Forward/Sparse, 01:48:56/00:02:56
(172.16.254.3, 239.1.1.1), 01:42:42/00:03:20, flags: FTx
  Incoming interface: Loopback1, RPF nbr 0.0.0.0
  Outgoing interface list:
   GigabitEthernet1/0/2, Forward/Sparse, 01:42:42/00:03:03
(*, 224.0.1.40), 01:49:06/00:02:55, RP 172.16.255.255, flags: SJCL
  Incoming interface: GigabitEthernet1/0/2, RPF nbr 172.16.23.2
  Outgoing interface list:
    Loopback0, Forward/Sparse, 01:49:05/00:02:55
(*, 225.0.0.102), 01:48:56/stopped, RP 172.16.255.255, flags: SJCx
  Incoming interface: GigabitEthernet1/0/2, RPF nbr 172.16.23.2
  Outgoing interface list:
    Tunnel0, Forward/Sparse, 01:48:56/00:02:56
(172.16.254.4, 225.0.0.102), 01:48:17/00:01:19, flags: JTx
  Incoming interface: GigabitEthernet1/0/2, RPF nbr 172.16.23.2
  Outgoing interface list:
    Tunnel0, Forward/Sparse, 01:48:17/00:02:56
(172.16.254.6, 225.0.0.102), 01:48:23/00:01:18, flags: Tx
  Incoming interface: GigabitEthernet1/0/2, RPF nbr 172.16.23.2
  Outgoing interface list:
   Tunnel0, Forward/Sparse, 01:48:23/00:02:56
(*, 225.0.0.101), 01:49:01/stopped, RP 172.16.255.255, flags: SJCFx
  Incoming interface: GigabitEthernet1/0/2, RPF nbr 172.16.23.2
  Outgoing interface list:
   Tunnel0, Forward/Sparse, 01:48:56/00:02:56
(172.16.254.3, 225.0.0.101), 01:49:01/00:02:45, flags: FTx
  Incoming interface: Loopback1, RPF nbr 0.0.0.0
  Outgoing interface list:
   GigabitEthernet1/0/2, Forward/Sparse, 01:48:25/00:03:12
Leaf-01#
```
The following example shows the output for the **show ip mfib** command on VTEP 1:

Leaf-01# **show ip mfib** Entry Flags: C - Directly Connected, S - Signal, IA - Inherit A flag,
```
ET - Data Rate Exceeds Threshold, K - Keepalive
                DDE - Data Driven Event, HW - Hardware Installed
                ME - MoFRR ECMP entry, MNE - MoFRR Non-ECMP entry, MP - MFIB
                MoFRR Primary, RP - MRIB MoFRR Primary, P - MoFRR Primary
                MS - MoFRR Entry in Sync, MC - MoFRR entry in MoFRR Client,
                e - Encap helper tunnel flag.
I/O Item Flags: IC - Internal Copy, NP - Not platform switched,
               NS - Negate Signalling, SP - Signal Present,
                A - Accept, F - Forward, RA - MRIB Accept, RF - MRIB Forward,
                MA - MFIB Accept, A2 - Accept backup,
                RA2 - MRIB Accept backup, MA2 - MFIB Accept backup
Forwarding Counts: Pkt Count/Pkts per second/Avg Pkt Size/Kbits per second
Other counts: Total/RPF failed/Other drops
I/O Item Counts: HW Pkt Count/FS Pkt Count/PS Pkt Count Egress Rate in pps
Default
 (*,224.0.0.0/4) Flags: C HW
   SW Forwarding: 0/0/0/0, Other: 0/0/0
  HW Forwarding: 0/0/0/0, Other: 0/0/0
 (*,224.0.1.40) Flags: C HW
   SW Forwarding: 0/0/0/0, Other: 0/0/0
  HW Forwarding: 0/0/0/0, Other: 0/0/0
   GigabitEthernet1/0/2 Flags: A NS
  Loopback0 Flags: F IC NS
     Pkts: 0/0/0 Rate: 0 pps
 (*,225.0.0.101) Flags: C HW
   SW Forwarding: 0/0/0/0, Other: 0/0/0
   HW Forwarding: 0/0/0/0, Other: 0/0/0
   GigabitEthernet1/0/2 Flags: A NS
  Tunnel0, VXLAN Decap Flags: F NS
     Pkts: 0/0/0 Rate: 0 pps
 (172.16.254.3,225.0.0.101) Flags: HW
   SW Forwarding: 2/0/125/0, Other: 1/0/1
   HW Forwarding: 554/0/163/0, Other: 0/0/0
  Null0 Flags: A
  GigabitEthernet1/0/2 Flags: F NS
     Pkts: 0/0/1 Rate: 0 pps
 (*,225.0.0.102) Flags: C HW
   SW Forwarding: 0/0/0/0, Other: 0/0/0
  HW Forwarding: 1/0/172/0, Other: 0/0/0
  GigabitEthernet1/0/2 Flags: A NS
  Tunnel0, VXLAN Decap Flags: F NS
     Pkts: 0/0/0 Rate: 0 pps
 (172.16.254.4,225.0.0.102) Flags: HW
   SW Forwarding: 1/0/154/0, Other: 0/0/0
  HW Forwarding: 561/0/176/0, Other: 0/0/0
  GigabitEthernet1/0/2 Flags: A
  Tunnel0, VXLAN Decap Flags: F NS
    Pkts: 0/0/1 Rate: 0 pps
 (172.16.254.6,225.0.0.102) Flags: HW
   SW Forwarding: 0/0/0/0, Other: 1/1/0
  HW Forwarding: 504/0/205/0, Other: 0/0/0
  GigabitEthernet1/0/2 Flags: A
  Tunnel0, VXLAN Decap Flags: F NS<br>Pkts: 0/0/0 Rate: 0 pps
                  Rate: 0 pps
 (*,232.0.0.0/8) Flags: HW
   SW Forwarding: 0/0/0/0, Other: 0/0/0
  HW Forwarding: 0/0/0/0, Other: 0/0/0
 (*,239.1.1.1) Flags: C HW
   SW Forwarding: 0/0/0/0, Other: 0/0/0
   HW Forwarding: 0/0/0/0, Other: 0/0/0
   GigabitEthernet1/0/2 Flags: A NS
  Tunnel0, VXLAN Decap Flags: F NS
     Pkts: 0/0/0 Rate: 0 pps
```
Leaf-02# **show nve peers**

```
(172.16.254.3,239.1.1.1) Flags: HW
  SW Forwarding: 1/0/150/0, Other: 1/1/0
  HW Forwarding: 3071/0/156/0, Other: 0/0/0
  Null0 Flags: A
  GigabitEthernet1/0/2 Flags: F NS
    Pkts: 0/0/0 Rate: 0 pps
Leaf-01#
```
Return to Verifying TRM in PIM-SM with Anycast RP for IPv4 and IPv6 [Multicast](#page-29-0) Traffic, on page 30

## **Outputs to Verify the Configuration on VTEP 2**

The following example shows the output for the **show nve peers** command on VTEP 2:

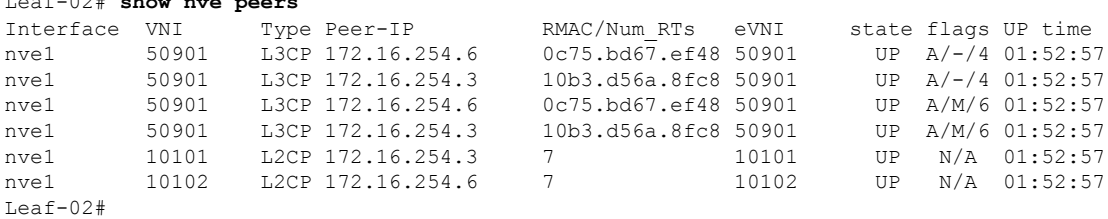

The following example shows the output for the **show l2vpn evpn peers vxlan** command on VTEP 2:

Leaf-02# **show l2vpn evpn peers vxlan**

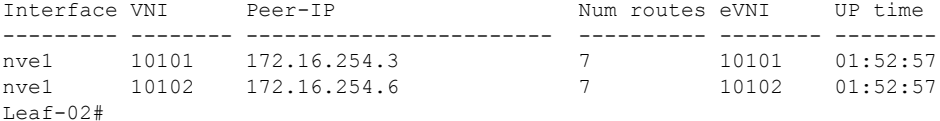

The following example shows the output for the **show bgp ipv6 mvpn all summary** command on VTEP 2:

```
Leaf-02# show bgp ipv6 mvpn all summary
BGP router identifier 172.16.255.4, local AS number 65001
BGP table version is 5, main routing table version 5
2 network entries using 784 bytes of memory
3 path entries using 480 bytes of memory
2/2 BGP path/bestpath attribute entries using 608 bytes of memory
4 BGP rrinfo entries using 160 bytes of memory
1 BGP community entries using 24 bytes of memory
14 BGP extended community entries using 1848 bytes of memory
0 BGP route-map cache entries using 0 bytes of memory
0 BGP filter-list cache entries using 0 bytes of memory
BGP using 3904 total bytes of memory
BGP activity 70/0 prefixes, 101/6 paths, scan interval 60 secs
2 networks peaked at 11:37:07 Sep 16 2020 UTC (01:47:58.150 ago)
Neighbor V AS MsgRcvd MsgSent TblVer InQ OutQ Up/Down State/PfxRcd<br>172.16.255.1 4 65001 150 133 5 0 001:53:34 1
172.16.255.1 4 65001 150 133 5 0 0 01:53:34 1
172.16.255.2 4 65001 151 134 5 0 0 01:53:30 1
```
Leaf-02#

The following example shows the output for the **show bgp ipv6 mvpn all** command on VTEP 2:

```
Leaf-02# show bgp ipv6 mvpn all
BGP table version is 5, local router ID is 172.16.255.4
Status codes: s suppressed, d damped, h history, * valid, > best, i - internal,
            r RIB-failure, S Stale, m multipath, b backup-path, f RT-Filter,
            x best-external, a additional-path, c RIB-compressed,
            t secondary path, L long-lived-stale,
Origin codes: i - IGP, e - EGP, ? - incomplete
RPKI validation codes: V valid, I invalid, N Not found
   Network Next Hop Metric LocPrf Weight Path
Route Distinguisher: 1:1 (default for vrf green)
* i [5][1:1][FC00:1:101::11][FF06:1::1]/42
                  172.16.255.3 0 100 0 ?
* >i 172.16.255.3 0 100 0 ?
Route Distinguisher: 172.16.254.3:101
*> [7][172.16.254.3:101][65001][FC00:1:101::11][FF06:1::1]/46
                   :: 32768 ?
Leaf-02#
```
The following example shows the output for the **show bgp l2vpn evpn summary** command on VTEP 2:

```
Leaf-02# show bgp l2vpn evpn summary
BGP router identifier 172.16.255.4, local AS number 65001
BGP table version is 43, main routing table version 43
42 network entries using 16128 bytes of memory
64 path entries using 13568 bytes of memory
12/12 BGP path/bestpath attribute entries using 3456 bytes of memory
4 BGP rrinfo entries using 160 bytes of memory
1 BGP community entries using 24 bytes of memory
14 BGP extended community entries using 1848 bytes of memory
0 BGP route-map cache entries using 0 bytes of memory
0 BGP filter-list cache entries using 0 bytes of memory
BGP using 35184 total bytes of memory
BGP activity 70/0 prefixes, 101/6 paths, scan interval 60 secs
42 networks peaked at 11:32:07 Sep 16 2020 UTC (01:52:58.436 ago)
```
Neighbor V AS MsgRcvd MsgSent TblVer InQ OutQ Up/Down State/PfxRcd<br>172.16.255.1 4 65001 150 133 43 0 001:53:35 20 65001 150 133 43 0 0 01:53:35 20 172.16.255.2 4 65001 151 134 43 0 0 01:53:31 20 Leaf-02#

The following example shows the output for the **show bgp l2vpn evpn** command on VTEP 2:

Leaf-02# **show bgp l2vpn evpn** BGP table version is 43, local router ID is 172.16.255.4 Status codes: s suppressed, d damped, h history, \* valid, > best, i - internal, r RIB-failure, S Stale, m multipath, b backup-path, f RT-Filter, x best-external, a additional-path, c RIB-compressed, t secondary path, L long-lived-stale, Origin codes: i - IGP, e - EGP, ? - incomplete RPKI validation codes: V valid, I invalid, N Not found Network Next Hop Metric LocPrf Weight Path Route Distinguisher: 172.16.254.3:101 \*>i [2][172.16.254.3:101][0][48][10B3D56A8FC1][32][10.1.101.1]/24 172.16.254.3 0 100 0 ?<br>172.16.254.3 0 100 0 ? \* i 172.16.254.3 0 100 0 ?

\*>i [2][172.16.254.3:101][0][48][10B3D56A8FC1][128][FC00:1:101::1]/36 172.16.254.3 0 100 0 ?<br>172.16.254.3 0 100 0 ? \* i 172.16.254.3 0 100 0 ?<br>\* i 172.16.254.3 0 100 0 ? \*>i [2][172.16.254.3:101][0][48][F4CFE24334C1][0][\*]/20 172.16.254.3 0 100 0 ? \* i 172.16.254.3 0 100 0 ? \*>i [2][172.16.254.3:101][0][48][F4CFE24334C1][32][10.1.101.11]/24 172.16.254.3 0 100 0 ? \* i 172.16.254.3 0 100 0 ? \*>i [2][172.16.254.3:101][0][48][F4CFE24334C1][128][FC00:1:101::11]/36 172.16.254.3 0 100 0 ? \* i 172.16.254.3 0 100 0 ? \*>i [2][172.16.254.3:101][0][48][F4CFE24334C1][128][FE80::F6CF:E2FF:FE43:34C1]/36 172.16.254.3 0 100 0 ? \* i 172.16.254.3 0 100 0 ? Route Distinguisher: 172.16.254.4:101 \*>i [2][172.16.254.4:101][0][48][10B3D56A8FC1][32][10.1.101.1]/24 172.16.254.3 0 100 0 ? \*>i [2][172.16.254.4:101][0][48][10B3D56A8FC1][128][FC00:1:101::1]/36 172.16.254.3 0 100 0 ? \*>i [2][172.16.254.4:101][0][48][F4CFE24334C1][0][\*]/20 172.16.254.3 0 100 0 ? \*>i [2][172.16.254.4:101][0][48][F4CFE24334C1][32][10.1.101.11]/24 172.16.254.3 0 100 0 ? \*>i [2][172.16.254.4:101][0][48][F4CFE24334C1][128][FC00:1:101::11]/36 172.16.254.3 0 100 0 ? \*>i [2][172.16.254.4:101][0][48][F4CFE24334C1][128][FE80::F6CF:E2FF:FE43:34C1]/36 172.16.254.3 0 100 0 ? Route Distinguisher: 172.16.254.4:102 \*>i [2][172.16.254.4:102][0][48][0C75BD67EF4D][32][10.1.102.1]/24 172.16.254.6 0 100 0 ? \*>i [2][172.16.254.4:102][0][48][0C75BD67EF4D][128][FC00:1:102::1]/36<br>172.16.254.6 0 100 0 ? 172.16.254.6 0 100 \*> [2][172.16.254.4:102][0][48][44D3CA286CC5][0][\*]/20 32768 ? \*> [2][172.16.254.4:102][0][48][44D3CA286CC5][32][10.1.102.12]/24 :: 32768 ? \*> [2][172.16.254.4:102][0][48][44D3CA286CC5][128][FC00:1:102::12]/36 :: 32768 ? \*> [2][172.16.254.4:102][0][48][44D3CA286CC5][128][FE80::46D3:CAFF:FE28:6CC5]/36 :: 32768 ? \*> [2][172.16.254.4:102][0][48][7C210DBD954D][32][10.1.102.1]/24 :: 32768 ? \*> [2][172.16.254.4:102][0][48][7C210DBD954D][128][FC00:1:102::1]/36 :: 32768 ? \*>i [2][172.16.254.4:102][0][48][ECE1A93792C5][0][\*]/20 172.16.254.6 0 100 0 ? \*>i [2][172.16.254.4:102][0][48][ECE1A93792C5][32][10.1.102.13]/24 172.16.254.6 0 100 0 ? \*>i [2][172.16.254.4:102][0][48][ECE1A93792C5][128][FC00:1:102::13]/36 172.16.254.6 0 100 0 ? \*>i [2][172.16.254.4:102][0][48][ECE1A93792C5][128][FE80::EEE1:A9FF:FE37:92C5]/36 172.16.254.6 0 100 0 ? Route Distinguisher: 172.16.254.6:102 \*>i [2][172.16.254.6:102][0][48][0C75BD67EF4D][32][10.1.102.1]/24 172.16.254.6  $\begin{array}{cccc} * & i & 172.16.254.6 & 0 & 100 & 0 & ? \\ * & i & 171172 & 16 & 254 & 6 \end{array}$ [2][172.16.254.6:102][0][48][0C75BD67EF4D][128][FC00:1:102::1]/36 172.16.254.6 0 100 0 ? \* i 172.16.254.6 0 100 0 ? \*>i [2][172.16.254.6:102][0][48][ECE1A93792C5][0][\*]/20 172.16.254.6 0 100 0 ?  $*$  i 172.16.254.6 0 100 0 ? \*>i [2][172.16.254.6:102][0][48][ECE1A93792C5][32][10.1.102.13]/24

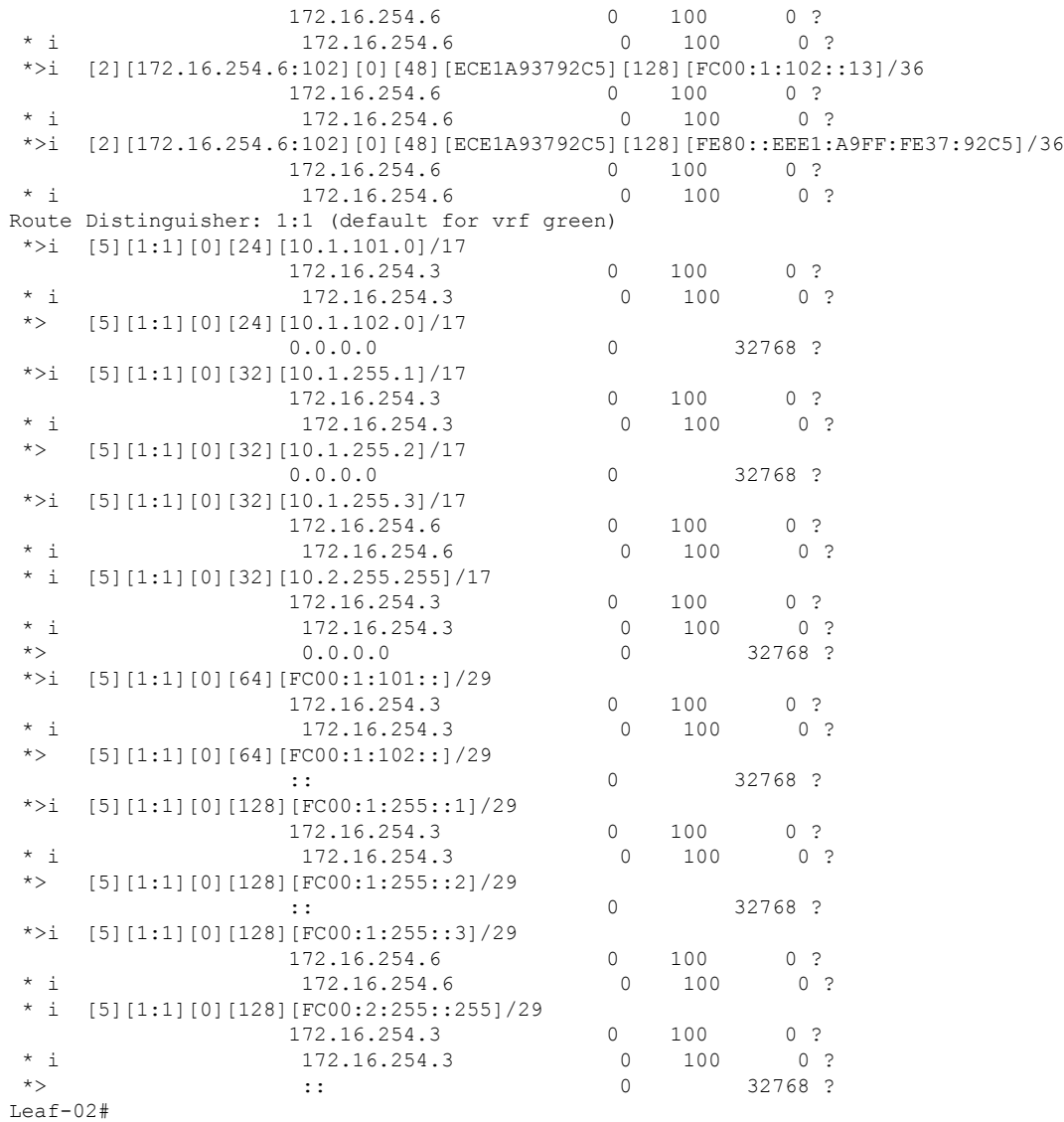

The following example shows the output for the **show ipv6pim vrf** *vrf-name* **group-map**command on VTEP 2:

```
Leaf-02# show ipv6 pim vrf green group-map ff06:1::1
IP PIM Group Mapping Table
(* indicates group mappings being used)
FF00::/8*
   SM, RP: FC00:2:255::255
   RPF: Tu2,FC00:2:255::255 (us)
   Info source: Static
   Uptime: 01:54:21, Groups: 1
Leaf-02#
```
The following example shows the output for the **show ipv6 route vrf** command on VTEP 2:

```
Leaf-02# show ipv6 route vrf green FC00:2:255::255
Routing entry for FC00:2:255::255/128
 Known via "connected", distance 0, metric 0, type receive, connected
 Redistributing via bgp 65001
 Route count is 1/1, share count 0
 Routing paths:
    receive via Loopback255
     Last updated 01:54:21 ago
Leaf-02#
```
The following example shows the output for the **show ipv6 mld vrf** *vrf-name* **groups** command on VTEP 2:

```
Leaf-02# show ipv6 mld vrf green groups
MLD Connected Group Membership
Group Address Interface
  Uptime Expires
FF06:1::1 Vlan102
 01:53:45 00:03:52
Leaf-02#
```
The following example shows the output for the **show ipv6 mroute vrf** *vrf-name* command on VTEP 2:

```
Leaf-02# show ipv6 mroute vrf green
Multicast Routing Table
Flags: D - Dense, S - Sparse, B - Bidir Group, s - SSM Group,
      C - Connected, L - Local, I - Received Source Specific Host Report,
       P - Pruned, R - RP-bit set, F - Register flag, T - SPT-bit set,
       J - Join SPT, Y - Joined MDT-data group,
      y - Sending to MDT-data group
      g - BGP signal originated, G - BGP Signal received,
      N - BGP Shared-Tree Prune received, n - BGP C-Mroute suppressed,
      q - BGP Src-Active originated, Q - BGP Src-Active received
      E - Extranet
Timers: Uptime/Expires
Interface state: Interface, State
(*, FF06:1::1), 01:53:45/never, RP FC00:2:255::255, flags: SCJ
  Incoming interface: Tunnel2
  RPF nbr: FC00:2:255::255
 Immediate Outgoing interface list:
   Vlan102, Forward, 01:53:45/never
(FC00:1:101::11, FF06:1::1), 01:47:58/never, flags: STgQ
  Incoming interface: Vlan901
 RPF nbr: ::FFFF:172.16.254.3
 Inherited Outgoing interface list:
   Vlan102, Forward, 01:53:45/never
Leaf-02#
```
The following example shows the output for the **show ipv6 mfib vrf** *vrf-name* command on VTEP  $2$ 

```
Leaf-02# show ipv6 mfib vrf green
Entry Flags: C - Directly Connected, S - Signal, IA - Inherit A flag,
                ET - Data Rate Exceeds Threshold, K - Keepalive
                DDE - Data Driven Event, HW - Hardware Installed
               ME - MoFRR ECMP entry, MNE - MoFRR Non-ECMP entry, MP - MFIB
               MoFRR Primary, RP - MRIB MoFRR Primary, P - MoFRR Primary
               MS - MoFRR Entry in Sync, MC - MoFRR entry in MoFRR Client,
```

```
e - Encap helper tunnel flag.
I/O Item Flags: IC - Internal Copy, NP - Not platform switched,
               NS - Negate Signalling, SP - Signal Present,
               A - Accept, F - Forward, RA - MRIB Accept, RF - MRIB Forward,
               MA - MFIB Accept, A2 - Accept backup,
               RA2 - MRIB Accept backup, MA2 - MFIB Accept backup
Forwarding Counts: Pkt Count/Pkts per second/Avg Pkt Size/Kbits per second
Other counts: Total/RPF failed/Other drops
I/O Item Counts: HW Pkt Count/FS Pkt Count/PS Pkt Count Egress Rate in pps
VRF green
 (*,FF06:1::1) Flags: C HW
  SW Forwarding: 0/0/0/0, Other: 0/0/0
  HW Forwarding: 0/0/0/0, Other: 0/0/0
  Tunnel2 Flags: A NS
  Vlan102 Flags: F NS
    Pkts: 0/0/0 Rate: 0 pps
 (FC00:1:101::11,FF06:1::1) Flags: HW
  SW Forwarding: 1/0/100/0, Other: 0/0/0
  HW Forwarding: 3225/0/126/0, Other: 0/0/0
  Vlan901, VXLAN Decap Flags: A
  Vlan102 Flags: F NS
     Pkts: 0/0/1 Rate: 0 pps
Leaf-02#
```
The following example shows the output for the **show ip mroute** command on VTEP 2:

```
Leaf-02# show ip mroute
IP Multicast Routing Table
Flags: D - Dense, S - Sparse, B - Bidir Group, s - SSM Group, C - Connected,
       L - Local, P - Pruned, R - RP-bit set, F - Register flag,
      T - SPT-bit set, J - Join SPT, M - MSDP created entry, E - Extranet,
      X - Proxy Join Timer Running, A - Candidate for MSDP Advertisement,
      U - URD, I - Received Source Specific Host Report,
       Z - Multicast Tunnel, z - MDT-data group sender,
      Y - Joined MDT-data group, y - Sending to MDT-data group,
       G - Received BGP C-Mroute, g - Sent BGP C-Mroute,
      N - Received BGP Shared-Tree Prune, n - BGP C-Mroute suppressed,
      Q - Received BGP S-A Route, q - Sent BGP S-A Route,
      V - RD & Vector, v - Vector, p - PIM Joins on route,
      x - VxLAN group, c - PFP-SA cache created entry,
       * - determined by Assert, * - iif-starg configured on rpf intf,
       e - encap-helper tunnel flag
Outgoing interface flags: H - Hardware switched, A - Assert winner, p - PIM Join
Timers: Uptime/Expires
Interface state: Interface, Next-Hop or VCD, State/Mode
(*, 239.1.1.1), 01:54:12/stopped, RP 172.16.255.255, flags: SJCx
 Incoming interface: GigabitEthernet1/0/2, RPF nbr 172.16.24.2
 Outgoing interface list:
   Tunnel0, Forward/Sparse, 01:54:12/00:00:41
(172.16.254.3, 239.1.1.1), 01:47:56/00:02:39, flags: JTx
  Incoming interface: GigabitEthernet1/0/2, RPF nbr 172.16.24.2
 Outgoing interface list:
   Tunnel0, Forward/Sparse, 01:47:56/00:00:03
(*, 224.0.1.40), 01:54:21/00:02:39, RP 172.16.255.255, flags: SJCL
  Incoming interface: GigabitEthernet1/0/2, RPF nbr 172.16.24.2
 Outgoing interface list:
   Loopback0, Forward/Sparse, 01:54:20/00:02:39
```

```
(*, 225.0.0.102), 01:54:12/stopped, RP 172.16.255.255, flags: SJCFx
  Incoming interface: GigabitEthernet1/0/2, RPF nbr 172.16.24.2
  Outgoing interface list:
   Tunnel0, Forward/Sparse, 01:54:12/00:00:41
(172.16.254.6, 225.0.0.102), 01:53:36/00:00:58, flags: Tx
  Incoming interface: GigabitEthernet1/0/2, RPF nbr 172.16.24.2
  Outgoing interface list:
    Tunnel0, Forward/Sparse, 01:53:36/00:00:41
(172.16.254.4, 225.0.0.102), 01:53:47/00:02:53, flags: FTx
  Incoming interface: Loopback1, RPF nbr 0.0.0.0
  Outgoing interface list:
   GigabitEthernet1/0/2, Forward/Sparse, 01:53:36/00:02:40, A
(*, 225.0.0.101), 01:54:12/stopped, RP 172.16.255.255, flags: SJCx
  Incoming interface: GigabitEthernet1/0/2, RPF nbr 172.16.24.2
  Outgoing interface list:
   Tunnel0, Forward/Sparse, 01:54:12/00:00:41
(172.16.254.3, 225.0.0.101), 01:53:11/00:01:39, flags: JTx
  Incoming interface: GigabitEthernet1/0/2, RPF nbr 172.16.24.2
  Outgoing interface list:
   Tunnel0, Forward/Sparse, 01:53:11/00:00:48
Leaf-02#
```
The following example shows the output for the **show ip mfib** command on VTEP 2:

```
Leaf-02# show ip mfib
Entry Flags: C - Directly Connected, S - Signal, IA - Inherit A flag,
               ET - Data Rate Exceeds Threshold, K - Keepalive
               DDE - Data Driven Event, HW - Hardware Installed
               ME - MoFRR ECMP entry, MNE - MoFRR Non-ECMP entry, MP - MFIB
               MoFRR Primary, RP - MRIB MoFRR Primary, P - MoFRR Primary
               MS - MoFRR Entry in Sync, MC - MoFRR entry in MoFRR Client,
               e - Encap helper tunnel flag.
I/O Item Flags: IC - Internal Copy, NP - Not platform switched,
               NS - Negate Signalling, SP - Signal Present,
               A - Accept, F - Forward, RA - MRIB Accept, RF - MRIB Forward,
               MA - MFIB Accept, A2 - Accept backup,
               RA2 - MRIB Accept backup, MA2 - MFIB Accept backup
Forwarding Counts: Pkt Count/Pkts per second/Avg Pkt Size/Kbits per second
Other counts: Total/RPF failed/Other drops
I/O Item Counts: HW Pkt Count/FS Pkt Count/PS Pkt Count Egress Rate in pps
Default
 (*,224.0.0.0/4) Flags: C HW
   SW Forwarding: 0/0/0/0, Other: 0/0/0
  HW Forwarding: 0/0/0/0, Other: 0/0/0
 (*,224.0.1.40) Flags: C HW
  SW Forwarding: 0/0/0/0, Other: 0/0/0
  HW Forwarding: 0/0/0/0, Other: 0/0/0
  GigabitEthernet1/0/2 Flags: A NS
  Loopback0 Flags: F IC NS
    Pkts: 0/0/0 Rate: 0 pps
 (*,225.0.0.101) Flags: C HW
  SW Forwarding: 0/0/0/0, Other: 0/0/0
   HW Forwarding: 1/0/190/0, Other: 0/0/0
   GigabitEthernet1/0/2 Flags: A NS
  Tunnel0, VXLAN Decap Flags: F NS
    Pkts: 0/0/0 Rate: 0 pps
 (172.16.254.3,225.0.0.101) Flags: HW
```
Ш

```
SW Forwarding: 1/0/172/0, Other: 0/0/0
  HW Forwarding: 529/0/177/0, Other: 0/0/0
  GigabitEthernet1/0/2 Flags: A
  Tunnel0, VXLAN Decap Flags: F NS
    Pkts: 0/0/1 Rate: 0 pps
 (*,225.0.0.102) Flags: C HW
   SW Forwarding: 0/0/0/0, Other: 0/0/0
  HW Forwarding: 0/0/0/0, Other: 0/0/0
  GigabitEthernet1/0/2 Flags: A NS
  Tunnel0, VXLAN Decap Flags: F NS<br>Pkts: 0/0/0 Rate: 0 pps
                   Rate: 0 pps
 (172.16.254.4,225.0.0.102) Flags: HW
  SW Forwarding: 2/0/163/0, Other: 3/1/2
  HW Forwarding: 631/0/163/0, Other: 0/0/0
  Null0 Flags: A
  GigabitEthernet1/0/2 Flags: F
    Pkts: 0/0/2 Rate: 0 pps
 (172.16.254.6,225.0.0.102) Flags: HW
  SW Forwarding: 0/0/0/0, Other: 0/0/0
  HW Forwarding: 530/0/205/0, Other: 0/0/0
  GigabitEthernet1/0/2 Flags: A
  Tunnel0, VXLAN Decap Flags: F NS
    Pkts: 0/0/0 Rate: 0 pps
 (*,232.0.0.0/8) Flags: HW
  SW Forwarding: 0/0/0/0, Other: 0/0/0
  HW Forwarding: 0/0/0/0, Other: 0/0/0
 (*,239.1.1.1) Flags: C HW
   SW Forwarding: 0/0/0/0, Other: 0/0/0
  HW Forwarding: 1/0/168/0, Other: 0/0/0
  GigabitEthernet1/0/2 Flags: A NS
  Tunnel0, VXLAN Decap Flags: F NS
    Pkts: 0/0/0 Rate: 0 pps
 (172.16.254.3,239.1.1.1) Flags: HW
   SW Forwarding: 1/0/150/0, Other: 0/0/0
  HW Forwarding: 3224/0/168/0, Other: 0/0/0
  GigabitEthernet1/0/2 Flags: A
   Tunnel0, VXLAN Decap Flags: F NS
    Pkts: 0/0/1 Rate: 0 pps
Leaf-02#
```
Return to Verifying TRM in PIM-SM with Anycast RP for IPv4 and IPv6 [Multicast](#page-29-0) Traffic, on page 30

### **Outputs to Verify the Configuration on VTEP 3**

The following example shows the output for the **show nve peers** command on VTEP 3:

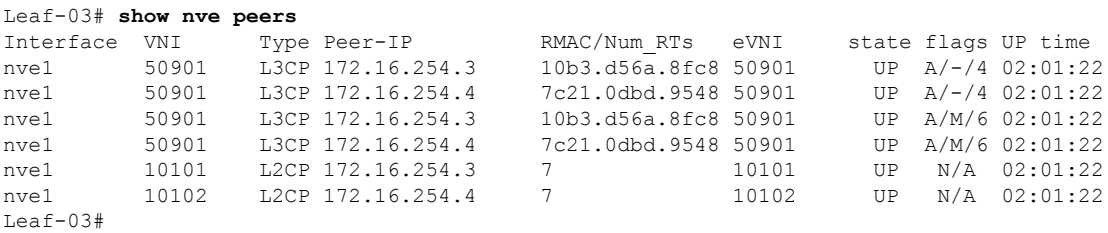

The following example shows the output for the **show l2vpn evpn peers vxlan** command on VTEP 3:

Leaf-03# **show l2vpn evpn peers vxlan**

Interface VNI Peer-IP Num routes eVNI UP time --------- -------- ------------------------ ---------- -------- ------- nve1 10101 172.16.254.3 7 10101 02:01:23 nve1 10102 172.16.254.4 7 10102 02:01:23 Leaf-03#

The following example shows the output for the **show bgp ipv6 mvpn all summary** command on VTEP 3:

```
Leaf-03# show bgp ipv6 mvpn all summary
BGP router identifier 172.16.255.6, local AS number 65001
BGP table version is 5, main routing table version 5
2 network entries using 784 bytes of memory
3 path entries using 480 bytes of memory
2/2 BGP path/bestpath attribute entries using 608 bytes of memory
4 BGP rrinfo entries using 160 bytes of memory
1 BGP community entries using 24 bytes of memory
14 BGP extended community entries using 1848 bytes of memory
0 BGP route-map cache entries using 0 bytes of memory
0 BGP filter-list cache entries using 0 bytes of memory
BGP using 3904 total bytes of memory
BGP activity 66/0 prefixes, 97/0 paths, scan interval 60 secs
2 networks peaked at 11:29:08 Sep 16 2020 UTC (01:56:22.908 ago)
Neighbor V AS MsgRcvd MsgSent TblVer InQ OutQ Up/Down State/PfxRcd
```
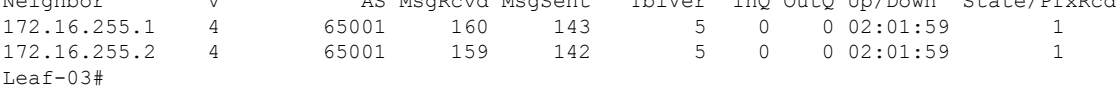

The following example shows the output for the **show bgp ipv6 mvpn all** command on VTEP 3:

```
Leaf-03# show bgp ipv6 mvpn all
BGP table version is 5, local router ID is 172.16.255.6
Status codes: s suppressed, d damped, h history, * valid, > best, i - internal,
           r RIB-failure, S Stale, m multipath, b backup-path, f RT-Filter,
           x best-external, a additional-path, c RIB-compressed,
            t secondary path, L long-lived-stale,
Origin codes: i - IGP, e - EGP, ? - incomplete
RPKI validation codes: V valid, I invalid, N Not found
   Network Next Hop Metric LocPrf Weight Path
Route Distinguisher: 1:1 (default for vrf green)
* i [5][1:1][FC00:1:101::11][FF06:1::1]/42
                  172.16.255.3 0 100 0 ?
* >i 172.16.255.3 0 100 0 ?
Route Distinguisher: 172.16.254.3:101
*> [7][172.16.254.3:101][65001][FC00:1:101::11][FF06:1::1]/46
                   :: 32768 ?
Leaf-03#
```
The following example shows the output for the **show bgp l2vpn evpn summary** command on VTEP 3:

```
Leaf-03# show bgp l2vpn evpn summary
BGP router identifier 172.16.255.6, local AS number 65001
BGP table version is 51, main routing table version 51
42 network entries using 16128 bytes of memory
68 path entries using 14416 bytes of memory
12/12 BGP path/bestpath attribute entries using 3456 bytes of memory
```

```
4 BGP rrinfo entries using 160 bytes of memory
1 BGP community entries using 24 bytes of memory
14 BGP extended community entries using 1848 bytes of memory
0 BGP route-map cache entries using 0 bytes of memory
0 BGP filter-list cache entries using 0 bytes of memory
BGP using 36032 total bytes of memory
BGP activity 66/0 prefixes, 97/0 paths, scan interval 60 secs
42 networks peaked at 11:24:07 Sep 16 2020 UTC (02:01:24.200 ago)
Neighbor V AS MsgRcvd MsgSent TblVer InQ OutQ Up/Down State/PfxRcd<br>172.16.255.1 4 65001 160 143 51 0 002:02:00 22
172.16.255.1 4 65001 160 143 51 0 0 02:02:00 22
172.16.255.2 4 65001 159 142 51 0 0 02:01:59 22
Leaf-03#
```
The following example shows the output for the **show bgp l2vpn evpn** command on VTEP 3:

```
Leaf-03# show bgp l2vpn evpn
BGP table version is 51, local router ID is 172.16.255.6
Status codes: s suppressed, d damped, h history, * valid, > best, i - internal,
          r RIB-failure, S Stale, m multipath, b backup-path, f RT-Filter,
          x best-external, a additional-path, c RIB-compressed,
          t secondary path, L long-lived-stale,
Origin codes: i - IGP, e - EGP, ? - incomplete
RPKI validation codes: V valid, I invalid, N Not found
   Network Next Hop Metric LocPrf Weight Path
Route Distinguisher: 172.16.254.3:101
*>i [2][172.16.254.3:101][0][48][10B3D56A8FC1][32][10.1.101.1]/24
                172.16.254.3 0
* i 172.16.254.3 0 100 0 ?
*>i [2][172.16.254.3:101][0][48][10B3D56A8FC1][128][FC00:1:101::1]/36
                 172.16.254.3 0 100 0 ?
 * i 172.16.254.3 0 100 0 ?
*>i [2][172.16.254.3:101][0][48][F4CFE24334C1][0][*]/20
                172.16.254.3 0 100 0 ?
* i 172.16.254.3 0 100 0 ?
*>i [2][172.16.254.3:101][0][48][F4CFE24334C1][32][10.1.101.11]/24
                172.16.254.3 0 100 0 ?<br>172.16.254.3 0 100 0 ?
* i 172.16.254.3*>i [2][172.16.254.3:101][0][48][F4CFE24334C1][128][FC00:1:101::11]/36
                 172.16.254.3 0 100 0 ?
 * i 172.16.254.3 0 100 0 ?
*>i [2][172.16.254.3:101][0][48][F4CFE24334C1][128][FE80::F6CF:E2FF:FE43:34C1]/36
                172.16.254.3 0 100
* i 172.16.254.3 0 100 0 ?
Route Distinguisher: 172.16.254.4:102
*>i [2][172.16.254.4:102][0][48][44D3CA286CC5][0][*]/20
                 172.16.254.4 0 100 0 ?
 * i 172.16.254.4 0 100 0 ?
*>i [2][172.16.254.4:102][0][48][44D3CA286CC5][32][10.1.102.12]/24
                 172.16.254.4 0 100 0 ?
 * i 172.16.254.4 0 100 0 ?
*>i [2][172.16.254.4:102][0][48][44D3CA286CC5][128][FC00:1:102::12]/36
                 172.16.254.4 0 100 0 ?
 * i 172.16.254.4 0 100 0 ?
*>i [2][172.16.254.4:102][0][48][44D3CA286CC5][128][FE80::46D3:CAFF:FE28:6CC5]/36
                172.16.254.4 0 100
* i 172.16.254.4 0 100 0 ?
*>i [2][172.16.254.4:102][0][48][7C210DBD954D][32][10.1.102.1]/24
                172.16.254.4 0 100 0 ?
* i 172.16.254.4 0 100 0 ?
*>i [2][172.16.254.4:102][0][48][7C210DBD954D][128][FC00:1:102::1]/36
```
172.16.254.4 0 100 0 ?<br>172.16.254.4 0 100 0  $*$  i 172.16.254.4 0 100 0 ? Route Distinguisher: 172.16.254.6:101 \*>i [2][172.16.254.6:101][0][48][10B3D56A8FC1][32][10.1.101.1]/24 172.16.254.3 0 100 0 ? \*>i [2][172.16.254.6:101][0][48][10B3D56A8FC1][128][FC00:1:101::1]/36 172.16.254.3 0 100 0 ? \*>i [2][172.16.254.6:101][0][48][F4CFE24334C1][0][\*]/20 172.16.254.3 0 100 0 ? \*>i [2][172.16.254.6:101][0][48][F4CFE24334C1][32][10.1.101.11]/24 172.16.254.3 0 100 0 ? \*>i [2][172.16.254.6:101][0][48][F4CFE24334C1][128][FC00:1:101::11]/36 172.16.254.3 0 100 0 ? \*>i [2][172.16.254.6:101][0][48][F4CFE24334C1][128][FE80::F6CF:E2FF:FE43:34C1]/36 172.16.254.3 0 100 0 ? Route Distinguisher: 172.16.254.6:102 \*> [2][172.16.254.6:102][0][48][0C75BD67EF4D][32][10.1.102.1]/24 32768 ? \*> [2][172.16.254.6:102][0][48][0C75BD67EF4D][128][FC00:1:102::1]/36 :: 32768 ? \*>i [2][172.16.254.6:102][0][48][44D3CA286CC5][0][\*]/20 172.16.254.4 0 100 0 ? \*>i [2][172.16.254.6:102][0][48][44D3CA286CC5][32][10.1.102.12]/24 172.16.254.4 0 100 0 ? \*>i [2][172.16.254.6:102][0][48][44D3CA286CC5][128][FC00:1:102::12]/36 172.16.254.4 0 100 0 ? \*>i [2][172.16.254.6:102][0][48][44D3CA286CC5][128][FE80::46D3:CAFF:FE28:6CC5]/36 172.16.254.4 0 100 0 ? \*>i [2][172.16.254.6:102][0][48][7C210DBD954D][32][10.1.102.1]/24 172.16.254.4 0 100 0 ? \*>i [2][172.16.254.6:102][0][48][7C210DBD954D][128][FC00:1:102::1]/36 172.16.254.4 0 100 0 ? \*> [2][172.16.254.6:102][0][48][ECE1A93792C5][0][\*]/20 :: 32768 ? \*> [2][172.16.254.6:102][0][48][ECE1A93792C5][32][10.1.102.13]/24 :: 32768 ? \*> [2][172.16.254.6:102][0][48][ECE1A93792C5][128][FC00:1:102::13]/36 :: 32768 ? \*> [2][172.16.254.6:102][0][48][ECE1A93792C5][128][FE80::EEE1:A9FF:FE37:92C5]/36 :: 32768 ? Route Distinguisher: 1:1 (default for vrf green) \*>i [5][1:1][0][24][10.1.101.0]/17 172.16.254.3 0 100 0 ?  $*$  i 172.16.254.3 0 100 0 ? \* i [5][1:1][0][24][10.1.102.0]/17 172.16.254.4 0 100 0 ?<br>172.16.254.4 0 100 0 ?  $*$  i 172.16.254.4 0 100 \*> 0.0.0.0 0 32768 ? \*>i [5][1:1][0][32][10.1.255.1]/17 172.16.254.3 0 100 0 ?  $*$  i 172.16.254.3 0 100 0 ? \*>i [5][1:1][0][32][10.1.255.2]/17 172.16.254.4 0 100 0 ?  $*$  i 172.16.254.4 0 100 0 ? \*> [5][1:1][0][32][10.1.255.3]/17 0.0.0.0 0 32768 ? \* i [5][1:1][0][32][10.2.255.255]/17 172.16.254.3 0 100 0 ?  $\begin{array}{ccccccccc}\n\star & i & & & & 172.16.254.3 & & & & 0 & & 100 & & 0 & ? \\
\star & & & & & & 0.0.0.0 & & & & & 0 & & 32768 & ? \\
\end{array}$ \*> 0.0.0.0 0 32768 ? \*>i [5][1:1][0][64][FC00:1:101::]/29 172.16.254.3 0 100 0 ?<br>172.16.254.3 0 100 0 ?  $*$  i 172.16.254.3 0 100 0 ? \* i [5][1:1][0][64][FC00:1:102::]/29

ш

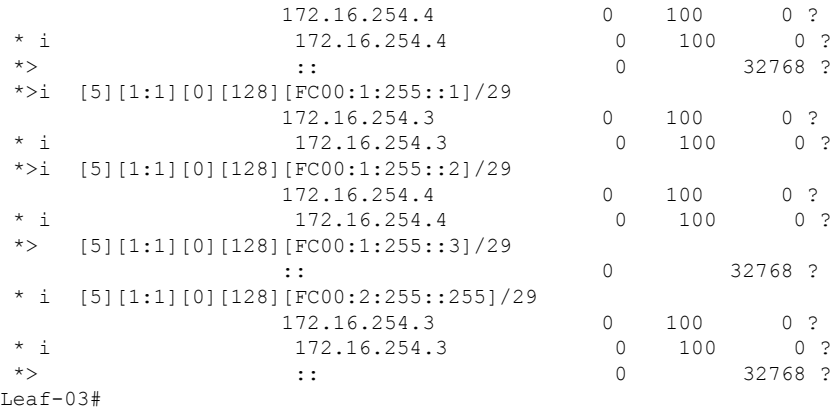

The following example shows the output for the **show ipv6pim vrf** *vrf-name* **group-map**command on VTEP 3:

```
Leaf-03# show ipv6 pim vrf green group-map ff06:1::1
IP PIM Group Mapping Table
(* indicates group mappings being used)
FF00::/8*
   SM, RP: FC00:2:255::255
   RPF: Tu2,FC00:2:255::255 (us)
   Info source: Static
   Uptime: 02:02:54, Groups: 1
Leaf-03#
```
The following example shows the output for the **show ipv6 route vrf** command on VTEP 3:

```
Leaf-03# show ipv6 route vrf green FC00:2:255::255
Routing entry for FC00:2:255::255/128
 Known via "connected", distance 0, metric 0, type receive, connected
  Redistributing via bgp 65001
 Route count is 1/1, share count 0
 Routing paths:
   receive via Loopback255
     Last updated 02:02:55 ago
Leaf-03#
```
The following example shows the output for the **show ipv6 mld vrf** *vrf-name* **groups** command on VTEP 3:

```
Leaf-03# show ipv6 mld vrf green groups
MLD Connected Group Membership
Group Address and the Interface
  Uptime Expires
FF06:1::1 Vlan102
  02:02:06 00:03:50
Leaf-03#
```
The following example shows the output for the **show ipv6 mroute vrf** *vrf-name* command on VTEP 3:

```
Leaf-03# show ipv6 mroute vrf green
Multicast Routing Table
```

```
Flags: D - Dense, S - Sparse, B - Bidir Group, s - SSM Group,
       C - Connected, L - Local, I - Received Source Specific Host Report,
      P - Pruned, R - RP-bit set, F - Register flag, T - SPT-bit set,
      J - Join SPT, Y - Joined MDT-data group,
      y - Sending to MDT-data group
       g - BGP signal originated, G - BGP Signal received,
      N - BGP Shared-Tree Prune received, n - BGP C-Mroute suppressed,
      q - BGP Src-Active originated, Q - BGP Src-Active received
      E - Extranet
Timers: Uptime/Expires
Interface state: Interface, State
(*, FF06:1::1), 02:02:06/never, RP FC00:2:255::255, flags: SCJ
 Incoming interface: Tunnel2
 RPF nbr: FC00:2:255::255
 Immediate Outgoing interface list:
   Vlan102, Forward, 02:02:06/never
(FC00:1:101::11, FF06:1::1), 01:56:23/never, flags: STgQ
 Incoming interface: Vlan901
 RPF nbr: ::FFFF:172.16.254.3
 Inherited Outgoing interface list:
   Vlan102, Forward, 02:02:06/never
Leaf-03#
```
The following example shows the output for the **show ipv6 mfib vrf** *vrf-name* command on VTEP 3:

```
Leaf-03# show ipv6 mfib vrf green
Entry Flags: C - Directly Connected, S - Signal, IA - Inherit A flag,
               ET - Data Rate Exceeds Threshold, K - Keepalive
               DDE - Data Driven Event, HW - Hardware Installed
               ME - MoFRR ECMP entry, MNE - MoFRR Non-ECMP entry, MP - MFIB
               MoFRR Primary, RP - MRIB MoFRR Primary, P - MoFRR Primary
               MS - MoFRR Entry in Sync, MC - MoFRR entry in MoFRR Client,
               e - Encap helper tunnel flag.
I/O Item Flags: IC - Internal Copy, NP - Not platform switched,
               NS - Negate Signalling, SP - Signal Present,
               A - Accept, F - Forward, RA - MRIB Accept, RF - MRIB Forward,
               MA - MFIB Accept, A2 - Accept backup,
               RA2 - MRIB Accept backup, MA2 - MFIB Accept backup
Forwarding Counts: Pkt Count/Pkts per second/Avg Pkt Size/Kbits per second
Other counts: Total/RPF failed/Other drops
I/O Item Counts: HW Pkt Count/FS Pkt Count/PS Pkt Count Egress Rate in pps
VRF green
 (*,FF06:1::1) Flags: C HW
  SW Forwarding: 0/0/0/0, Other: 0/0/0
  HW Forwarding: 0/0/0/0, Other: 0/0/0
  Tunnel2 Flags: A NS
  Vlan102 Flags: F NS
    Pkts: 0/0/0 Rate: 0 pps
 (FC00:1:101::11,FF06:1::1) Flags: HW
  SW Forwarding: 1/0/100/0, Other: 0/0/0
  HW Forwarding: 3475/0/126/0, Other: 0/0/0
   Vlan901, VXLAN Decap Flags: A
  Vlan102 Flags: F NS
    Pkts: 0/0/1 Rate: 0 pps
Leaf-03#
```
The following example shows the output for the **show ip mroute** command on VTEP 3:

```
Leaf-03# show ip mroute
IP Multicast Routing Table
Flags: D - Dense, S - Sparse, B - Bidir Group, s - SSM Group, C - Connected,
       L - Local, P - Pruned, R - RP-bit set, F - Register flag,
       T - SPT-bit set, J - Join SPT, M - MSDP created entry, E - Extranet,
       X - Proxy Join Timer Running, A - Candidate for MSDP Advertisement,
       U - URD, I - Received Source Specific Host Report,
       Z - Multicast Tunnel, z - MDT-data group sender,
      Y - Joined MDT-data group, y - Sending to MDT-data group,
       G - Received BGP C-Mroute, g - Sent BGP C-Mroute,
      N - Received BGP Shared-Tree Prune, n - BGP C-Mroute suppressed,
       Q - Received BGP S-A Route, q - Sent BGP S-A Route,
       V - RD & Vector, v - Vector, p - PIM Joins on route,
       x - VxLAN group, c - PFP-SA cache created entry,
       * - determined by Assert, # - iif-starg configured on rpf intf,
       e - encap-helper tunnel flag
Outgoing interface flags: H - Hardware switched, A - Assert winner, p - PIM Join
 Timers: Uptime/Expires
 Interface state: Interface, Next-Hop or VCD, State/Mode
(*, 239.1.1.1), 02:02:45/stopped, RP 172.16.255.255, flags: SJCx
  Incoming interface: TenGigabitEthernet1/0/2, RPF nbr 172.16.26.2
  Outgoing interface list:
    Tunnel0, Forward/Sparse, 02:02:45/00:01:07
(172.16.254.3, 239.1.1.1), 01:56:21/00:02:07, flags: JTx
  Incoming interface: TenGigabitEthernet1/0/2, RPF nbr 172.16.26.2
  Outgoing interface list:
   Tunnel0, Forward/Sparse, 01:56:21/00:00:37
(*, 224.0.1.40), 02:02:55/00:02:10, RP 0.0.0.0, flags: DCL
  Incoming interface: Null, RPF nbr 0.0.0.0
  Outgoing interface list:
   Loopback0, Forward/Sparse, 02:02:54/00:02:10
(*, 225.0.0.102), 02:02:45/stopped, RP 172.16.255.255, flags: SJCFx
  Incoming interface: TenGigabitEthernet1/0/2, RPF nbr 172.16.26.2
  Outgoing interface list:
   Tunnel0, Forward/Sparse, 02:02:45/00:01:07
(172.16.254.4, 225.0.0.102), 02:01:56/00:02:46, flags: JTx
  Incoming interface: TenGigabitEthernet1/0/2, RPF nbr 172.16.26.2
  Outgoing interface list:
   Tunnel0, Forward/Sparse, 02:01:56/00:01:07
(172.16.254.6, 225.0.0.102), 02:02:08/00:02:37, flags: FTx
  Incoming interface: Loopback1, RPF nbr 0.0.0.0
  Outgoing interface list:
   TenGigabitEthernet1/0/2, Forward/Sparse, 02:01:58/00:02:59
(*, 225.0.0.101), 02:02:45/stopped, RP 172.16.255.255, flags: SJCx
  Incoming interface: TenGigabitEthernet1/0/2, RPF nbr 172.16.26.2
  Outgoing interface list:
    Tunnel0, Forward/Sparse, 02:02:45/00:01:07
(172.16.254.3, 225.0.0.101), 02:01:36/00:01:06, flags: JTx
  Incoming interface: TenGigabitEthernet1/0/2, RPF nbr 172.16.26.2
  Outgoing interface list:
   Tunnel0, Forward/Sparse, 02:01:36/00:01:23
Leaf-03#
```
The following example shows the output for the **show ip mfib** command on VTEP 3:

Leaf-03# **show ip mfib** Entry Flags: C - Directly Connected, S - Signal, IA - Inherit A flag, ET - Data Rate Exceeds Threshold, K - Keepalive DDE - Data Driven Event, HW - Hardware Installed ME - MoFRR ECMP entry, MNE - MoFRR Non-ECMP entry, MP - MFIB MoFRR Primary, RP - MRIB MoFRR Primary, P - MoFRR Primary MS - MoFRR Entry in Sync, MC - MoFRR entry in MoFRR Client, e - Encap helper tunnel flag. I/O Item Flags: IC - Internal Copy, NP - Not platform switched, NS - Negate Signalling, SP - Signal Present, A - Accept, F - Forward, RA - MRIB Accept, RF - MRIB Forward, MA - MFIB Accept, A2 - Accept backup, RA2 - MRIB Accept backup, MA2 - MFIB Accept backup Forwarding Counts: Pkt Count/Pkts per second/Avg Pkt Size/Kbits per second Other counts: Total/RPF failed/Other drops I/O Item Counts: HW Pkt Count/FS Pkt Count/PS Pkt Count Egress Rate in pps Default (\*,224.0.0.0/4) Flags: HW SW Forwarding: 0/0/0/0, Other: 0/0/0 HW Forwarding: 0/0/0/0, Other: 0/0/0 Tunnel0, VXLAN Decap Flags: NS (\*,224.0.1.40) Flags: C HW SW Forwarding: 0/0/0/0, Other: 0/0/0 HW Forwarding: 0/0/0/0, Other: 0/0/0 Loopback0 Flags: F IC NS Pkts: 0/0/0 Rate: 0 pps (\*,225.0.0.0/8) Flags: C HW SW Forwarding: 0/0/0/0, Other: 0/0/0 HW Forwarding: 0/0/0/0, Other: 0/0/0 (\*,225.0.0.101) Flags: C HW SW Forwarding: 0/0/0/0, Other: 0/0/0 HW Forwarding: 1/0/190/0, Other: 0/0/0 TenGigabitEthernet1/0/2 Flags: A NS Tunnel0, VXLAN Decap Flags: F NS Pkts:  $0/0/0$  Rate: 0 pps (172.16.254.3,225.0.0.101) Flags: HW SW Forwarding: 1/0/172/0, Other: 0/0/0 HW Forwarding: 568/0/177/0, Other: 0/0/0 TenGigabitEthernet1/0/2 Flags: A Tunnel0, VXLAN Decap Flags: F NS Pkts:  $0/0/1$  Rate: 0 pps (\*,225.0.0.102) Flags: C HW SW Forwarding: 0/0/0/0, Other: 0/0/0 HW Forwarding: 1/0/172/0, Other: 0/0/0 TenGigabitEthernet1/0/2 Flags: A NS Tunnel0, VXLAN Decap Flags: F NS Pkts:  $0/0/0$  Rate: 0 pps (172.16.254.4,225.0.0.102) Flags: HW SW Forwarding: 1/0/154/0, Other: 0/0/0 HW Forwarding: 632/0/176/0, Other: 0/0/0 TenGigabitEthernet1/0/2 Flags: A Tunnel0, VXLAN Decap Flags: F NS Pkts:  $0/0/1$  Rate: 0 pps (172.16.254.6,225.0.0.102) Flags: HW SW Forwarding: 2/0/180/0, Other: 3/0/3 HW Forwarding: 610/0/189/0, Other: 0/0/0 Null0 Flags: A TenGigabitEthernet1/0/2 Flags: F NS Pkts:  $0/0/1$  Rate: 0 pps (\*,232.0.0.0/8) Flags: HW SW Forwarding: 0/0/0/0, Other: 0/0/0 HW Forwarding: 0/0/0/0, Other: 0/0/0 (\*,239.1.1.1) Flags: C HW

```
SW Forwarding: 0/0/0/0, Other: 0/0/0
  HW Forwarding: 1/0/168/0, Other: 0/0/0
  TenGigabitEthernet1/0/2 Flags: A NS
  Tunnel0, VXLAN Decap Flags: F NS
    Pkts: 0/0/0 Rate: 0 pps
 (172.16.254.3,239.1.1.1) Flags: HW
  SW Forwarding: 1/0/150/0, Other: 0/0/0
  HW Forwarding: 3474/0/168/0, Other: 0/0/0
  TenGigabitEthernet1/0/2 Flags: A
  Tunnel0, VXLAN Decap Flags: F NS
    Pkts: 0/0/1 Rate: 0 pps
Leaf-03#
```
Return to Verifying TRM in PIM-SM with Anycast RP for IPv4 and IPv6 [Multicast](#page-29-0) Traffic, on page 30

## **Outputs to Verify the Configuration on Spine Switch 1**

The following example shows the output for the **show bgp ipv6 mvpn all summary** command on Spine Switch 1:

```
Spine-01# show bgp ipv6 mvpn all summary
BGP router identifier 172.16.255.1, local AS number 65001
BGP table version is 20, main routing table version 20
2 network entries using 784 bytes of memory
5 path entries using 800 bytes of memory
2/2 BGP path/bestpath attribute entries using 608 bytes of memory
3 BGP rrinfo entries using 120 bytes of memory
1 BGP community entries using 24 bytes of memory
13 BGP extended community entries using 1808 bytes of memory
0 BGP route-map cache entries using 0 bytes of memory
0 BGP filter-list cache entries using 0 bytes of memory
BGP using 4144 total bytes of memory
BGP activity 1001/969 prefixes, 7359/7288 paths, scan interval 60 secs
2 networks peaked at 11:16:15 Sep 16 2020 UTC (02:20:36.059 ago)
Neighbor V AS MsgRcvd MsgSent TblVer InQ OutQ Up/Down State/PfxRcd<br>172.16.255.3 4 65001 148 161 20 0 002:08:00 1
                        172.16.255.3 4 65001 148 161 20 0 0 02:08:00 1
172.16.255.4 4 65001 148 165 20 0 02:03:00 1<br>172.16.255.4 4 65001 148 165 20 0 002:07:32 1<br>172.16.255.6 4 65001 149 166 20 0 002:07:32 1
172.16.255.6 4 65001 149 166 20 0 0 02:07:32 1
```
Spine-01#

The following example shows the output for the **show bgp ipv6 mvpn all** command on Spine Switch 1:

```
Spine-01# show bgp ipv6 mvpn all
BGP table version is 20, local router ID is 172.16.255.1
Status codes: s suppressed, d damped, h history, * valid, > best, i - internal,
            r RIB-failure, S Stale, m multipath, b backup-path, f RT-Filter,
            x best-external, a additional-path, c RIB-compressed,
            t secondary path, L long-lived-stale,
Origin codes: i - IGP, e - EGP, ? - incomplete
RPKI validation codes: V valid, I invalid, N Not found
    Network Next Hop Metric LocPrf Weight Path
Route Distinguisher: 1:1
* i [5][1:1][FC00:1:101::11][FF06:1::1]/42
                   172.16.255.3 0 100 0 ?
* >i 172.16.255.3 0 100 0 ?
Route Distinguisher: 172.16.254.3:101
 * i [7][172.16.254.3:101][65001][FC00:1:101::11][FF06:1::1]/46
```
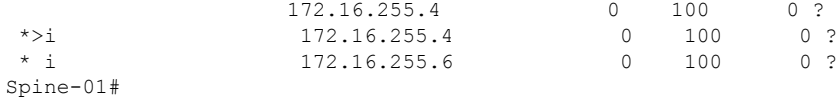

The following example showsthe output for the **show bgpl2vpnevpnsummary** command onSpine Switch 1:

```
Spine-01# show bgp l2vpn evpn summary
BGP router identifier 172.16.255.1, local AS number 65001
BGP table version is 785, main routing table version 785
30 network entries using 10320 bytes of memory
66 path entries using 13728 bytes of memory
11/11 BGP path/bestpath attribute entries using 3168 bytes of memory
3 BGP rrinfo entries using 120 bytes of memory
1 BGP community entries using 24 bytes of memory
13 BGP extended community entries using 1808 bytes of memory
0 BGP route-map cache entries using 0 bytes of memory
0 BGP filter-list cache entries using 0 bytes of memory
BGP using 29168 total bytes of memory
BGP activity 1001/969 prefixes, 7359/7288 paths, scan interval 60 secs
44 networks peaked at 10:13:07 Aug 6 2020 UTC (5w6d ago)
```
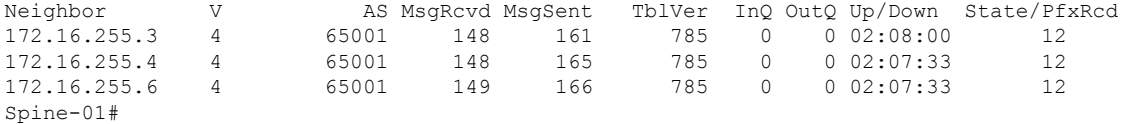

The following example shows the output for the **show bgp l2vpn evpn** command on Spine Switch 1:

```
Spine-01# show bgp l2vpn evpn
BGP table version is 785, local router ID is 172.16.255.1
Status codes: s suppressed, d damped, h history, * valid, > best, i - internal,
              r RIB-failure, S Stale, m multipath, b backup-path, f RT-Filter,
             x best-external, a additional-path, c RIB-compressed,
             t secondary path, L long-lived-stale,
Origin codes: i - IGP, e - EGP, ? - incomplete
RPKI validation codes: V valid, I invalid, N Not found
```

```
Network Next Hop Metric LocPrf Weight Path
Route Distinguisher: 172.16.254.3:101
* i [2][172.16.254.3:101][0][48][10B3D56A8FC1][32][10.1.101.1]/24<br>172.16.254.3 0 100 0 ?
                172.16.254.3 0 100 0 ?
 *>i 172.16.254.3 0 100 0 ?
* i [2][172.16.254.3:101][0][48][10B3D56A8FC1][128][FC00:1:101::1]/36
                172.16.254.3 0 100 0 ?
*>i 172.16.254.3 0 100 0 ?
* i [2][172.16.254.3:101][0][48][F4CFE24334C1][0][*]/20
                172.16.254.3 0 100 0 ?
*>i 172.16.254.3 0 100 0 ?
* i [2][172.16.254.3:101][0][48][F4CFE24334C1][32][10.1.101.11]/24
                172.16.254.3 0 100 0 ?
 *>i 172.16.254.3 0 100 0 ?
* i [2][172.16.254.3:101][0][48][F4CFE24334C1][128][FC00:1:101::11]/36<br>172.16.254.3 0 100 0 ?
                172.16.254.3 0 100 0 ?
 *>i 172.16.254.3 0 100 0 ?
* i [2][172.16.254.3:101][0][48][F4CFE24334C1][128][FE80::F6CF:E2FF:FE43:34C1]/36
                172.16.254.3 0 100 0 ?
*
>
i 172.16.254.3 0 100 0 ?
Route Distinguisher: 172.16.254.4:102
```
 $\mathbf I$ 

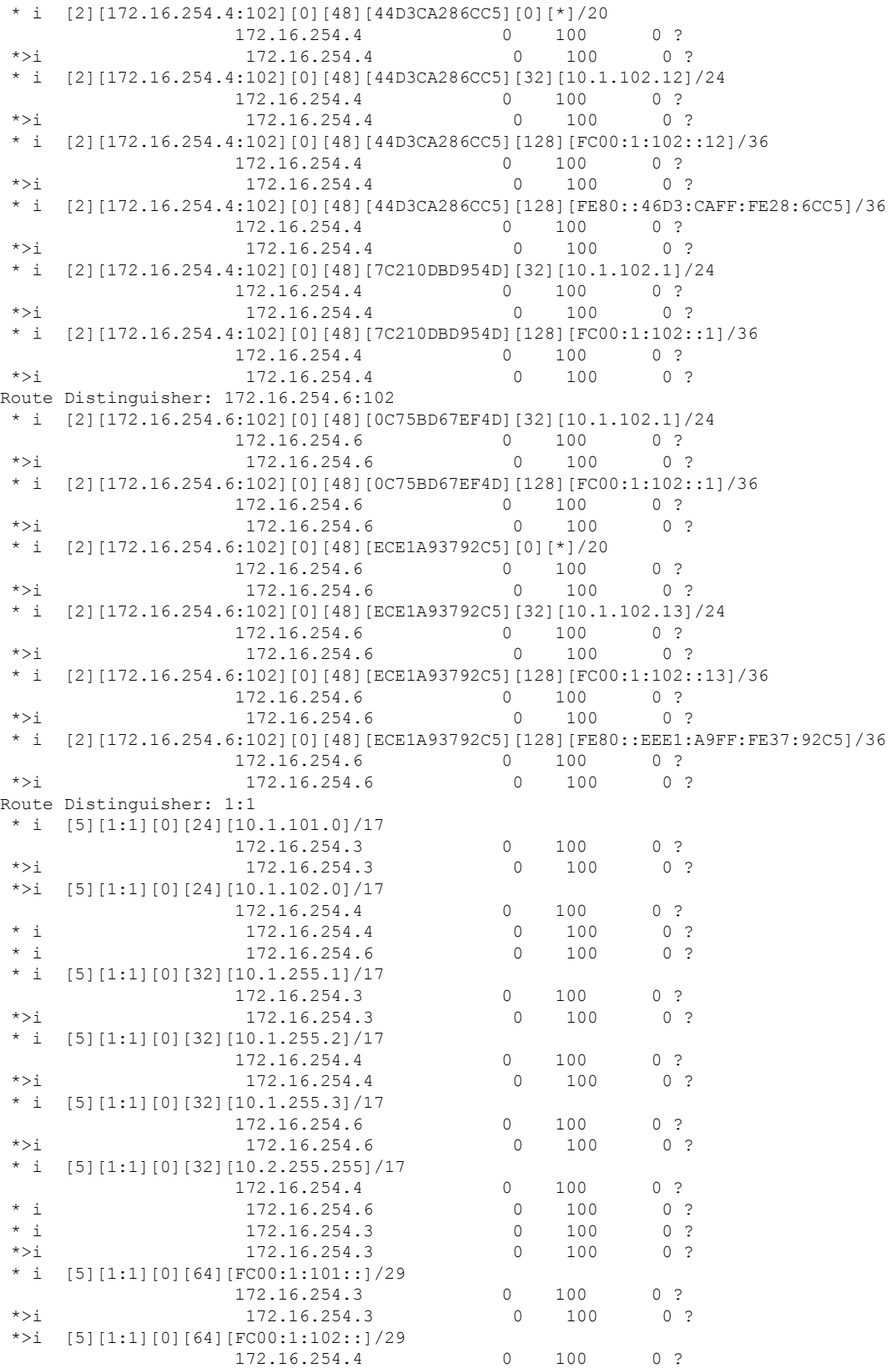

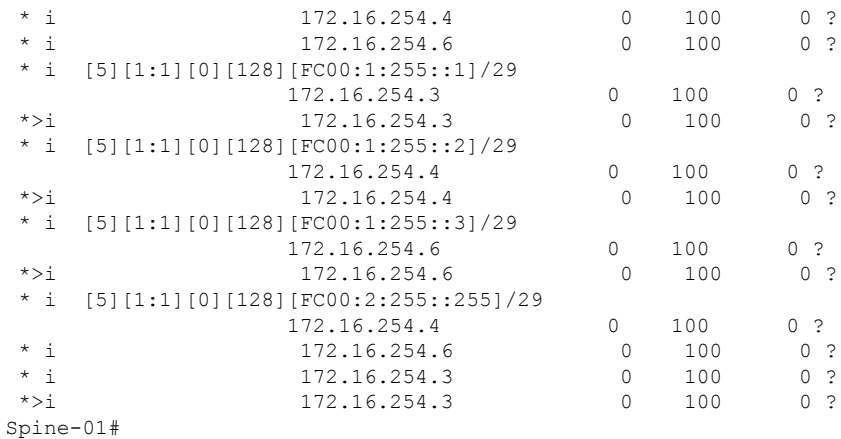

The following example showsthe output for the **show ippim rp mapping** command onSpineSwitch 1:

```
Spine-01# show ip pim rp mapping
PIM Group-to-RP Mappings
Group(s): 224.0.0.0/4, Static
   RP: 172.16.255.255 (?)
Spine-01#
```
The following example shows the output for the **show ip mroute** command on Spine Switch 1:

```
Spine-01# show ip mroute
IP Multicast Routing Table
Flags: D - Dense, S - Sparse, B - Bidir Group, s - SSM Group, C - Connected,
      L - Local, P - Pruned, R - RP-bit set, F - Register flag,
      T - SPT-bit set, J - Join SPT, M - MSDP created entry, E - Extranet,
      X - Proxy Join Timer Running, A - Candidate for MSDP Advertisement,
      U - URD, I - Received Source Specific Host Report,
       Z - Multicast Tunnel, z - MDT-data group sender,
      Y - Joined MDT-data group, y - Sending to MDT-data group,
      G - Received BGP C-Mroute, g - Sent BGP C-Mroute,
      N - Received BGP Shared-Tree Prune, n - BGP C-Mroute suppressed,
      Q - Received BGP S-A Route, q - Sent BGP S-A Route,
      V - RD & Vector, v - Vector, p - PIM Joins on route,
      x - VxLAN group, c - PFP-SA cache created entry,
       * - determined by Assert, * - iif-starg configured on rpf intf
Outgoing interface flags: H - Hardware switched, A - Assert winner, p - PIM Join
Timers: Uptime/Expires
Interface state: Interface, Next-Hop or VCD, State/Mode
(*, 224.0.1.40), 1w2d/00:02:38, RP 172.16.255.255, flags: SJCL
 Incoming interface: Null, RPF nbr 0.0.0.0
  Outgoing interface list:
   Loopback2, Forward/Sparse, 1w2d/00:02:38
(*, 225.0.0.102), 1w2d/stopped, RP 172.16.255.255, flags: SP
  Incoming interface: Null, RPF nbr 0.0.0.0
  Outgoing interface list: Null
(172.16.254.4, 225.0.0.102), 02:04:11/00:02:37, flags: PA
  Incoming interface: GigabitEthernet1/0/2, RPF nbr 172.16.14.4
  Outgoing interface list: Null
```

```
(172.16.254.6, 225.0.0.102), 02:07:34/00:00:34, flags: PTA
  Incoming interface: GigabitEthernet1/0/4, RPF nbr 172.16.16.6
 Outgoing interface list: Null
Spine-01#
```
The following example shows the output for the **show ip mfib** command on Spine Switch 1:

```
Spine-01# show ip mfib
Entry Flags: C - Directly Connected, S - Signal, IA - Inherit A flag,
               ET - Data Rate Exceeds Threshold, K - Keepalive
                DDE - Data Driven Event, HW - Hardware Installed
                ME - MoFRR ECMP entry, MNE - MoFRR Non-ECMP entry, MP - MFIB
               MoFRR Primary, RP - MRIB MoFRR Primary, P - MoFRR Primary
               MS - MoFRR Entry in Sync, MC - MoFRR entry in MoFRR Client.
I/O Item Flags: IC - Internal Copy, NP - Not platform switched,
               NS - Negate Signalling, SP - Signal Present,
               A - Accept, F - Forward, RA - MRIB Accept, RF - MRIB Forward,
               MA - MFIB Accept, A2 - Accept backup,
               RA2 - MRIB Accept backup, MA2 - MFIB Accept backup
Forwarding Counts: Pkt Count/Pkts per second/Avg Pkt Size/Kbits per second
Other counts: Total/RPF failed/Other drops
I/O Item Counts: HW Pkt Count/FS Pkt Count/PS Pkt Count Egress Rate in pps
Default
 (*,224.0.0.0/4) Flags: C HW
   SW Forwarding: 0/0/0/0, Other: 84/84/0
  HW Forwarding: 0/0/0/0, Other: 0/0/0
 (*,224.0.1.40) Flags: C HW
  SW Forwarding: 0/0/0/0, Other: 0/0/0
  HW Forwarding: 0/0/0/0, Other: 0/0/0
  Tunnel1 Flags: A
  Loopback2 Flags: F IC NS
    Pkts: 0/0/0 Rate: 0 pps
 (*,225.0.0.102) Flags: C HW
  SW Forwarding: 4/0/193/0, Other: 41/0/41
  HW Forwarding: 0/0/0/0, Other: 0/0/0
  Tunnel1 Flags: A
 (172.16.254.4,225.0.0.102) Flags: HW
  SW Forwarding: 0/0/0/0, Other: 0/0/0
  HW Forwarding: 0/0/0/0, Other: 0/0/0
  Tunnel1 Flags: A
   GigabitEthernet1/0/2 Flags: NS
 (172.16.254.6,225.0.0.102) Flags: HW
  SW Forwarding: 1/0/206/0, Other: 0/0/0
  HW Forwarding: 0/0/0/0, Other: 0/0/0
  GigabitEthernet1/0/4 Flags: A NS
 (*,232.0.0.0/8) Flags: HW
   SW Forwarding: 0/0/0/0, Other: 0/0/0
  HW Forwarding: 0/0/0/0, Other: 0/0/0
Spine-01#
```
Return to Verifying TRM in PIM-SM with Anycast RP for IPv4 and IPv6 [Multicast](#page-29-0) Traffic, on page 30

# **Outputs to Verify the Configuration on Spine Switch 2**

The following example shows the output for the **show bgp ipv6 mvpn all summary** command on Spine Switch 2:

```
Spine-02# show bgp ipv6 mvpn all summary
BGP router identifier 172.16.255.2, local AS number 65001
```
BGP table version is 20, main routing table version 20 2 network entries using 784 bytes of memory 5 path entries using 800 bytes of memory 2/2 BGP path/bestpath attribute entries using 608 bytes of memory 3 BGP rrinfo entries using 120 bytes of memory 1 BGP community entries using 24 bytes of memory 13 BGP extended community entries using 1808 bytes of memory 0 BGP route-map cache entries using 0 bytes of memory 0 BGP filter-list cache entries using 0 bytes of memory BGP using 4144 total bytes of memory BGP activity 1031/999 prefixes, 7443/7372 paths, scan interval 60 secs 2 networks peaked at 11:17:12 Sep 16 2020 UTC (02:22:21.833 ago) Neighbor V AS MsgRcvd MsgSent TblVer InQ OutQ Up/Down State/PfxRcd 172.16.255.3 4 65001 150 169 20 0 0 02:09:38 1 172.16.255.4 4 65001 151 168 20 0 0 02:09:14 1 172.16.255.6 4 65001 150 167 20 0 0 02:09:18 1 Spine-02#

The following example showsthe output for the **show bgpipv6 mvpnall** command onSpineSwitch  $2^{\cdot}$ 

```
Spine-02# show bgp ipv6 mvpn all
BGP table version is 20, local router ID is 172.16.255.2
Status codes: s suppressed, d damped, h history, * valid, > best, i - internal,
              r RIB-failure, S Stale, m multipath, b backup-path, f RT-Filter,
              x best-external, a additional-path, c RIB-compressed,
              t secondary path, L long-lived-stale,
Origin codes: i - IGP, e - EGP, ? - incomplete
RPKI validation codes: V valid, I invalid, N Not found
    Network Next Hop Metric LocPrf Weight Path
Route Distinguisher: 1:1
* i [5][1:1][FC00:1:101::11][FF06:1::1]/42
                      172.16.255.3 0 100 0 ?
*>i 172.16.255.3 0 100 0 ?
Route Distinguisher: 172.16.254.3:101
*>i [7][172.16.254.3:101][65001][FC00:1:101::11][FF06:1::1]/46<br>172.16.255.4 0 100 0 ?<br>172.16.255.4 0 100 0 ?
                      172.16.255.4 0 100 0 ?<br>172.16.255.4 0 100 0 ?
 \begin{array}{ccccccccc}\n\star & i & & & & 172.16.255.4 & & & & 0 \\
\star & i & & & & 172.16.255.6 & & & & & 0\n\end{array}172.16.255.6 0 100 0 ?
Spine-02#
```
The following example showsthe output for the **show bgpl2vpnevpnsummary** command onSpine Switch 2:

```
Spine-02# show bgp l2vpn evpn summary
BGP router identifier 172.16.255.2, local AS number 65001
BGP table version is 712, main routing table version 712
30 network entries using 10320 bytes of memory
66 path entries using 13728 bytes of memory
11/11 BGP path/bestpath attribute entries using 3168 bytes of memory
3 BGP rrinfo entries using 120 bytes of memory
1 BGP community entries using 24 bytes of memory
13 BGP extended community entries using 1808 bytes of memory
0 BGP route-map cache entries using 0 bytes of memory
0 BGP filter-list cache entries using 0 bytes of memory
BGP using 29168 total bytes of memory
BGP activity 1031/999 prefixes, 7443/7372 paths, scan interval 60 secs
44 networks peaked at 10:13:54 Aug 6 2020 UTC (5w6d ago)
```
Neighbor V AS MsgRcvd MsgSent TblVer InQ OutQ Up/Down State/PfxRcd<br>172.16.255.3 4 65001 150 169 712 0 002:09:38 12<br>172.16.255.4 4 65001 151 168 712 0 002:09:15 12 172.16.255.3 4 65001 150 169 712 0 0 02:09:38 12 172.16.255.4 4 65001 151 168 712 0 0 02:09:15 12 172.16.255.6 4 65001 150 167 712 0 0 02:09:18 12 Spine-02#

The following example shows the output for the **show bgp l2vpn evpn** command on Spine Switch 2:

```
Spine-02# show bgp l2vpn evpn
BGP table version is 712, local router ID is 172.16.255.2
Status codes: s suppressed, d damped, h history, * valid, > best, i - internal,
           r RIB-failure, S Stale, m multipath, b backup-path, f RT-Filter,
           x best-external, a additional-path, c RIB-compressed,
           t secondary path, L long-lived-stale,
Origin codes: i - IGP, e - EGP, ? - incomplete
RPKI validation codes: V valid, I invalid, N Not found
   Network Next Hop Metric LocPrf Weight Path
Route Distinguisher: 172.16.254.3:101
* i [2][172.16.254.3:101][0][48][10B3D56A8FC1][32][10.1.101.1]/24
                 172.16.254.3 0 100 0 ?
 *>i 172.16.254.3 0 100 0 ?
* i [2][172.16.254.3:101][0][48][10B3D56A8FC1][128][FC00:1:101::1]/36
                 172.16.254.3 0 100 0 ?
 *>i 172.16.254.3 0 100 0 ?
* i [2][172.16.254.3:101][0][48][F4CFE24334C1][0][*]/20
                172.16.254.3 0 100 0 ?<br>173.16.254.3 0 100 0 ?
*>i 172.16.254.3 0 100 0 ?
    [2][172.16.254.3:101][0][48][F4CFE24334C1][32][10.1.101.11]/24
                 172.16.254.3 0 100 0 ?
 *>i 172.16.254.3 0 100 0 ?
* i [2][172.16.254.3:101][0][48][F4CFE24334C1][128][FC00:1:101::11]/36<br>172.16.254.3 0 100 0 ?<br>172.16.254.3 0 100 0 ?
                 172.16.254.3 0 100 0 ?
 *>i 172.16.254.3 0 100 0 ?
* i [2][172.16.254.3:101][0][48][F4CFE24334C1][128][FE80::F6CF:E2FF:FE43:34C1]/36
                 172.16.254.3 0 100 0 ?
\star >i 172.16.254.3 0 100 0 ?
Route Distinguisher: 172.16.254.4:102
* i [2][172.16.254.4:102][0][48][44D3CA286CC5][0][*]/20
                 172.16.254.4 0 100 0 ?<br>172.16.254.4 0 100 0 ?
*>i 172.16.254.4
* i [2][172.16.254.4:102][0][48][44D3CA286CC5][32][10.1.102.12]/24
                 172.16.254.4 0 100 0 ?
 *>i 172.16.254.4 0 100 0 ?
* i [2][172.16.254.4:102][0][48][44D3CA286CC5][128][FC00:1:102::12]/36
                 172.16.254.4 0 100 0 ?
 *>i 172.16.254.4 0 100 0 ?
* i [2][172.16.254.4:102][0][48][44D3CA286CC5][128][FE80::46D3:CAFF:FE28:6CC5]/36
                 172.16.254.4 0 100 0 ?
 *>i 172.16.254.4 0 100 0 ?
* i [2][172.16.254.4:102][0][48][7C210DBD954D][32][10.1.102.1]/24
                 172.16.254.4 0 100 0 ?
 *>i 172.16.254.4 0 100 0 ?
* i [2][172.16.254.4:102][0][48][7C210DBD954D][128][FC00:1:102::1]/36
                 172.16.254.4 0 100
\star >i 172.16.254.4 0 100 0 ?
Route Distinguisher: 172.16.254.6:102
* i [2][172.16.254.6:102][0][48][0C75BD67EF4D][32][10.1.102.1]/24
                 172.16.254.6 0 100 0 ?<br>172.16.254.6 0 100 0 ?
*>i 172.16.254.6
* i [2][172.16.254.6:102][0][48][0C75BD67EF4D][128][FC00:1:102::1]/36
                 172.16.254.6 0 100 0 ?
```
I

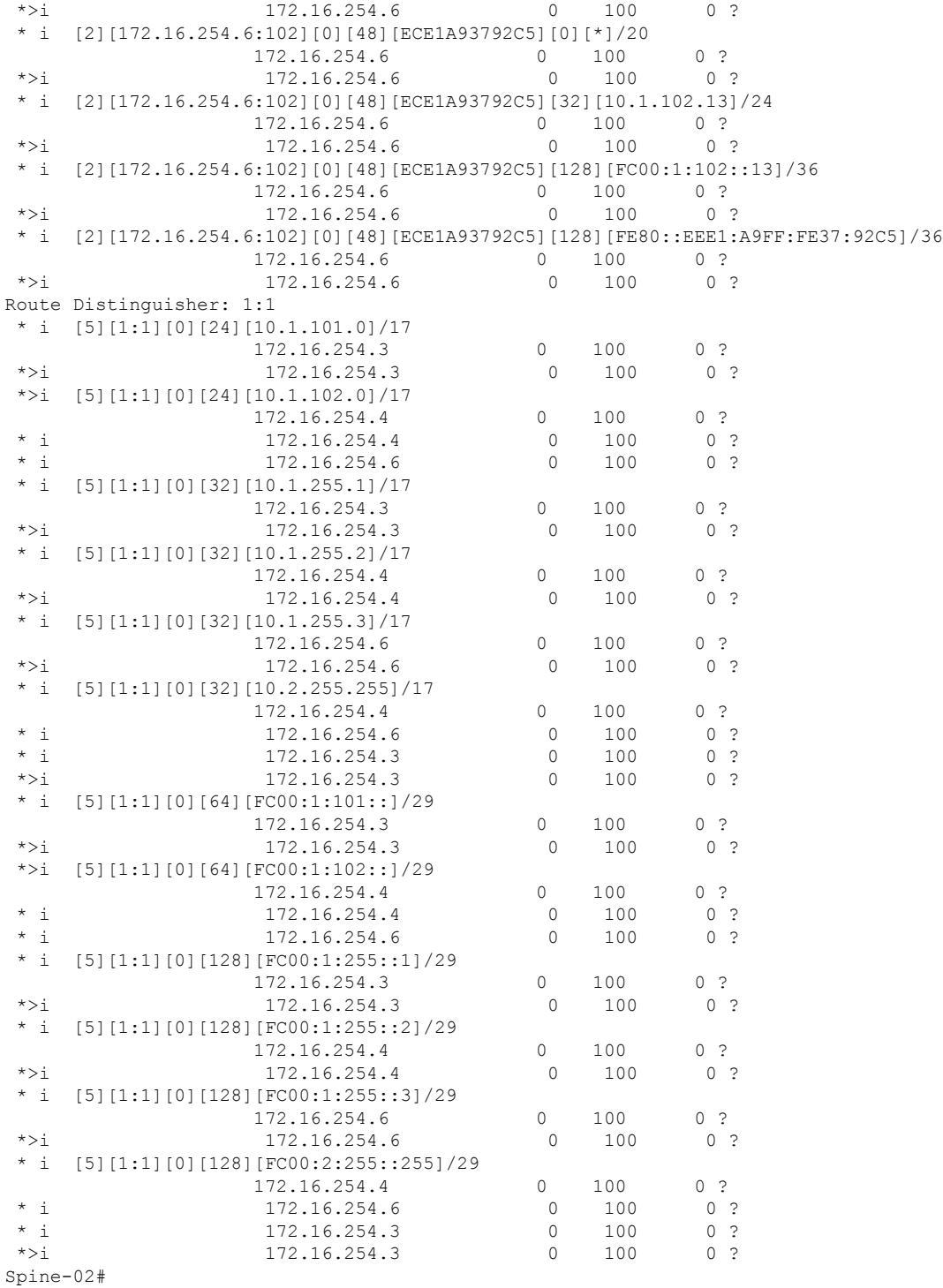

The following example showsthe output for the **show ippim rp mapping** command onSpineSwitch 2:

Spine-02# **show ip pim rp mapping** PIM Group-to-RP Mappings

```
Group(s): 224.0.0.0/4, Static
   RP: 172.16.255.255 (?)
Spine-02#
```
The following example shows the output for the **show ip mroute** command on Spine Switch 2:

#### Spine-02# **show ip mroute**

```
IP Multicast Routing Table
Flags: D - Dense, S - Sparse, B - Bidir Group, s - SSM Group, C - Connected,
      L - Local, P - Pruned, R - RP-bit set, F - Register flag,
      T - SPT-bit set, J - Join SPT, M - MSDP created entry, E - Extranet,
      X - Proxy Join Timer Running, A - Candidate for MSDP Advertisement,
      U - URD, I - Received Source Specific Host Report,
       Z - Multicast Tunnel, z - MDT-data group sender,
       Y - Joined MDT-data group, y - Sending to MDT-data group,
      G - Received BGP C-Mroute, g - Sent BGP C-Mroute,
      N - Received BGP Shared-Tree Prune, n - BGP C-Mroute suppressed,
       Q - Received BGP S-A Route, q - Sent BGP S-A Route,
       V - RD & Vector, v - Vector, p - PIM Joins on route,
       x - VxLAN group, c - PFP-SA cache created entry,
       * - determined by Assert, # - iif-starg configured on rpf intf
Outgoing interface flags: H - Hardware switched, A - Assert winner, p - PIM Join
Timers: Uptime/Expires
Interface state: Interface, Next-Hop or VCD, State/Mode
(*, 239.1.1.1), 22:51:54/00:03:26, RP 172.16.255.255, flags: S
  Incoming interface: Null, RPF nbr 0.0.0.0
  Outgoing interface list:
    GigabitEthernet1/0/1, Forward/Sparse, 02:09:47/00:03:26
   GigabitEthernet1/0/2, Forward/Sparse, 02:09:20/00:02:34
   GigabitEthernet1/0/4, Forward/Sparse, 02:09:16/00:03:12
(172.16.254.3, 239.1.1.1), 02:03:40/00:02:43, flags: TA
  Incoming interface: GigabitEthernet1/0/1, RPF nbr 172.16.23.3
  Outgoing interface list:
    GigabitEthernet1/0/4, Forward/Sparse, 02:03:40/00:03:12
    GigabitEthernet1/0/2, Forward/Sparse, 02:03:40/00:02:46
(*, 224.0.1.40), 1w2d/00:03:18, RP 172.16.255.255, flags: SJCL
  Incoming interface: Null, RPF nbr 0.0.0.0
  Outgoing interface list:
    GigabitEthernet1/0/2, Forward/Sparse, 00:02:09/00:03:18
   GigabitEthernet1/0/1, Forward/Sparse, 00:02:10/00:03:17
   Loopback2, Forward/Sparse, 1w2d/00:02:45
(*, 225.0.0.102), 1w2d/00:03:22, RP 172.16.255.255, flags: S
  Incoming interface: Null, RPF nbr 0.0.0.0
  Outgoing interface list:
   GigabitEthernet1/0/1, Forward/Sparse, 02:09:47/00:02:35
   GigabitEthernet1/0/2, Forward/Sparse, 02:09:20/00:03:16
   GigabitEthernet1/0/4, Forward/Sparse, 02:09:16/00:03:22
(172.16.254.6, 225.0.0.102), 02:09:47/00:01:33, flags: MT
  Incoming interface: GigabitEthernet1/0/4, RPF nbr 172.16.26.6
  Outgoing interface list:
    GigabitEthernet1/0/2, Forward/Sparse, 02:09:16/00:03:16
   GigabitEthernet1/0/1, Forward/Sparse, 02:09:16/00:03:05
(172.16.254.4, 225.0.0.102), 02:09:47/00:02:06, flags: MT
 Incoming interface: GigabitEthernet1/0/2, RPF nbr 172.16.24.4
  Outgoing interface list:
    GigabitEthernet1/0/1, Forward/Sparse, 02:09:19/00:03:10
```

```
GigabitEthernet1/0/4, Forward/Sparse, 02:09:16/00:03:22
(*, 225.0.0.101), 1w2d/00:03:29, RP 172.16.255.255, flags: S
 Incoming interface: Null, RPF nbr 0.0.0.0
 Outgoing interface list:
   GigabitEthernet1/0/1, Forward/Sparse, 02:09:47/00:03:29
    GigabitEthernet1/0/2, Forward/Sparse, 02:09:20/00:02:31
   GigabitEthernet1/0/4, Forward/Sparse, 02:09:16/00:03:29
(172.16.254.3, 225.0.0.101), 02:09:22/00:03:25, flags: TA
  Incoming interface: GigabitEthernet1/0/1, RPF nbr 172.16.23.3
  Outgoing interface list:
    GigabitEthernet1/0/2, Forward/Sparse, 02:09:20/00:02:39
   GigabitEthernet1/0/4, Forward/Sparse, 02:09:16/00:03:29
Spine-02#
```

```
The following example shows the output for the show ip mfib command on Spine Switch 2:
```

```
Spine-02# show ip mfib
Entry Flags: C - Directly Connected, S - Signal, IA - Inherit A flag,
               ET - Data Rate Exceeds Threshold, K - Keepalive
               DDE - Data Driven Event, HW - Hardware Installed
               ME - MoFRR ECMP entry, MNE - MoFRR Non-ECMP entry, MP - MFIB
               MoFRR Primary, RP - MRIB MoFRR Primary, P - MoFRR Primary
               MS - MoFRR Entry in Sync, MC - MoFRR entry in MoFRR Client.
I/O Item Flags: IC - Internal Copy, NP - Not platform switched,
               NS - Negate Signalling, SP - Signal Present,
               A - Accept, F - Forward, RA - MRIB Accept, RF - MRIB Forward,
               MA - MFIB Accept, A2 - Accept backup,
               RA2 - MRIB Accept backup, MA2 - MFIB Accept backup
Forwarding Counts: Pkt Count/Pkts per second/Avg Pkt Size/Kbits per second
Other counts: Total/RPF failed/Other drops
I/O Item Counts: HW Pkt Count/FS Pkt Count/PS Pkt Count Egress Rate in pps
Default
 (*,224.0.0.0/4) Flags: C HW
   SW Forwarding: 0/0/0/0, Other: 1/1/0
  HW Forwarding: 0/0/0/0, Other: 0/0/0
 (*,224.0.1.40) Flags: C HW
  SW Forwarding: 0/0/0/0, Other: 0/0/0
  HW Forwarding: 0/0/0/0, Other: 0/0/0
   Tunnel1 Flags: A
  GigabitEthernet1/0/1 Flags: F NS
    Pkts: 0/0/0 Rate: 0 pps
   GigabitEthernet1/0/2 Flags: F NS
    Pkts: 0/0/0 Rate: 0 pps
  Loopback2 Flags: F IC NS
    Pkts: 0/0/0 Rate: 0 pps
 (*,225.0.0.101) Flags: C HW
   SW Forwarding: 2/0/140/0, Other: 0/0/0
  HW Forwarding: 0/0/0/0, Other: 0/0/0
  Tunnel1 Flags: A
   GigabitEthernet1/0/1 Flags: F NS
    Pkts: 0/0/0 Rate: 0 pps
  GigabitEthernet1/0/2 Flags: F NS
    Pkts: 0/0/0 Rate: 0 pps
  GigabitEthernet1/0/4 Flags: F NS
    Pkts: 0/0/0 Rate: 0 pps
 (172.16.254.3,225.0.0.101) Flags: HW
  SW Forwarding: 0/0/0/0, Other: 0/0/0
   HW Forwarding: 604/0/178/0, Other: 0/0/0
  GigabitEthernet1/0/1 Flags: A NS
```
GigabitEthernet1/0/2 Flags: F NS Pkts:  $0/0/0$  Rate: 0 pps GigabitEthernet1/0/4 Flags: F NS Pkts:  $0/0/0$  Rate: 0 pps (\*,225.0.0.102) Flags: C HW SW Forwarding: 4/0/124/0, Other: 0/0/0 HW Forwarding: 0/0/0/0, Other: 0/0/0 Tunnel1 Flags: A GigabitEthernet1/0/1 Flags: F NS Pkts:  $0/0/0$  Rate: 0 pps GigabitEthernet1/0/2 Flags: F NS Pkts:  $0/0/0$  Rate: 0 pps GigabitEthernet1/0/4 Flags: F NS Pkts:  $0/0/0$  Rate: 0 pps (172.16.254.4,225.0.0.102) Flags: HW SW Forwarding: 0/0/0/0, Other: 0/0/0 HW Forwarding: 668/0/176/0, Other: 0/0/0 GigabitEthernet1/0/2 Flags: A GigabitEthernet1/0/1 Flags: F NS Pkts:  $0/0/0$  Rate: 0 pps GigabitEthernet1/0/4 Flags: F NS Pkts:  $0/0/0$  Rate: 0 pps (172.16.254.6,225.0.0.102) Flags: HW SW Forwarding: 0/0/0/0, Other: 0/0/0 HW Forwarding: 600/0/205/0, Other: 0/0/0 GigabitEthernet1/0/4 Flags: A GigabitEthernet1/0/1 Flags: F NS Pkts:  $0/0/0$  Rate: 0 pps GigabitEthernet1/0/2 Flags: F NS Pkts:  $0/0/0$  Rate: 0 pps (\*,232.0.0.0/8) Flags: HW SW Forwarding: 0/0/0/0, Other: 0/0/0 HW Forwarding: 0/0/0/0, Other: 0/0/0 (\*,239.1.1.1) Flags: C HW SW Forwarding: 17/0/397/0, Other: 4/4/0 HW Forwarding: 0/0/0/0, Other: 0/0/0 Tunnel1 Flags: A GigabitEthernet1/0/1 Flags: F NS Pkts:  $0/0/0$  Rate: 0 pps GigabitEthernet1/0/2 Flags: F NS Pkts:  $0/0/0$  Rate: 0 pps GigabitEthernet1/0/4 Flags: F NS Pkts:  $0/0/0$  Rate: 0 pps (172.16.254.3,239.1.1.1) Flags: HW SW Forwarding: 0/0/0/0, Other: 0/0/0 HW Forwarding: 3693/0/168/0, Other: 0/0/0 GigabitEthernet1/0/1 Flags: A GigabitEthernet1/0/2 Flags: F NS Pkts:  $0/0/0$  Rate: 0 pps GigabitEthernet1/0/4 Flags: F NS Pkts:  $0/0/0$  Rate: 0 pps Spine-02#

Return to Verifying TRM in PIM-SM with Anycast RP for IPv4 and IPv6 [Multicast](#page-29-0) Traffic, on page 30

# **Example: Configuring TRM with PIM-SM for IPv4 Multicast Traffic when the RP is Inside the BGP EVPN VXLAN Fabric**

This example shows how to configure and verify Layer 3 TRM with PIM-SM for IPv4 multicast traffic when the RP is inside the BGP EVPN VXLAN fabric. The example uses the following topology:

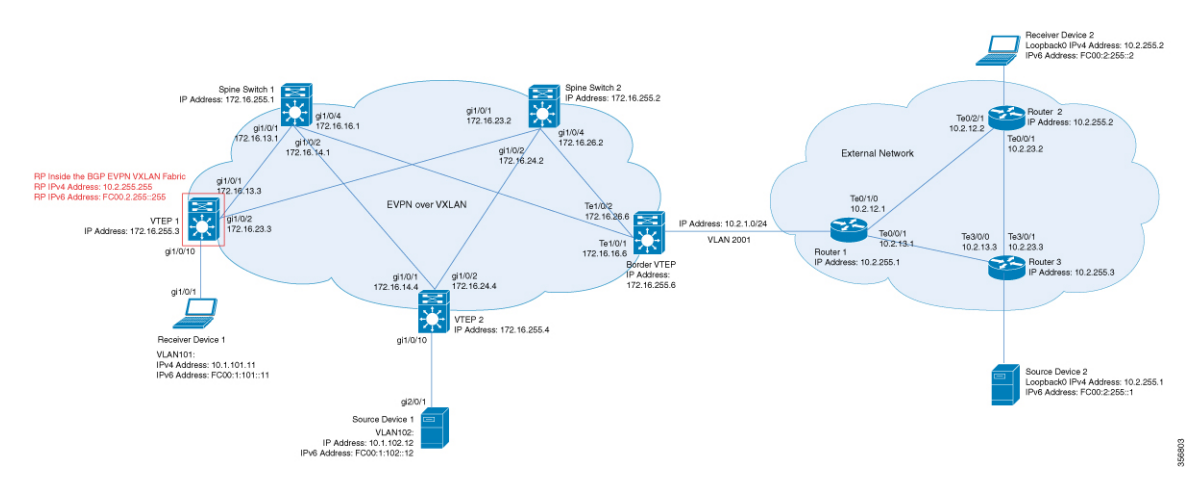

**Figure 12: TRM with PIM-SM when the RP is Inside the BGP EVPN VXLAN Fabric**

The topology shows an EVPN VXLAN network, with two spine switches and three VTEPs, connected to an external network with three routers. VTEP 1 inside the BGP EVPN VXLAN fabric acts as the RP in this topology and Border VTEP connects the fabric to the external network through Router 1. The IPv4 multicast group is 226.1.1.1 in this topology. The following tables provide sample configurations for the devices in this topology:

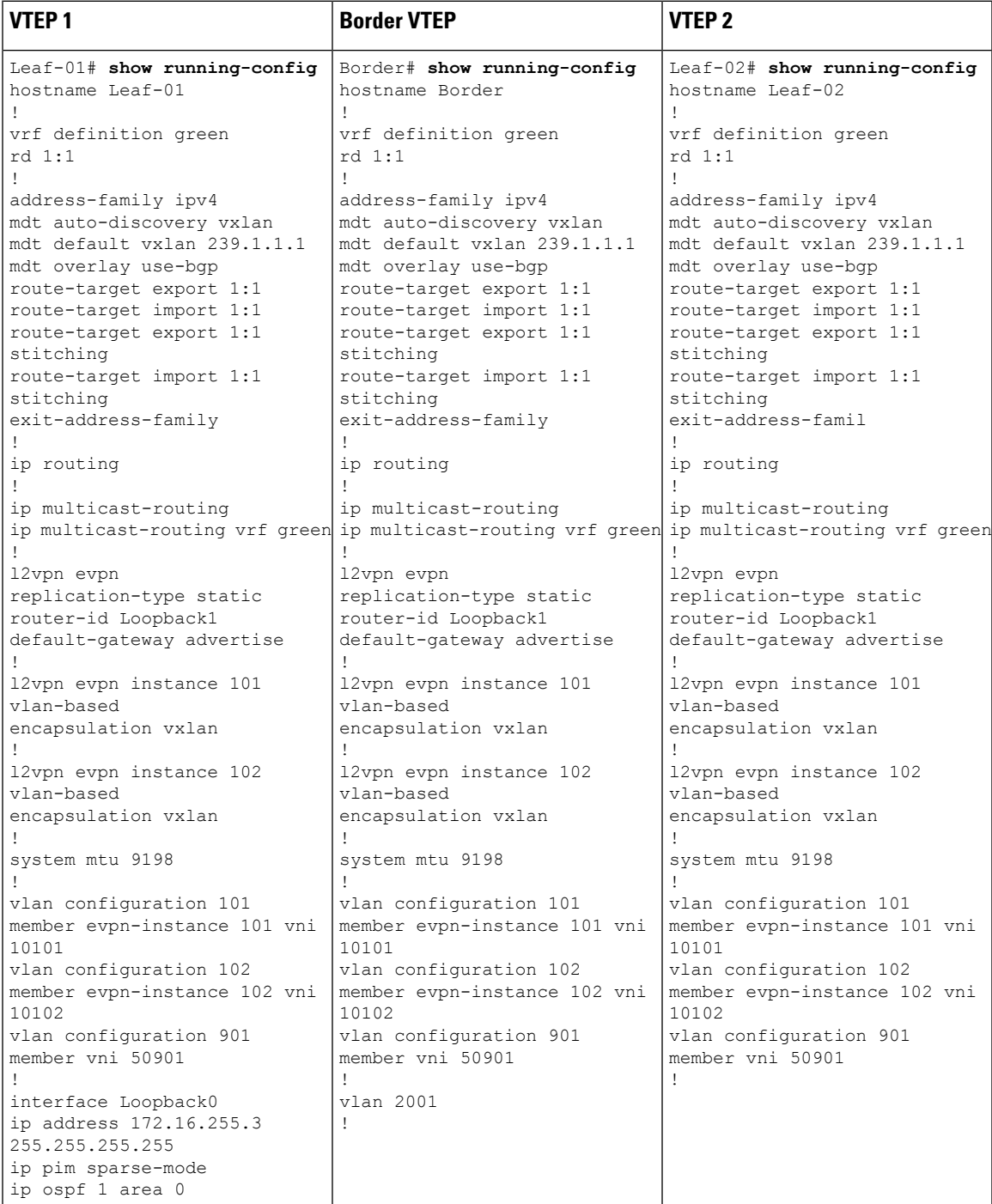

Table 3: Configuring VTEP 1, Border VTEP, and VTEP 2 to Configure TRM with PIM-SM for IPv4 Multicast Traffic when the RP is Inside **the BGP EVPN VXLAN Fabric**

I

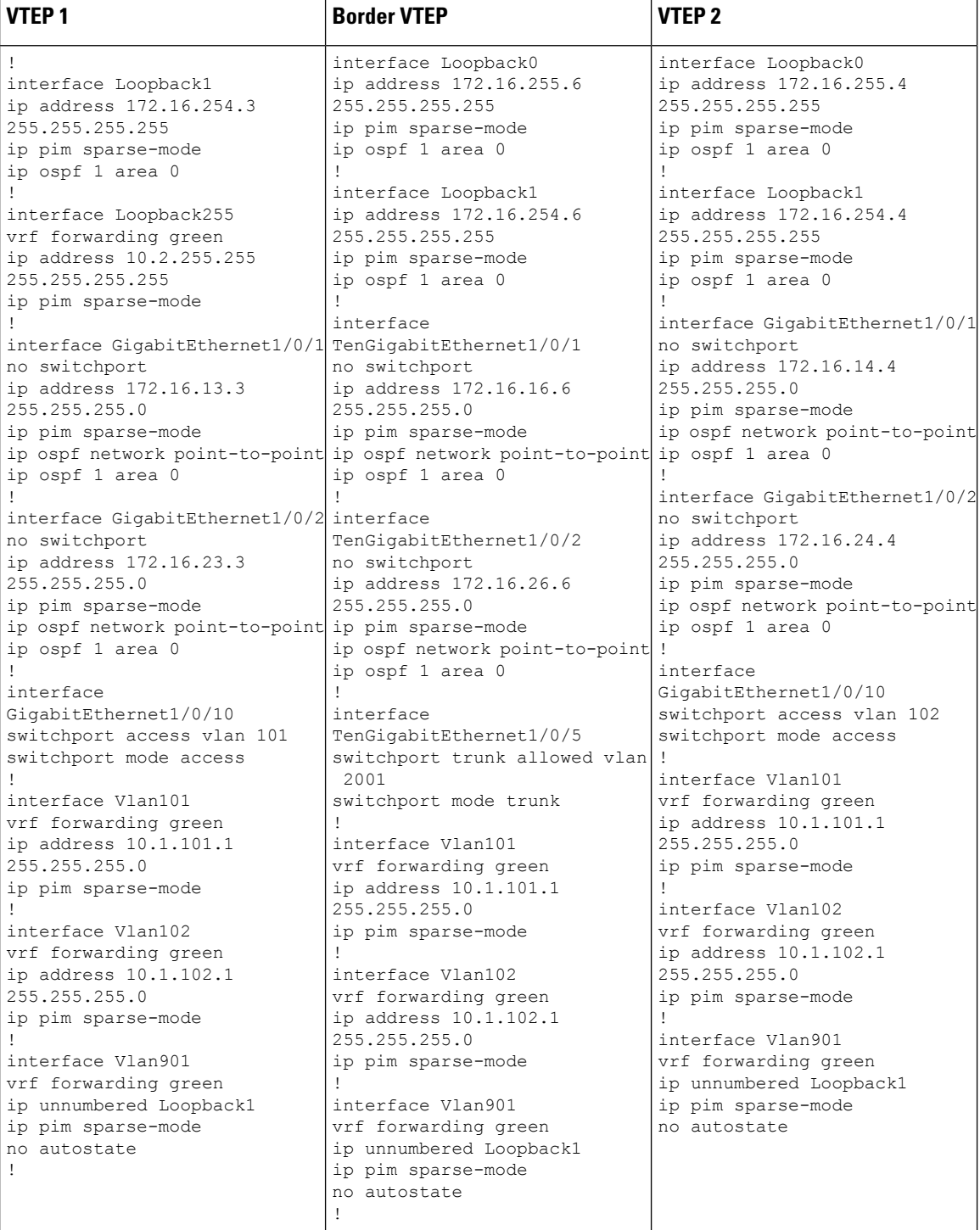

ı

 $\overline{\phantom{a}}$ 

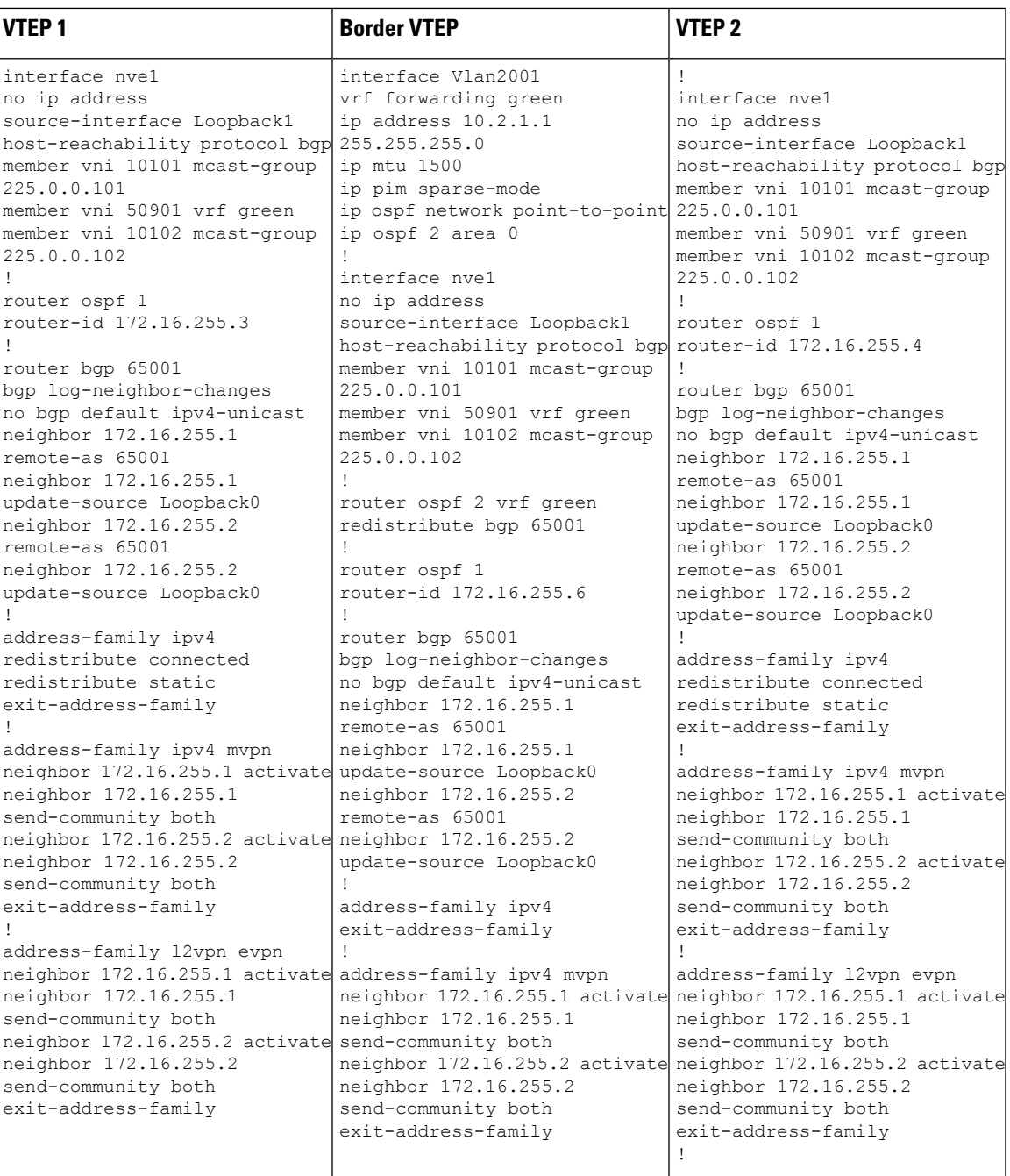

L

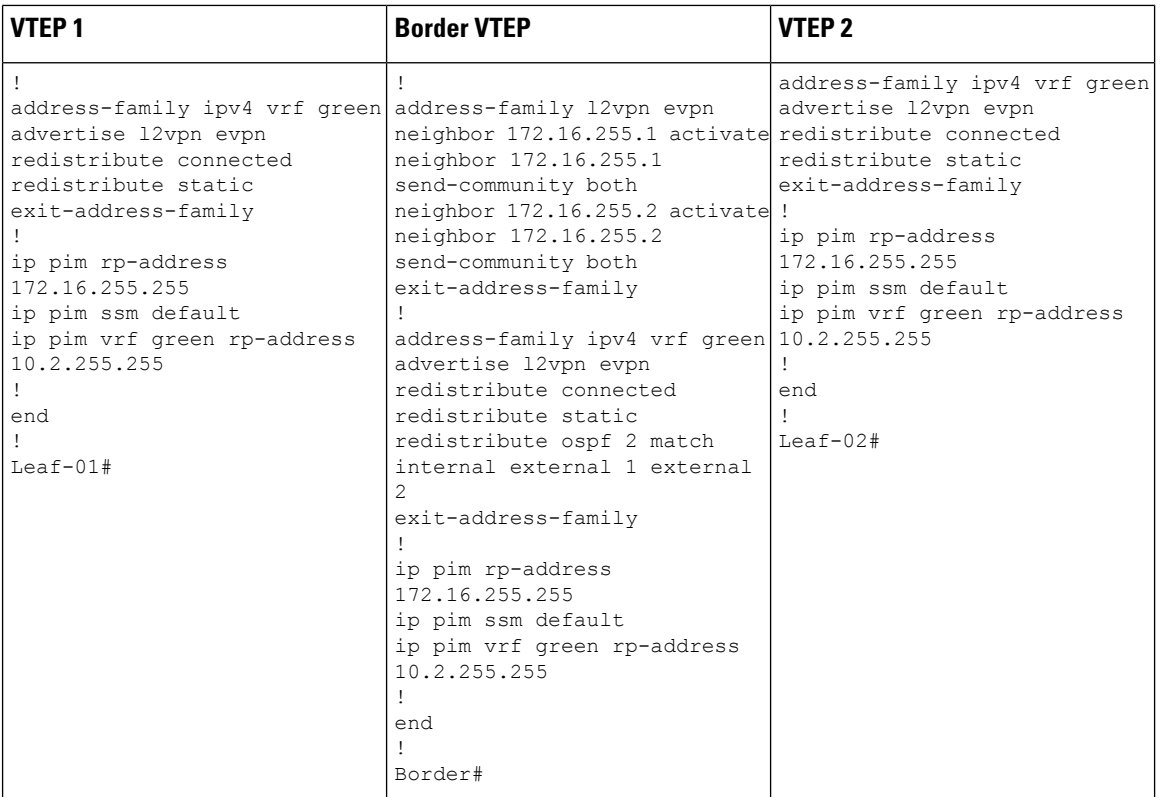

ı

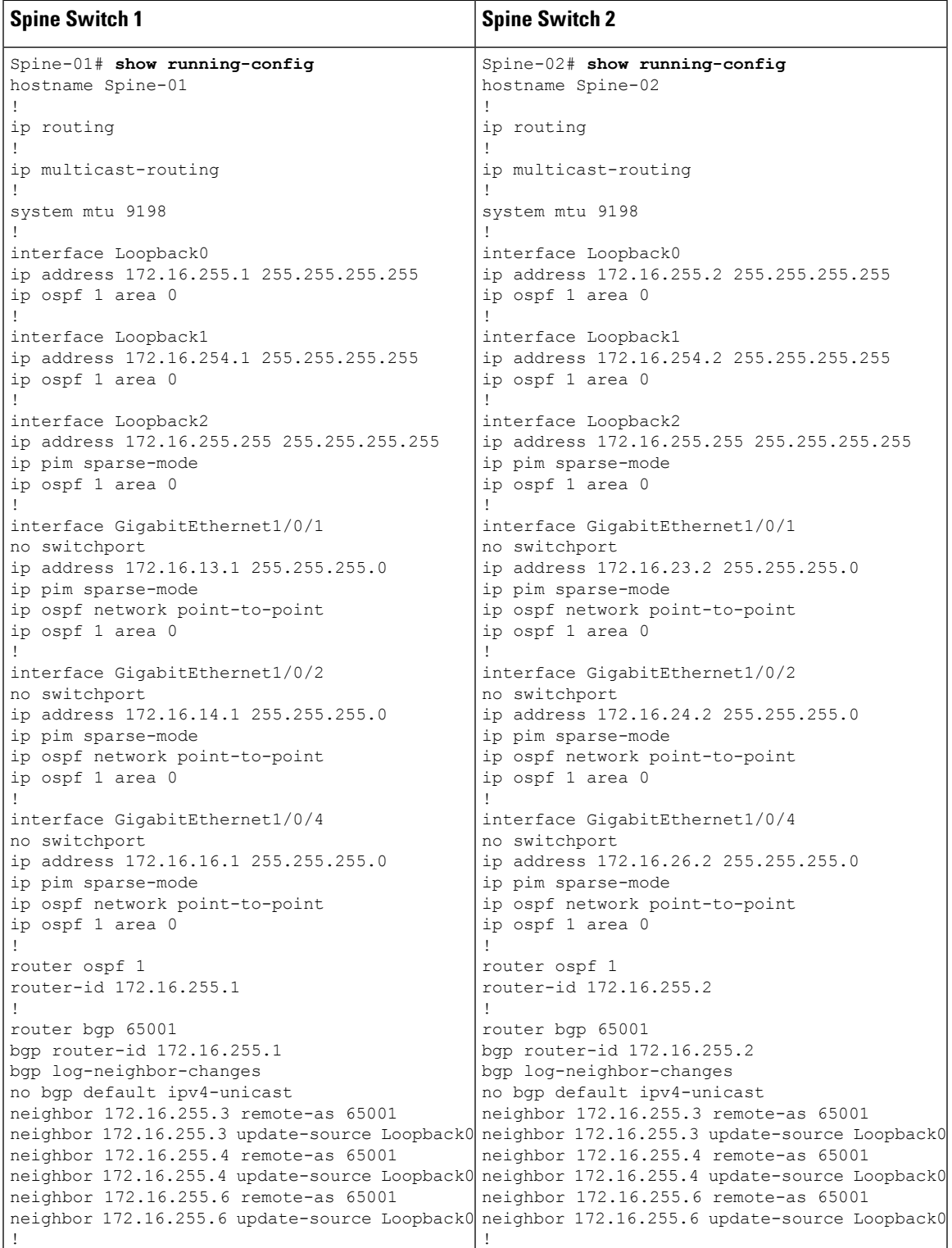

Table 4: Configuring Spine Switch 1 and Spine Switch 2 to Configure TRM with PIM-SM for IPv4 Multicast Traffic when the RP is Inside **the BGP EVPN VXLAN Fabric**

I

 $\mathbf{r}$ 

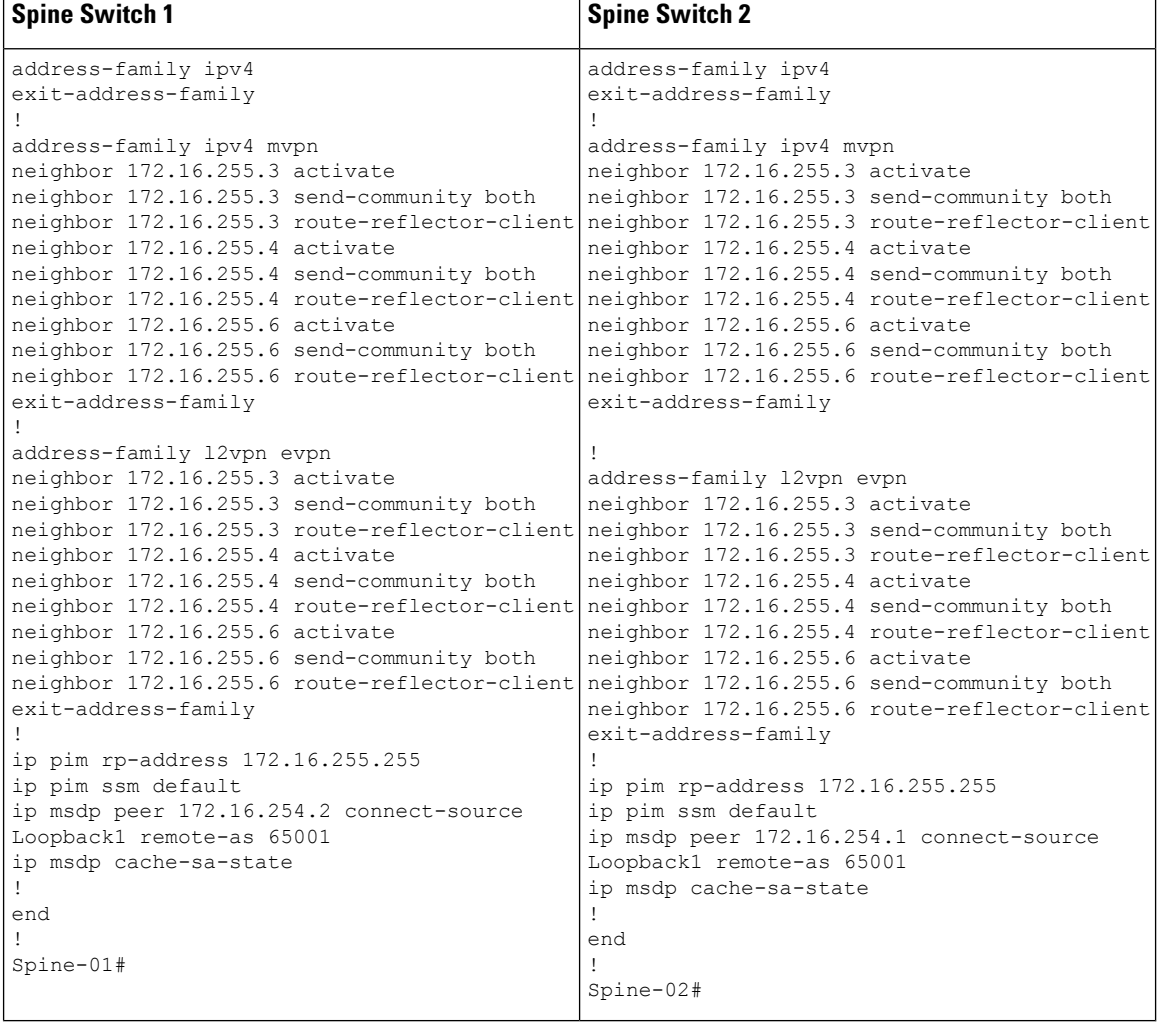

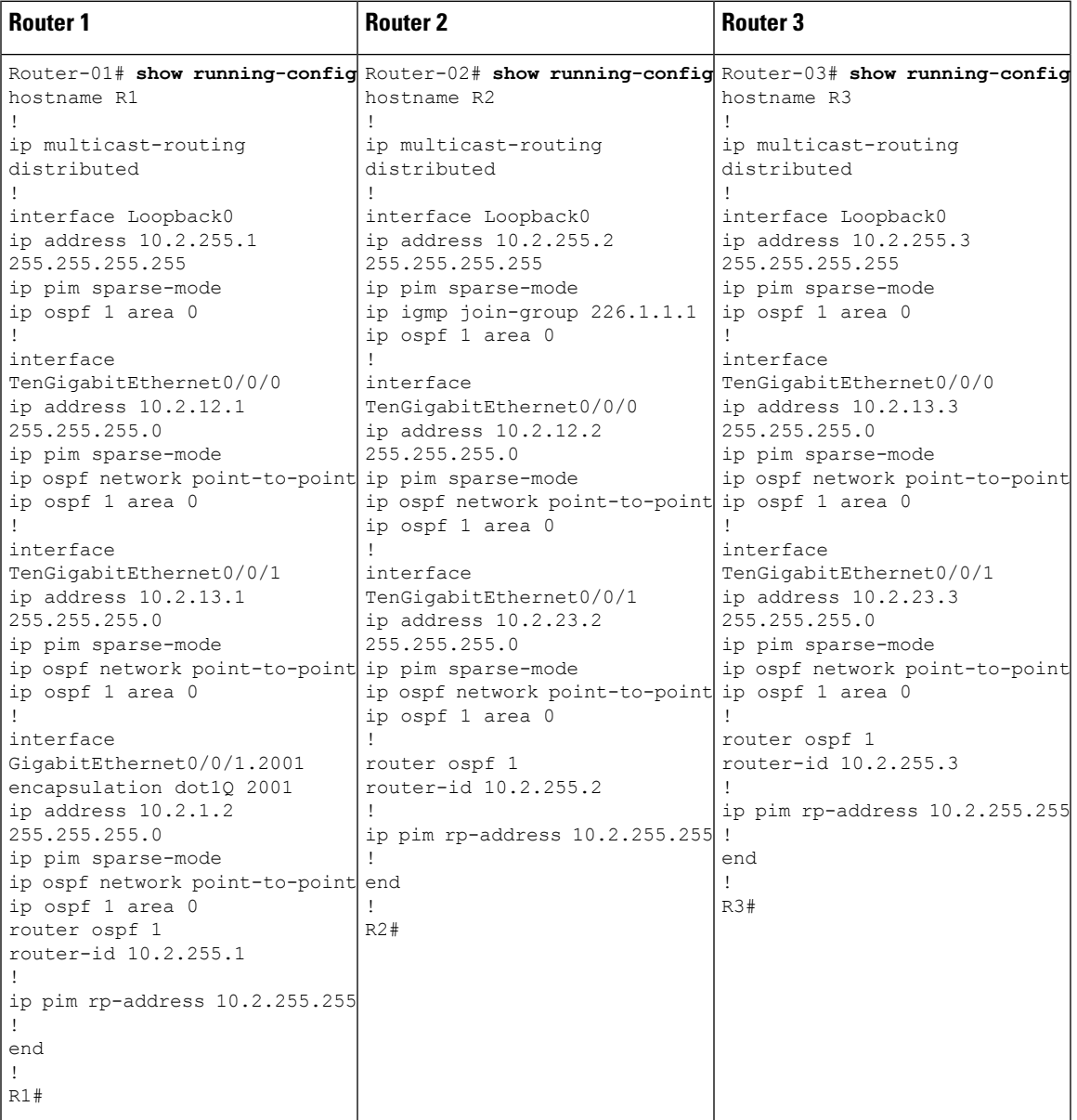

Table 5: Configuring Router 1, Router 2, and Router 3 to Configure TRM with PIM-SM for IPv4 Multicast Traffic when the RP is Inside **the BGP EVPN VXLAN Fabric**

# Verifying TRM with PIM-SM for IPv4 Multicast Traffic when the RP is Inside the BGP EVPN VXLAN Fabric

The following sections provide sample outputs for **show** commands to verify TRM with PIM-SM on the devices in the topology configured above:

- Outputs to Verify the [Configuration](#page-71-0) on VTEP 1 (RP Inside the BGP EVPN VXLAN Fabric)
- Outputs to Verify the [Configuration](#page-77-0) on VTEP 2
- Outputs to Verify the [Configuration](#page-82-0) on Border VTEP
- Outputs to Verify the [Configuration](#page-88-0) on Spine Switch 1

• Outputs to Verify the [Configuration](#page-91-0) on Spine Switch 2

Leaf-01# **show nve peers**

### <span id="page-71-0"></span>**Outputs to Verify the Configuration on VTEP 1 (RP Inside the BGP EVPN VXLAN Fabric)**

The following example shows the output for the **show nve peers** command on VTEP 1:

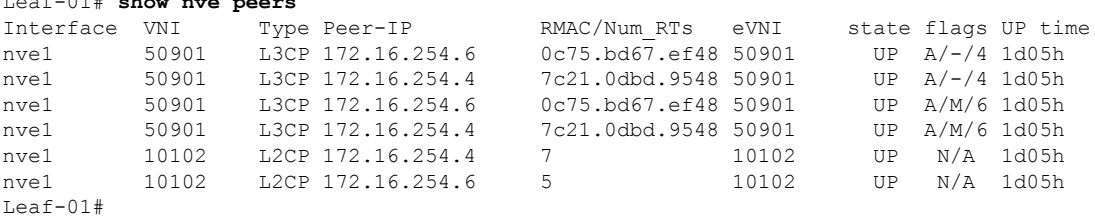

The following example shows the output for the **show l2vpn evpn peers vxlan** command on VTEP 1:

```
Leaf-01# show l2vpn evpn peers vxlan
Interface VNI Peer-IP Num routes eVNI UP time
--------- -------- ------------------------ ---------- -------- --------
nve1 10102 172.16.254.4
nve1 10102 172.16.254.6 5 10102 1d05h
Leaf-01#
```
The following example shows the output for the **show bgp ipv4 mvpn all summary** command on VTEP 1:

```
Leaf-01# show bgp ipv4 mvpn all summary
BGP router identifier 172.16.255.4, local AS number 65001
BGP table version is 111, main routing table version 111
7 network entries using 2128 bytes of memory
9 path entries using 1224 bytes of memory
5/5 BGP path/bestpath attribute entries using 1560 bytes of memory
4 BGP rrinfo entries using 160 bytes of memory
1 BGP community entries using 24 bytes of memory
18 BGP extended community entries using 2396 bytes of memory
0 BGP route-map cache entries using 0 bytes of memory
0 BGP filter-list cache entries using 0 bytes of memory
BGP using 7492 total bytes of memory
BGP activity 140/45 prefixes, 240/112 paths, scan interval 60 secs
9 networks peaked at 12:22:24 Aug 6 2020 UTC (1d05h ago)
Neighbor V AS MsgRcvd MsgSent TblVer InQ OutQ Up/Down State/PfxRcd
```
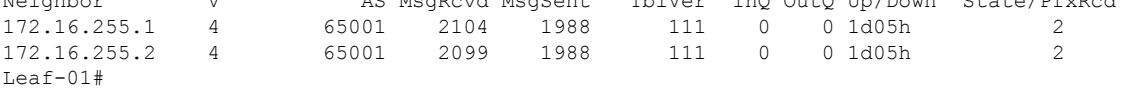

The following example shows the output for the **show ip pim vrf** *vrf-name* **rp mapping** command on VTEP 1:

Leaf-01# **show ip pim vrf green rp mapping** PIM Group-to-RP Mappings

```
Group(s): 224.0.0.0/4, Static
   RP: 10.2.255.255 (?)
```
```
Leaf-01#
```
The following example shows the output for the **show ip routing vrf** command on VTEP 1:

```
Leaf-01# show ip routing vrf green 10.2.255.255
Routing Table: green
Routing entry for 10.2.255.255/32
  Known via "connected", distance 0, metric 0 (connected, via interface)
  Redistributing via bgp 65001
 Advertised by bgp 65001
 Routing Descriptor Blocks:
  * directly connected, via Loopback255
     Route metric is 0, traffic share count is 1
Leaf-01#
```
The following example shows the output for the **show ip igmp vrf** *vrf-name* **groups** command on VTEP 1:

```
Leaf-01# show ip igmp vrf green groups
IGMP Connected Group Membership
Group Address Interface U Uptime Expires Last Reporter Group Accounted
226.1.1.1 Vlan102 1d05h 00:02:50 10.1.102.12
224.0.1.40 Vlan901 1d05h 00:02:03 172.16.254.4
Leaf-01#
```
The following example shows the output for the **show ip mroute vrf** *vrf-name* command on VTEP 1:

```
Leaf-01# show ip mroute vrf green
IP Multicast Routing Table
Flags: D - Dense, S - Sparse, B - Bidir Group, s - SSM Group, C - Connected,
       L - Local, P - Pruned, R - RP-bit set, F - Register flag,
       T - SPT-bit set, J - Join SPT, M - MSDP created entry, E - Extranet,
      X - Proxy Join Timer Running, A - Candidate for MSDP Advertisement,
       U - URD, I - Received Source Specific Host Report,
       Z - Multicast Tunnel, z - MDT-data group sender,
       Y - Joined MDT-data group, y - Sending to MDT-data group,
       G - Received BGP C-Mroute, g - Sent BGP C-Mroute,
      N - Received BGP Shared-Tree Prune, n - BGP C-Mroute suppressed,
       Q - Received BGP S-A Route, q - Sent BGP S-A Route,
      V - RD & Vector, v - Vector, p - PIM Joins on route,
       x - VxLAN group, c - PFP-SA cache created entry,
       * - determined by Assert, # - iif-starg configured on rpf intf,
       e - encap-helper tunnel flag
Outgoing interface flags: H - Hardware switched, A - Assert winner, p - PIM Join
Timers: Uptime/Expires
Interface state: Interface, Next-Hop or VCD, State/Mode
(*, 226.1.1.1), 1d01h/stopped, RP 10.2.255.255, flags: SJCGx
  Incoming interface: Null, RPF nbr 0.0.0.0
  Outgoing interface list:
   Vlan101, Forward/Sparse, 1d01h/00:02:33
   Vlan901, Forward/Sparse, 03:54:15/stopped
(10.2.255.1, 226.1.1.1), 00:01:13/00:01:50, flags: Tgx
  Incoming interface: Vlan901, RPF nbr 172.16.254.6
  Outgoing interface list:
   Vlan101, Forward/Sparse, 00:01:13/00:02:33
(10.1.102.12, 226.1.1.1), 00:01:36/00:01:24, flags: Tgx
```

```
Incoming interface: Vlan901, RPF nbr 172.16.254.4
  Outgoing interface list:
   Vlan101, Forward/Sparse, 00:01:36/00:02:33
(*, 224.0.1.40), 1d05h/00:02:09, RP 10.2.255.255, flags: SJCLGx
  Incoming interface: Null, RPF nbr 0.0.0.0
  Outgoing interface list:
   Loopback901, Forward/Sparse, 1d05h/00:02:09
    Vlan901, Forward/Sparse, 03:54:15/stopped
Leaf-01#
```
The following example shows the output for the **show ip mfib vrf** *vrf-name* command on VTEP 1:

```
Leaf-01# show ip mfib vrf green
Entry Flags: C - Directly Connected, S - Signal, IA - Inherit A flag,
               ET - Data Rate Exceeds Threshold, K - Keepalive
               DDE - Data Driven Event, HW - Hardware Installed
               ME - MoFRR ECMP entry, MNE - MoFRR Non-ECMP entry, MP - MFIB
               MoFRR Primary, RP - MRIB MoFRR Primary, P - MoFRR Primary
               MS - MoFRR Entry in Sync, MC - MoFRR entry in MoFRR Client,
               e - Encap helper tunnel flag.
I/O Item Flags: IC - Internal Copy, NP - Not platform switched,
               NS - Negate Signalling, SP - Signal Present,
               A - Accept, F - Forward, RA - MRIB Accept, RF - MRIB Forward,
               MA - MFIB Accept, A2 - Accept backup,
               RA2 - MRIB Accept backup, MA2 - MFIB Accept backup
Forwarding Counts: Pkt Count/Pkts per second/Avg Pkt Size/Kbits per second
Other counts: Total/RPF failed/Other drops
I/O Item Counts: HW Pkt Count/FS Pkt Count/PS Pkt Count Egress Rate in pps
VRF green
 (*,224.0.0.0/4) Flags: C HW
   SW Forwarding: 0/0/0/0, Other: 2/2/0
  HW Forwarding: 0/0/0/0, Other: 0/0/0
 (*,224.0.1.40) Flags: C HW
  SW Forwarding: 0/0/0/0, Other: 0/0/0
  HW Forwarding: 0/0/0/0, Other: 0/0/0
  Tunnel6 Flags: A
  Loopback901 Flags: F IC NS
    Pkts: 0/0/0 Rate: 0 pps
  Vlan901, VXLAN v4 Encap (50901, 239.1.1.1) Flags: F
    Pkts: 0/0/0 Rate: 0 pps
 (*,226.1.1.1) Flags: C HW
   SW Forwarding: 1/0/100/0, Other: 0/0/0
  HW Forwarding: 0/0/0/0, Other: 0/0/0
  Tunnel6 Flags: A
  Vlan101 Flags: F NS
    Pkts: 0/0/1 Rate: 0 pps
  Vlan901, VXLAN v4 Encap (50901, 239.1.1.1) Flags: F
    Pkts: 0/0/1 Rate: 0 pps
 (10.1.102.12,226.1.1.1) Flags: HW
  SW Forwarding: 2/0/100/0, Other: 0/0/0
  HW Forwarding: 44/0/126/0, Other: 0/0/0
   Vlan901, VXLAN Decap Flags: A
  Vlan101 Flags: F NS
    Pkts: 0/0/2 Rate: 0 pps
 (10.2.255.1,226.1.1.1) Flags: HW
  SW Forwarding: 5/0/100/0, Other: 12576/1/12575
  HW Forwarding: 3801/1/126/0, Other: 0/0/0
  Vlan901, VXLAN Decap Flags: A
  Vlan901 Flags: SP
  Vlan101 Flags: F NS
```
Pkts:  $0/0/5$  Rate: 0 pps  $Leaf-01#$ 

The following example shows the output for the **show bgp ipv4 mvpn all** command on VTEP 1:

Leaf-01# **show bgp ipv4 mvpn all** BGP table version is 94, local router ID is 172.16.255.3 Status codes: s suppressed, d damped, h history, \* valid, > best, i - internal, r RIB-failure, S Stale, m multipath, b backup-path, f RT-Filter, x best-external, a additional-path, c RIB-compressed, t secondary path, L long-lived-stale, Origin codes: i - IGP, e - EGP, ? - incomplete RPKI validation codes: V valid, I invalid, N Not found

Network Next Hop Metric LocPrf Weight Path Route Distinguisher: 1:1 (default for vrf green) \* i [5][1:1][10.1.102.12][226.1.1.1]/18 172.16.255.4 0 100 0 ? \*>i 172.16.255.4 0 100 0 ? \*>i [5][1:1][10.2.255.1][226.1.1.1]/18 172.16.255.6 0 100 0 ?  $*$  i 172.16.255.6 0 100 0 ? \* i [6][1:1][65001][10.2.255.255/32][224.0.1.40/32]/22 172.16.255.4 0 100 0 ?<br>172.16.255.4 0 100 0 ?  $\star$  >i 172.16.255.4 0 100 0 ? \* i [6][1:1][65001][10.2.255.255/32][226.1.1.1/32]/22 172.16.255.4 0 100 0 ?  $*$ i 172.16.255.4 0 100 0 ? \*> [7][1:1][65001][10.2.255.1/32][226.1.1.1/32]/22 0.0.0.0 32768 ? Route Distinguisher: 172.16.254.4:102 \*> [7][172.16.254.4:102][65001][10.1.102.12/32][226.1.1.1/32]/22 0.0.0.0 32768 ? Leaf-01#

#### The following example shows the output for the **show ip mroute** command on VTEP 1:

#### Leaf-01# **show ip mroute**

```
IP Multicast Routing Table
Flags: D - Dense, S - Sparse, B - Bidir Group, s - SSM Group, C - Connected,
       L - Local, P - Pruned, R - RP-bit set, F - Register flag,
       T - SPT-bit set, J - Join SPT, M - MSDP created entry, E - Extranet,
      X - Proxy Join Timer Running, A - Candidate for MSDP Advertisement,
       U - URD, I - Received Source Specific Host Report,
       Z - Multicast Tunnel, z - MDT-data group sender,
       Y - Joined MDT-data group, y - Sending to MDT-data group,
       G - Received BGP C-Mroute, g - Sent BGP C-Mroute,
      N - Received BGP Shared-Tree Prune, n - BGP C-Mroute suppressed,
       Q - Received BGP S-A Route, q - Sent BGP S-A Route,
       V - RD & Vector, v - Vector, p - PIM Joins on route,
       x - VxLAN group, c - PFP-SA cache created entry,
       * - determined by Assert, * - iif-starg configured on rpf intf,
       e - encap-helper tunnel flag
Outgoing interface flags: H - Hardware switched, A - Assert winner, p - PIM Join
Timers: Uptime/Expires
Interface state: Interface, Next-Hop or VCD, State/Mode
(*, 239.1.1.1), 1d05h/stopped, RP 172.16.255.255, flags: SJCFx
 Incoming interface: GigabitEthernet1/0/2, RPF nbr 172.16.23.2
  Outgoing interface list:
    Tunnel0, Forward/Sparse, 1d05h/00:02:10
```

```
(172.16.254.6, 239.1.1.1), 00:01:11/00:01:48, flags: JTx
  Incoming interface: GigabitEthernet1/0/2, RPF nbr 172.16.23.2
 Outgoing interface list:
   Tunnel0, Forward/Sparse, 00:01:11/00:01:48
(172.16.254.3, 239.1.1.1), 00:01:37/00:01:22, flags: FTx
  Incoming interface: Loopback1, RPF nbr 0.0.0.0, Registering
 Outgoing interface list:
   GigabitEthernet1/0/2, Forward/Sparse, 00:01:37/00:02:51, A
(172.16.254.4, 239.1.1.1), 04:17:32/00:02:31, flags: JTx
  Incoming interface: GigabitEthernet1/0/2, RPF nbr 172.16.23.2
 Outgoing interface list:
   Tunnel0, Forward/Sparse, 04:17:32/00:00:27
(*, 224.0.1.40), 1d05h/00:02:12, RP 172.16.255.255, flags: SJCL
  Incoming interface: GigabitEthernet1/0/2, RPF nbr 172.16.23.2
 Outgoing interface list:
   Loopback0, Forward/Sparse, 1d05h/00:02:12
(*, 225.0.0.102), 1d05h/stopped, RP 172.16.255.255, flags: SJCx
  Incoming interface: GigabitEthernet1/0/2, RPF nbr 172.16.23.2
  Outgoing interface list:
   Tunnel0, Forward/Sparse, 1d05h/00:02:10
(172.16.254.4, 225.0.0.102), 1d05h/00:01:20, flags: JTx
 Incoming interface: GigabitEthernet1/0/2, RPF nbr 172.16.23.2
 Outgoing interface list:
   Tunnel0, Forward/Sparse, 1d05h/00:01:32
(172.16.254.6, 225.0.0.102), 1d05h/00:02:44, flags: JTx
  Incoming interface: GigabitEthernet1/0/2, RPF nbr 172.16.23.2
 Outgoing interface list:
   Tunnel0, Forward/Sparse, 1d05h/00:02:10
(*, 225.0.0.101), 1d05h/stopped, RP 172.16.255.255, flags: SJCFx
 Incoming interface: GigabitEthernet1/0/2, RPF nbr 172.16.23.2
 Outgoing interface list:
   Tunnel0, Forward/Sparse, 1d05h/00:02:10
(172.16.254.3, 225.0.0.101), 1d05h/00:02:36, flags: FTx
 Incoming interface: Loopback1, RPF nbr 0.0.0.0
 Outgoing interface list:
   GigabitEthernet1/0/2, Forward/Sparse, 1d05h/00:03:20
Leaf-01#
```
#### The following example shows the output for the **show ip mfib** command on VTEP 1:

Leaf-01# **show ip mfib** Entry Flags: C - Directly Connected, S - Signal, IA - Inherit A flag, ET - Data Rate Exceeds Threshold, K - Keepalive DDE - Data Driven Event, HW - Hardware Installed ME - MoFRR ECMP entry, MNE - MoFRR Non-ECMP entry, MP - MFIB MoFRR Primary, RP - MRIB MoFRR Primary, P - MoFRR Primary MS - MoFRR Entry in Sync, MC - MoFRR entry in MoFRR Client, e - Encap helper tunnel flag. I/O Item Flags: IC - Internal Copy, NP - Not platform switched, NS - Negate Signalling, SP - Signal Present, A - Accept, F - Forward, RA - MRIB Accept, RF - MRIB Forward, MA - MFIB Accept, A2 - Accept backup, RA2 - MRIB Accept backup, MA2 - MFIB Accept backup

```
Forwarding Counts: Pkt Count/Pkts per second/Avg Pkt Size/Kbits per second
Other counts: Total/RPF failed/Other drops
I/O Item Counts: HW Pkt Count/FS Pkt Count/PS Pkt Count Egress Rate in pps
Default
 (*,224.0.0.0/4) Flags: C HW
   SW Forwarding: 0/0/0/0, Other: 0/0/0
   HW Forwarding: 0/0/0/0, Other: 0/0/0
 (*,224.0.1.40) Flags: C HW
   SW Forwarding: 0/0/0/0, Other: 0/0/0
   HW Forwarding: 0/0/0/0, Other: 0/0/0
   GigabitEthernet1/0/2 Flags: A NS
   Loopback0 Flags: F IC NS
     Pkts: 0/0/0 Rate: 0 pps
 (*,225.0.0.101) Flags: C HW
   SW Forwarding: 0/0/0/0, Other: 0/0/0
   HW Forwarding: 1/0/114/0, Other: 0/0/0
   GigabitEthernet1/0/2 Flags: A NS
   Tunnel0, VXLAN Decap Flags: F NS
    Pkts: 0/0/0 Rate: 0 pps
 (172.16.254.3,225.0.0.101) Flags: HW
   SW Forwarding: 13/0/127/0, Other: 2/2/0<br>HW Forwarding: 12525/0/165/0, Other:
                   HW Forwarding: 12525/0/165/0, Other: 0/0/0
   Null0 Flags: A
   GigabitEthernet1/0/2 Flags: F NS
     Pkts: 0/0/1 Rate: 0 pps
 (*,225.0.0.102) Flags: C HW
   SW Forwarding: 0/0/0/0, Other: 0/0/0
   HW Forwarding: 2/0/172/0, Other: 0/0/0
   GigabitEthernet1/0/2 Flags: A NS
   Tunnel0, VXLAN Decap Flags: F NS
     Pkts: 0/0/0 Rate: 0 pps
 (172.16.254.4,225.0.0.102) Flags: HW
   SW Forwarding: 1/0/154/0, Other: 0/0/0
   HW Forwarding: 9155/0/176/0, Other: 0/0/0
   GigabitEthernet1/0/2 Flags: A
   Tunnel0, VXLAN Decap Flags: F NS
     Pkts: 0/0/1 Rate: 0 pps
 (172.16.254.6,225.0.0.102) Flags: HW
   SW Forwarding: 1/0/154/0, Other: 0/0/0
   HW Forwarding: 3762/0/163/0, Other: 0/0/0
   GigabitEthernet1/0/2 Flags: A
   Tunnel0, VXLAN Decap Flags: F NS
     Pkts: 0/0/1 Rate: 0 pps
 (*,232.0.0.0/8) Flags: HW
   SW Forwarding: 0/0/0/0, Other: 0/0/0
   HW Forwarding: 0/0/0/0, Other: 0/0/0
 (*,239.1.1.1) Flags: C HW
   SW Forwarding: 0/0/0/0, Other: 2/2/0
   HW Forwarding: 15/0/168/0, Other: 0/0/0
   GigabitEthernet1/0/2 Flags: A NS
   Tunnel0, VXLAN Decap Flags: F NS
    Pkts: 0/0/0 Rate: 0 pps
 (172.16.254.3,239.1.1.1) Flags: HW
   SW Forwarding: 0/0/0/0, Other: 2/1/1
   HW Forwarding: 0/0/0/0, Other: 0/0/0
   Null0 Flags: A
   GigabitEthernet1/0/2 Flags: F
     Pkts: 0/0/0 Rate: 0 pps
   Tunnel4 Flags: F
     Pkts: 0/0/0 Rate: 0 pps
 (172.16.254.4,239.1.1.1) Flags: HW
   SW Forwarding: 1/0/150/0, Other: 0/0/0
   HW Forwarding: 7707/0/167/0, Other: 0/0/0
   GigabitEthernet1/0/2 Flags: A
```

```
Tunnel0, VXLAN Decap Flags: F NS
    Pkts: 0/0/1 Rate: 0 pps
 (172.16.254.6,239.1.1.1) Flags: HW
  SW Forwarding: 2/0/150/0, Other: 0/0/0
  HW Forwarding: 68/1/168/1, Other: 0/0/0
  GigabitEthernet1/0/2 Flags: A
  Tunnel0, VXLAN Decap Flags: F NS
    Pkts: 0/0/2 Rate: 0 pps
Leaf-01#
```
Return to Verifying TRM with PIM-SM for IPv4 [Multicast](#page-70-0) Traffic when the RP is Inside the BGP EVPN [VXLAN](#page-70-0) Fabric, on page 71

#### **Outputs to Verify the Configuration on VTEP 2**

The following example shows the output for the **show nve peers** command on VTEP 2:

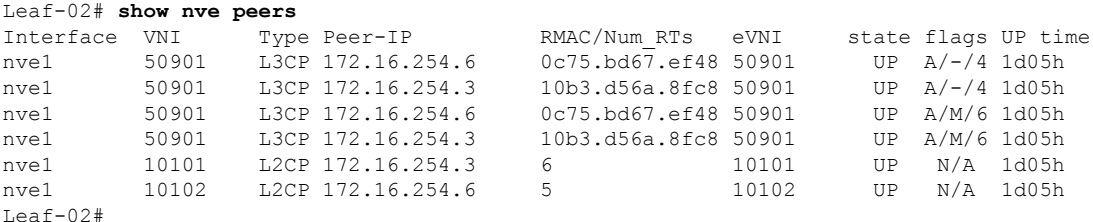

The following example shows the output for the **show l2vpn evpn peers vxlan** command on VTEP 2:

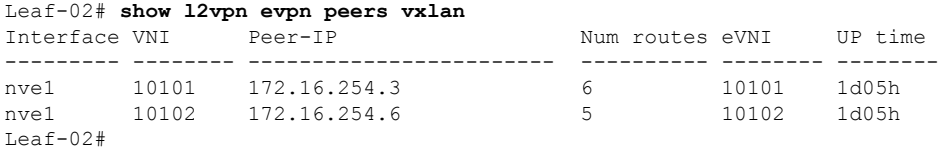

The following example shows the output for the **show bgp ipv4 mvpn all summary** command on VTEP 2:

```
Leaf-02# show bgp ipv4 mvpn all summary
BGP router identifier 172.16.255.4, local AS number 65001
BGP table version is 62, main routing table version 62
7 network entries using 2128 bytes of memory
9 path entries using 1224 bytes of memory
4/4 BGP path/bestpath attribute entries using 1248 bytes of memory
4 BGP rrinfo entries using 160 bytes of memory
1 BGP community entries using 24 bytes of memory
17 BGP extended community entries using 2372 bytes of memory
0 BGP route-map cache entries using 0 bytes of memory
0 BGP filter-list cache entries using 0 bytes of memory
BGP using 7156 total bytes of memory
BGP activity 121/28 prefixes, 202/77 paths, scan interval 60 secs
9 networks peaked at 12:22:24 Aug 6 2020 UTC (16:43:21.423 ago)
```
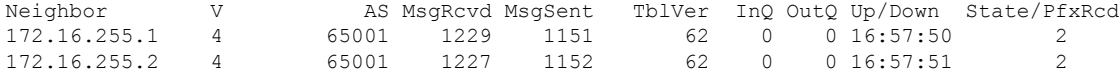

Leaf-02#

The following example shows the output for the **show ip pim vrf** *vrf-name* **rp mapping** command on VTEP 2:

```
Leaf-02# show ip pim vrf green rp mapping
PIM Group-to-RP Mappings
Group(s): 224.0.0.0/4, Static
   RP: 10.2.255.255 (?)
Leaf-02#
```
The following example shows the output for the **show ip routing vrf** command on VTEP 2:

```
Leaf-02# show ip routing vrf green 10.2.255.255
Routing Table: green
Routing entry for 10.2.255.255/32
 Known via "bgp 65001", distance 200, metric 0, type internal
 Last update from 172.16.254.3 on Vlan901, 03:59:59 ago
 Routing Descriptor Blocks:
  * 172.16.254.3 (default), from 172.16.255.1, 03:59:59 ago, via Vlan901
      opaque_ptr 0x7F65B8B9E9F0
      Route metric is 0, traffic share count is 1
      AS Hops 0
      MPLS label: none
Leaf-02#
```
The following example shows the output for the **show ip igmp vrf** *vrf-name* **groups** command on VTEP 2:

```
Leaf-02# show ip igmp vrf green groups
IGMP Connected Group Membership
Group Address Interface Whime Expires Last Reporter Group Accounted
226.1.1.1 Vlan102 16:58:00 00:02:11 10.1.102.12
224.0.1.40 Vlan901 16:58:37 00:02:33 172.16.254.4
Leaf-02#
```
The following example shows the output for the **show ip mroute vrf** *vrf-name* command on VTEP  $2^{\cdot}$ 

```
Leaf-02# show ip mroute vrf green
IP Multicast Routing Table
Flags: D - Dense, S - Sparse, B - Bidir Group, s - SSM Group, C - Connected,
       L - Local, P - Pruned, R - RP-bit set, F - Register flag,
       T - SPT-bit set, J - Join SPT, M - MSDP created entry, E - Extranet,
      X - Proxy Join Timer Running, A - Candidate for MSDP Advertisement,
       U - URD, I - Received Source Specific Host Report,
       Z - Multicast Tunnel, z - MDT-data group sender,
       Y - Joined MDT-data group, y - Sending to MDT-data group,
       G - Received BGP C-Mroute, g - Sent BGP C-Mroute,
      N - Received BGP Shared-Tree Prune, n - BGP C-Mroute suppressed,
       Q - Received BGP S-A Route, q - Sent BGP S-A Route,
       V - RD & Vector, v - Vector, p - PIM Joins on route,
       x - VxLAN group, c - PFP-SA cache created entry,
       * - determined by Assert, # - iif-starg configured on rpf intf,
       e - encap-helper tunnel flag
Outgoing interface flags: H - Hardware switched, A - Assert winner, p - PIM Join
Timers: Uptime/Expires
Interface state: Interface, Next-Hop or VCD, State/Mode
```

```
(*, 226.1.1.1), 1d05h/stopped, RP 10.2.255.255, flags: SJCFg
  Incoming interface: Vlan901, RPF nbr 172.16.254.3
  Outgoing interface list:
   Vlan102, Forward/Sparse, 1d05h/00:02:50
(10.2.255.1, 226.1.1.1), 00:06:57/00:02:09, flags: TgQ
  Incoming interface: Vlan901, RPF nbr 172.16.254.6
  Outgoing interface list:
   Vlan102, Forward/Sparse, 00:06:57/00:02:50
(10.1.102.12, 226.1.1.1), 00:07:21/00:01:45, flags: FTGqx
  Incoming interface: Vlan102, RPF nbr 0.0.0.0
  Outgoing interface list:
   Vlan901, Forward/Sparse, 00:07:21/stopped
(*, 224.0.1.40), 1d05h/00:02:03, RP 10.2.255.255, flags: SJPCLgx
  Incoming interface: Vlan901, RPF nbr 172.16.254.3
 Outgoing interface list: Null
Leaf-02#
```
The following example shows the output for the **show ip mfib vrf** *vrf-name* command on VTEP 2:

```
Leaf-02# show ip mfib vrf green
Entry Flags: C - Directly Connected, S - Signal, IA - Inherit A flag,
               ET - Data Rate Exceeds Threshold, K - Keepalive
               DDE - Data Driven Event, HW - Hardware Installed
               ME - MoFRR ECMP entry, MNE - MoFRR Non-ECMP entry, MP - MFIB
               MoFRR Primary, RP - MRIB MoFRR Primary, P - MoFRR Primary
               MS - MoFRR Entry in Sync, MC - MoFRR entry in MoFRR Client,
               e - Encap helper tunnel flag.
I/O Item Flags: IC - Internal Copy, NP - Not platform switched,
               NS - Negate Signalling, SP - Signal Present,
               A - Accept, F - Forward, RA - MRIB Accept, RF - MRIB Forward,
               MA - MFIB Accept, A2 - Accept backup,
               RA2 - MRIB Accept backup, MA2 - MFIB Accept backup
Forwarding Counts: Pkt Count/Pkts per second/Avg Pkt Size/Kbits per second
Other counts: Total/RPF failed/Other drops
I/O Item Counts: HW Pkt Count/FS Pkt Count/PS Pkt Count Egress Rate in pps
VRF green
 (*,224.0.0.0/4) Flags: C HW
   SW Forwarding: 0/0/0/0, Other: 0/0/0
  HW Forwarding: 0/0/0/0, Other: 0/0/0
 (*,224.0.1.40) Flags: C HW
  SW Forwarding: 0/0/0/0, Other: 0/0/0
  HW Forwarding: 0/0/0/0, Other: 0/0/0
  Vlan901, VXLAN Decap Flags: A IC NS
 (*,226.1.1.1) Flags: C HW
  SW Forwarding: 0/0/0/0, Other: 0/0/0
  HW Forwarding: 3/0/126/0, Other: 0/0/0
  Vlan901, VXLAN Decap Flags: A NS
  Vlan102 Flags: F NS
    Pkts: 0/0/0 Rate: 0 pps
 (10.1.102.12,226.1.1.1) Flags: HW
   SW Forwarding: 2/0/100/0, Other: 0/0/0
  HW Forwarding: 215/0/118/0, Other: 0/0/0
  Vlan102 Flags: A
  Vlan901, VXLAN v4 Encap (50901, 239.1.1.1) Flags: F
    Pkts: 0/0/2 Rate: 0 pps
 (10.2.255.1,226.1.1.1) Flags: HW
  SW Forwarding: 2/0/100/0, Other: 0/0/0
Leaf-02#
```
The following example shows the output for the **show bgp ipv4 mvpn all** command on VTEP 2:

```
Leaf-02# show bgp ipv4 mvpn all
BGP table version is 94, local router ID is 172.16.255.3
Status codes: s suppressed, d damped, h history, * valid, > best, i - internal,
           r RIB-failure, S Stale, m multipath, b backup-path, f RT-Filter,
           x best-external, a additional-path, c RIB-compressed,
           t secondary path, L long-lived-stale,
Origin codes: i - IGP, e - EGP, ? - incomplete
RPKI validation codes: V valid, I invalid, N Not found
    Network Next Hop Metric LocPrf Weight Path
Route Distinguisher: 1:1 (default for vrf green)
 * i [5][1:1][10.1.102.12][226.1.1.1]/18
                 172.16.255.4 0 100 0 ?
 *>i 172.16.255.4 0 100 0 ?
 *>i [5][1:1][10.2.255.1][226.1.1.1]/18
                 172.16.255.6 0 100 0 ?
 * i * 172.16.255.6 0 100 0 ?
 * i [6][1:1][65001][10.2.255.255/32][224.0.1.40/32]/22
                 172.16.255.4 0 100 0 ?<br>172.16.255.4 0 100 0 ?
 *>i 172.16.255.4
 * i [6][1:1][65001][10.2.255.255/32][226.1.1.1/32]/22
                 172.16.255.4 0 100 0 ?
 \star > i 172.16.255.4 0 100 0 ?
 *> [7][1:1][65001][10.2.255.1/32][226.1.1.1/32]/22
                 0.0.0.0 32768 ?
Route Distinguisher: 172.16.254.4:102
*> [7][172.16.254.4:102][65001][10.1.102.12/32][226.1.1.1/32]/22
                 0.0.0 32768 ?
Leaf-02#
```
The following example shows the output for the **show ip mroute** command on VTEP 2:

#### Leaf-02# **show ip mroute**

IP Multicast Routing Table Flags: D - Dense, S - Sparse, B - Bidir Group, s - SSM Group, C - Connected, L - Local, P - Pruned, R - RP-bit set, F - Register flag, T - SPT-bit set, J - Join SPT, M - MSDP created entry, E - Extranet, X - Proxy Join Timer Running, A - Candidate for MSDP Advertisement, U - URD, I - Received Source Specific Host Report, Z - Multicast Tunnel, z - MDT-data group sender, Y - Joined MDT-data group, y - Sending to MDT-data group, G - Received BGP C-Mroute, g - Sent BGP C-Mroute, N - Received BGP Shared-Tree Prune, n - BGP C-Mroute suppressed, Q - Received BGP S-A Route, q - Sent BGP S-A Route, V - RD & Vector, v - Vector, p - PIM Joins on route, x - VxLAN group, c - PFP-SA cache created entry, \* - determined by Assert, # - iif-starg configured on rpf intf, e - encap-helper tunnel flag Outgoing interface flags: H - Hardware switched, A - Assert winner, p - PIM Join Timers: Uptime/Expires Interface state: Interface, Next-Hop or VCD, State/Mode (\*, 239.1.1.1), 1d05h/stopped, RP 172.16.255.255, flags: SJCFx Incoming interface: GigabitEthernet1/0/2, RPF nbr 172.16.24.2 Outgoing interface list: Tunnel0, Forward/Sparse, 1d05h/00:01:59 (172.16.254.6, 239.1.1.1), 00:06:55/00:01:59, flags: JTx Incoming interface: GigabitEthernet1/0/2, RPF nbr 172.16.24.2 Outgoing interface list: Tunnel0, Forward/Sparse, 00:06:55/00:02:04

```
(172.16.254.4, 239.1.1.1), 04:23:16/00:03:29, flags: FTx
  Incoming interface: Loopback1, RPF nbr 0.0.0.0
  Outgoing interface list:
   GigabitEthernet1/0/2, Forward/Sparse, 04:23:16/00:02:57
(*, 224.0.1.40), 1d05h/00:02:02, RP 172.16.255.255, flags: SJCL
  Incoming interface: GigabitEthernet1/0/2, RPF nbr 172.16.24.2
  Outgoing interface list:
    Loopback0, Forward/Sparse, 1d05h/00:02:02
Leaf-02#
```

```
The following example shows the output for the show ip mfib command on VTEP 2:
```

```
Leaf-02# show ip mfib
Entry Flags: C - Directly Connected, S - Signal, IA - Inherit A flag,
               ET - Data Rate Exceeds Threshold, K - Keepalive
               DDE - Data Driven Event, HW - Hardware Installed
               ME - MoFRR ECMP entry, MNE - MoFRR Non-ECMP entry, MP - MFIB
               MoFRR Primary, RP - MRIB MoFRR Primary, P - MoFRR Primary
               MS - MoFRR Entry in Sync, MC - MoFRR entry in MoFRR Client,
               e - Encap helper tunnel flag.
I/O Item Flags: IC - Internal Copy, NP - Not platform switched,
               NS - Negate Signalling, SP - Signal Present,
               A - Accept, F - Forward, RA - MRIB Accept, RF - MRIB Forward,
               MA - MFIB Accept, A2 - Accept backup,
               RA2 - MRIB Accept backup, MA2 - MFIB Accept backup
Forwarding Counts: Pkt Count/Pkts per second/Avg Pkt Size/Kbits per second
Other counts: Total/RPF failed/Other drops
I/O Item Counts: HW Pkt Count/FS Pkt Count/PS Pkt Count Egress Rate in pps
Default
 (*,224.0.0.0/4) Flags: C HW
   SW Forwarding: 0/0/0/0, Other: 0/0/0
  HW Forwarding: 0/0/0/0, Other: 0/0/0
 (*,224.0.1.40) Flags: C HW
   SW Forwarding: 0/0/0/0, Other: 0/0/0
  HW Forwarding: 0/0/0/0, Other: 0/0/0
  GigabitEthernet1/0/2 Flags: A NS
  Loopback0 Flags: F IC NS
    Pkts: 0/0/0 Rate: 0 pps
 (*,225.0.0.101) Flags: C HW
   SW Forwarding: 0/0/0/0, Other: 0/0/0
  HW Forwarding: 2/0/170/0, Other: 0/0/0
  GigabitEthernet1/0/2 Flags: A NS
  Tunnel0, VXLAN Decap Flags: F NS
    Pkts: 0/0/0 Rate: 0 pps
 (172.16.254.3,225.0.0.101) Flags: HW
  SW Forwarding: 1/0/150/0, Other: 0/0/0
  HW Forwarding: 12469/0/177/0, Other: 0/0/0
  GigabitEthernet1/0/2 Flags: A
  Tunnel0, VXLAN Decap Flags: F NS
    Pkts: 0/0/1 Rate: 0 pps
 (*,225.0.0.102) Flags: C HW
   SW Forwarding: 0/0/0/0, Other: 0/0/0
  HW Forwarding: 1/0/224/0, Other: 0/0/0
  GigabitEthernet1/0/2 Flags: A NS
  Tunnel0, VXLAN Decap Flags: F NS
    Pkts: 0/0/0 Rate: 0 pps
 (172.16.254.4,225.0.0.102) Flags: HW
   SW Forwarding: 2/0/163/0, Other: 3/1/2
  HW Forwarding: 9233/0/164/0, Other: 0/0/0
```
 $\mathbf{I}$ 

```
Null0 Flags: A
  GigabitEthernet1/0/2 Flags: F NS
    Pkts: 0/0/1 Rate: 0 pps
 (172.16.254.6,225.0.0.102) Flags: HW
  SW Forwarding: 1/0/206/0, Other: 0/0/0
  HW Forwarding: 3767/0/163/0, Other: 0/0/0
  GigabitEthernet1/0/2 Flags: A NS
  Tunnel0, VXLAN Decap Flags: F NS
    Pkts: 0/0/1 Rate: 0 pps
 (*,232.0.0.0/8) Flags: HW
  SW Forwarding: 0/0/0/0, Other: 0/0/0
  HW Forwarding: 0/0/0/0, Other: 0/0/0
 (*,239.1.1.1) Flags: C HW
  SW Forwarding: 0/0/0/0, Other: 0/0/0
  HW Forwarding: 8/0/168/0, Other: 0/0/0
  GigabitEthernet1/0/2 Flags: A NS
  Tunnel0, VXLAN Decap Flags: F NS
    Pkts: 0/0/0 Rate: 0 pps
 (172.16.254.4,239.1.1.1) Flags: HW
  SW Forwarding: 1/0/150/0, Other: 22/18/4
  HW Forwarding: 7870/0/156/0, Other: 0/0/0
  Null0 Flags: A
  GigabitEthernet1/0/2 Flags: F NS
    Pkts: 0/0/1 Rate: 0 pps
 (172.16.254.6,239.1.1.1) Flags: HW
  SW Forwarding: 2/0/150/0, Other: 0/0/0
  HW Forwarding: 412/1/168/1, Other: 0/0/0
  GigabitEthernet1/0/2 Flags: A
  Tunnel0, VXLAN Decap Flags: F NS
    Pkts: 0/0/2 Rate: 0 pps
Leaf-02#
```
Return to Verifying TRM with PIM-SM for IPv4 [Multicast](#page-70-0) Traffic when the RP is Inside the BGP EVPN [VXLAN](#page-70-0) Fabric, on page 71

#### **Outputs to Verify the Configuration on Border VTEP**

The following example shows the output for the **show nve peers** command on Border VTEP:

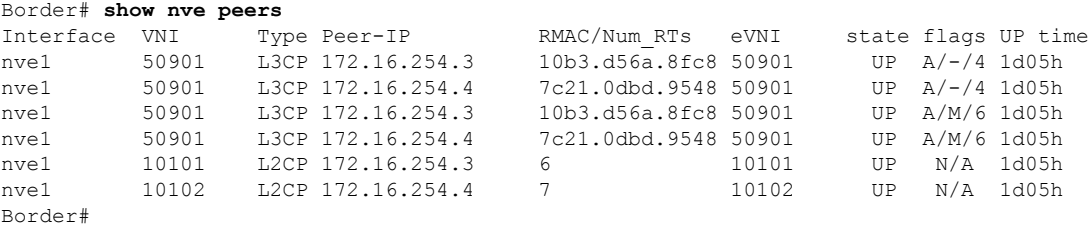

The following example shows the output for the **show l2vpn evpn peers vxlan** command on Border VTEP:

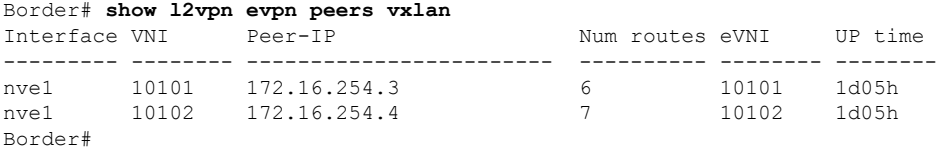

The following example shows the output for the **show bgp ipv4 mvpn all summary** command on Border VTEP:

Border# **show bgp ipv4 mvpn all summary** BGP router identifier 172.16.255.6, local AS number 65001 BGP table version is 102, main routing table version 102 6 network entries using 1824 bytes of memory 8 path entries using 1088 bytes of memory 5/5 BGP path/bestpath attribute entries using 1560 bytes of memory 4 BGP rrinfo entries using 160 bytes of memory 1 BGP community entries using 24 bytes of memory 20 BGP extended community entries using 2706 bytes of memory 0 BGP route-map cache entries using 0 bytes of memory 0 BGP filter-list cache entries using 0 bytes of memory BGP using 7362 total bytes of memory BGP activity 133/39 prefixes, 265/144 paths, scan interval 60 secs 8 networks peaked at 12:14:22 Aug 6 2020 UTC (1d05h ago)

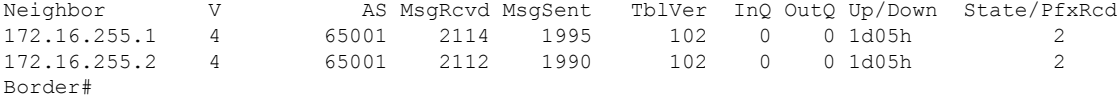

The following example shows the output for the **show ip pim vrf** *vrf-name* **rp mapping** command on Border VTEP:

```
Border# show ip pim vrf green rp mapping
PIM Group-to-RP Mappings
Group(s): 224.0.0.0/4, Static
   RP: 10.2.255.255 (?)
Border#
```
The following example shows the output for the **show ip routing vrf** *vrf-name* command on Border VTEP:

```
Border# show ip routing vrf green 10.2.255.255
Routing Table: green
Routing entry for 10.2.255.255/32
 Known via "bgp 65001", distance 200, metric 0, type internal
 Redistributing via ospf 2
 Advertised by ospf 2 subnets
 Last update from 172.16.254.3 on Vlan901, 04:02:51 ago
 Routing Descriptor Blocks:
  * 172.16.254.3 (default), from 172.16.255.1, 04:02:51 ago, via Vlan901
      opaque_ptr 0x7FEF6836D190
      Route metric is 0, traffic share count is 1
      AS Hops 0
      MPLS label: none
Border#
```
The following example shows the output for the **show ip igmp vrf** *vrf-name* **groups** command on Border VTEP:

```
Border# show ip igmp vrf green groups
IGMP Connected Group Membership
Group Address Interface Magnetic Uptime Expires Last Reporter Group Accounted
224.0.1.40 Vlan901 1d05h 00:01:58 172.16.254.6
Border#
```
The following example shows the output for the **show ip mroute vrf** *vrf-name* command on Border VTEP:

```
Border# show ip mroute vrf green
IP Multicast Routing Table
Flags: D - Dense, S - Sparse, B - Bidir Group, s - SSM Group, C - Connected,
       L - Local, P - Pruned, R - RP-bit set, F - Register flag,
       T - SPT-bit set, J - Join SPT, M - MSDP created entry, E - Extranet,
       X - Proxy Join Timer Running, A - Candidate for MSDP Advertisement,
       U - URD, I - Received Source Specific Host Report,
       Z - Multicast Tunnel, z - MDT-data group sender,
       Y - Joined MDT-data group, y - Sending to MDT-data group,
       G - Received BGP C-Mroute, g - Sent BGP C-Mroute,
      N - Received BGP Shared-Tree Prune, n - BGP C-Mroute suppressed,
       Q - Received BGP S-A Route, q - Sent BGP S-A Route,
       V - RD & Vector, v - Vector, p - PIM Joins on route,
      x - VxLAN group, c - PFP-SA cache created entry,
       * - determined by Assert, * - iif-starg configured on rpf intf,
       e - encap-helper tunnel flag
Outgoing interface flags: H - Hardware switched, A - Assert winner, p - PIM Join
Timers: Uptime/Expires
Interface state: Interface, Next-Hop or VCD, State/Mode
(*, 226.1.1.1), 1d05h/00:03:07, RP 10.2.255.255, flags: SJgx
  Incoming interface: Vlan901, RPF nbr 172.16.254.3
  Outgoing interface list:
   Vlan2001, Forward/Sparse, 04:02:51/00:03:07
(10.2.255.1, 226.1.1.1), 00:09:51/00:01:02, flags: TGqx
  Incoming interface: Vlan2001, RPF nbr 10.2.1.2
  Outgoing interface list:
   Vlan901, Forward/Sparse, 00:09:49/stopped
(10.1.102.12, 226.1.1.1), 00:10:12/00:03:09, flags: TgQx
  Incoming interface: Vlan901, RPF nbr 172.16.254.4
  Outgoing interface list:
   Vlan2001, Forward/Sparse, 00:10:12/00:03:07
(*, 224.0.1.40), 1d05h/00:03:10, RP 10.2.255.255, flags: SJCLgx
  Incoming interface: Vlan901, RPF nbr 172.16.254.3
  Outgoing interface list:
   Vlan2001, Forward/Sparse, 04:02:51/00:03:10
Border#
```
The following example shows the output for the **show ip mfib vrf** *vrf-name* command on Border VTEP:

```
Border# show ip mfib vrf green
Entry Flags: C - Directly Connected, S - Signal, IA - Inherit A flag,
                ET - Data Rate Exceeds Threshold, K - Keepalive
                DDE - Data Driven Event, HW - Hardware Installed
               ME - MoFRR ECMP entry, MNE - MoFRR Non-ECMP entry, MP - MFIB
               MoFRR Primary, RP - MRIB MoFRR Primary, P - MoFRR Primary
               MS - MoFRR Entry in Sync, MC - MoFRR entry in MoFRR Client,
                e - Encap helper tunnel flag.
I/O Item Flags: IC - Internal Copy, NP - Not platform switched,
               NS - Negate Signalling, SP - Signal Present,
                A - Accept, F - Forward, RA - MRIB Accept, RF - MRIB Forward,
                MA - MFIB Accept, A2 - Accept backup,
                RA2 - MRIB Accept backup, MA2 - MFIB Accept backup
```
Forwarding Counts: Pkt Count/Pkts per second/Avg Pkt Size/Kbits per second

Other counts: Total/RPF failed/Other drops I/O Item Counts: HW Pkt Count/FS Pkt Count/PS Pkt Count Egress Rate in pps VRF green (\*,224.0.0.0/4) Flags: C HW SW Forwarding: 0/0/0/0, Other: 0/0/0 HW Forwarding: 0/0/0/0, Other: 0/0/0 (\*,224.0.1.40) Flags: C HW SW Forwarding: 0/0/0/0, Other: 0/0/0 HW Forwarding: 0/0/0/0, Other: 0/0/0 Vlan901, VXLAN Decap Flags: A IC NS Vlan2001 Flags: F NS Pkts:  $0/0/0$  Rate: 0 pps (\*,226.1.1.1) Flags: C HW SW Forwarding: 0/0/0/0, Other: 0/0/0 HW Forwarding: 6/0/122/0, Other: 0/0/0 Vlan901, VXLAN Decap Flags: A NS Vlan2001 Flags: F NS Pkts:  $0/0/0$  Rate: 0 pps (10.1.102.12,226.1.1.1) Flags: HW SW Forwarding: 0/0/0/0, Other: 0/0/0 HW Forwarding: 304/0/126/0, Other: 0/0/0 Vlan901, VXLAN Decap Flags: A Vlan2001 Flags: F NS Pkts:  $0/0/0$  Rate: 0 pps (10.2.255.1,226.1.1.1) Flags: HW SW Forwarding: 0/0/0/0, Other: 1/0/1 HW Forwarding: 582/1/122/0, Other: 0/0/0 Vlan2001 Flags: A Vlan901, VXLAN v4 Encap (50901, 239.1.1.1) Flags: F Pkts:  $0/0/0$  Rate: 0 pps Border#

The following example shows the output for the **show bgp ipv4 mvpn all** command on Border VTEP:

```
Border# show bgp ipv4 mvpn allBGP table version is 102, local router ID is 172.16.255.6
Status codes: s suppressed, d damped, h history, * valid, > best, i - internal,
           r RIB-failure, S Stale, m multipath, b backup-path, f RT-Filter,
           x best-external, a additional-path, c RIB-compressed,
           t secondary path, L long-lived-stale,
Origin codes: i - IGP, e - EGP, ? - incomplete
RPKI validation codes: V valid, I invalid, N Not found
   Network Next Hop Metric LocPrf Weight Path
Route Distinguisher: 1:1 (default for vrf green)
* i [5][1:1][10.1.102.12][226.1.1.1]/18
                 172.16.255.4 0 100 0 ?
 *>i 172.16.255.4 0 100 0 ?
 *> [5][1:1][10.2.255.1][226.1.1.1]/18
                 0.0.0.0 32768 ?
 *> [6][1:1][65001][10.2.255.255/32][224.0.1.40/32]/22
                 0.0.0.0 32768 ?
 *> [6][1:1][65001][10.2.255.255/32][226.1.1.1/32]/22
                 0.0.0.0 32768 ?
 *>i [7][1:1][65001][10.2.255.1/32][226.1.1.1/32]/22
                 172.16.255.3 0 100 0 ?
* i 172.16.255.3 0 100 0 ?
Route Distinguisher: 172.16.254.4:102
*> [7][172.16.254.4:102][65001][10.1.102.12/32][226.1.1.1/32]/22
                 0.0.0.0 32768 ?
Border#
```
The following example shows the output for the **show ip mroute** command on Border VTEP:

```
Border# show ip mroute
IP Multicast Routing Table
Flags: D - Dense, S - Sparse, B - Bidir Group, s - SSM Group, C - Connected,
       L - Local, P - Pruned, R - RP-bit set, F - Register flag,
       T - SPT-bit set, J - Join SPT, M - MSDP created entry, E - Extranet,
      X - Proxy Join Timer Running, A - Candidate for MSDP Advertisement,
       U - URD, I - Received Source Specific Host Report,
       Z - Multicast Tunnel, z - MDT-data group sender,
       Y - Joined MDT-data group, y - Sending to MDT-data group,
       G - Received BGP C-Mroute, g - Sent BGP C-Mroute,
      N - Received BGP Shared-Tree Prune, n - BGP C-Mroute suppressed,
       Q - Received BGP S-A Route, q - Sent BGP S-A Route,
       V - RD & Vector, v - Vector, p - PIM Joins on route,
      x - VxLAN group, c - PFP-SA cache created entry,
       * - determined by Assert, * - iif-starg configured on rpf intf,
       e - encap-helper tunnel flag
Outgoing interface flags: H - Hardware switched, A - Assert winner, p - PIM Join
Timers: Uptime/Expires
 Interface state: Interface, Next-Hop or VCD, State/Mode
(*, 239.1.1.1), 1d05h/stopped, RP 172.16.255.255, flags: SJCFx
  Incoming interface: TenGigabitEthernet1/0/2, RPF nbr 172.16.26.2
  Outgoing interface list:
    Tunnel0, Forward/Sparse, 1d05h/00:01:56
(172.16.254.6, 239.1.1.1), 00:09:47/00:02:24, flags: FTx
  Incoming interface: Loopback1, RPF nbr 0.0.0.0
  Outgoing interface list:
    TenGigabitEthernet1/0/2, Forward/Sparse, 00:09:47/00:02:33
(172.16.254.4, 239.1.1.1), 04:26:08/00:02:10, flags: JTx
  Incoming interface: TenGigabitEthernet1/0/2, RPF nbr 172.16.26.2
  Outgoing interface list:
    Tunnel0, Forward/Sparse, 04:26:08/00:00:51
(*, 224.0.1.40), 1d05h/00:02:56, RP 172.16.255.255, flags: SJCL
  Incoming interface: TenGigabitEthernet1/0/2, RPF nbr 172.16.26.2
  Outgoing interface list:
    Loopback0, Forward/Sparse, 1d05h/00:02:56
(*, 225.0.0.102), 1d05h/stopped, RP 172.16.255.255, flags: SJCFx
  Incoming interface: TenGigabitEthernet1/0/2, RPF nbr 172.16.26.2
  Outgoing interface list:
   Tunnel0, Forward/Sparse, 1d05h/00:01:56
(172.16.254.4, 225.0.0.102), 1d05h/00:01:27, flags: JTx
  Incoming interface: TenGigabitEthernet1/0/2, RPF nbr 172.16.26.2
  Outgoing interface list:
    Tunnel0, Forward/Sparse, 1d05h/00:01:56
(172.16.254.6, 225.0.0.102), 1d05h/00:01:53, flags: FTx
  Incoming interface: Loopback1, RPF nbr 0.0.0.0
  Outgoing interface list:
    TenGigabitEthernet1/0/2, Forward/Sparse, 1d05h/00:02:43, A
(*, 225.0.0.101), 1d05h/stopped, RP 172.16.255.255, flags: SJCx
  Incoming interface: TenGigabitEthernet1/0/2, RPF nbr 172.16.26.2
  Outgoing interface list:
   Tunnel0, Forward/Sparse, 1d05h/00:01:56
(172.16.254.3, 225.0.0.101), 1d05h/00:01:10, flags: JTx
  Incoming interface: TenGigabitEthernet1/0/2, RPF nbr 172.16.26.2
```

```
Outgoing interface list:
    Tunnel0, Forward/Sparse, 1d05h/00:02:08
Border#
```
#### The following example shows the output for the **show ip mfib** command on Border VTEP:

```
Border# show ip mfib
Entry Flags: C - Directly Connected, S - Signal, IA - Inherit A flag,
               ET - Data Rate Exceeds Threshold, K - Keepalive
               DDE - Data Driven Event, HW - Hardware Installed
               ME - MoFRR ECMP entry, MNE - MoFRR Non-ECMP entry, MP - MFIB
               MoFRR Primary, RP - MRIB MoFRR Primary, P - MoFRR Primary
               MS - MoFRR Entry in Sync, MC - MoFRR entry in MoFRR Client,
               e - Encap helper tunnel flag.
I/O Item Flags: IC - Internal Copy, NP - Not platform switched,
               NS - Negate Signalling, SP - Signal Present,
               A - Accept, F - Forward, RA - MRIB Accept, RF - MRIB Forward,
               MA - MFIB Accept, A2 - Accept backup,
               RA2 - MRIB Accept backup, MA2 - MFIB Accept backup
Forwarding Counts: Pkt Count/Pkts per second/Avg Pkt Size/Kbits per second
Other counts: Total/RPF failed/Other drops
I/O Item Counts: HW Pkt Count/FS Pkt Count/PS Pkt Count Egress Rate in pps
Default
 (*,224.0.0.0/4) Flags: C HW
  SW Forwarding: 0/0/0/0, Other: 0/0/0
  HW Forwarding: 0/0/0/0, Other: 0/0/0
 (*,224.0.1.40) Flags: C HW
   SW Forwarding: 0/0/0/0, Other: 0/0/0
  HW Forwarding: 0/0/0/0, Other: 0/0/0
  TenGigabitEthernet1/0/2 Flags: A NS
  Loopback0 Flags: F IC NS
    Pkts: 0/0/0 Rate: 0 pps
 (*,225.0.0.101) Flags: C HW
   SW Forwarding: 0/0/0/0, Other: 0/0/0
  HW Forwarding: 8/0/146/0, Other: 0/0/0
  TenGigabitEthernet1/0/2 Flags: A NS
  Tunnel0, VXLAN Decap Flags: F NS
    Pkts: 0/0/0 Rate: 0 pps
 (172.16.254.3,225.0.0.101) Flags: HW
   SW Forwarding: 7/0/125/0, Other: 0/0/0
  HW Forwarding: 12570/0/177/0, Other: 0/0/0
  TenGigabitEthernet1/0/2 Flags: A
  Tunnel0, VXLAN Decap Flags: F NS
    Pkts: 0/0/7 Rate: 0 pps
 (*,225.0.0.102) Flags: C HW
   SW Forwarding: 0/0/0/0, Other: 0/0/0
  HW Forwarding: 1/0/172/0, Other: 0/0/0
  TenGigabitEthernet1/0/2 Flags: A NS
  Tunnel0, VXLAN Decap Flags: F NS
    Pkts: 0/0/0 Rate: 0 pps
 (172.16.254.4,225.0.0.102) Flags: HW
   SW Forwarding: 1/0/154/0, Other: 0/0/0
  HW Forwarding: 9199/0/176/0, Other: 0/0/0
  TenGigabitEthernet1/0/2 Flags: A
  Tunnel0, VXLAN Decap Flags: F NS
    Pkts: 0/0/1 Rate: 0 pps
 (172.16.254.6,225.0.0.102) Flags: HW
  SW Forwarding: 17/0/174/0, Other: 10/9/1
   HW Forwarding: 3789/0/151/0, Other: 0/0/0
  Null0 Flags: A
```

```
TenGigabitEthernet1/0/2 Flags: F
     Pkts: 0/0/16 Rate: 0 pps
 (*,232.0.0.0/8) Flags: HW
   SW Forwarding: 0/0/0/0, Other: 0/0/0
   HW Forwarding: 0/0/0/0, Other: 0/0/0
 (*,239.1.1.1) Flags: C HW
   SW Forwarding: 0/0/0/0, Other: 0/0/0
   HW Forwarding: 9/0/168/0, Other: 0/0/0
   TenGigabitEthernet1/0/2 Flags: A NS
   Tunnel0, VXLAN Decap Flags: F NS<br>Pkts: 0/0/0 Rate: 0 pps
                  Rate: 0 pps
 (172.16.254.4,239.1.1.1) Flags: HW
   SW Forwarding: 1/0/150/0, Other: 0/0/0
   HW Forwarding: 7961/0/167/0, Other: 0/0/0
   TenGigabitEthernet1/0/2 Flags: A
   Tunnel0, VXLAN Decap Flags: F NS
    Pkts: 0/0/1 Rate: 0 pps
 (172.16.254.6,239.1.1.1) Flags: HW
   SW Forwarding: 2/0/150/0, Other: 2/2/0
   HW Forwarding: 580/1/156/1, Other: 0/0/0
   Null0 Flags: A
   TenGigabitEthernet1/0/2 Flags: F NS
     Pkts: 0/0/0 Rate: 0 pps
Border#
```
Return to Verifying TRM with PIM-SM for IPv4 [Multicast](#page-70-0) Traffic when the RP is Inside the BGP EVPN [VXLAN](#page-70-0) Fabric, on page 71

#### **Outputs to Verify the Configuration on Spine Switch 1**

The following example shows the output for the **show bgp ipv4 mvpn all summary** command on Spine Switch 1:

```
Spine-01# show bgp ipv4 mvpn all summary
BGP router identifier 172.16.255.1, local AS number 65001
BGP table version is 204, main routing table version 204
6 network entries using 1824 bytes of memory
16 path entries using 2176 bytes of memory
4/4 BGP path/bestpath attribute entries using 1216 bytes of memory
3 BGP rrinfo entries using 120 bytes of memory
1 BGP community entries using 24 bytes of memory
17 BGP extended community entries using 2356 bytes of memory
0 BGP route-map cache entries using 0 bytes of memory
0 BGP filter-list cache entries using 0 bytes of memory
BGP using 7716 total bytes of memory
BGP activity 266/218 prefixes, 3029/2926 paths, scan interval 60 secs
8 networks peaked at 12:20:11 Aug 6 2020 UTC (1d05h ago)
Neighbor V AS MsgRcvd MsgSent TblVer InQ OutQ Up/Down State/PfxRcd<br>172.16.255.3 4 65001 1985 2115 204 0 01d05h 2<br>172.16.255.4 4 65001 1995 2111 204 0 01d05h 4
                        172.16.201 1985 2115 204 0 0 1d05h 2<br>172.16.201 1995 2111 204 0 0 1d05h 2
                                   1995 2111 204<br>
1995 2111 204
172.16.255.6 4 65001 1999 2118 204 0 0 1d05h 4
```
The following example showsthe output for the **show ippim rp mapping** command onSpineSwitch 1:

Spine-01# **show ip pim rp mapping** PIM Group-to-RP Mappings

Spine-01#

Group(s): 224.0.0.0/4, Static RP: 172.16.255.255 (?) Spine-01#

The following example shows the output for the **show bgp ipv4 mvpn all** command on Spine Switch 1:

Spine-01# **show bgp ipv4 mvpn all** BGP table version is 204, local router ID is 172.16.255.1 Status codes: s suppressed, d damped, h history, \* valid, > best, i - internal, r RIB-failure, S Stale, m multipath, b backup-path, f RT-Filter, x best-external, a additional-path, c RIB-compressed, t secondary path, L long-lived-stale, Origin codes: i - IGP, e - EGP, ? - incomplete RPKI validation codes: V valid, I invalid, N Not found

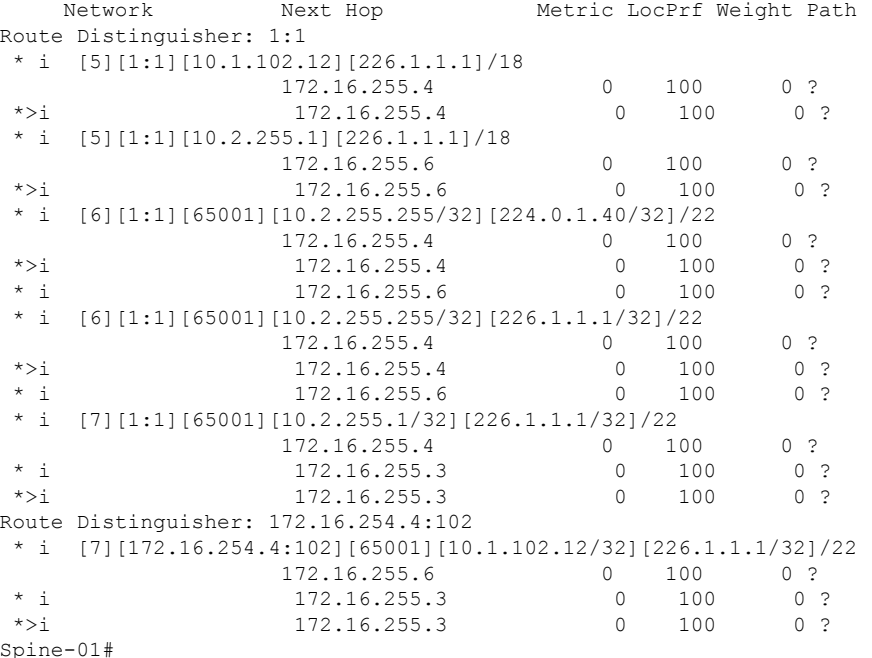

The following example shows the output for the **show ip mroute** command on Spine Switch 1:

#### Spine-01# **show ip mroute**

```
IP Multicast Routing Table
Flags: D - Dense, S - Sparse, B - Bidir Group, s - SSM Group, C - Connected,
      L - Local, P - Pruned, R - RP-bit set, F - Register flag,
      T - SPT-bit set, J - Join SPT, M - MSDP created entry, E - Extranet,
      X - Proxy Join Timer Running, A - Candidate for MSDP Advertisement,
      U - URD, I - Received Source Specific Host Report,
       Z - Multicast Tunnel, z - MDT-data group sender,
      Y - Joined MDT-data group, y - Sending to MDT-data group,
      G - Received BGP C-Mroute, g - Sent BGP C-Mroute,
      N - Received BGP Shared-Tree Prune, n - BGP C-Mroute suppressed,
      Q - Received BGP S-A Route, q - Sent BGP S-A Route,
      V - RD & Vector, v - Vector, p - PIM Joins on route,
      x - VxLAN group, c - PFP-SA cache created entry,
       * - determined by Assert, # - iif-starg configured on rpf intf
Outgoing interface flags: H - Hardware switched, A - Assert winner, p - PIM Join
```

```
Timers: Uptime/Expires
 Interface state: Interface, Next-Hop or VCD, State/Mode
(*, 239.1.1.1), 04:29:40/stopped, RP 172.16.255.255, flags: SP
 Incoming interface: Null, RPF nbr 0.0.0.0
  Outgoing interface list: Null
(172.16.254.6, 239.1.1.1), 00:13:17/00:02:24, flags: PA
 Incoming interface: GigabitEthernet1/0/4, RPF nbr 172.16.16.6
 Outgoing interface list: Null
(172.16.254.4, 239.1.1.1), 04:27:38/00:02:41, flags: PTA
  Incoming interface: GigabitEthernet1/0/2, RPF nbr 172.16.14.4
 Outgoing interface list: Null
(*, 224.0.1.40), 1w0d/00:02:43, RP 172.16.255.255, flags: SJCL
  Incoming interface: Null, RPF nbr 0.0.0.0
  Outgoing interface list:
   Loopback2, Forward/Sparse, 1w0d/00:02:43
(*, 225.0.0.102), 1w0d/stopped, RP 172.16.255.255, flags: SP
  Incoming interface: Null, RPF nbr 0.0.0.0
  Outgoing interface list: Null
Spine-01#
```
The following example shows the output for the **show ip mfib** command on Spine Switch 1:

```
Spine-01# show ip mfib
Entry Flags: C - Directly Connected, S - Signal, IA - Inherit A flag,
               ET - Data Rate Exceeds Threshold, K - Keepalive
                DDE - Data Driven Event, HW - Hardware Installed
               ME - MoFRR ECMP entry, MNE - MoFRR Non-ECMP entry, MP - MFIB
               MoFRR Primary, RP - MRIB MoFRR Primary, P - MoFRR Primary
               MS - MoFRR Entry in Sync, MC - MoFRR entry in MoFRR Client.
I/O Item Flags: IC - Internal Copy, NP - Not platform switched,
               NS - Negate Signalling, SP - Signal Present,
               A - Accept, F - Forward, RA - MRIB Accept, RF - MRIB Forward,
               MA - MFIB Accept, A2 - Accept backup,
               RA2 - MRIB Accept backup, MA2 - MFIB Accept backup
Forwarding Counts: Pkt Count/Pkts per second/Avg Pkt Size/Kbits per second
Other counts: Total/RPF failed/Other drops
I/O Item Counts: HW Pkt Count/FS Pkt Count/PS Pkt Count Egress Rate in pps
Default
 (*,224.0.0.0/4) Flags: C HW
   SW Forwarding: 0/0/0/0, Other: 83/83/0
  HW Forwarding: 0/0/0/0, Other: 0/0/0
 (*,224.0.1.40) Flags: C HW
  SW Forwarding: 0/0/0/0, Other: 0/0/0
  HW Forwarding: 0/0/0/0, Other: 0/0/0
  Tunnel1 Flags: A
  Loopback2 Flags: F IC NS
     Pkts: 0/0/0 Rate: 0 pps
 (*,225.0.0.102) Flags: C HW
  SW Forwarding: 1/0/206/0, Other: 282/0/282
  HW Forwarding: 0/0/0/0, Other: 0/0/0
  Tunnel1 Flags: A
 (172.16.254.4,225.0.0.102) Flags: HW
   SW Forwarding: 0/0/0/0, Other: 0/0/0
  HW Forwarding: 0/0/0/0, Other: 0/0/0
  Tunnel1 Flags: A
  GigabitEthernet1/0/2 Flags: NS
```

```
(172.16.254.6,225.0.0.102) Flags: HW
   SW Forwarding: 0/0/0/0, Other: 0/0/0
  HW Forwarding: 0/0/0/0, Other: 0/0/0
  Tunnel1 Flags: A
  GigabitEthernet1/0/4 Flags: NS
 (*,232.0.0.0/8) Flags: HW
   SW Forwarding: 0/0/0/0, Other: 0/0/0
  HW Forwarding: 0/0/0/0, Other: 0/0/0
 (*,239.1.1.1) Flags: C HW
  SW Forwarding: 0/0/0/0, Other: 4/3/1
  HW Forwarding: 0/0/0/0, Other: 0/0/0
   Tunnel1 Flags: A
 (172.16.254.4,239.1.1.1) Flags: HW
  SW Forwarding: 0/0/0/0, Other: 0/0/0
  HW Forwarding: 7/0/158/0, Other: 0/0/0
  GigabitEthernet1/0/2 Flags: A NS
 (172.16.254.6,239.1.1.1) Flags: HW
   SW Forwarding: 0/0/0/0, Other: 0/0/0
  HW Forwarding: 0/0/0/0, Other: 0/0/0
  Tunnel1 Flags: A
  GigabitEthernet1/0/4 Flags: NS
Spine-01#
```
Return to Verifying TRM with PIM-SM for IPv4 [Multicast](#page-70-0) Traffic when the RP is Inside the BGP EVPN [VXLAN](#page-70-0) Fabric, on page 71

#### **Outputs to Verify the Configuration on Spine Switch 2**

The following example shows the output for the **show bgp ipv4 mvpn all summary** command on Spine Switch 2:

```
Spine-02# show bgp ipv4 mvpn all summary
BGP router identifier 172.16.255.2, local AS number 65001
BGP table version is 164, main routing table version 164
6 network entries using 1824 bytes of memory
16 path entries using 2176 bytes of memory
4/4 BGP path/bestpath attribute entries using 1216 bytes of memory
3 BGP rrinfo entries using 120 bytes of memory
1 BGP community entries using 24 bytes of memory
17 BGP extended community entries using 2356 bytes of memory
0 BGP route-map cache entries using 0 bytes of memory
0 BGP filter-list cache entries using 0 bytes of memory
BGP using 7716 total bytes of memory
BGP activity 297/249 prefixes, 3131/3028 paths, scan interval 60 secs
8 networks peaked at 12:20:59 Aug 6 2020 UTC (1d05h ago)
Neighbor V AS MsgRcvd MsgSent TblVer InQ OutQ Up/Down State/PfxRcd
```
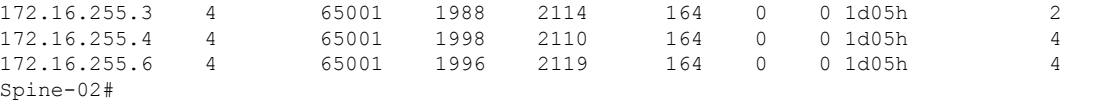

The following example showsthe output for the **show ippim rp mapping** command onSpineSwitch 2:

Spine-02# **show ip pim rp mapping** PIM Group-to-RP Mappings

Group(s): 224.0.0.0/4, Static

Ш

```
RP: 172.16.255.255 (?)
Spine-02#
```
The following example shows the output for the **show bgp ipv4 mvpn all** command on Spine Switch  $2 \cdot$ 

```
Spine-02# show bgp ipv4 mvpn all
BGP table version is 164, local router ID is 172.16.255.2
Status codes: s suppressed, d damped, h history, * valid, > best, i - internal,
              r RIB-failure, S Stale, m multipath, b backup-path, f RT-Filter,
              x best-external, a additional-path, c RIB-compressed,
              t secondary path, L long-lived-stale,
Origin codes: i - IGP, e - EGP, ? - incomplete
RPKI validation codes: V valid, I invalid, N Not found
```
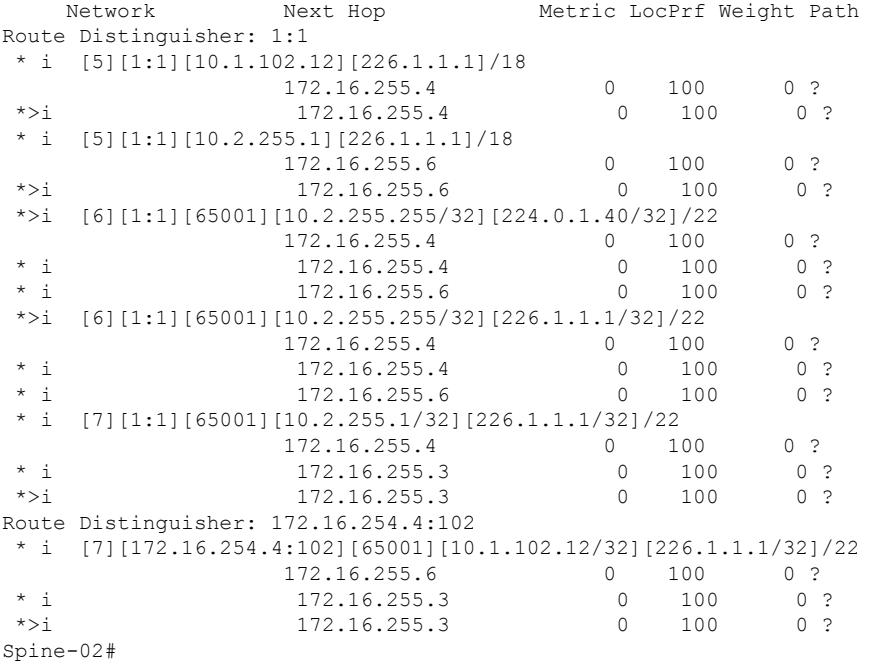

The following example shows the output for the **show ip mroute** command on Spine Switch 2:

```
Spine-02# show ip mroute
IP Multicast Routing Table
Flags: D - Dense, S - Sparse, B - Bidir Group, s - SSM Group, C - Connected,
       L - Local, P - Pruned, R - RP-bit set, F - Register flag,
       T - SPT-bit set, J - Join SPT, M - MSDP created entry, E - Extranet,
      X - Proxy Join Timer Running, A - Candidate for MSDP Advertisement,
      U - URD, I - Received Source Specific Host Report,
       Z - Multicast Tunnel, z - MDT-data group sender,
      Y - Joined MDT-data group, y - Sending to MDT-data group,
       G - Received BGP C-Mroute, g - Sent BGP C-Mroute,
      N - Received BGP Shared-Tree Prune, n - BGP C-Mroute suppressed,
       Q - Received BGP S-A Route, q - Sent BGP S-A Route,
       V - RD & Vector, v - Vector, p - PIM Joins on route,
      x - VxLAN group, c - PFP-SA cache created entry,
       * - determined by Assert, # - iif-starg configured on rpf intf
Outgoing interface flags: H - Hardware switched, A - Assert winner, p - PIM Join
Timers: Uptime/Expires
Interface state: Interface, Next-Hop or VCD, State/Mode
```

```
(*, 239.1.1.1), 3d12h/00:03:14, RP 172.16.255.255, flags: S
  Incoming interface: Null, RPF nbr 0.0.0.0
 Outgoing interface list:
   GigabitEthernet1/0/2, Forward/Sparse, 1d05h/00:02:31
    GigabitEthernet1/0/1, Forward/Sparse, 1d05h/00:03:14
   GigabitEthernet1/0/4, Forward/Sparse, 1d05h/00:03:09
(172.16.254.6, 239.1.1.1), 00:15:48/00:01:26, flags: T
  Incoming interface: GigabitEthernet1/0/4, RPF nbr 172.16.26.6
 Outgoing interface list:
    GigabitEthernet1/0/1, Forward/Sparse, 00:15:48/00:03:24
   GigabitEthernet1/0/2, Forward/Sparse, 00:15:48/00:03:26
(172.16.254.4, 239.1.1.1), 04:32:09/00:01:28, flags: T
  Incoming interface: GigabitEthernet1/0/2, RPF nbr 172.16.24.4
 Outgoing interface list:
    GigabitEthernet1/0/4, Forward/Sparse, 04:32:09/00:03:09
    GigabitEthernet1/0/1, Forward/Sparse, 04:32:09/00:03:14
(*, 224.0.1.40), 1w0d/00:03:29, RP 172.16.255.255, flags: SJCL
  Incoming interface: Null, RPF nbr 0.0.0.0
  Outgoing interface list:
   GigabitEthernet1/0/2, Forward/Sparse, 1d05h/00:02:48
   GigabitEthernet1/0/1, Forward/Sparse, 1d05h/00:03:29
   GigabitEthernet1/0/4, Forward/Sparse, 1d05h/00:03:17
   Loopback2, Forward/Sparse, 1w0d/00:02:34
(*, 225.0.0.102), 1w0d/00:03:28, RP 172.16.255.255, flags: S
  Incoming interface: Null, RPF nbr 0.0.0.0
 Outgoing interface list:
    GigabitEthernet1/0/2, Forward/Sparse, 1d05h/00:02:55
    GigabitEthernet1/0/1, Forward/Sparse, 1d05h/00:03:00
   GigabitEthernet1/0/4, Forward/Sparse, 1d05h/00:03:28
(172.16.254.4, 225.0.0.102), 1d05h/00:02:09, flags: MT
  Incoming interface: GigabitEthernet1/0/2, RPF nbr 172.16.24.4
 Outgoing interface list:
   GigabitEthernet1/0/4, Forward/Sparse, 1d05h/00:03:28
    GigabitEthernet1/0/1, Forward/Sparse, 1d05h/00:03:17
(172.16.254.6, 225.0.0.102), 1d05h/00:01:40, flags: MT
  Incoming interface: GigabitEthernet1/0/4, RPF nbr 172.16.26.6
 Outgoing interface list:
    GigabitEthernet1/0/2, Forward/Sparse, 1d05h/00:02:59
   GigabitEthernet1/0/1, Forward/Sparse, 1d05h/00:03:05
(*, 225.0.0.101), 3d12h/00:03:21, RP 172.16.255.255, flags: S
  Incoming interface: Null, RPF nbr 0.0.0.0
 Outgoing interface list:
    GigabitEthernet1/0/2, Forward/Sparse, 1d05h/00:02:33
    GigabitEthernet1/0/1, Forward/Sparse, 1d05h/00:03:21
    GigabitEthernet1/0/4, Forward/Sparse, 1d05h/00:02:47
(172.16.254.3, 225.0.0.101), 1d05h/00:02:05, flags: TA
  Incoming interface: GigabitEthernet1/0/1, RPF nbr 172.16.23.3
  Outgoing interface list:
    GigabitEthernet1/0/2, Forward/Sparse, 1d05h/00:02:57
    GigabitEthernet1/0/4, Forward/Sparse, 1d05h/00:02:47
Spine-02#
```
The following example shows the output for the **show ip mfib** command on Spine Switch 2:

```
Spine-02# show ip mfib
Entry Flags: C - Directly Connected, S - Signal, IA - Inherit A flag,
               ET - Data Rate Exceeds Threshold, K - Keepalive
               DDE - Data Driven Event, HW - Hardware Installed
               ME - MoFRR ECMP entry, MNE - MoFRR Non-ECMP entry, MP - MFIB
               MoFRR Primary, RP - MRIB MoFRR Primary, P - MoFRR Primary
               MS - MoFRR Entry in Sync, MC - MoFRR entry in MoFRR Client.
I/O Item Flags: IC - Internal Copy, NP - Not platform switched,
               NS - Negate Signalling, SP - Signal Present,
               A - Accept, F - Forward, RA - MRIB Accept, RF - MRIB Forward,
               MA - MFIB Accept, A2 - Accept backup,
               RA2 - MRIB Accept backup, MA2 - MFIB Accept backup
Forwarding Counts: Pkt Count/Pkts per second/Avg Pkt Size/Kbits per second
Other counts: Total/RPF failed/Other drops
I/O Item Counts: HW Pkt Count/FS Pkt Count/PS Pkt Count Egress Rate in pps
Default
 (*,224.0.0.0/4) Flags: C HW
   SW Forwarding: 0/0/0/0, Other: 0/0/0
  HW Forwarding: 0/0/0/0, Other: 0/0/0
 (*,224.0.1.40) Flags: C HW
  SW Forwarding: 0/0/0/0, Other: 0/0/0
  HW Forwarding: 0/0/0/0, Other: 0/0/0
  Tunnel1 Flags: A
  GigabitEthernet1/0/1 Flags: F NS
     Pkts: 0/0/0 Rate: 0 pps
  GigabitEthernet1/0/2 Flags: F NS
    Pkts: 0/0/0 Rate: 0 pps
  GigabitEthernet1/0/4 Flags: F NS
    Pkts: 0/0/0 Rate: 0 pps
  Loopback2 Flags: F IC NS
    Pkts: 0/0/0 Rate: 0 pps
 (*,225.0.0.101) Flags: C HW
   SW Forwarding: 9/0/112/0, Other: 0/0/0
  HW Forwarding: 0/0/0/0, Other: 0/0/0
  Tunnel1 Flags: A
  GigabitEthernet1/0/1 Flags: F NS
    Pkts: 0/0/2 Rate: 0 pps
  GigabitEthernet1/0/2 Flags: F NS
     Pkts: 0/0/0 Rate: 0 pps
  GigabitEthernet1/0/4 Flags: F NS
    Pkts: 0/0/2 Rate: 0 pps
 (172.16.254.3,225.0.0.101) Flags: HW
   SW Forwarding: 4/0/132/0, Other: 0/0/0
   HW Forwarding: 12607/0/177/0, Other: 0/0/0
  GigabitEthernet1/0/1 Flags: A
  GigabitEthernet1/0/2 Flags: F NS
    Pkts: 0/0/0 Rate: 0 pps
  GigabitEthernet1/0/4 Flags: F NS
    Pkts: 0/0/4 Rate: 0 pps
 (*,225.0.0.102) Flags: C HW
  SW Forwarding: 27/0/101/0, Other: 0/0/0
  HW Forwarding: 0/0/0/0, Other: 0/0/0
  Tunnel1 Flags: A
  GigabitEthernet1/0/1 Flags: F NS
     Pkts: 0/0/0 Rate: 0 pps
   GigabitEthernet1/0/2 Flags: F NS
    Pkts: 0/0/0 Rate: 0 pps
  GigabitEthernet1/0/4 Flags: F NS
    Pkts: 0/0/0 Rate: 0 pps
 (172.16.254.4,225.0.0.102) Flags: HW
   SW Forwarding: 0/0/0/0, Other: 0/0/0
  HW Forwarding: 9232/0/176/0, Other: 0/0/0
  GigabitEthernet1/0/2 Flags: A
```
GigabitEthernet1/0/1 Flags: F NS Pkts:  $0/0/0$  Rate: 0 pps GigabitEthernet1/0/4 Flags: F NS Pkts:  $0/0/0$  Rate: 0 pps (172.16.254.6,225.0.0.102) Flags: HW SW Forwarding: 0/0/0/0, Other: 0/0/0 HW Forwarding: 3789/0/163/0, Other: 0/0/0 GigabitEthernet1/0/4 Flags: A GigabitEthernet1/0/1 Flags: F NS Pkts:  $0/0/0$  Rate: 0 pps GigabitEthernet1/0/2 Flags: F NS Pkts:  $0/0/0$  Rate: 0 pps (\*,232.0.0.0/8) Flags: HW SW Forwarding: 0/0/0/0, Other: 0/0/0 HW Forwarding: 0/0/0/0, Other: 0/0/0 (\*,239.1.1.1) Flags: C HW SW Forwarding: 10/0/150/0, Other: 0/0/0 HW Forwarding: 0/0/0/0, Other: 0/0/0 Tunnel1 Flags: A GigabitEthernet1/0/1 Flags: F NS Pkts:  $0/0/4$  Rate: 0 pps GigabitEthernet1/0/2 Flags: F NS Pkts:  $0/0/4$  Rate: 0 pps GigabitEthernet1/0/4 Flags: F NS Pkts:  $0/0/4$  Rate: 0 pps (172.16.254.4,239.1.1.1) Flags: HW SW Forwarding: 0/0/0/0, Other: 0/0/0 HW Forwarding: 8144/0/167/0, Other: 0/0/0 GigabitEthernet1/0/2 Flags: A GigabitEthernet1/0/1 Flags: F NS Pkts:  $0/0/0$  Rate: 0 pps GigabitEthernet1/0/4 Flags: F NS Pkts:  $0/0/0$  Rate: 0 pps (172.16.254.6,239.1.1.1) Flags: HW SW Forwarding: 0/0/0/0, Other: 0/0/0 HW Forwarding: 942/1/168/1, Other: 0/0/0 GigabitEthernet1/0/4 Flags: A GigabitEthernet1/0/1 Flags: F NS Pkts:  $0/0/0$  Rate: 0 pps GigabitEthernet1/0/2 Flags: F NS Pkts:  $0/0/0$  Rate: 0 pps Spine-02#

Return to Verifying TRM with PIM-SM for IPv4 [Multicast](#page-70-0) Traffic when the RP is Inside the BGP EVPN [VXLAN](#page-70-0) Fabric, on page 71

# **Example: Configuring TRM with PIM-SM for IPv4 and IPv6 Multicast Traffic when the RP is Inside the BGP EVPN VXLAN Fabric**

This example shows how to configure and verify Layer 3 TRM with PIM-SM for IPv4 and IPv6 multicast traffic when the RP is inside the BGP EVPN VXLAN fabric. The example uses the topology in the [Figure](#page-63-0) 12: TRM with [PIM-SM](#page-63-0) when the RP is Inside the BGP EVPN VXLAN Fabric figure.

The topology shows an EVPN VXLAN network, with two spine switches and three VTEPs, connected to an external network with three routers. VTEP 1 inside the BGP EVPN VXLAN fabric acts as the RP in this topology and Border VTEP connects the fabric to the external network through Router 1. The IPv4 multicast group is 226.1.1.1 and the IPv6 multicast group is FF06:1::1 in this topology. The following tables provide sample configurations for the devices in this topology:

Table 6: Configuring VTEP 1, Border VTEP, and VTEP 2 to Configure TRM with PIM-SM for IPv4 and IPv6 Multicast Traffic when the RP is Inside the BGP EVPN VXLAN **Fabric**

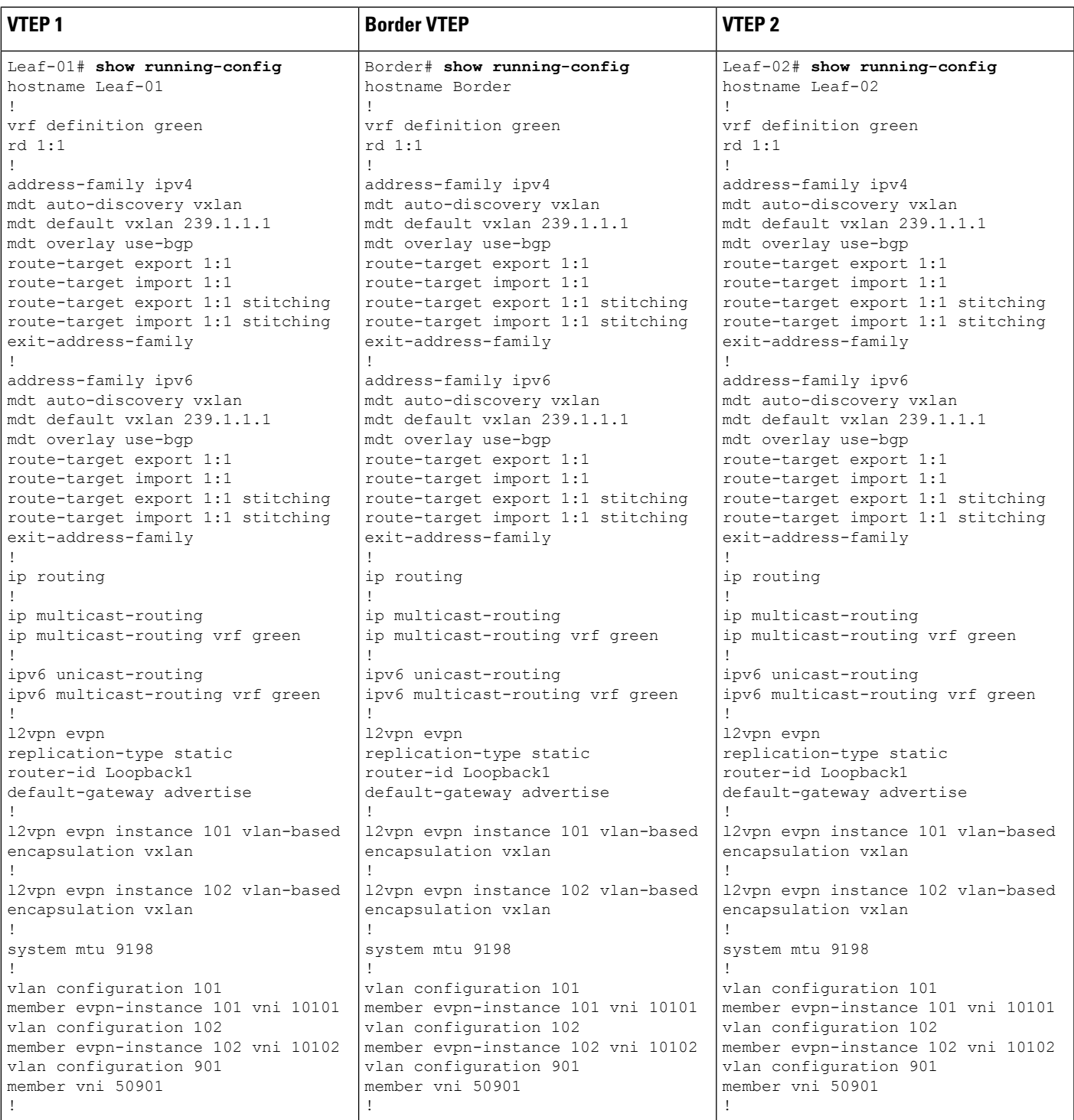

I

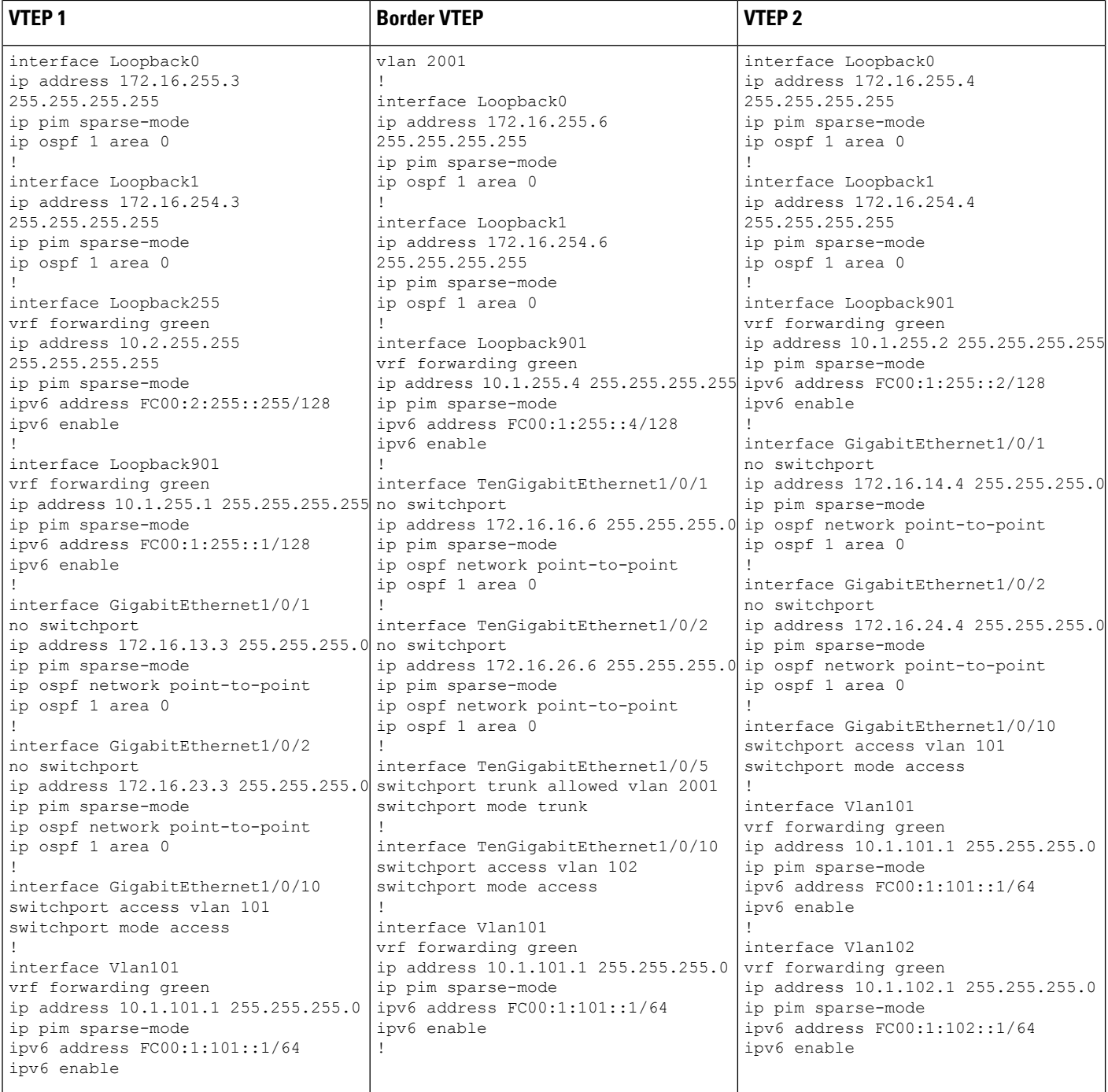

 $\mathbf{l}$ 

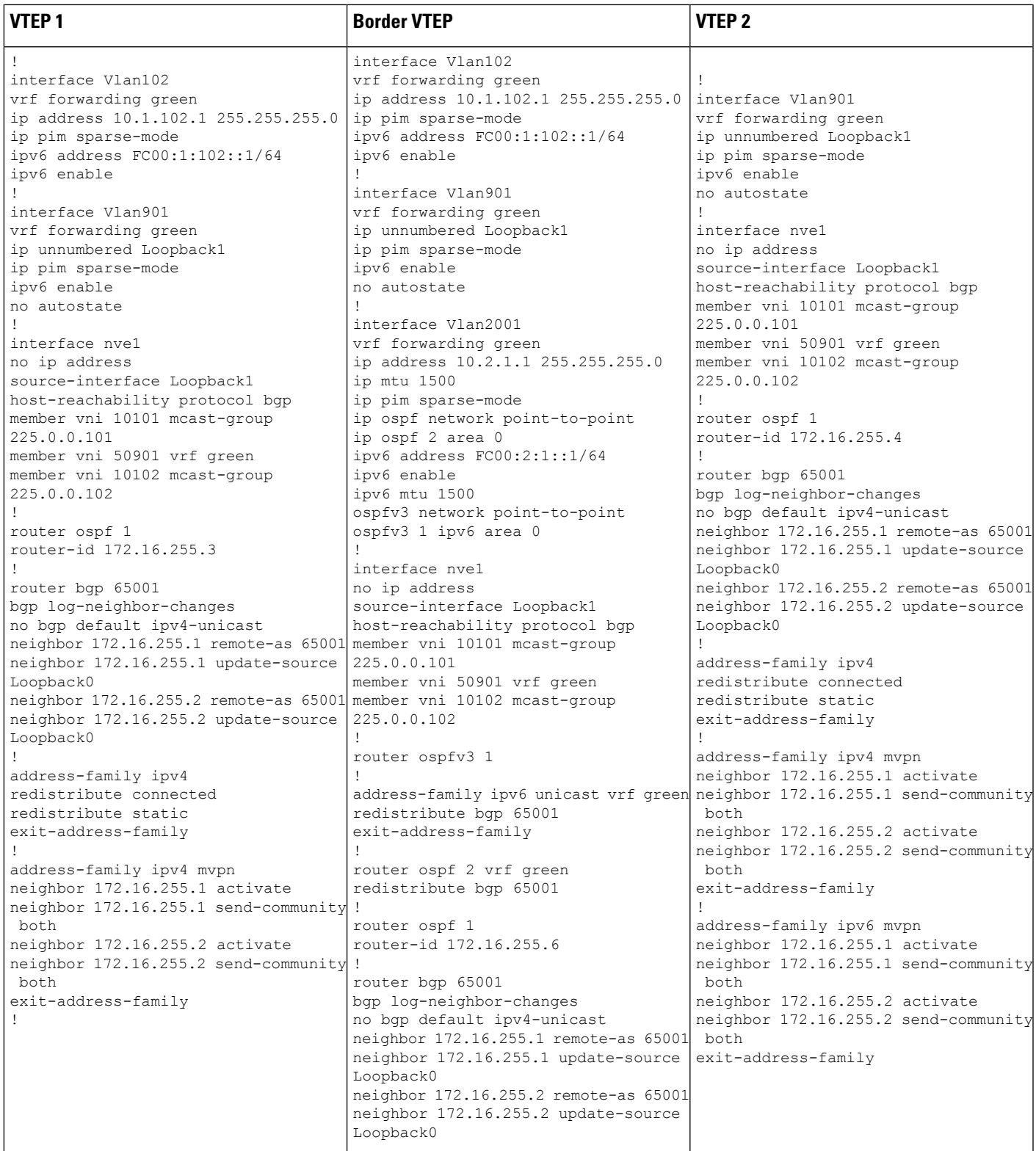

I

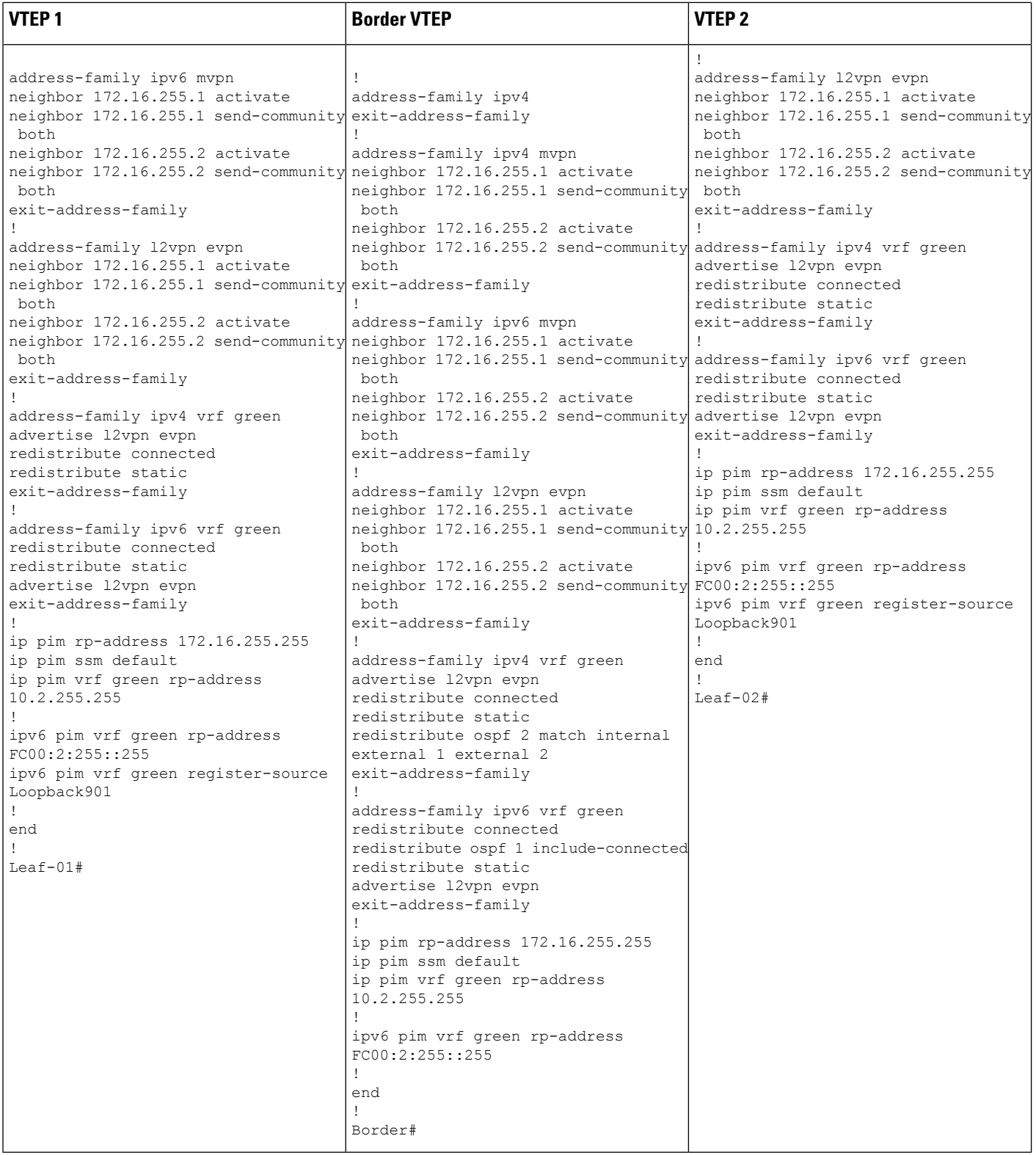

Table 7: Configuring Spine Switch 1 and Spine Switch 2 to Configure TRM with PIM-SM for IPv4 and IPv6 Multicast Traffic when the RP is Inside the BGP EVPN **VXLAN Fabric**

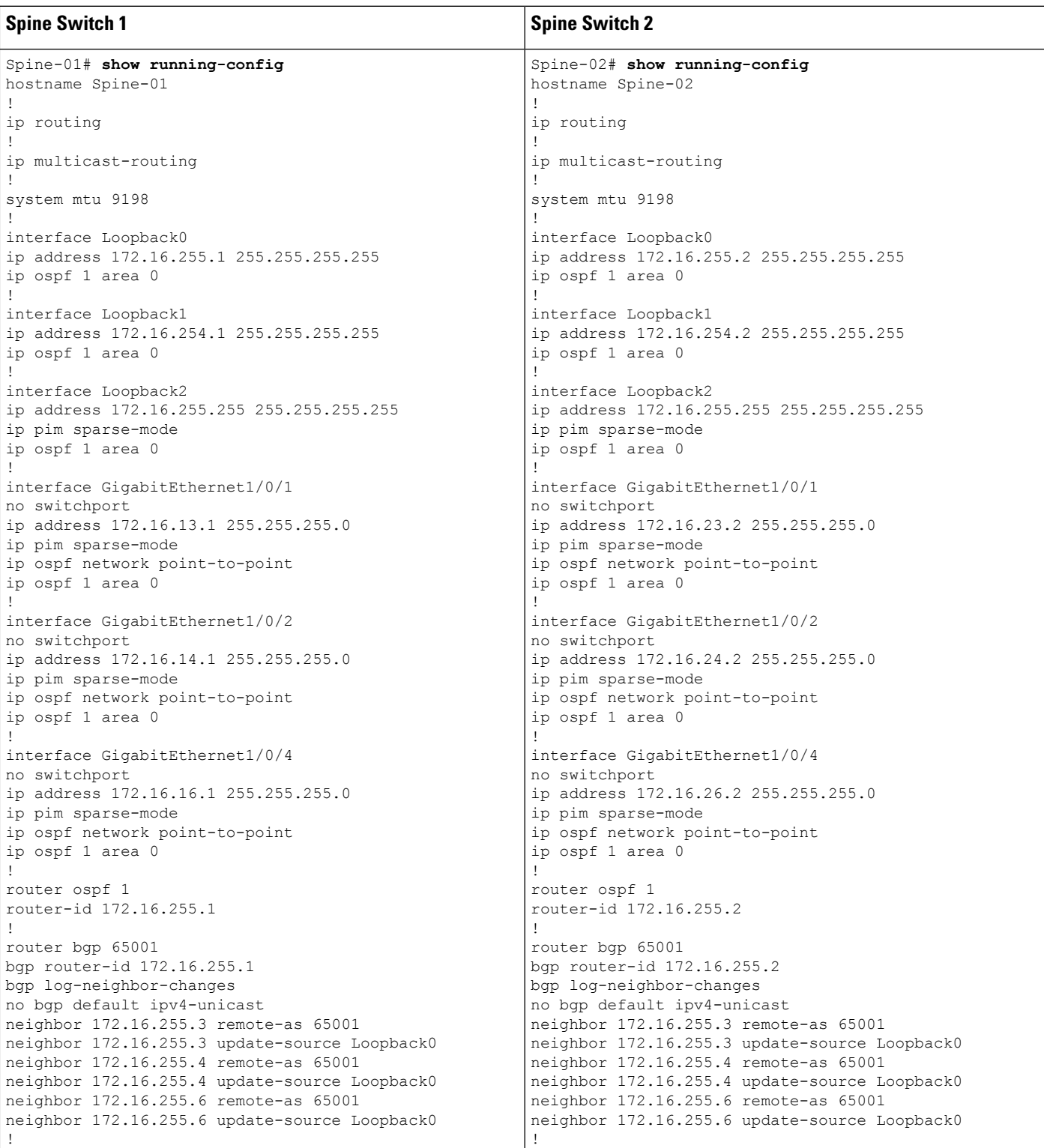

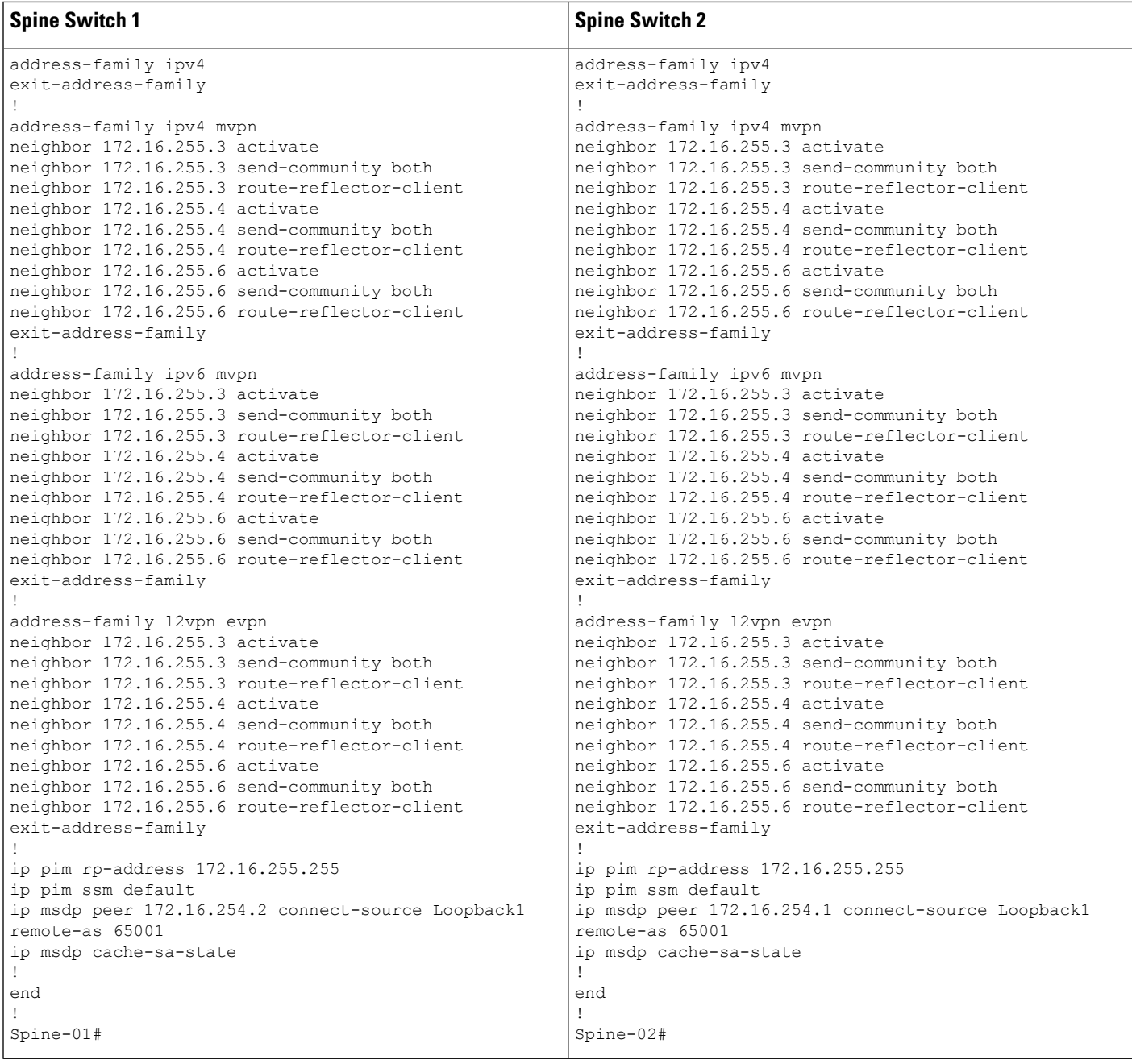

Table 8: Configuring Router 1, Router 2, and Router 3 to Configure TRM with PIM-SM for IPv4 and IPv6 Multicast Traffic when the RP is Outside the BGP EVPN VXLAN **Fabric**

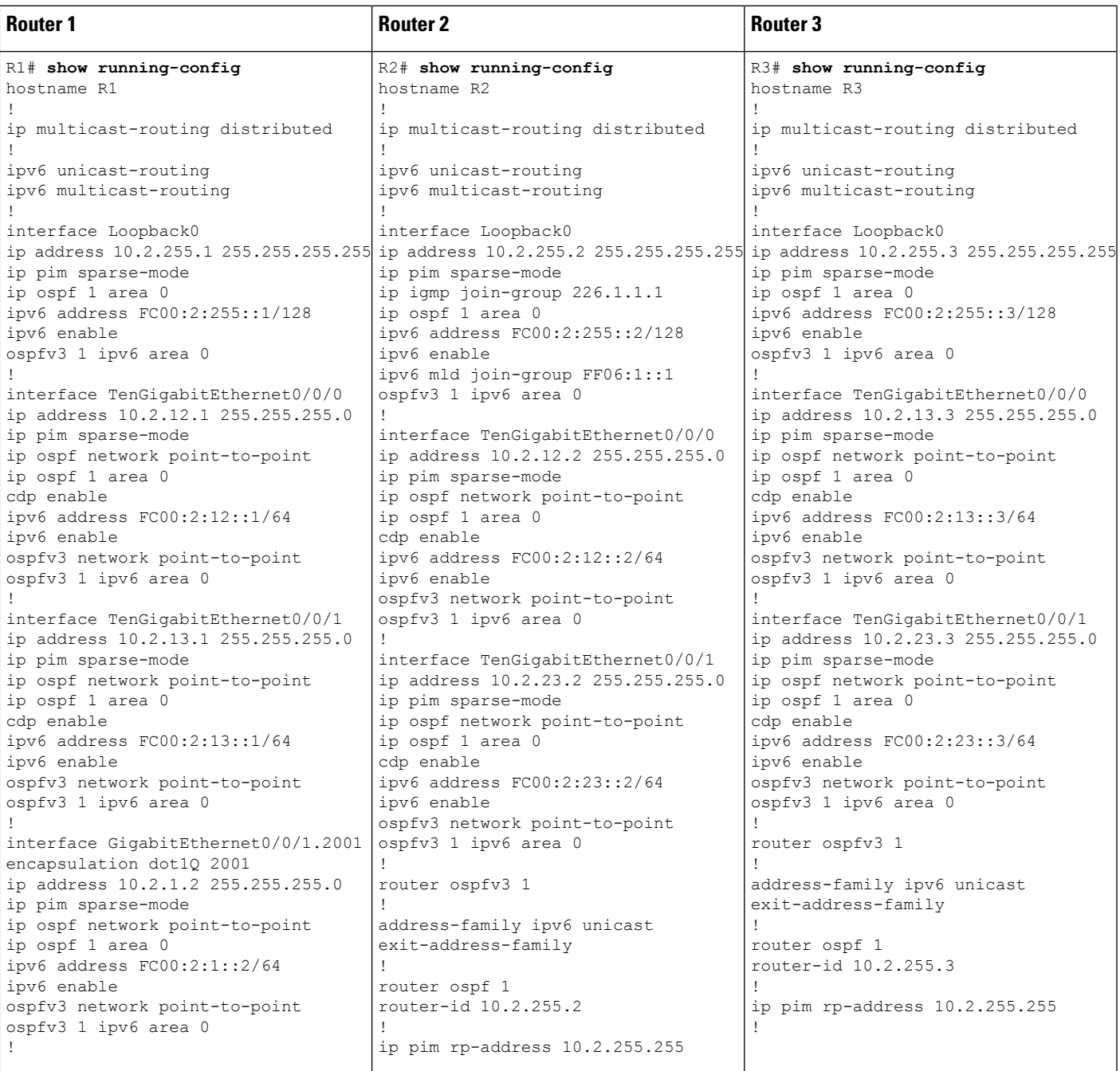

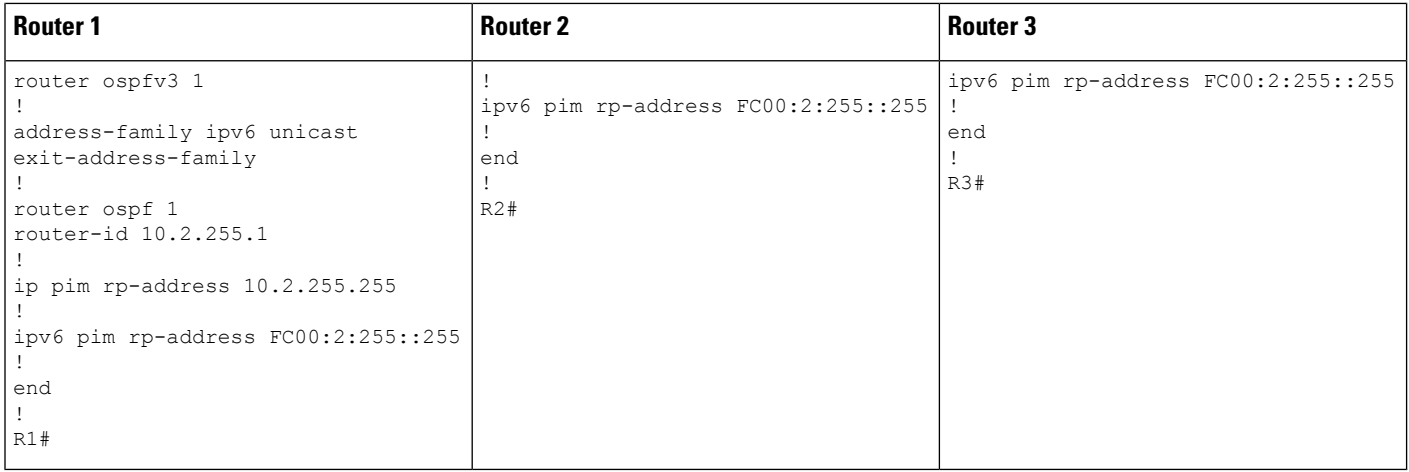

## Verifying TRM with PIM-SM for IPv4 and IPv6 Multicast Traffic when the RP is Inside the BGP EVPN VXLAN **Fabric**

The following sections provide sample outputs for **show** commands to verify TRM with PIM-SM on the devices in the topology configured above:

- Outputs to Verify the [Configuration](#page-103-0) on VTEP 1 (RP Inside the BGP EVPN VXLAN Fabric)
- Outputs to Verify the [Configuration](#page-111-0) on VTEP 2
- Outputs to Verify the [Configuration](#page-118-0) on Border VTEP
- <span id="page-103-0"></span>• Outputs to Verify the [Configuration](#page-126-0) on Spine Switch 1
- Outputs to Verify the [Configuration](#page-129-0) on Spine Switch 2

### **Outputs to Verify the Configuration on VTEP 1 (RP Inside the BGP EVPN VXLAN Fabric)**

The following example shows the output for the **show nve peers** command on VTEP 1:

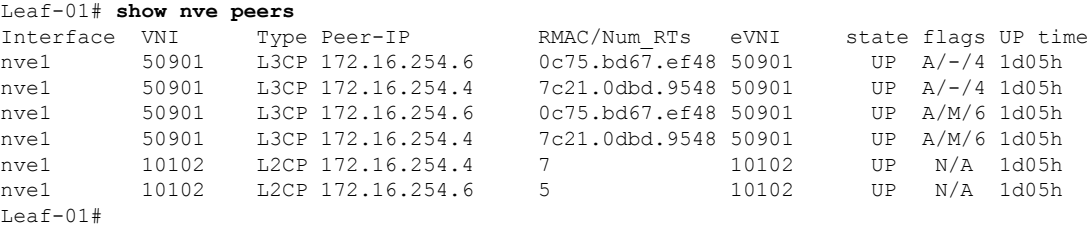

The following example shows the output for the **show l2vpn evpn peers vxlan** command on VTEP 1:

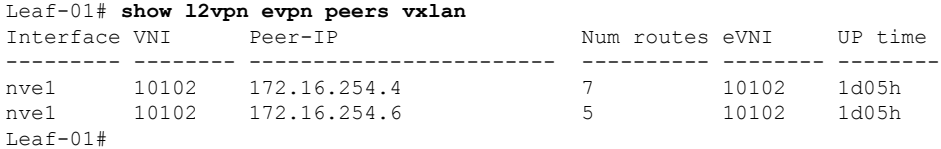

The following example shows the output for the **show bgp ipv6 mvpn all summary** command on VTEP 1:

```
Leaf-01# show bgp ipv6 mvpn all summary
BGP router identifier 172.16.255.3, local AS number 65001
BGP table version is 60, main routing table version 60
5 network entries using 1960 bytes of memory
8 path entries using 1280 bytes of memory
4/4 BGP path/bestpath attribute entries using 1248 bytes of memory
4 BGP rrinfo entries using 160 bytes of memory
1 BGP community entries using 24 bytes of memory
18 BGP extended community entries using 2396 bytes of memory
0 BGP route-map cache entries using 0 bytes of memory
0 BGP filter-list cache entries using 0 bytes of memory
BGP using 7068 total bytes of memory
BGP activity 139/41 prefixes, 275/138 paths, scan interval 60 secs
5 networks peaked at 15:46:09 Aug 6 2020 UTC (1d02h ago)
```
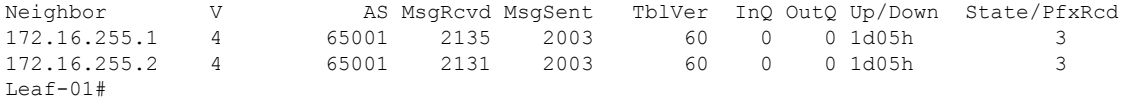

The following example shows the output for the **show ipv6** pim **vrf** *vrf-name* **group-map** command on VTEP 1:

```
Leaf-01# show ipv6 pim vrf green group-map ff06:1::1
IP PIM Group Mapping Table
(* indicates group mappings being used)
FF00\cdot /8*SM, RP: FC00:2:255::255
    RPF: Tu7,FC00:2:255::255 (us)
    Info source: Static
    Uptime: 1d02h, Groups: 1
Leaf-01#
```
The following example shows the output for the **show ipv6 routing vrf** command on VTEP 1:

```
Leaf-01# show ipv6 routing vrf green FC00:2:255::255
Routing entry for FC00:2:255::255/128
 Known via "connected", distance 0, metric 0, type receive, connected
 Redistributing via bgp 65001
 Route count is 1/1, share count 0
 Routing paths:
    receive via Loopback255
     Last updated 04:21:51 ago
L \ominus a f - 01 \pm
```
The following example shows the output for the **show ipv6 mld vrf** *vrf-name* **groups** command on VTEP 1:

```
Leaf-01# show ipv6 mld vrf green groups
MLD Connected Group Membership
Group Address Interface
  Uptime Expires
FF06:1::1 Vlan101
 1d02h 00:02:28
Leaf-01#
```
The following example shows the output for the **show ipv6 mroute vrf** *vrf-name* command on VTEP 1:

```
Leaf-01# show ipv6 mroute vrf green
Multicast Routing Table
Flags: D - Dense, S - Sparse, B - Bidir Group, s - SSM Group,
      C - Connected, L - Local, I - Received Source Specific Host Report,
       P - Pruned, R - RP-bit set, F - Register flag, T - SPT-bit set,
       J - Join SPT, Y - Joined MDT-data group,
       y - Sending to MDT-data group
      g - BGP signal originated, G - BGP Signal received,
      N - BGP Shared-Tree Prune received, n - BGP C-Mroute suppressed,
      q - BGP Src-Active originated, Q - BGP Src-Active received
      E - Extranet
Timers: Uptime/Expires
Interface state: Interface, State
(*, FF06:1::1), 1d02h/00:03:13, RP FC00:2:255::255, flags: SCJG
  Incoming interface: Tunnel7
  RPF nbr: FC00:2:255::255
  Immediate Outgoing interface list:
   Vlan101, Forward, 1d02h/00:03:13
   Vlan901, Forward, 04:21:51/never
(FC00:1:102::12, FF06:1::1), 00:02:17/00:03:04, flags: SJTg
  Incoming interface: Vlan901
 RPF nbr: ::FFFF:172.16.254.4
  Immediate Outgoing interface list:
   Vlan101, Forward, 00:02:13/00:03:23
(FC00:2:255::1, FF06:1::1), 00:01:24/00:03:04, flags: SJTg
  Incoming interface: Vlan901
 RPF nbr: ::FFFF:172.16.254.6
 Immediate Outgoing interface list:
   Vlan101, Forward, 00:01:20/00:03:13
Leaf-01#
```
The following example shows the output for the **show ipv6 mfib vrf** *vrf-name* command on VTEP 1:

```
Leaf-01# show ipv6 mfib vrf green
Entry Flags: C - Directly Connected, S - Signal, IA - Inherit A flag,
               ET - Data Rate Exceeds Threshold, K - Keepalive
               DDE - Data Driven Event, HW - Hardware Installed
               ME - MoFRR ECMP entry, MNE - MoFRR Non-ECMP entry, MP - MFIB
               MoFRR Primary, RP - MRIB MoFRR Primary, P - MoFRR Primary
               MS - MoFRR Entry in Sync, MC - MoFRR entry in MoFRR Client,
               e - Encap helper tunnel flag.
I/O Item Flags: IC - Internal Copy, NP - Not platform switched,
               NS - Negate Signalling, SP - Signal Present,
               A - Accept, F - Forward, RA - MRIB Accept, RF - MRIB Forward,
               MA - MFIB Accept, A2 - Accept backup,
               RA2 - MRIB Accept backup, MA2 - MFIB Accept backup
Forwarding Counts: Pkt Count/Pkts per second/Avg Pkt Size/Kbits per second
Other counts: Total/RPF failed/Other drops
I/O Item Counts: HW Pkt Count/FS Pkt Count/PS Pkt Count Egress Rate in pps
VRF green
 (*,FF00::/8) Flags: C HW
   SW Forwarding: 0/0/0/0, Other: 412/412/0
  HW Forwarding: 0/0/0/0, Other: 0/0/0
  Tunnel7 Flags: NS
```

```
(*,FF00::/15) Flags: HW
 SW Forwarding: 0/0/0/0, Other: 0/0/0
 HW Forwarding: 0/0/0/0, Other: 0/0/0
(*,FF02::/16) Flags:
 SW Forwarding: 0/0/0/0, Other: 0/0/0
(*,FF06:1::1) Flags: C HW
 SW Forwarding: 2/0/100/0, Other: 0/0/0
 HW Forwarding: 4/0/126/0, Other: 0/0/0
 Tunnel7 Flags: A NS
 Vlan101 Flags: F NS
   Pkts: 0/0/2 Rate: 0 pps
 Vlan901, VXLAN v4 Encap (50901, 239.1.1.1) Flags: F
   Pkts: 0/0/2 Rate: 0 pps
(FC00:1:102::12,FF06:1::1) Flags: HW
 SW Forwarding: 1/0/100/0, Other: 0/0/0
 HW Forwarding: 64/0/126/0, Other: 0/0/0
 Vlan901, VXLAN Decap Flags: A
 Vlan101 Flags: F NS
   Pkts: 0/0/1 Rate: 0 pps
(FC00:2:255::1,FF06:1::1) Flags: HW
 SW Forwarding: 2/0/100/0, Other: 0/0/0
 HW Forwarding: 38/0/126/0, Other: 0/0/0
 Vlan901, VXLAN Decap Flags: A
 Vlan101 Flags: F NS
   Pkts: 0/0/2 Rate: 0 pps
(*,FF10::/15) Flags: HW
 SW Forwarding: 0/0/0/0, Other: 0/0/0
 HW Forwarding: 0/0/0/0, Other: 0/0/0
(*,FF12::/16) Flags:
 SW Forwarding: 0/0/0/0, Other: 0/0/0
(*,FF20::/15) Flags: HW
 SW Forwarding: 0/0/0/0, Other: 0/0/0
 HW Forwarding: 0/0/0/0, Other: 0/0/0
(*,FF22::/16) Flags:
 SW Forwarding: 0/0/0/0, Other: 0/0/0
(*,FF30::/15) Flags: HW
 SW Forwarding: 0/0/0/0, Other: 0/0/0
 HW Forwarding: 0/0/0/0, Other: 0/0/0
(*,FF32::/16) Flags:
 SW Forwarding: 0/0/0/0, Other: 0/0/0
(*,FF33::/32) Flags: HW
 SW Forwarding: 0/0/0/0, Other: 0/0/0
 HW Forwarding: 0/0/0/0, Other: 0/0/0
(*,FF34::/32) Flags: HW
 SW Forwarding: 0/0/0/0, Other: 0/0/0
 HW Forwarding: 0/0/0/0, Other: 0/0/0
(*,FF35::/32) Flags: HW
 SW Forwarding: 0/0/0/0, Other: 0/0/0
 HW Forwarding: 0/0/0/0, Other: 0/0/0
(*,FF36::/32) Flags: HW
 SW Forwarding: 0/0/0/0, Other: 0/0/0
 HW Forwarding: 0/0/0/0, Other: 0/0/0
(*,FF37::/32) Flags: HW
 SW Forwarding: 0/0/0/0, Other: 0/0/0
 HW Forwarding: 0/0/0/0, Other: 0/0/0
(*,FF38::/32) Flags: HW
 SW Forwarding: 0/0/0/0, Other: 0/0/0
 HW Forwarding: 0/0/0/0, Other: 0/0/0
(*,FF39::/32) Flags: HW
 SW Forwarding: 0/0/0/0, Other: 0/0/0
 HW Forwarding: 0/0/0/0, Other: 0/0/0
(*,FF3A::/32) Flags: HW
 SW Forwarding: 0/0/0/0, Other: 0/0/0
 HW Forwarding: 0/0/0/0, Other: 0/0/0
```
(\*,FF3B::/32) Flags: HW SW Forwarding: 0/0/0/0, Other: 0/0/0 HW Forwarding: 0/0/0/0, Other: 0/0/0 (\*,FF3C::/32) Flags: HW SW Forwarding: 0/0/0/0, Other: 0/0/0 HW Forwarding: 0/0/0/0, Other: 0/0/0 (\*,FF3D::/32) Flags: HW SW Forwarding: 0/0/0/0, Other: 0/0/0 HW Forwarding: 0/0/0/0, Other: 0/0/0 (\*,FF3E::/32) Flags: HW SW Forwarding: 0/0/0/0, Other: 0/0/0 HW Forwarding: 0/0/0/0, Other: 0/0/0 (\*,FF3F::/32) Flags: HW SW Forwarding: 0/0/0/0, Other: 0/0/0 HW Forwarding: 0/0/0/0, Other: 0/0/0 (\*,FF40::/15) Flags: HW SW Forwarding: 0/0/0/0, Other: 0/0/0 HW Forwarding: 0/0/0/0, Other: 0/0/0 (\*,FF42::/16) Flags: SW Forwarding: 0/0/0/0, Other: 0/0/0 (\*,FF50::/15) Flags: HW SW Forwarding: 0/0/0/0, Other: 0/0/0 HW Forwarding: 0/0/0/0, Other: 0/0/0 (\*,FF52::/16) Flags: SW Forwarding: 0/0/0/0, Other: 0/0/0 (\*,FF60::/15) Flags: HW SW Forwarding: 0/0/0/0, Other: 0/0/0 HW Forwarding: 0/0/0/0, Other: 0/0/0 (\*,FF62::/16) Flags: SW Forwarding: 0/0/0/0, Other: 0/0/0 (\*,FF70::/15) Flags: HW SW Forwarding:  $0/0/0/0$ , Other:  $0/0/0$ <br>HW Forwarding: 0/0/0/0, Other: 0/0  $0/0/0/0$ , Other:  $0/0/0$ (\*,FF72::/16) Flags: SW Forwarding: 0/0/0/0, Other: 0/0/0 (\*,FF80::/15) Flags: HW SW Forwarding: 0/0/0/0, Other: 0/0/0 HW Forwarding: 0/0/0/0, Other: 0/0/0 (\*,FF82::/16) Flags: SW Forwarding: 0/0/0/0, Other: 0/0/0 (\*,FF90::/15) Flags: HW SW Forwarding: 0/0/0/0, Other: 0/0/0 HW Forwarding: 0/0/0/0, Other: 0/0/0 (\*,FF92::/16) Flags: SW Forwarding: 0/0/0/0, Other: 0/0/0 (\*,FFA0::/15) Flags: HW SW Forwarding: 0/0/0/0, Other: 0/0/0 HW Forwarding: 0/0/0/0, Other: 0/0/0 (\*,FFA2::/16) Flags: SW Forwarding: 0/0/0/0, Other: 0/0/0 (\*,FFB0::/15) Flags: HW SW Forwarding: 0/0/0/0, Other: 0/0/0 HW Forwarding: 0/0/0/0, Other: 0/0/0 (\*,FFB2::/16) Flags: SW Forwarding: 0/0/0/0, Other: 0/0/0 (\*,FFC0::/15) Flags: HW SW Forwarding: 0/0/0/0, Other: 0/0/0 HW Forwarding: 0/0/0/0, Other: 0/0/0 (\*,FFC2::/16) Flags: SW Forwarding: 0/0/0/0, Other: 0/0/0 (\*,FFD0::/15) Flags: HW SW Forwarding: 0/0/0/0, Other: 0/0/0 HW Forwarding: 0/0/0/0, Other: 0/0/0 (\*,FFD2::/16) Flags:
```
SW Forwarding: 0/0/0/0, Other: 0/0/0
 (*,FFE0::/15) Flags: HW
  SW Forwarding: 0/0/0/0, Other: 0/0/0
  HW Forwarding: 0/0/0/0, Other: 0/0/0
 (*,FFE2::/16) Flags:
  SW Forwarding: 0/0/0/0, Other: 0/0/0
 (*,FFF0::/15) Flags: HW
  SW Forwarding: 0/0/0/0, Other: 0/0/0
  HW Forwarding: 0/0/0/0, Other: 0/0/0
 (*,FFF2::/16) Flags:
  SW Forwarding: 0/0/0/0, Other: 0/0/0
Leaf-01#
```
The following example shows the output for the **show bgp ipv6 mvpn all** command on VTEP 1:

```
Leaf-01# show bgp ipv6 mvpn all
BGP table version is 60, local router ID is 172.16.255.3
Status codes: s suppressed, d damped, h history, * valid, > best, i - internal,
            r RIB-failure, S Stale, m multipath, b backup-path, f RT-Filter,
            x best-external, a additional-path, c RIB-compressed,
            t secondary path, L long-lived-stale,
Origin codes: i - IGP, e - EGP, ? - incomplete
RPKI validation codes: V valid, I invalid, N Not found
    Network Next Hop Metric LocPrf Weight Path
Route Distinguisher: 1:1 (default for vrf green)
* i [5][1:1][FC00:1:102::12][FF06:1::1]/42
                  172.16.255.4 0 100 0 ?
 *>i 172.16.255.4 0 100 0 ?<br>* i 5111.111Fc00.2.255..111FF06.1..11/42
    [5][1:1][FC00:2:255::1][FF06:1::1]/42172.16.255.6 0 100 0 ?
 *>i 172.16.255.6 0 100 0 ?<br>* i [61[1:11[650011]FC00:2:255::255][FF06:1::1]/46
    [6][1:1][65001][FC00:2:255::255][FF06:1::1]/46172.16.255.4 0 100 0 ?
 *>i 172.16.255.4 0 100 0 ?
 *> [7][1:1][65001][FC00:2:255::1][FF06:1::1]/46
                   :: 32768 ?
Route Distinguisher: 172.16.254.4:102
*> [7][172.16.254.4:102][65001][FC00:1:102::12][FF06:1::1]/46
                   :: 32768 ?
Leaf-01#
```
The following example shows the output for the **show ip mroute** command on VTEP 1:

```
Leaf-01# show ip mroute
IP Multicast Routing Table
Flags: D - Dense, S - Sparse, B - Bidir Group, s - SSM Group, C - Connected,
       L - Local, P - Pruned, R - RP-bit set, F - Register flag,
       T - SPT-bit set, J - Join SPT, M - MSDP created entry, E - Extranet,
       X - Proxy Join Timer Running, A - Candidate for MSDP Advertisement,
       U - URD, I - Received Source Specific Host Report,
       Z - Multicast Tunnel, z - MDT-data group sender,
       Y - Joined MDT-data group, y - Sending to MDT-data group,
       G - Received BGP C-Mroute, g - Sent BGP C-Mroute,
      N - Received BGP Shared-Tree Prune, n - BGP C-Mroute suppressed,
       Q - Received BGP S-A Route, q - Sent BGP S-A Route,
       V - RD & Vector, v - Vector, p - PIM Joins on route,
       x - VxLAN group, c - PFP-SA cache created entry,
       * - determined by Assert, # - iif-starg configured on rpf intf,
       e - encap-helper tunnel flag
Outgoing interface flags: H - Hardware switched, A - Assert winner, p - PIM Join
Timers: Uptime/Expires
```
Interface state: Interface, Next-Hop or VCD, State/Mode

- (\*, 239.1.1.1), 1d05h/stopped, RP 172.16.255.255, flags: SJCFx Incoming interface: GigabitEthernet1/0/2, RPF nbr 172.16.23.2 Outgoing interface list: Tunnel0, Forward/Sparse, 1d05h/00:01:34
- (172.16.254.3, 239.1.1.1), 00:02:17/00:02:05, flags: FTx Incoming interface: Loopback1, RPF nbr 0.0.0.0, Registering Outgoing interface list: GigabitEthernet1/0/2, Forward/Sparse, 00:02:17/00:03:09, A
- (172.16.254.6, 239.1.1.1), 00:28:47/00:02:22, flags: JTx Incoming interface: GigabitEthernet1/0/2, RPF nbr 172.16.23.2 Outgoing interface list: Tunnel0, Forward/Sparse, 00:28:47/00:01:12
- (172.16.254.4, 239.1.1.1), 04:45:08/00:01:03, flags: JTx Incoming interface: GigabitEthernet1/0/2, RPF nbr 172.16.23.2 Outgoing interface list: Tunnel0, Forward/Sparse, 04:45:08/00:02:51
- (\*, 224.0.1.40), 1d05h/00:02:38, RP 172.16.255.255, flags: SJCL Incoming interface: GigabitEthernet1/0/2, RPF nbr 172.16.23.2 Outgoing interface list: Loopback0, Forward/Sparse, 1d05h/00:02:38
- (\*, 225.0.0.102), 1d05h/stopped, RP 172.16.255.255, flags: SJCx Incoming interface: GigabitEthernet1/0/2, RPF nbr 172.16.23.2 Outgoing interface list: Tunnel0, Forward/Sparse, 1d05h/00:01:34
- (172.16.254.4, 225.0.0.102), 1d05h/00:02:33, flags: JTx Incoming interface: GigabitEthernet1/0/2, RPF nbr 172.16.23.2 Outgoing interface list: Tunnel0, Forward/Sparse, 1d05h/00:00:56
- (172.16.254.6, 225.0.0.102), 1d05h/00:01:12, flags: JTx Incoming interface: GigabitEthernet1/0/2, RPF nbr 172.16.23.2 Outgoing interface list: Tunnel0, Forward/Sparse, 1d05h/00:01:34
- (\*, 225.0.0.101), 1d05h/stopped, RP 172.16.255.255, flags: SJCFx Incoming interface: GigabitEthernet1/0/2, RPF nbr 172.16.23.2 Outgoing interface list: Tunnel0, Forward/Sparse, 1d05h/00:01:34 (172.16.254.3, 225.0.0.101), 1d05h/00:03:17, flags: FTx

```
Incoming interface: Loopback1, RPF nbr 0.0.0.0
  Outgoing interface list:
   GigabitEthernet1/0/2, Forward/Sparse, 1d05h/00:03:17
Leaf-01#
```
The following example shows the output for the **show ip mfib** command on VTEP 1:

```
Leaf-01# show ip mfib
Entry Flags: C - Directly Connected, S - Signal, IA - Inherit A flag,
               ET - Data Rate Exceeds Threshold, K - Keepalive
               DDE - Data Driven Event, HW - Hardware Installed
               ME - MoFRR ECMP entry, MNE - MoFRR Non-ECMP entry, MP - MFIB
               MoFRR Primary, RP - MRIB MoFRR Primary, P - MoFRR Primary
               MS - MoFRR Entry in Sync, MC - MoFRR entry in MoFRR Client,
               e - Encap helper tunnel flag.
```

```
I/O Item Flags: IC - Internal Copy, NP - Not platform switched,
               NS - Negate Signalling, SP - Signal Present,
               A - Accept, F - Forward, RA - MRIB Accept, RF - MRIB Forward,
               MA - MFIB Accept, A2 - Accept backup,
               RA2 - MRIB Accept backup, MA2 - MFIB Accept backup
Forwarding Counts: Pkt Count/Pkts per second/Avg Pkt Size/Kbits per second
Other counts: Total/RPF failed/Other drops
I/O Item Counts: HW Pkt Count/FS Pkt Count/PS Pkt Count Egress Rate in pps
Default
 (*,224.0.0.0/4) Flags: C HW
   SW Forwarding: 0/0/0/0, Other: 0/0/0
  HW Forwarding: 0/0/0/0, Other: 0/0/0
 (*,224.0.1.40) Flags: C HW
   SW Forwarding: 0/0/0/0, Other: 0/0/0
  HW Forwarding: 0/0/0/0, Other: 0/0/0
  GigabitEthernet1/0/2 Flags: A NS
  Loopback0 Flags: F IC NS
    Pkts: 0/0/0 Rate: 0 pps
 (*,225.0.0.101) Flags: C HW
  SW Forwarding: 0/0/0/0, Other: 0/0/0
   HW Forwarding: 1/0/114/0, Other: 0/0/0
   GigabitEthernet1/0/2 Flags: A NS
  Tunnel0, VXLAN Decap Flags: F NS
    Pkts: 0/0/0 Rate: 0 pps
 (172.16.254.3,225.0.0.101) Flags: HW
  SW Forwarding: 13/0/127/0, Other: 2/2/0
   HW Forwarding: 12686/0/165/0, Other: 0/0/0
  Null0 Flags: A
  GigabitEthernet1/0/2 Flags: F NS
    Pkts: 0/0/1 Rate: 0 pps
 (*,225.0.0.102) Flags: C HW
   SW Forwarding: 0/0/0/0, Other: 0/0/0
   HW Forwarding: 2/0/172/0, Other: 0/0/0
  GigabitEthernet1/0/2 Flags: A NS
  Tunnel0, VXLAN Decap Flags: F NS
     Pkts: 0/0/0 Rate: 0 pps
 (172.16.254.4,225.0.0.102) Flags: HW
   SW Forwarding: 1/0/154/0, Other: 0/0/0
  HW Forwarding: 9299/0/176/0, Other: 0/0/0
  GigabitEthernet1/0/2 Flags: A
  Tunnel0, VXLAN Decap Flags: F NS
    Pkts: 0/0/1 Rate: 0 pps
 (172.16.254.6,225.0.0.102) Flags: HW
   SW Forwarding: 1/0/154/0, Other: 0/0/0
  HW Forwarding: 3817/0/163/0, Other: 0/0/0
  GigabitEthernet1/0/2 Flags: A
  Tunnel0, VXLAN Decap Flags: F NS
    Pkts: 0/0/1 Rate: 0 pps
 (*,232.0.0.0/8) Flags: HW
   SW Forwarding: 0/0/0/0, Other: 0/0/0
  HW Forwarding: 0/0/0/0, Other: 0/0/0
 (*,239.1.1.1) Flags: C HW
   SW Forwarding: 0/0/0/0, Other: 4/4/0
  HW Forwarding: 15/0/168/0, Other: 0/0/0
  GigabitEthernet1/0/2 Flags: A NS
   Tunnel0, VXLAN Decap Flags: F NS
    Pkts: 0/0/0 Rate: 0 pps
 (172.16.254.3,239.1.1.1) Flags: HW
   SW Forwarding: 0/0/0/0, Other: 6/5/1
   HW Forwarding: 0/0/0/0, Other: 0/0/0
  Null0 Flags: A NS
  GigabitEthernet1/0/2 Flags: F
     Pkts: 0/0/0 Rate: 0 pps
```

```
Tunnel4 Flags: F
    Pkts: 0/0/0 Rate: 0 pps
 (172.16.254.4,239.1.1.1) Flags: HW
  SW Forwarding: 1/0/150/0, Other: 0/0/0
  HW Forwarding: 8525/0/167/0, Other: 0/0/0
  GigabitEthernet1/0/2 Flags: A
  Tunnel0, VXLAN Decap Flags: F NS
    Pkts: 0/0/1 Rate: 0 pps
 (172.16.254.6,239.1.1.1) Flags: HW
  SW Forwarding: 2/0/150/0, Other: 0/0/0
  HW Forwarding: 1629/0/168/0, Other: 0/0/0
  GigabitEthernet1/0/2 Flags: A
  Tunnel0, VXLAN Decap Flags: F NS
    Pkts: 0/0/2 Rate: 0 pps
Leaf-01#
```
Return to Verifying TRM with PIM-SM for IPv4 and IPv6 [Multicast](#page-103-0) Traffic when the RP is Inside the BGP EVPN [VXLAN](#page-103-0) Fabric, on page 104

## **Outputs to Verify the Configuration on VTEP 2**

The following example shows the output for the **show nve peers** command on VTEP 2:

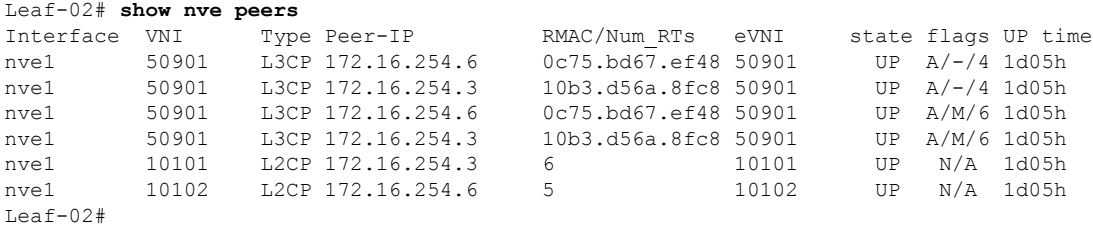

The following example shows the output for the **show l2vpn evpn peers vxlan** command on VTEP  $2$ 

Leaf-02# **show l2vpn evpn peers vxlan**

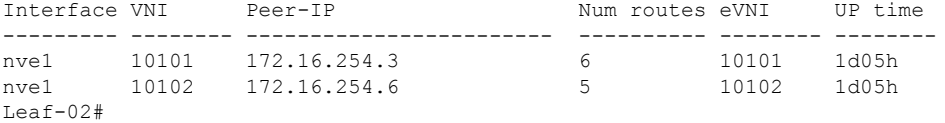

The following example shows the output for the **show bgp ipv6 mvpn all summary** command on VTEP 2:

```
Leaf-02# show bgp ipv6 mvpn all summary
BGP router identifier 172.16.255.4, local AS number 65001
BGP table version is 85, main routing table version 85
6 network entries using 2352 bytes of memory
8 path entries using 1280 bytes of memory
5/5 BGP path/bestpath attribute entries using 1560 bytes of memory
4 BGP rrinfo entries using 160 bytes of memory
1 BGP community entries using 24 bytes of memory
18 BGP extended community entries using 2396 bytes of memory
0 BGP route-map cache entries using 0 bytes of memory
0 BGP filter-list cache entries using 0 bytes of memory
BGP using 7772 total bytes of memory
```
BGP activity 145/47 prefixes, 249/117 paths, scan interval 60 secs 6 networks peaked at 15:50:41 Aug 6 2020 UTC (1d02h ago) Neighbor V AS MsgRcvd MsgSent TblVer InQ OutQ Up/Down State/PfxRcd

172.16.255.1 4 65001 2143 2019 85 0 0 1d05h 2 172.16.255.2 4 65001 2139 2019 85 0 0 1d05h 2 Leaf-02#

The following example shows the output for the **show ip pim vrf** *vrf-name* **group-map** command on VTEP 2:

```
Leaf-02# show ip pim vrf green group-map ff06:1::1
IP PIM Group Mapping Table
(* indicates group mappings being used)
FF00::/8*
   SM, RP: FC00:2:255::255
   RPF: Vl901,::FFFF:172.16.254.3
   Info source: Static
   Uptime: 1d05h, Groups: 1
Leaf-02#
```
The following example shows the output for the **show ip routing vrf** command on VTEP 2:

```
Leaf-02# show ip routing vrf green FC00:2:255::255
Routing entry for FC00:2:255::255/128
 Known via "bgp 65001", distance 200, metric 0, type internal
 Route count is 1/1, share count 0
 Routing paths:
   172.16.254.3%default, Vlan901%default
      From AC10:FF01::
      opaque_ptr 0x7F65BA333EC0
     Last updated 04:26:58 ago
Leaf-02#
```
The following example shows the output for the **show ipv6 mld vrf** *vrf-name* **groups** command on VTEP 2:

```
Leaf-02# show ipv6 mld vrf green groups
MLD Connected Group Membership
Group Address Interface
  Uptime Expires
FF06:1::1 Vlan102
 1d05h 00:03:53
Leaf-02#
```
The following example shows the output for the **show ipv6 mroute vrf** *vrf-name* command on VTEP 2:

```
Leaf-02# show ipv6 mroute vrf green
Multicast Routing Table
Flags: D - Dense, S - Sparse, B - Bidir Group, s - SSM Group,
      C - Connected, L - Local, I - Received Source Specific Host Report,
       P - Pruned, R - RP-bit set, F - Register flag, T - SPT-bit set,
       J - Join SPT, Y - Joined MDT-data group,
      y - Sending to MDT-data group
       g - BGP signal originated, G - BGP Signal received,
      N - BGP Shared-Tree Prune received, n - BGP C-Mroute suppressed,
       q - BGP Src-Active originated, Q - BGP Src-Active received
```

```
E - Extranet
Timers: Uptime/Expires
Interface state: Interface, State
(*, FF06:1::1), 1d05h/never, RP FC00:2:255::255, flags: SCJg
  Incoming interface: Vlan901
  RPF nbr: ::FFFF:172.16.254.3
 Immediate Outgoing interface list:
   Vlan102, Forward, 1d05h/never
(FC00:1:102::12, FF06:1::1), 00:07:24/00:03:28, flags: SFJTGq
  Incoming interface: Vlan102
 RPF nbr: FE80::46D3:CAFF:FE28:6CC5
 Immediate Outgoing interface list:
   Vlan901, Forward, 00:07:24/never
(FC00:2:255::1, FF06:1::1), 00:06:31/00:00:32, flags: SJTgQ
  Incoming interface: Vlan901
 RPF nbr: ::FFFF:172.16.254.6
  Inherited Outgoing interface list:
   Vlan102, Forward, 1d05h/never
Leaf-02#
```
The following example shows the output for the **show ipv6 mfib vrf** *vrf-name* command on VTEP 2:

```
Leaf-02# show ipv6 mfib vrf green
Entry Flags: C - Directly Connected, S - Signal, IA - Inherit A flag,
               ET - Data Rate Exceeds Threshold, K - Keepalive
               DDE - Data Driven Event, HW - Hardware Installed
               ME - MoFRR ECMP entry, MNE - MoFRR Non-ECMP entry, MP - MFIB
               MoFRR Primary, RP - MRIB MoFRR Primary, P - MoFRR Primary
               MS - MoFRR Entry in Sync, MC - MoFRR entry in MoFRR Client,
               e - Encap helper tunnel flag.
I/O Item Flags: IC - Internal Copy, NP - Not platform switched,
               NS - Negate Signalling, SP - Signal Present,
               A - Accept, F - Forward, RA - MRIB Accept, RF - MRIB Forward,
               MA - MFIB Accept, A2 - Accept backup,
               RA2 - MRIB Accept backup, MA2 - MFIB Accept backup
Forwarding Counts: Pkt Count/Pkts per second/Avg Pkt Size/Kbits per second
Other counts: Total/RPF failed/Other drops
I/O Item Counts: HW Pkt Count/FS Pkt Count/PS Pkt Count Egress Rate in pps
VRF green
 (*,FF00::/8) Flags: C HW
   SW Forwarding: 0/0/0/0, Other: 0/0/0
  HW Forwarding: 0/0/0/0, Other: 0/0/0
 (*,FF00::/15) Flags: HW
  SW Forwarding: 0/0/0/0, Other: 0/0/0
  HW Forwarding: 0/0/0/0, Other: 0/0/0
 (*,FF02::/16) Flags:
  SW Forwarding: 0/0/0/0, Other: 10/10/0
 (*,FF06:1::1) Flags: C HW
  SW Forwarding: 0/0/0/0, Other: 0/0/0
  HW Forwarding: 3/0/126/0, Other: 0/0/0
   Vlan901, VXLAN Decap Flags: A NS
  Vlan102 Flags: F NS
    Pkts: 0/0/0 Rate: 0 pps
 (FC00:1:102::12,FF06:1::1) Flags: HW
   SW Forwarding: 2/0/100/0, Other: 0/0/0
  HW Forwarding: 217/0/118/0, Other: 0/0/0
  Vlan102 Flags: A F
    Pkts: 0/0/0 Rate: 0 pps
```

```
Vlan901, VXLAN v4 Encap (50901, 239.1.1.1) Flags: F
   Pkts: 0/0/1 Rate: 0 pps
(FC00:2:255::1,FF06:1::1) Flags: HW
 SW Forwarding: 2/0/100/0, Other: 0/0/0
 HW Forwarding: 191/0/126/0, Other: 0/0/0
 Vlan901, VXLAN Decap Flags: A
 Vlan102 Flags: F NS<br>Pkts: 0/0/2 Rai
                Rate: 0 pps
(*,FF10::/15) Flags: HW
 SW Forwarding: 0/0/0/0, Other: 0/0/0
 HW Forwarding: 0/0/0/0, Other: 0/0/0
(*,FF12::/16) Flags:
 SW Forwarding: 0/0/0/0, Other: 0/0/0
(*,FF20::/15) Flags: HW
 SW Forwarding: 0/0/0/0, Other: 0/0/0
 HW Forwarding: 0/0/0/0, Other: 0/0/0
(*,FF22::/16) Flags:
 SW Forwarding: 0/0/0/0, Other: 0/0/0
(*,FF30::/15) Flags: HW
 SW Forwarding: 0/0/0/0, Other: 0/0/0
 HW Forwarding: 0/0/0/0, Other: 0/0/0
(*,FF32::/16) Flags:
 SW Forwarding: 0/0/0/0, Other: 0/0/0
(*,FF33::/32) Flags: HW
 SW Forwarding: 0/0/0/0, Other: 0/0/0
 HW Forwarding: 0/0/0/0, Other: 0/0/0
(*,FF34::/32) Flags: HW
 SW Forwarding: 0/0/0/0, Other: 0/0/0
 HW Forwarding: 0/0/0/0, Other: 0/0/0
(*,FF35::/32) Flags: HW
 SW Forwarding: 0/0/0/0, Other: 0/0/0
 HW Forwarding: 0/0/0/0, Other: 0/0/0
(*,FF36::/32) Flags: HW
 SW Forwarding: 0/0/0/0, Other: 0/0/0
 HW Forwarding: 0/0/0/0, Other: 0/0/0
(*,FF37::/32) Flags: HW
 SW Forwarding: 0/0/0/0, Other: 0/0/0
 HW Forwarding: 0/0/0/0, Other: 0/0/0
(*,FF38::/32) Flags: HW
 SW Forwarding: 0/0/0/0, Other: 0/0/0
 HW Forwarding: 0/0/0/0, Other: 0/0/0
(*,FF39::/32) Flags: HW
 SW Forwarding: 0/0/0/0, Other: 0/0/0
 HW Forwarding: 0/0/0/0, Other: 0/0/0
(*,FF3A::/32) Flags: HW
 SW Forwarding: 0/0/0/0, Other: 0/0/0
 HW Forwarding: 0/0/0/0, Other: 0/0/0
(*,FF3B::/32) Flags: HW
 SW Forwarding: 0/0/0/0, Other: 0/0/0
 HW Forwarding: 0/0/0/0, Other: 0/0/0
(*,FF3C::/32) Flags: HW
 SW Forwarding: 0/0/0/0, Other: 0/0/0
 HW Forwarding: 0/0/0/0, Other: 0/0/0
(*,FF3D::/32) Flags: HW
 SW Forwarding: 0/0/0/0, Other: 0/0/0
 HW Forwarding: 0/0/0/0, Other: 0/0/0
(*,FF3E::/32) Flags: HW
 SW Forwarding: 0/0/0/0, Other: 0/0/0
 HW Forwarding: 0/0/0/0, Other: 0/0/0
(*,FF3F::/32) Flags: HW
 SW Forwarding: 0/0/0/0, Other: 0/0/0
 HW Forwarding: 0/0/0/0, Other: 0/0/0
(*. FF40::/15) Flags: HW
 SW Forwarding: 0/0/0/0, Other: 0/0/0
```
HW Forwarding: 0/0/0/0, Other: 0/0/0 (\*,FF42::/16) Flags: SW Forwarding: 0/0/0/0, Other: 0/0/0 (\*,FF50::/15) Flags: HW SW Forwarding: 0/0/0/0, Other: 0/0/0 HW Forwarding: 0/0/0/0, Other: 0/0/0 (\*,FF52::/16) Flags: SW Forwarding: 0/0/0/0, Other: 0/0/0 (\*,FF60::/15) Flags: HW SW Forwarding: 0/0/0/0, Other: 0/0/0 HW Forwarding: 0/0/0/0, Other: 0/0/0 (\*,FF62::/16) Flags: SW Forwarding: 0/0/0/0, Other: 0/0/0 (\*,FF70::/15) Flags: HW SW Forwarding: 0/0/0/0, Other: 0/0/0 HW Forwarding: 0/0/0/0, Other: 0/0/0 (\*,FF72::/16) Flags: SW Forwarding: 0/0/0/0, Other: 0/0/0 (\*,FF80::/15) Flags: HW SW Forwarding: 0/0/0/0, Other: 0/0/0 HW Forwarding: 0/0/0/0, Other: 0/0/0 (\*,FF82::/16) Flags: SW Forwarding: 0/0/0/0, Other: 0/0/0 (\*,FF90::/15) Flags: HW SW Forwarding: 0/0/0/0, Other: 0/0/0 HW Forwarding: 0/0/0/0, Other: 0/0/0 (\*,FF92::/16) Flags: SW Forwarding: 0/0/0/0, Other: 0/0/0 (\*,FFA0::/15) Flags: HW SW Forwarding: 0/0/0/0, Other: 0/0/0 HW Forwarding: 0/0/0/0, Other: 0/0/0 (\*,FFA2::/16) Flags: SW Forwarding: 0/0/0/0, Other: 0/0/0 (\*,FFB0::/15) Flags: HW SW Forwarding: 0/0/0/0, Other: 0/0/0 HW Forwarding: 0/0/0/0, Other: 0/0/0 (\*,FFB2::/16) Flags: SW Forwarding: 0/0/0/0, Other: 0/0/0 (\*,FFC0::/15) Flags: HW SW Forwarding: 0/0/0/0, Other: 0/0/0 HW Forwarding: 0/0/0/0, Other: 0/0/0 (\*,FFC2::/16) Flags: SW Forwarding: 0/0/0/0, Other: 0/0/0 (\*,FFD0::/15) Flags: HW SW Forwarding: 0/0/0/0, Other: 0/0/0 HW Forwarding: 0/0/0/0, Other: 0/0/0 (\*,FFD2::/16) Flags: SW Forwarding: 0/0/0/0, Other: 0/0/0 (\*,FFE0::/15) Flags: HW SW Forwarding: 0/0/0/0, Other: 0/0/0 HW Forwarding: 0/0/0/0, Other: 0/0/0 (\*,FFE2::/16) Flags: SW Forwarding: 0/0/0/0, Other: 0/0/0 (\*,FFF0::/15) Flags: HW SW Forwarding: 0/0/0/0, Other: 0/0/0 HW Forwarding: 0/0/0/0, Other: 0/0/0 (\*,FFF2::/16) Flags: SW Forwarding: 0/0/0/0, Other: 0/0/0 Leaf-02#

The following example shows the output for the **show bgp ipv6 mvpn all** command on VTEP 2:

```
Leaf-02# show bgp ipv6 mvpn all
BGP table version is 85, local router ID is 172.16.255.4
Status codes: s suppressed, d damped, h history, * valid, > best, i - internal,
           r RIB-failure, S Stale, m multipath, b backup-path, f RT-Filter,
           x best-external, a additional-path, c RIB-compressed,
           t secondary path, L long-lived-stale,
Origin codes: i - IGP, e - EGP, ? - incomplete
RPKI validation codes: V valid, I invalid, N Not found
    Network Next Hop Metric LocPrf Weight Path
Route Distinguisher: 1:1 (default for vrf green)
 *> [5][1:1][FC00:1:102::12][FF06:1::1]/42
                  :: 32768 ?
 * i [5][1:1][FC00:2:255::1][FF06:1::1]/42
                 172.16.255.6 0 100 0 ?
 *>i 172.16.255.6 0 100 0 ?
 *> [6][1:1][65001][FC00:2:255::255][FF06:1::1]/46
                  :: 32768 ?
 *>i [7][1:1][65001][FC00:1:102::12][FF06:1::1]/46<br>172.16.255.3 0 100
                  172.16.255.3 0 100 0 ?
 *> [7][1:1][65001][FC00:2:255::1][FF06:1::1]/46
                  :: 32768 ?
Route Distinguisher: 172.16.254.4:102
* i [7][172.16.254.4:102][65001][FC00:1:102::12][FF06:1::1]/46
                 172.16.255.3 0 100 0 ?
*>i 172.16.255.3 0 100 0 ?
Leaf-02#
```
The following example shows the output for the **show ip mroute** command on VTEP 2:

```
Leaf-02# show ip mroute
IP Multicast Routing Table
Flags: D - Dense, S - Sparse, B - Bidir Group, s - SSM Group, C - Connected,
       L - Local, P - Pruned, R - RP-bit set, F - Register flag,
       T - SPT-bit set, J - Join SPT, M - MSDP created entry, E - Extranet,
      X - Proxy Join Timer Running, A - Candidate for MSDP Advertisement,
       U - URD, I - Received Source Specific Host Report,
       Z - Multicast Tunnel, z - MDT-data group sender,
      Y - Joined MDT-data group, y - Sending to MDT-data group,
       G - Received BGP C-Mroute, g - Sent BGP C-Mroute,
      N - Received BGP Shared-Tree Prune, n - BGP C-Mroute suppressed,
       Q - Received BGP S-A Route, q - Sent BGP S-A Route,
       V - RD & Vector, v - Vector, p - PIM Joins on route,
      x - VxLAN group, c - PFP-SA cache created entry,
       * - determined by Assert, # - iif-starg configured on rpf intf,
       e - encap-helper tunnel flag
Outgoing interface flags: H - Hardware switched, A - Assert winner, p - PIM Join
 Timers: Uptime/Expires
Interface state: Interface, Next-Hop or VCD, State/Mode
(*, 239.1.1.1), 1d05h/stopped, RP 172.16.255.255, flags: SJCFx
  Incoming interface: GigabitEthernet1/0/2, RPF nbr 172.16.24.2
  Outgoing interface list:
    Tunnel0, Forward/Sparse, 1d05h/00:02:00
(172.16.254.6, 239.1.1.1), 00:33:54/00:01:36, flags: JTx
  Incoming interface: GigabitEthernet1/0/2, RPF nbr 172.16.24.2
  Outgoing interface list:
    Tunnel0, Forward/Sparse, 00:33:54/00:02:05
(172.16.254.4, 239.1.1.1), 04:50:15/00:03:03, flags: FTx
  Incoming interface: Loopback1, RPF nbr 0.0.0.0
```

```
Outgoing interface list:
   GigabitEthernet1/0/2, Forward/Sparse, 04:50:15/00:03:29
(*, 224.0.1.40), 1d05h/00:02:01, RP 172.16.255.255, flags: SJCL
  Incoming interface: GigabitEthernet1/0/2, RPF nbr 172.16.24.2
 Outgoing interface list:
    Loopback0, Forward/Sparse, 1d05h/00:02:01
(*, 225.0.0.102), 1d05h/stopped, RP 172.16.255.255, flags: SJCFx
  Incoming interface: GigabitEthernet1/0/2, RPF nbr 172.16.24.2
 Outgoing interface list:
   Tunnel0, Forward/Sparse, 1d05h/00:02:00
(172.16.254.6, 225.0.0.102), 1d05h/00:02:05, flags: JTx
  Incoming interface: GigabitEthernet1/0/2, RPF nbr 172.16.24.2
 Outgoing interface list:
   Tunnel0, Forward/Sparse, 1d05h/00:02:00
(172.16.254.4, 225.0.0.102), 1d05h/00:02:29, flags: FTx
 Incoming interface: Loopback1, RPF nbr 0.0.0.0
  Outgoing interface list:
   GigabitEthernet1/0/2, Forward/Sparse, 1d05h/00:03:28
(*, 225.0.0.101), 1d05h/stopped, RP 172.16.255.255, flags: SJCx
 Incoming interface: GigabitEthernet1/0/2, RPF nbr 172.16.24.2
  Outgoing interface list:
   Tunnel0, Forward/Sparse, 1d05h/00:02:00
(172.16.254.3, 225.0.0.101), 1d05h/00:01:04, flags: JTx
  Incoming interface: GigabitEthernet1/0/2, RPF nbr 172.16.24.2
  Outgoing interface list:
    Tunnel0, Forward/Sparse, 1d05h/00:02:00
Leaf-02#
```
#### The following example shows the output for the **show ip mfib** command on VTEP 2:

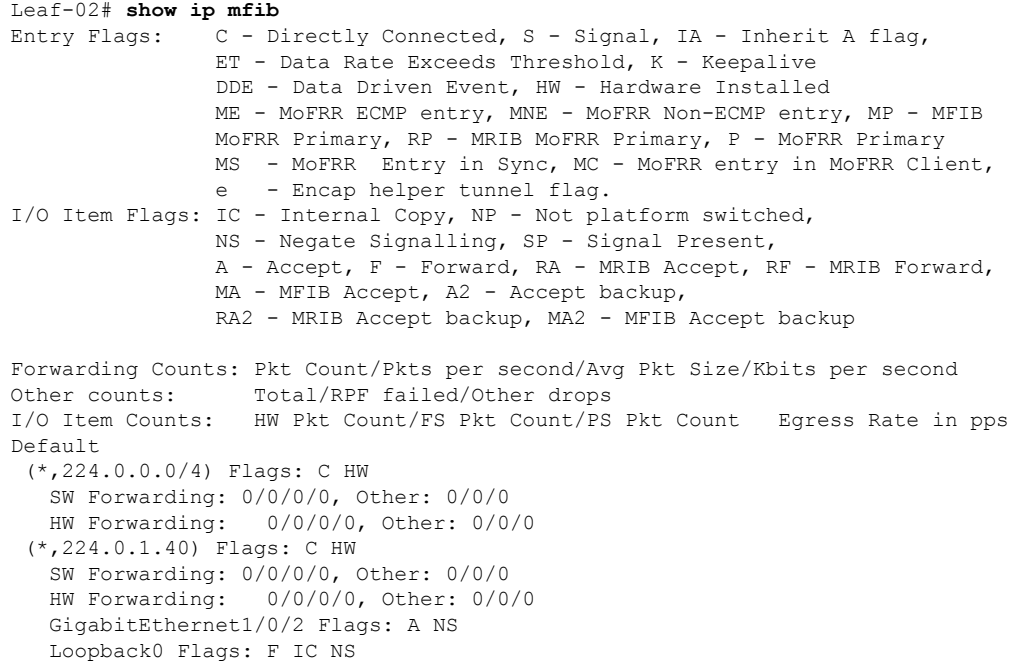

Ш

Pkts:  $0/0/0$  Rate: 0 pps (\*,225.0.0.101) Flags: C HW SW Forwarding: 0/0/0/0, Other: 0/0/0 HW Forwarding: 2/0/170/0, Other: 0/0/0 GigabitEthernet1/0/2 Flags: A NS Tunnel0, VXLAN Decap Flags: F NS Pkts:  $0/0/0$  Rate: 0 pps (172.16.254.3,225.0.0.101) Flags: HW SW Forwarding: 1/0/150/0, Other: 0/0/0 HW Forwarding: 12630/0/177/0, Other: 0/0/0 GigabitEthernet1/0/2 Flags: A Tunnel0, VXLAN Decap Flags: F NS Pkts:  $0/0/1$  Rate: 0 pps (\*,225.0.0.102) Flags: C HW SW Forwarding: 0/0/0/0, Other: 0/0/0 HW Forwarding: 1/0/224/0, Other: 0/0/0 GigabitEthernet1/0/2 Flags: A NS Tunnel0, VXLAN Decap Flags: F NS Pkts:  $0/0/0$  Rate: 0 pps (172.16.254.4,225.0.0.102) Flags: HW SW Forwarding: 2/0/163/0, Other: 3/1/2<br>HW Forwarding: 9373/0/164/0, Other: 9373/0/164/0, Other: 0/0/0 Null0 Flags: A GigabitEthernet1/0/2 Flags: F NS Pkts:  $0/0/1$  Rate: 0 pps (172.16.254.6,225.0.0.102) Flags: HW SW Forwarding: 1/0/206/0, Other: 0/0/0 HW Forwarding: 3825/0/163/0, Other: 0/0/0 GigabitEthernet1/0/2 Flags: A Tunnel0, VXLAN Decap Flags: F NS Pkts:  $0/0/1$  Rate: 0 pps (\*,232.0.0.0/8) Flags: HW SW Forwarding: 0/0/0/0, Other: 0/0/0 HW Forwarding: 0/0/0/0, Other: 0/0/0 (\*,239.1.1.1) Flags: C HW SW Forwarding: 0/0/0/0, Other: 0/0/0 HW Forwarding: 9/0/168/0, Other: 0/0/0 GigabitEthernet1/0/2 Flags: A NS Tunnel0, VXLAN Decap Flags: F NS Pkts:  $0/0/0$  Rate: 0 pps (172.16.254.4,239.1.1.1) Flags: HW SW Forwarding: 1/0/150/0, Other: 24/20/4 HW Forwarding: 8667/0/156/0, Other: 0/0/0 Null0 Flags: A GigabitEthernet1/0/2 Flags: F NS Pkts:  $0/0/1$  Rate: 0 pps (172.16.254.6,239.1.1.1) Flags: HW SW Forwarding: 2/0/150/0, Other: 0/0/0 HW Forwarding: 1781/0/168/0, Other: 0/0/0 GigabitEthernet1/0/2 Flags: A Tunnel0, VXLAN Decap Flags: F NS Pkts:  $0/0/2$  Rate: 0 pps Leaf-02#

Return to Verifying TRM with PIM-SM for IPv4 and IPv6 [Multicast](#page-103-0) Traffic when the RP is Inside the BGP EVPN [VXLAN](#page-103-0) Fabric, on page 104

### **Outputs to Verify the Configuration on Border VTEP**

The following example shows the output for the **show nve peers** command on Border VTEP:

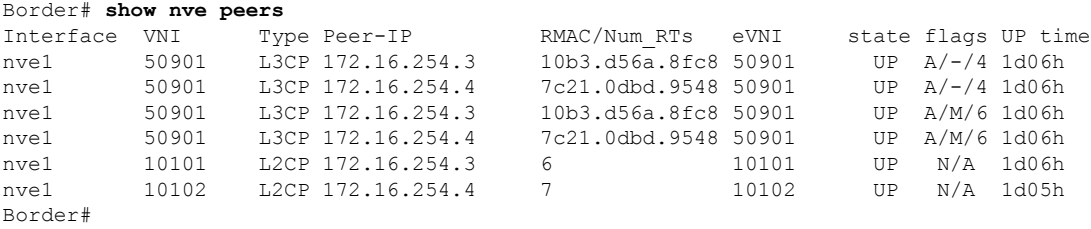

The following example shows the output for the **show l2vpn evpn peers vxlan** command on Border VTEP:

```
Border# show l2vpn evpn peers vxlan
Interface VNI Peer-IP Num routes eVNI UP time
--------- -------- ------------------------ ---------- -------- --------
nve1 10101 172.16.254.3 6 10101 1d06h
nve1 10102 172.16.254.4 7 10102 1d05h
Border#
```
The following example shows the output for the **show bgp ipv6 mvpn all summary** command on Border VTEP:

```
Border# show bgp ipv6 mvpn all summary
BGP router identifier 172.16.255.6, local AS number 65001
BGP table version is 85, main routing table version 85
5 network entries using 1960 bytes of memory
7 path entries using 1120 bytes of memory
5/5 BGP path/bestpath attribute entries using 1560 bytes of memory
4 BGP rrinfo entries using 160 bytes of memory
1 BGP community entries using 24 bytes of memory
20 BGP extended community entries using 2706 bytes of memory
0 BGP route-map cache entries using 0 bytes of memory
0 BGP filter-list cache entries using 0 bytes of memory
BGP using 7530 total bytes of memory
BGP activity 137/41 prefixes, 272/148 paths, scan interval 60 secs
5 networks peaked at 15:42:39 Aug 6 2020 UTC (1d02h ago)
Neighbor V AS MsgRcvd MsgSent TblVer InQ OutQ Up/Down State/PfxRcd
172.16.255.1 4 65001 2158 2031 85 0 0 1d06h 2
172.16.255.2 4 65001 2157 2025 85 0 0 1d06h 2
Border#
```
The following example shows the output for the **show ip pim vrf** *vrf-name* **group-map** command on Border VTEP:

```
Border# show ip pim vrf green group-map ff06:1::1
IP PIM Group Mapping Table
(* indicates group mappings being used)
FF00::/8*
   SM, RP: FC00:2:255::255
   RPF: Vl901,::FFFF:172.16.254.3
   Info source: Static
   Uptime: 1d06h, Groups: 1
Border#
```
The following example shows the output for the **show ip routing vrf** *vrf-name* command on Border VTEP:

```
Border# show ip routing vrf green FC00:2:255::255
Routing entry for FC00:2:255::255/128
 Known via "bgp 65001", distance 200, metric 0, type internal
 Redistributing via ospf 1
 Route count is 1/1, share count 0
 Routing paths:
   172.16.254.3%default, Vlan901%default
     From AC10:FF01::
     opaque_ptr 0x7FEF699AEC28
     Last updated 04:34:38 ago
Border#
```
The following example shows the output for the **show ipv6 mld vrf** *vrf-name* **groups** command on Border VTEP:

```
Border# show ipv6 mld vrf green groups
MLD Connected Group Membership
Group Address Interface
  Uptime Expires
FF06:1::1 Vlan102
  1d05h 00:02:29
Border#
```
The following example showsthe output for the **show ipv6 mroute vrf** *vrf-name* command on Border VTEP:

```
Border# show ipv6 mroute vrf green
Multicast Routing Table
Flags: D - Dense, S - Sparse, B - Bidir Group, s - SSM Group,
       C - Connected, L - Local, I - Received Source Specific Host Report,
       P - Pruned, R - RP-bit set, F - Register flag, T - SPT-bit set,
       J - Join SPT, Y - Joined MDT-data group,
      y - Sending to MDT-data group
       g - BGP signal originated, G - BGP Signal received,
      N - BGP Shared-Tree Prune received, n - BGP C-Mroute suppressed,
       q - BGP Src-Active originated, Q - BGP Src-Active received
       E - Extranet
Timers: Uptime/Expires
Interface state: Interface, State
(*, FF06:1::1), 1d05h/00:02:52, RP FC00:2:255::255, flags: SCg
  Incoming interface: Vlan901
  RPF nbr: ::FFFF:172.16.254.3
  Immediate Outgoing interface list:
   Vlan102, Null, 1d05h/never
   Vlan2001, Forward, 04:34:39/00:02:52
(FC00:1:102::12, FF06:1::1), 00:15:05/00:02:32, flags: STgQ
  Incoming interface: Vlan901
  RPF nbr: ::FFFF:172.16.254.4
  Immediate Outgoing interface list:
   Vlan2001, Forward, 00:15:03/00:02:32
  Inherited Outgoing interface list:
   Vlan102, Null, 1d05h/never
(FC00:2:255::1, FF06:1::1), 00:14:13/00:02:52, RP FC00:2:255::255, flags: SPR
  Incoming interface: Vlan901
  RPF nbr: ::FFFF:172.16.254.3
  Immediate Outgoing interface list:
   Vlan2001, Null, 00:14:13/00:02:52
  Inherited Outgoing interface list:
   Vlan102, Null, 1d05h/never
```

```
(FC00:2:255::1, FF06:1::1), 00:14:12/never, flags: STGq
 Incoming interface: Vlan2001
 RPF nbr: FE80::A2B4:39FF:FE21:9183
 Immediate Outgoing interface list:
   Vlan901, Forward, 00:14:12/never
  Inherited Outgoing interface list:
   Vlan102, Null, 1d05h/never
Border#
```
The following example shows the output for the **show ipv6 mfib vrf** *vrf-name* command on Border VTEP:

```
Border# show ipv6 mfib vrf green
Entry Flags: C - Directly Connected, S - Signal, IA - Inherit A flag,
               ET - Data Rate Exceeds Threshold, K - Keepalive
                DDE - Data Driven Event, HW - Hardware Installed
               ME - MoFRR ECMP entry, MNE - MoFRR Non-ECMP entry, MP - MFIB
               MoFRR Primary, RP - MRIB MoFRR Primary, P - MoFRR Primary
               MS - MoFRR Entry in Sync, MC - MoFRR entry in MoFRR Client,
                e - Encap helper tunnel flag.
I/O Item Flags: IC - Internal Copy, NP - Not platform switched,
               NS - Negate Signalling, SP - Signal Present,
                A - Accept, F - Forward, RA - MRIB Accept, RF - MRIB Forward,
               MA - MFIB Accept, A2 - Accept backup,
               RA2 - MRIB Accept backup, MA2 - MFIB Accept backup
Forwarding Counts: Pkt Count/Pkts per second/Avg Pkt Size/Kbits per second
Other counts: Total/RPF failed/Other drops
I/O Item Counts: HW Pkt Count/FS Pkt Count/PS Pkt Count Egress Rate in pps
VRF green
 (*,FF00::/8) Flags: C HW
  SW Forwarding: 0/0/0/0, Other: 0/0/0
  HW Forwarding: 0/0/0/0, Other: 0/0/0
 (*,FF00::/15) Flags: HW
  SW Forwarding: 0/0/0/0, Other: 0/0/0
  HW Forwarding: 0/0/0/0, Other: 0/0/0
 (*,FF02::/16) Flags:
   SW Forwarding: 0/0/0/0, Other: 12/12/0
 (*,FF06:1::1) Flags: C HW
  SW Forwarding: 0/0/0/0, Other: 4/4/0
  HW Forwarding: 7/0/122/0, Other: 0/0/0
  Vlan901, VXLAN Decap Flags: A
  Vlan2001 Flags: F NS
    Pkts: 0/0/0 Rate: 0 pps
 (FC00:1:102::12,FF06:1::1) Flags: HW
  SW Forwarding: 0/0/0/0, Other: 0/0/0
  HW Forwarding: 450/0/125/0, Other: 0/0/0
  Vlan901, VXLAN Decap Flags: A
  Vlan2001 Flags: F NS
    Pkts: 0/0/0 Rate: 0 pps
 (FC00:2:255::1,FF06:1::1) Flags: HW
  SW Forwarding: 0/0/0/0, Other: 2/1/1
  HW Forwarding: 423/0/122/0, Other: 0/0/0
  Vlan2001 Flags: A
   Vlan901, VXLAN v4 Encap (50901, 239.1.1.1) Flags: F
    Pkts: 0/0/0 Rate: 0 pps
 (*,FF10::/15) Flags: HW
   SW Forwarding: 0/0/0/0, Other: 0/0/0
  HW Forwarding: 0/0/0/0, Other: 0/0/0
 (*. FF12::/16) Flags:
   SW Forwarding: 0/0/0/0, Other: 0/0/0
 (*,FF20::/15) Flags: HW
```
SW Forwarding: 0/0/0/0, Other: 0/0/0 HW Forwarding: 0/0/0/0, Other: 0/0/0 (\*,FF22::/16) Flags: SW Forwarding: 0/0/0/0, Other: 0/0/0 (\*,FF30::/15) Flags: HW SW Forwarding: 0/0/0/0, Other: 0/0/0<br>HW Forwarding: 0/0/0/0, Other: 0/0 0/0/0/0, Other: 0/0/0  $(*.FF32::/16)$  Flags: SW Forwarding: 0/0/0/0, Other: 0/0/0 (\*,FF33::/32) Flags: HW SW Forwarding: 0/0/0/0, Other: 0/0/0 HW Forwarding: 0/0/0/0, Other: 0/0/0 (\*,FF34::/32) Flags: HW SW Forwarding: 0/0/0/0, Other: 0/0/0 HW Forwarding: 0/0/0/0, Other: 0/0/0 (\*,FF35::/32) Flags: HW SW Forwarding: 0/0/0/0, Other: 0/0/0 HW Forwarding: 0/0/0/0, Other: 0/0/0 (\*,FF36::/32) Flags: HW SW Forwarding: 0/0/0/0, Other: 0/0/0 HW Forwarding: 0/0/0/0, Other: 0/0/0 (\*,FF37::/32) Flags: HW SW Forwarding: 0/0/0/0, Other: 0/0/0 HW Forwarding: 0/0/0/0, Other: 0/0/0 (\*,FF38::/32) Flags: HW SW Forwarding: 0/0/0/0, Other: 0/0/0 HW Forwarding: 0/0/0/0, Other: 0/0/0 (\*,FF39::/32) Flags: HW SW Forwarding: 0/0/0/0, Other: 0/0/0 HW Forwarding: 0/0/0/0, Other: 0/0/0 (\*,FF3A::/32) Flags: HW SW Forwarding: 0/0/0/0, Other: 0/0/0 HW Forwarding: 0/0/0/0, Other: 0/0/0 (\*,FF3B::/32) Flags: HW SW Forwarding: 0/0/0/0, Other: 0/0/0 HW Forwarding: 0/0/0/0, Other: 0/0/0 (\*,FF3C::/32) Flags: HW SW Forwarding: 0/0/0/0, Other: 0/0/0 HW Forwarding: 0/0/0/0, Other: 0/0/0 (\*,FF3D::/32) Flags: HW SW Forwarding: 0/0/0/0, Other: 0/0/0 HW Forwarding: 0/0/0/0, Other: 0/0/0 (\*,FF3E::/32) Flags: HW SW Forwarding: 0/0/0/0, Other: 0/0/0 HW Forwarding: 0/0/0/0, Other: 0/0/0 (\*,FF3F::/32) Flags: HW SW Forwarding: 0/0/0/0, Other: 0/0/0 HW Forwarding: 0/0/0/0, Other: 0/0/0 (\*,FF40::/15) Flags: HW SW Forwarding: 0/0/0/0, Other: 0/0/0 HW Forwarding: 0/0/0/0, Other: 0/0/0 (\*,FF42::/16) Flags: SW Forwarding: 0/0/0/0, Other: 0/0/0 (\*,FF50::/15) Flags: HW SW Forwarding: 0/0/0/0, Other: 0/0/0 HW Forwarding: 0/0/0/0, Other: 0/0/0 (\*,FF52::/16) Flags: SW Forwarding: 0/0/0/0, Other: 0/0/0 (\*,FF60::/15) Flags: HW SW Forwarding: 0/0/0/0, Other: 0/0/0 HW Forwarding: 0/0/0/0, Other: 0/0/0 (\*,FF62::/16) Flags: SW Forwarding: 0/0/0/0, Other: 0/0/0 (\*,FF70::/15) Flags: HW

SW Forwarding: 0/0/0/0, Other: 0/0/0 HW Forwarding: 0/0/0/0, Other: 0/0/0 (\*,FF72::/16) Flags: SW Forwarding: 0/0/0/0, Other: 0/0/0 (\*,FF80::/15) Flags: HW SW Forwarding: 0/0/0/0, Other: 0/0/0 HW Forwarding: 0/0/0/0, Other: 0/0/0  $(*.$  FF82::/16) Flags: SW Forwarding: 0/0/0/0, Other: 0/0/0 (\*,FF90::/15) Flags: HW SW Forwarding: 0/0/0/0, Other: 0/0/0 HW Forwarding: 0/0/0/0, Other: 0/0/0 (\*,FF92::/16) Flags: SW Forwarding: 0/0/0/0, Other: 0/0/0 (\*,FFA0::/15) Flags: HW SW Forwarding: 0/0/0/0, Other: 0/0/0 HW Forwarding: 0/0/0/0, Other: 0/0/0 (\*,FFA2::/16) Flags: SW Forwarding: 0/0/0/0, Other: 0/0/0 (\*,FFB0::/15) Flags: HW SW Forwarding: 0/0/0/0, Other: 0/0/0 HW Forwarding: 0/0/0/0, Other: 0/0/0 (\*,FFB2::/16) Flags: SW Forwarding: 0/0/0/0, Other: 0/0/0 (\*,FFC0::/15) Flags: HW SW Forwarding: 0/0/0/0, Other: 0/0/0 HW Forwarding: 0/0/0/0, Other: 0/0/0 (\*,FFC2::/16) Flags: SW Forwarding: 0/0/0/0, Other: 0/0/0 (\*,FFD0::/15) Flags: HW SW Forwarding: 0/0/0/0, Other: 0/0/0 HW Forwarding: 0/0/0/0, Other: 0/0/0 (\*,FFD2::/16) Flags: SW Forwarding: 0/0/0/0, Other: 0/0/0 (\*,FFE0::/15) Flags: HW SW Forwarding: 0/0/0/0, Other: 0/0/0 HW Forwarding: 0/0/0/0, Other: 0/0/0 (\*,FFE2::/16) Flags: SW Forwarding: 0/0/0/0, Other: 0/0/0 (\*,FFF0::/15) Flags: HW SW Forwarding: 0/0/0/0, Other: 0/0/0 HW Forwarding: 0/0/0/0, Other: 0/0/0 (\*,FFF2::/16) Flags: SW Forwarding: 0/0/0/0, Other: 0/0/0 Border#

## The following example shows the output for the **show bgp ipv6 mvpn all** command on Border VTEP:

```
Border# show bgp ipv6 mvpn all
BGP table version is 85, local router ID is 172.16.255.6
Status codes: s suppressed, d damped, h history, * valid, > best, i - internal,
             r RIB-failure, S Stale, m multipath, b backup-path, f RT-Filter,
             x best-external, a additional-path, c RIB-compressed,
             t secondary path, L long-lived-stale,
Origin codes: i - IGP, e - EGP, ? - incomplete
RPKI validation codes: V valid, I invalid, N Not found
    Network Next Hop Metric LocPrf Weight Path
Route Distinguisher: 1:1 (default for vrf green)
 * i [5][1:1][FC00:1:102::12][FF06:1::1]/42
                    172.16.255.4 0 100 0 ?
```

```
*>i 172.16.255.4 0 100 0 ?
*> [5][1:1][FC00:2:255::1][FF06:1::1]/42
               :: 32768 ?
*> [6][1:1][65001][FC00:2:255::255][FF06:1::1]/46
               :: 32768 ?
* i [7][1:1][65001][FC00:2:255::1][FF06:1::1]/46
               172.16.255.3 0 100 0 ?<br>172.16.255.3 0 100 0
*>i 172.16.255.3 0 100 0 ?
Route Distinguisher: 172.16.254.4:102
*> [7][172.16.254.4:102][65001][FC00:1:102::12][FF06:1::1]/46
              :: 32768 ?
Border#
```
The following example shows the output for the **show ip mroute** command on Border VTEP:

```
Border# show ip mroute
IP Multicast Routing Table
Flags: D - Dense, S - Sparse, B - Bidir Group, s - SSM Group, C - Connected,
       L - Local, P - Pruned, R - RP-bit set, F - Register flag,
       T - SPT-bit set, J - Join SPT, M - MSDP created entry, E - Extranet,
       X - Proxy Join Timer Running, A - Candidate for MSDP Advertisement,
      U - URD, I - Received Source Specific Host Report,
       Z - Multicast Tunnel, z - MDT-data group sender,
       Y - Joined MDT-data group, y - Sending to MDT-data group,
      G - Received BGP C-Mroute, g - Sent BGP C-Mroute,
      N - Received BGP Shared-Tree Prune, n - BGP C-Mroute suppressed,
       Q - Received BGP S-A Route, q - Sent BGP S-A Route,
       V - RD & Vector, v - Vector, p - PIM Joins on route,
      x - VxLAN group, c - PFP-SA cache created entry,
       * - determined by Assert, * - iif-starg configured on rpf intf,
       e - encap-helper tunnel flag
Outgoing interface flags: H - Hardware switched, A - Assert winner, p - PIM Join
Timers: Uptime/Expires
Interface state: Interface, Next-Hop or VCD, State/Mode
(*, 239.1.1.1), 1d06h/stopped, RP 172.16.255.255, flags: SJCFx
  Incoming interface: TenGigabitEthernet1/0/2, RPF nbr 172.16.26.2
  Outgoing interface list:
   Tunnel0, Forward/Sparse, 1d06h/00:00:08
(172.16.254.6, 239.1.1.1), 00:41:35/00:02:45, flags: FTx
  Incoming interface: Loopback1, RPF nbr 0.0.0.0
  Outgoing interface list:
    TenGigabitEthernet1/0/2, Forward/Sparse, 00:41:35/00:03:11
(172.16.254.4, 239.1.1.1), 04:57:56/00:02:37, flags: JTx
  Incoming interface: TenGigabitEthernet1/0/2, RPF nbr 172.16.26.2
  Outgoing interface list:
    Tunnel0, Forward/Sparse, 04:57:56/00:02:03
(*, 224.0.1.40), 1d06h/00:02:10, RP 172.16.255.255, flags: SJCL
  Incoming interface: TenGigabitEthernet1/0/2, RPF nbr 172.16.26.2
  Outgoing interface list:
   Loopback0, Forward/Sparse, 1d06h/00:02:10
(*, 225.0.0.102), 1d06h/stopped, RP 172.16.255.255, flags: SJCFx
  Incoming interface: TenGigabitEthernet1/0/2, RPF nbr 172.16.26.2
  Outgoing interface list:
   Tunnel0, Forward/Sparse, 1d06h/00:00:08
(172.16.254.4, 225.0.0.102), 1d06h/00:01:56, flags: JTx
  Incoming interface: TenGigabitEthernet1/0/2, RPF nbr 172.16.26.2
  Outgoing interface list:
```

```
Tunnel0, Forward/Sparse, 1d06h/00:00:08
(172.16.254.6, 225.0.0.102), 1d06h/00:02:16, flags: FTx
  Incoming interface: Loopback1, RPF nbr 0.0.0.0
  Outgoing interface list:
    TenGigabitEthernet1/0/2, Forward/Sparse, 1d06h/00:03:21, A
(*, 225.0.0.101), 1d06h/stopped, RP 172.16.255.255, flags: SJCx
  Incoming interface: TenGigabitEthernet1/0/2, RPF nbr 172.16.26.2
  Outgoing interface list:
    Tunnel0, Forward/Sparse, 1d06h/00:00:08
(172.16.254.3, 225.0.0.101), 1d06h/00:02:00, flags: JTx
  Incoming interface: TenGigabitEthernet1/0/2, RPF nbr 172.16.26.2
  Outgoing interface list:
   Tunnel0, Forward/Sparse, 1d06h/00:00:20
Border#
```
The following example shows the output for the **show ip mfib** command on Border VTEP:

```
Border# show ip mfib
Entry Flags: C - Directly Connected, S - Signal, IA - Inherit A flag,
               ET - Data Rate Exceeds Threshold, K - Keepalive
               DDE - Data Driven Event, HW - Hardware Installed
               ME - MoFRR ECMP entry, MNE - MoFRR Non-ECMP entry, MP - MFIB
               MoFRR Primary, RP - MRIB MoFRR Primary, P - MoFRR Primary
               MS - MoFRR Entry in Sync, MC - MoFRR entry in MoFRR Client,
               e - Encap helper tunnel flag.
I/O Item Flags: IC - Internal Copy, NP - Not platform switched,
               NS - Negate Signalling, SP - Signal Present,
               A - Accept, F - Forward, RA - MRIB Accept, RF - MRIB Forward,
               MA - MFIB Accept, A2 - Accept backup,
               RA2 - MRIB Accept backup, MA2 - MFIB Accept backup
Forwarding Counts: Pkt Count/Pkts per second/Avg Pkt Size/Kbits per second
Other counts: Total/RPF failed/Other drops
I/O Item Counts: HW Pkt Count/FS Pkt Count/PS Pkt Count Egress Rate in pps
Default
 (*,224.0.0.0/4) Flags: C HW
  SW Forwarding: 0/0/0/0, Other: 0/0/0
  HW Forwarding: 0/0/0/0, Other: 0/0/0
 (*,224.0.1.40) Flags: C HW
   SW Forwarding: 0/0/0/0, Other: 0/0/0
  HW Forwarding: 0/0/0/0, Other: 0/0/0
  TenGigabitEthernet1/0/2 Flags: A NS
  Loopback0 Flags: F IC NS
    Pkts: 0/0/0 Rate: 0 pps
 (*,225.0.0.101) Flags: C HW
  SW Forwarding: 0/0/0/0, Other: 0/0/0
  HW Forwarding: 8/0/146/0, Other: 0/0/0
  TenGigabitEthernet1/0/2 Flags: A NS
  Tunnel0, VXLAN Decap Flags: F NS
    Pkts: 0/0/0 Rate: 0 pps
 (172.16.254.3,225.0.0.101) Flags: HW
  SW Forwarding: 7/0/125/0, Other: 0/0/0
  HW Forwarding: 12768/0/177/0, Other: 0/0/0
  TenGigabitEthernet1/0/2 Flags: A
  Tunnel0, VXLAN Decap Flags: F NS
    Pkts: 0/0/7 Rate: 0 pps
 (*,225.0.0.102) Flags: C HW
   SW Forwarding: 0/0/0/0, Other: 0/0/0
  HW Forwarding: 1/0/172/0, Other: 0/0/0
```

```
TenGigabitEthernet1/0/2 Flags: A NS
   Tunnel0, VXLAN Decap Flags: F NS<br>Pkts: 0/0/0 Rate: 0 pps
                  Rate: 0 pps
 (172.16.254.4,225.0.0.102) Flags: HW
  SW Forwarding: 1/0/154/0, Other: 0/0/0
   HW Forwarding: 9363/0/176/0, Other: 0/0/0
   TenGigabitEthernet1/0/2 Flags: A
  Tunnel0, VXLAN Decap Flags: F NS
    Pkts: 0/0/1 Rate: 0 pps
 (172.16.254.6,225.0.0.102) Flags: HW
  SW Forwarding: 17/0/174/0, Other: 10/9/1
   HW Forwarding: 3858/0/151/0, Other: 0/0/0
  Null0 Flags: A
  TenGigabitEthernet1/0/2 Flags: F
     Pkts: 0/0/16 Rate: 0 pps
 (*,232.0.0.0/8) Flags: HW
   SW Forwarding: 0/0/0/0, Other: 0/0/0
  HW Forwarding: 0/0/0/0, Other: 0/0/0
 (*,239.1.1.1) Flags: C HW
  SW Forwarding: 0/0/0/0, Other: 0/0/0
  HW Forwarding: 10/0/168/0, Other: 0/0/0
  TenGigabitEthernet1/0/2 Flags: A NS
   Tunnel0, VXLAN Decap Flags: F NS
    Pkts: 0/0/0 Rate: 0 pps
 (172.16.254.4,239.1.1.1) Flags: HW
   SW Forwarding: 1/0/150/0, Other: 0/0/0
  HW Forwarding: 8909/0/167/0, Other: 0/0/0
   TenGigabitEthernet1/0/2 Flags: A
  Tunnel0, VXLAN Decap Flags: F NS
    Pkts: 0/0/1 Rate: 0 pps
 (172.16.254.6,239.1.1.1) Flags: HW
   SW Forwarding: 2/0/150/0, Other: 2/2/0
  HW Forwarding: 2018/0/156/0, Other: 0/0/0
  Null0 Flags: A
  TenGigabitEthernet1/0/2 Flags: F NS
    Pkts: 0/0/0 Rate: 0 pps
Border#
```
Return to Verifying TRM with PIM-SM for IPv4 and IPv6 [Multicast](#page-103-0) Traffic when the RP is Inside the BGP EVPN [VXLAN](#page-103-0) Fabric, on page 104

## **Outputs to Verify the Configuration on Spine Switch 1**

The following example shows the output for the **show bgp ipv6 mvpn all summary** command on Spine Switch 1:

```
Spine-01# show bgp ipv6 mvpn all summary
BGP router identifier 172.16.255.1, local AS number 65001
BGP table version is 78, main routing table version 78
5 network entries using 1960 bytes of memory
13 path entries using 2080 bytes of memory
4/4 BGP path/bestpath attribute entries using 1216 bytes of memory
3 BGP rrinfo entries using 120 bytes of memory
1 BGP community entries using 24 bytes of memory
17 BGP extended community entries using 2356 bytes of memory
0 BGP route-map cache entries using 0 bytes of memory
0 BGP filter-list cache entries using 0 bytes of memory
BGP using 7756 total bytes of memory
BGP activity 270/220 prefixes, 3041/2934 paths, scan interval 60 secs
5 networks peaked at 15:48:28 Aug 6 2020 UTC (1d02h ago)
```
Neighbor V AS MsgRcvd MsgSent TblVer InQ OutQ Up/Down State/PfxRcd

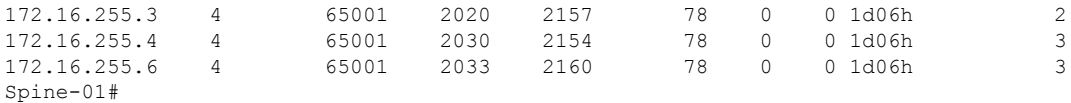

The following example showsthe output for the **show ippim rp mapping** command onSpineSwitch 1:

Spine-01# **show ip pim rp mapping** PIM Group-to-RP Mappings

```
Group(s): 224.0.0.0/4, Static
   RP: 172.16.255.255 (?)
Spine-01#
```
The following example shows the output for the **show bgp ipv6 mvpn all** command on Spine Switch 1:

```
Spine-01# show bgp ipv6 mvpn all
BGP table version is 78, local router ID is 172.16.255.1
Status codes: s suppressed, d damped, h history, * valid, > best, i - internal,
            r RIB-failure, S Stale, m multipath, b backup-path, f RT-Filter,
            x best-external, a additional-path, c RIB-compressed,
            t secondary path, L long-lived-stale,
Origin codes: i - IGP, e - EGP, ? - incomplete
RPKI validation codes: V valid, I invalid, N Not found
    Network Next Hop Metric LocPrf Weight Path
Route Distinguisher: 1:1
* i [5][1:1][FC00:1:102::12][FF06:1::1]/42
                  172.16.255.4 0 100 0 ?
 *>i 172.16.255.4 0 100 0 ?
 * i [5][1:1][FC00:2:255::1][FF06:1::1]/42
                  172.16.255.6 0 100 0 ?
 \star >i 172.16.255.6 0 100 0 ?
 * i [6][1:1][65001][FC00:2:255::255][FF06:1::1]/46
                  172.16.255.6 0 100 0 ?<br>172.16.255.4 0 100 0 ?
 * i 172.16.255.4
 \star >i 172.16.255.4 0 100 0 ?
* i [7][1:1][65001][FC00:2:255::1][FF06:1::1]/46
                  172.16.255.4 0 100 0 ?
\begin{array}{cccccccc}\n \star & i & & & & 172.16.255.3 & & & 0 & 100 & & 0 \\
 \star & \star & & & & & 172.16.255.3 & & & 0 & 100 & & 0\n\end{array}172.16.255.3 0
Route Distinguisher: 172.16.254.4:102
* i [7][172.16.254.4:102][65001][FC00:1:102::12][FF06:1::1]/46
                  172.16.255.6 0 100 0 ?<br>172.16.255.3 0 100 0
* i 172.16.255.3 0 100 0 ?
*>i 172.16.255.3 0 100 0 ?
Spine-01#
```
The following example shows the output for the **show ip mroute** command on Spine Switch 1:

```
Spine-01# show ip mroute
IP Multicast Routing Table
Flags: D - Dense, S - Sparse, B - Bidir Group, s - SSM Group, C - Connected,
      L - Local, P - Pruned, R - RP-bit set, F - Register flag,
      T - SPT-bit set, J - Join SPT, M - MSDP created entry, E - Extranet,
      X - Proxy Join Timer Running, A - Candidate for MSDP Advertisement,
      U - URD, I - Received Source Specific Host Report,
      Z - Multicast Tunnel, z - MDT-data group sender,
```
Y - Joined MDT-data group, y - Sending to MDT-data group, G - Received BGP C-Mroute, g - Sent BGP C-Mroute, N - Received BGP Shared-Tree Prune, n - BGP C-Mroute suppressed, Q - Received BGP S-A Route, q - Sent BGP S-A Route, V - RD & Vector, v - Vector, p - PIM Joins on route, x - VxLAN group, c - PFP-SA cache created entry, \* - determined by Assert, # - iif-starg configured on rpf intf Outgoing interface flags: H - Hardware switched, A - Assert winner, p - PIM Join Timers: Uptime/Expires Interface state: Interface, Next-Hop or VCD, State/Mode (\*, 239.1.1.1), 04:59:49/stopped, RP 172.16.255.255, flags: SP Incoming interface: Null, RPF nbr 0.0.0.0 Outgoing interface list: Null (172.16.254.6, 239.1.1.1), 00:43:26/00:02:24, flags: PA Incoming interface: GigabitEthernet1/0/4, RPF nbr 172.16.16.6 Outgoing interface list: Null (172.16.254.4, 239.1.1.1), 04:57:47/00:01:01, flags: PTA Incoming interface: GigabitEthernet1/0/2, RPF nbr 172.16.14.4 Outgoing interface list: Null (\*, 224.0.1.40), 1w0d/00:02:32, RP 172.16.255.255, flags: SJCL Incoming interface: Null, RPF nbr 0.0.0.0 Outgoing interface list: Loopback2, Forward/Sparse, 1w0d/00:02:32 (\*, 225.0.0.102), 1w0d/stopped, RP 172.16.255.255, flags: SP Incoming interface: Null, RPF nbr 0.0.0.0 Outgoing interface list: Null (172.16.254.6, 225.0.0.102), 02:11:00/00:01:54, flags: PA Incoming interface: GigabitEthernet1/0/4, RPF nbr 172.16.16.6 Outgoing interface list: Null (172.16.254.4, 225.0.0.102), 1d06h/00:02:27, flags: PA Incoming interface: GigabitEthernet1/0/2, RPF nbr 172.16.14.4 Outgoing interface list: Null Spine-01#

#### The following example shows the output for the **show ip mfib** command on Spine Switch 1:

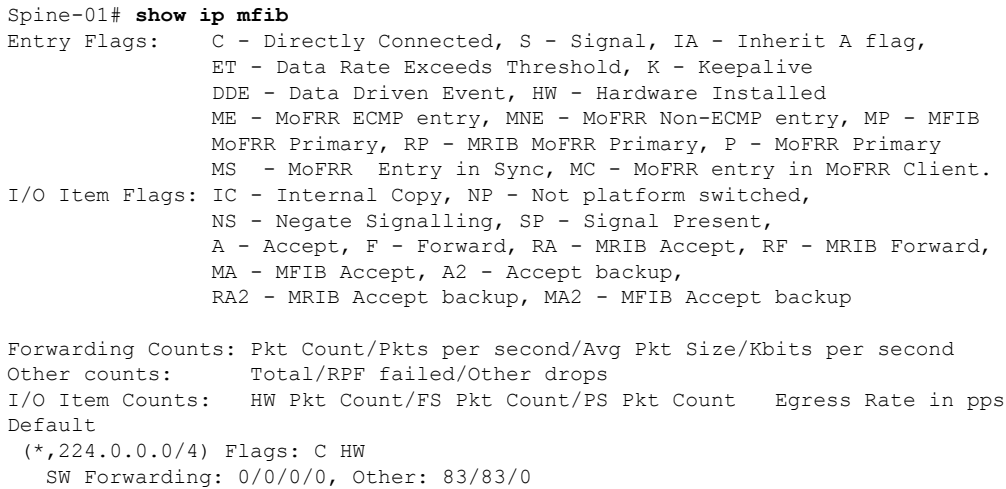

HW Forwarding: 0/0/0/0, Other: 0/0/0 (\*,224.0.1.40) Flags: C HW SW Forwarding: 0/0/0/0, Other: 0/0/0 HW Forwarding: 0/0/0/0, Other: 0/0/0 Tunnel1 Flags: A Loopback2 Flags: F IC NS Pkts:  $0/0/0$  Rate: 0 pps (\*,225.0.0.102) Flags: C HW SW Forwarding: 1/0/206/0, Other: 282/0/282 HW Forwarding: 0/0/0/0, Other: 0/0/0 Tunnel1 Flags: A (172.16.254.4,225.0.0.102) Flags: HW SW Forwarding: 0/0/0/0, Other: 0/0/0 HW Forwarding: 0/0/0/0, Other: 0/0/0 Tunnel1 Flags: A GigabitEthernet1/0/2 Flags: NS (172.16.254.6,225.0.0.102) Flags: HW SW Forwarding: 0/0/0/0, Other: 0/0/0 HW Forwarding: 0/0/0/0, Other: 0/0/0 Tunnel1 Flags: A GigabitEthernet1/0/4 Flags: NS (\*,232.0.0.0/8) Flags: HW SW Forwarding: 0/0/0/0, Other: 0/0/0 HW Forwarding: 0/0/0/0, Other: 0/0/0 (\*,239.1.1.1) Flags: C HW SW Forwarding: 0/0/0/0, Other: 6/5/1 HW Forwarding: 0/0/0/0, Other: 0/0/0 Tunnel1 Flags: A (172.16.254.4,239.1.1.1) Flags: HW SW Forwarding: 0/0/0/0, Other: 0/0/0 HW Forwarding: 8/0/157/0, Other: 0/0/0 GigabitEthernet1/0/2 Flags: A NS (172.16.254.6,239.1.1.1) Flags: HW SW Forwarding: 0/0/0/0, Other: 0/0/0 HW Forwarding: 0/0/0/0, Other: 0/0/0 Tunnel1 Flags: A GigabitEthernet1/0/4 Flags: NS Spine-01#

Return to Verifying TRM with PIM-SM for IPv4 and IPv6 [Multicast](#page-103-0) Traffic when the RP is Inside the BGP EVPN [VXLAN](#page-103-0) Fabric, on page 104

#### **Outputs to Verify the Configuration on Spine Switch 2**

The following example shows the output for the **show bgp ipv6 mvpn all summary** command on Spine Switch 2:

```
Spine-02# show bgp ipv6 mvpn all summary
BGP router identifier 172.16.255.2, local AS number 65001
BGP table version is 77, main routing table version 77
5 network entries using 1960 bytes of memory
13 path entries using 2080 bytes of memory
4/4 BGP path/bestpath attribute entries using 1216 bytes of memory
3 BGP rrinfo entries using 120 bytes of memory
1 BGP community entries using 24 bytes of memory
17 BGP extended community entries using 2356 bytes of memory
0 BGP route-map cache entries using 0 bytes of memory
0 BGP filter-list cache entries using 0 bytes of memory
BGP using 7756 total bytes of memory
BGP activity 301/251 prefixes, 3143/3036 paths, scan interval 60 secs
5 networks peaked at 15:49:16 Aug 6 2020 UTC (1d02h ago)
```
Ш

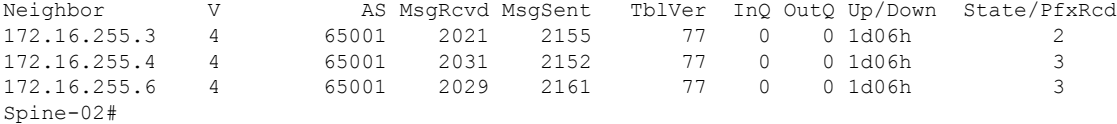

The following example showsthe output for the **show ippim rp mapping** command onSpineSwitch 2:

```
Spine-02# show ip pim rp mapping
PIM Group-to-RP Mappings
```

```
Group(s): 224.0.0.0/4, Static
   RP: 172.16.255.255 (?)
Spine-02#
```
The following example shows the output for the **show bgp ipv6 mvpn all** command on Spine Switch 2:

```
Spine-02# show bgp ipv6 mvpn all
BGP table version is 77, local router ID is 172.16.255.2
Status codes: s suppressed, d damped, h history, * valid, > best, i - internal,
              r RIB-failure, S Stale, m multipath, b backup-path, f RT-Filter,
              x best-external, a additional-path, c RIB-compressed,
              t secondary path, L long-lived-stale,
Origin codes: i - IGP, e - EGP, ? - incomplete
RPKI validation codes: V valid, I invalid, N Not found
```
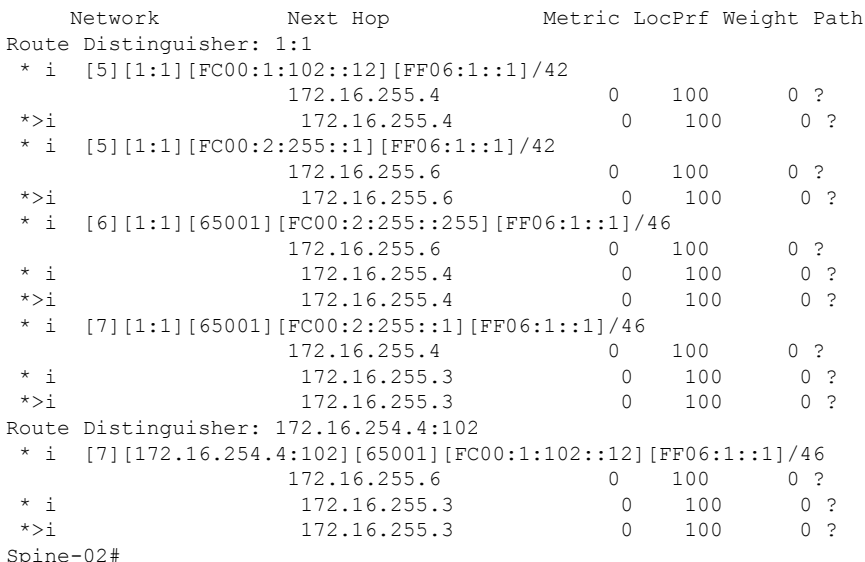

The following example shows the output for the **show ip mroute** command on Spine Switch 2:

```
Spine-02# show ip mroute
IP Multicast Routing Table
Flags: D - Dense, S - Sparse, B - Bidir Group, s - SSM Group, C - Connected,
       L - Local, P - Pruned, R - RP-bit set, F - Register flag,
      T - SPT-bit set, J - Join SPT, M - MSDP created entry, E - Extranet,
      X - Proxy Join Timer Running, A - Candidate for MSDP Advertisement,
       U - URD, I - Received Source Specific Host Report,
```
Z - Multicast Tunnel, z - MDT-data group sender, Y - Joined MDT-data group, y - Sending to MDT-data group, G - Received BGP C-Mroute, g - Sent BGP C-Mroute, N - Received BGP Shared-Tree Prune, n - BGP C-Mroute suppressed, Q - Received BGP S-A Route, q - Sent BGP S-A Route, V - RD & Vector, v - Vector, p - PIM Joins on route, x - VxLAN group, c - PFP-SA cache created entry, - determined by Assert,  $#$  - iif-starg configured on rpf intf Outgoing interface flags: H - Hardware switched, A - Assert winner, p - PIM Join Timers: Uptime/Expires Interface state: Interface, Next-Hop or VCD, State/Mode (\*, 239.1.1.1), 3d13h/00:03:01, RP 172.16.255.255, flags: S Incoming interface: Null, RPF nbr 0.0.0.0 Outgoing interface list: GigabitEthernet1/0/2, Forward/Sparse, 1d06h/00:03:01 GigabitEthernet1/0/1, Forward/Sparse, 1d06h/00:02:41 GigabitEthernet1/0/4, Forward/Sparse, 1d06h/00:02:43 (172.16.254.6, 239.1.1.1), 00:44:52/00:02:29, flags: T Incoming interface: GigabitEthernet1/0/4, RPF nbr 172.16.26.6 Outgoing interface list: GigabitEthernet1/0/1, Forward/Sparse, 00:44:52/00:02:58 GigabitEthernet1/0/2, Forward/Sparse, 00:44:52/00:03:02 (172.16.254.4, 239.1.1.1), 05:01:13/00:02:28, flags: T Incoming interface: GigabitEthernet1/0/2, RPF nbr 172.16.24.4 Outgoing interface list: GigabitEthernet1/0/4, Forward/Sparse, 05:01:13/00:03:22 GigabitEthernet1/0/1, Forward/Sparse, 05:01:13/00:02:56 (\*, 224.0.1.40), 1w0d/00:03:12, RP 172.16.255.255, flags: SJCL Incoming interface: Null, RPF nbr 0.0.0.0 Outgoing interface list: GigabitEthernet1/0/2, Forward/Sparse, 1d06h/00:03:12 GigabitEthernet1/0/1, Forward/Sparse, 1d06h/00:02:54 GigabitEthernet1/0/4, Forward/Sparse, 1d06h/00:02:44 Loopback2, Forward/Sparse, 1w0d/00:02:32 (\*, 225.0.0.102), 1w0d/00:03:26, RP 172.16.255.255, flags: S Incoming interface: Null, RPF nbr 0.0.0.0 Outgoing interface list: GigabitEthernet1/0/2, Forward/Sparse, 1d06h/00:03:21 GigabitEthernet1/0/1, Forward/Sparse, 1d06h/00:03:26 GigabitEthernet1/0/4, Forward/Sparse, 1d06h/00:02:56 (172.16.254.4, 225.0.0.102), 1d06h/00:02:18, flags: MT Incoming interface: GigabitEthernet1/0/2, RPF nbr 172.16.24.4 Outgoing interface list: GigabitEthernet1/0/4, Forward/Sparse, 1d06h/00:03:15 GigabitEthernet1/0/1, Forward/Sparse, 1d06h/00:03:26 (172.16.254.6, 225.0.0.102), 1d06h/00:02:40, flags: MT Incoming interface: GigabitEthernet1/0/4, RPF nbr 172.16.26.6 Outgoing interface list: GigabitEthernet1/0/2, Forward/Sparse, 1d06h/00:03:28 GigabitEthernet1/0/1, Forward/Sparse, 1d06h/00:03:28 (\*, 225.0.0.101), 3d13h/00:03:13, RP 172.16.255.255, flags: S Incoming interface: Null, RPF nbr 0.0.0.0 Outgoing interface list: GigabitEthernet1/0/2, Forward/Sparse, 1d06h/00:02:59 GigabitEthernet1/0/1, Forward/Sparse, 1d06h/00:02:53 GigabitEthernet1/0/4, Forward/Sparse, 1d06h/00:03:13

```
(172.16.254.3, 225.0.0.101), 1d06h/00:03:09, flags: TA
 Incoming interface: GigabitEthernet1/0/1, RPF nbr 172.16.23.3
 Outgoing interface list:
   GigabitEthernet1/0/2, Forward/Sparse, 1d06h/00:03:27
   GigabitEthernet1/0/4, Forward/Sparse, 1d06h/00:03:13
Spine-02#
```
The following example shows the output for the **show ip mfib** command on Spine Switch 2:

```
Spine-02# show ip mfib
Entry Flags: C - Directly Connected, S - Signal, IA - Inherit A flag,
               ET - Data Rate Exceeds Threshold, K - Keepalive
               DDE - Data Driven Event, HW - Hardware Installed
               ME - MoFRR ECMP entry, MNE - MoFRR Non-ECMP entry, MP - MFIB
               MoFRR Primary, RP - MRIB MoFRR Primary, P - MoFRR Primary
               MS - MoFRR Entry in Sync, MC - MoFRR entry in MoFRR Client.
I/O Item Flags: IC - Internal Copy, NP - Not platform switched,
               NS - Negate Signalling, SP - Signal Present,
               A - Accept, F - Forward, RA - MRIB Accept, RF - MRIB Forward,
               MA - MFIB Accept, A2 - Accept backup,
               RA2 - MRIB Accept backup, MA2 - MFIB Accept backup
Forwarding Counts: Pkt Count/Pkts per second/Avg Pkt Size/Kbits per second
Other counts: Total/RPF failed/Other drops
I/O Item Counts: HW Pkt Count/FS Pkt Count/PS Pkt Count Egress Rate in pps
Default
 (*,224.0.0.0/4) Flags: C HW
  SW Forwarding: 0/0/0/0, Other: 0/0/0
  HW Forwarding: 0/0/0/0, Other: 0/0/0
 (*,224.0.1.40) Flags: C HW
  SW Forwarding: 0/0/0/0, Other: 0/0/0
  HW Forwarding: 0/0/0/0, Other: 0/0/0
  Tunnel1 Flags: A
  GigabitEthernet1/0/1 Flags: F NS
    Pkts: 0/0/0 Rate: 0 pps
  GigabitEthernet1/0/2 Flags: F NS
    Pkts: 0/0/0 Rate: 0 pps
  GigabitEthernet1/0/4 Flags: F NS
    Pkts: 0/0/0 Rate: 0 pps
  Loopback2 Flags: F IC NS
    Pkts: 0/0/0 Rate: 0 pps
 (*,225.0.0.101) Flags: C HW
  SW Forwarding: 9/0/112/0, Other: 0/0/0
  HW Forwarding: 0/0/0/0, Other: 0/0/0
  Tunnel1 Flags: A
  GigabitEthernet1/0/1 Flags: F NS
    Pkts: 0/0/2 Rate: 0 pps
  GigabitEthernet1/0/2 Flags: F NS
    Pkts: 0/0/0 Rate: 0 pps
  GigabitEthernet1/0/4 Flags: F NS
    Pkts: 0/0/2 Rate: 0 pps
 (172.16.254.3,225.0.0.101) Flags: HW
  SW Forwarding: 4/0/132/0, Other: 0/0/0
  HW Forwarding: 12790/0/177/0, Other: 0/0/0
  GigabitEthernet1/0/1 Flags: A
  GigabitEthernet1/0/2 Flags: F NS
    Pkts: 0/0/0 Rate: 0 pps
  GigabitEthernet1/0/4 Flags: F NS
    Pkts: 0/0/4 Rate: 0 pps
 (*,225.0.0.102) Flags: C HW
  SW Forwarding: 27/0/101/0, Other: 0/0/0
```
HW Forwarding: 0/0/0/0, Other: 0/0/0 Tunnel1 Flags: A GigabitEthernet1/0/1 Flags: F NS Pkts:  $0/0/0$  Rate: 0 pps GigabitEthernet1/0/2 Flags: F NS Pkts:  $0/0/0$  Rate: 0 pps GigabitEthernet1/0/4 Flags: F NS Pkts: 0/0/0 Rate: 0 pps (172.16.254.4,225.0.0.102) Flags: HW SW Forwarding: 0/0/0/0, Other: 0/0/0 HW Forwarding: 9381/0/176/0, Other: 0/0/0 GigabitEthernet1/0/2 Flags: A GigabitEthernet1/0/1 Flags: F NS Pkts:  $0/0/0$  Rate: 0 pps GigabitEthernet1/0/4 Flags: F NS Pkts:  $0/0/0$  Rate: 0 pps (172.16.254.6,225.0.0.102) Flags: HW SW Forwarding: 0/0/0/0, Other: 0/0/0 HW Forwarding: 3853/0/163/0, Other: 0/0/0 GigabitEthernet1/0/4 Flags: A GigabitEthernet1/0/1 Flags: F NS Pkts:  $0/0/0$  Rate: 0 pps GigabitEthernet1/0/2 Flags: F NS Pkts:  $0/0/0$  Rate: 0 pps (\*,232.0.0.0/8) Flags: HW SW Forwarding: 0/0/0/0, Other: 0/0/0 HW Forwarding: 0/0/0/0, Other: 0/0/0 (\*,239.1.1.1) Flags: C HW SW Forwarding: 10/0/150/0, Other: 0/0/0 HW Forwarding: 0/0/0/0, Other: 0/0/0 Tunnel1 Flags: A GigabitEthernet1/0/1 Flags: F NS<br>Pkts: 0/0/4 Rate: 0 pps Rate: 0 pps GigabitEthernet1/0/2 Flags: F NS Pkts:  $0/0/4$  Rate: 0 pps GigabitEthernet1/0/4 Flags: F NS Pkts:  $0/0/4$  Rate: 0 pps (172.16.254.4,239.1.1.1) Flags: HW SW Forwarding: 0/0/0/0, Other: 0/0/0 HW Forwarding: 9007/0/167/0, Other: 0/0/0 GigabitEthernet1/0/2 Flags: A GigabitEthernet1/0/1 Flags: F NS Pkts:  $0/0/0$  Rate: 0 pps GigabitEthernet1/0/4 Flags: F NS Pkts:  $0/0/0$  Rate: 0 pps (172.16.254.6,239.1.1.1) Flags: HW SW Forwarding: 0/0/0/0, Other: 0/0/0 HW Forwarding: 2111/0/168/0, Other: 0/0/0 GigabitEthernet1/0/4 Flags: A GigabitEthernet1/0/1 Flags: F NS Pkts: 0/0/0 Rate: 0 pps GigabitEthernet1/0/2 Flags: F NS Pkts:  $0/0/0$  Rate: 0 pps Spine-02#

Return to Verifying TRM with PIM-SM for IPv4 and IPv6 [Multicast](#page-103-0) Traffic when the RP is Inside the BGP EVPN [VXLAN](#page-103-0) Fabric, on page 104

П

# **Example: Configuring TRM with PIM-SM for IPv4 Multicast Traffic when the RP is Outside the BGP EVPN VXLAN Fabric**

This example shows how to configure and verify Layer 3 TRM with PIM-SM for IPv4 multicast traffic when the RP is outside the BGP EVPN VXLAN fabric. The example uses the following topology:

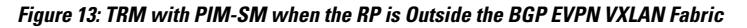

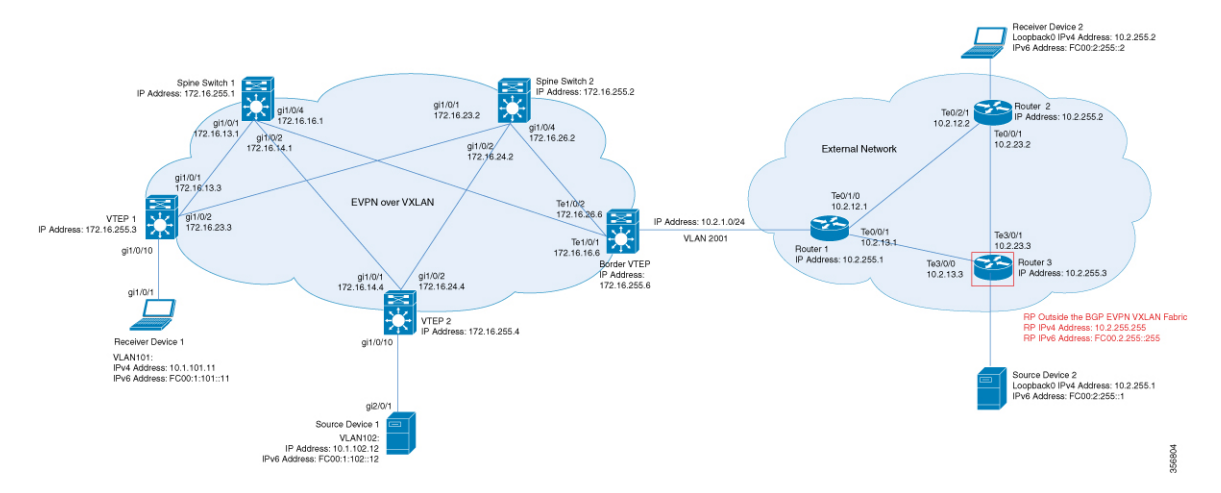

The topology shows an EVPN VXLAN network, with two spine switches and three VTEPs, connected to an external network with three routers. Router 3 in the external network acts as the RP in this topology and Border VTEP connects the fabric to the external network through Router 1. The IPv4 multicast group is 226.1.1.1 for this topology. The following tables provide sample configurations for the devices in this topology:

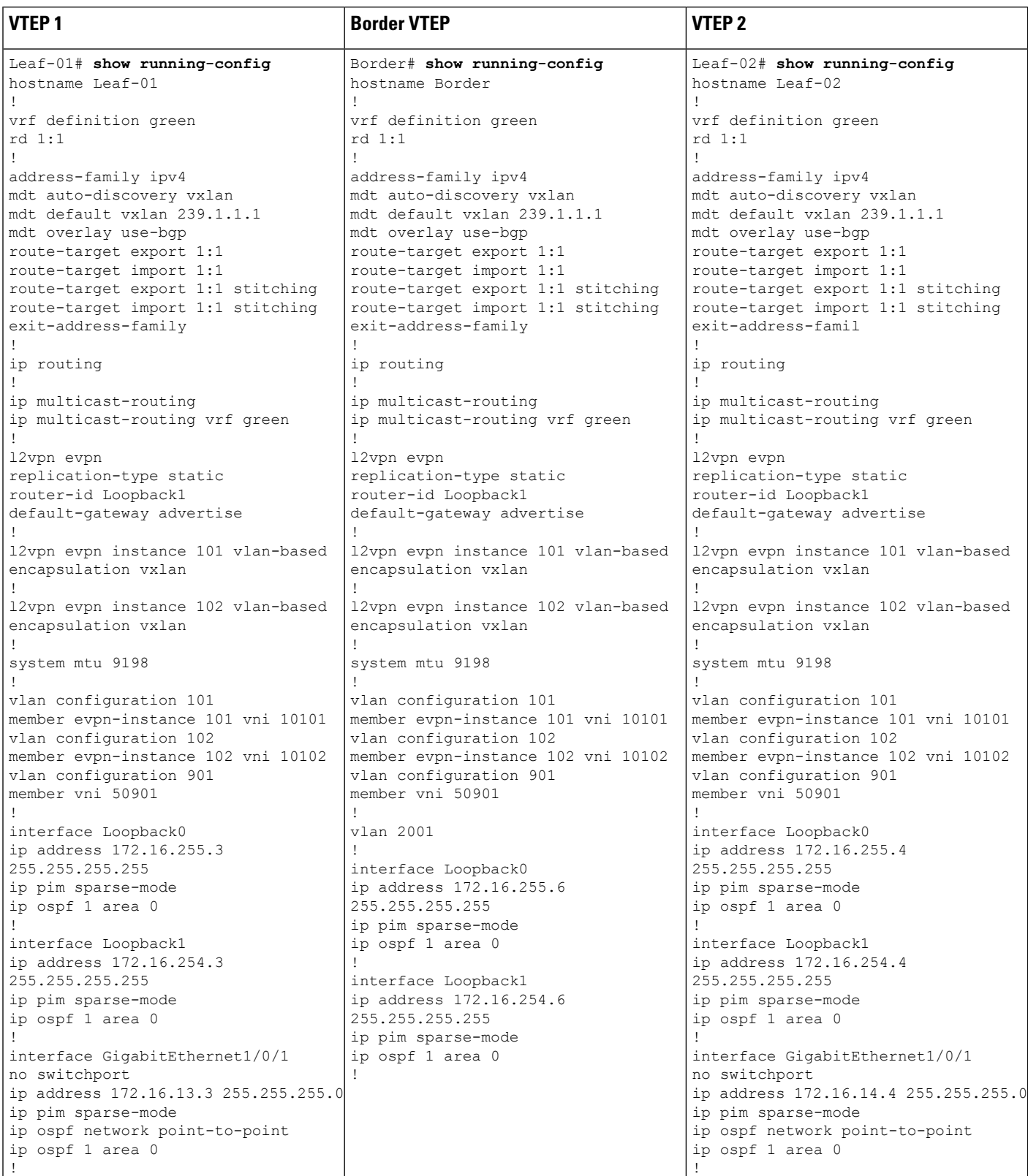

## Table 9: Configuring VTEP 1, Border VTEP, and VTEP 2 to Configure TRM with PIM-SM for IPv4 Multicast Traffic when the RP is Outside the BGP EVPN VXLAN Fabric

I

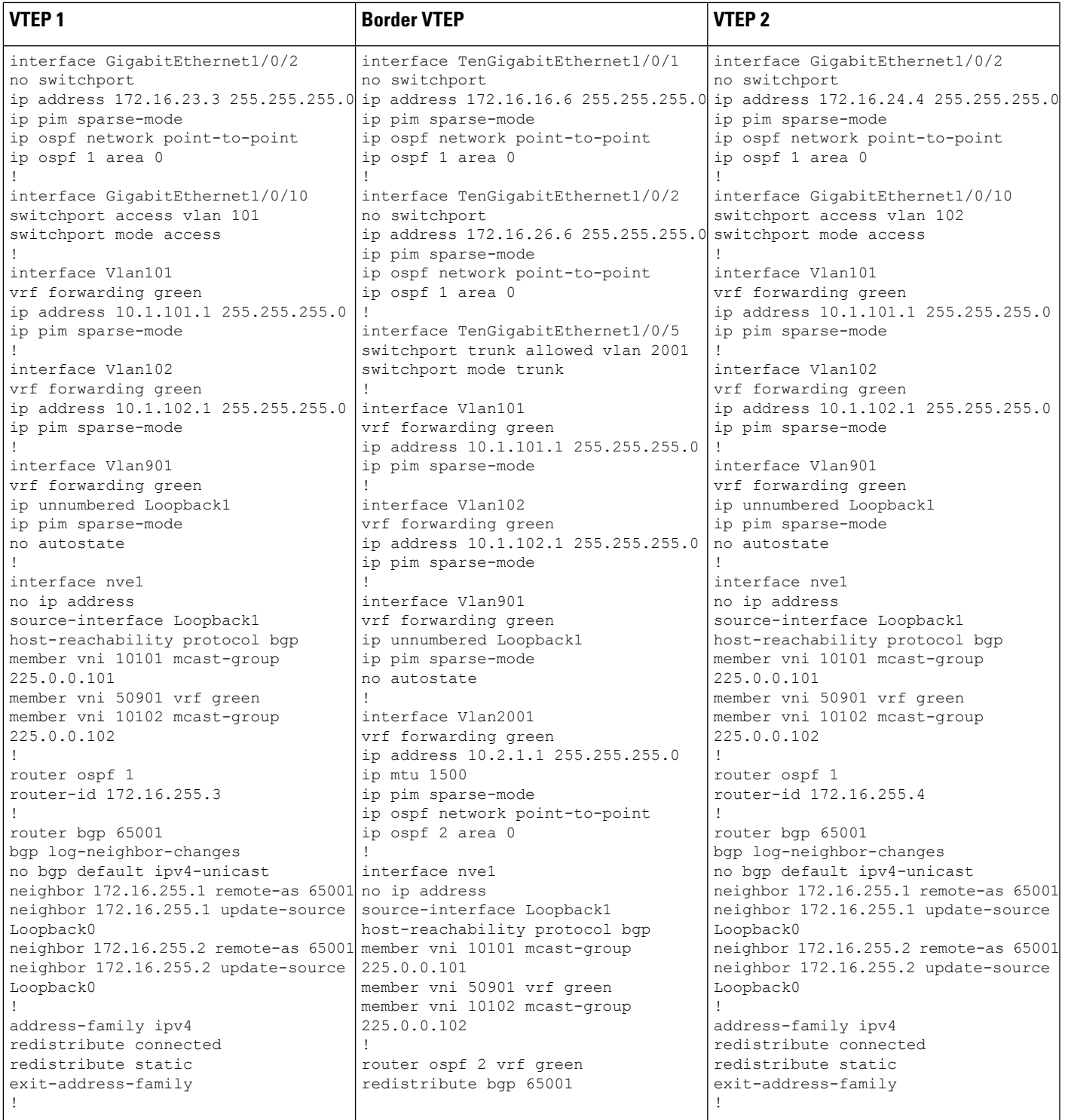

L

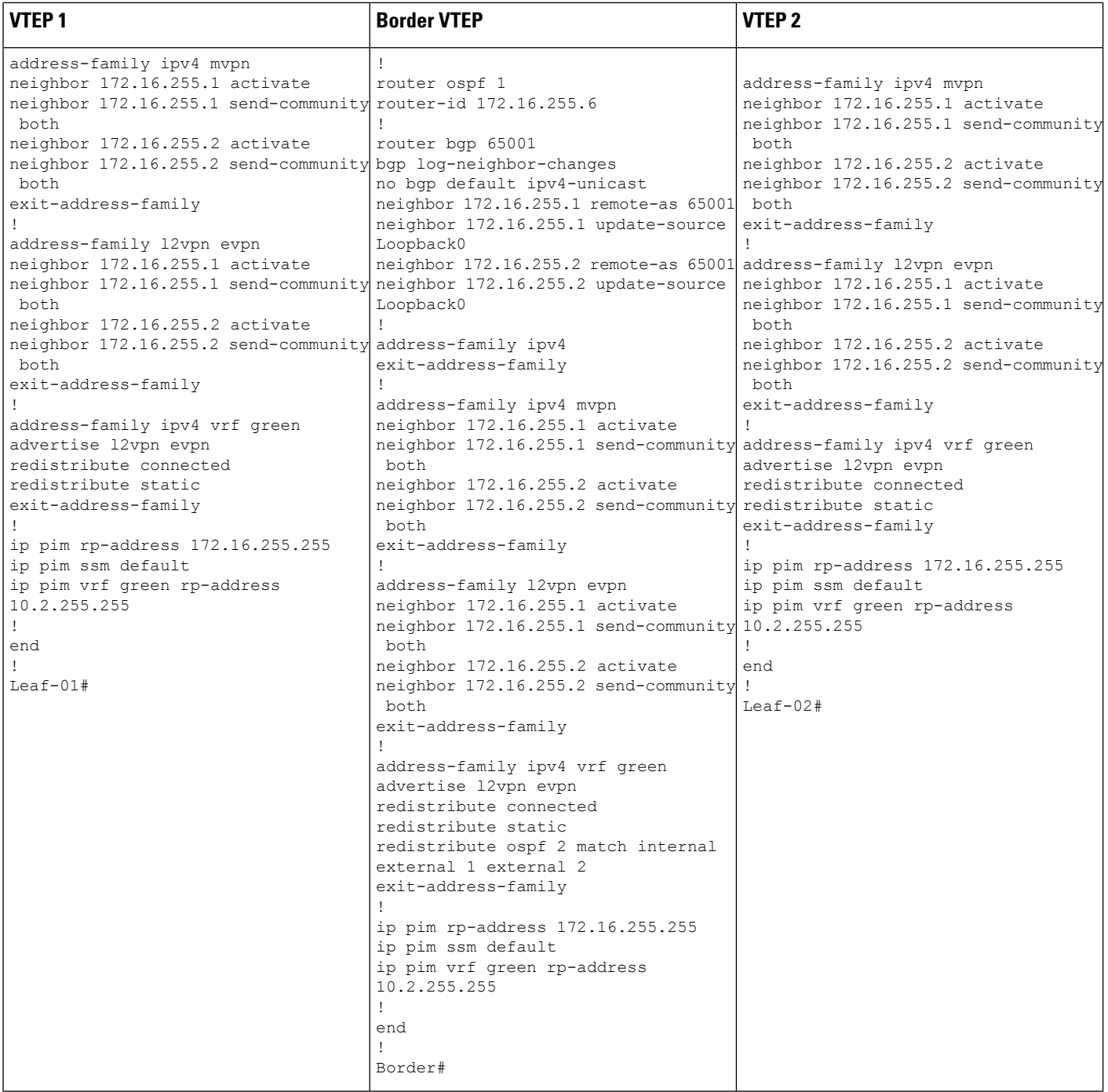

Table 10: Configuring Spine Switch 1 and Spine Switch 2 to Configure TRM with PIM-SM for IPv4 Multicast Traffic when the RP is Outside the BGP EVPN VXLAN **Fabric**

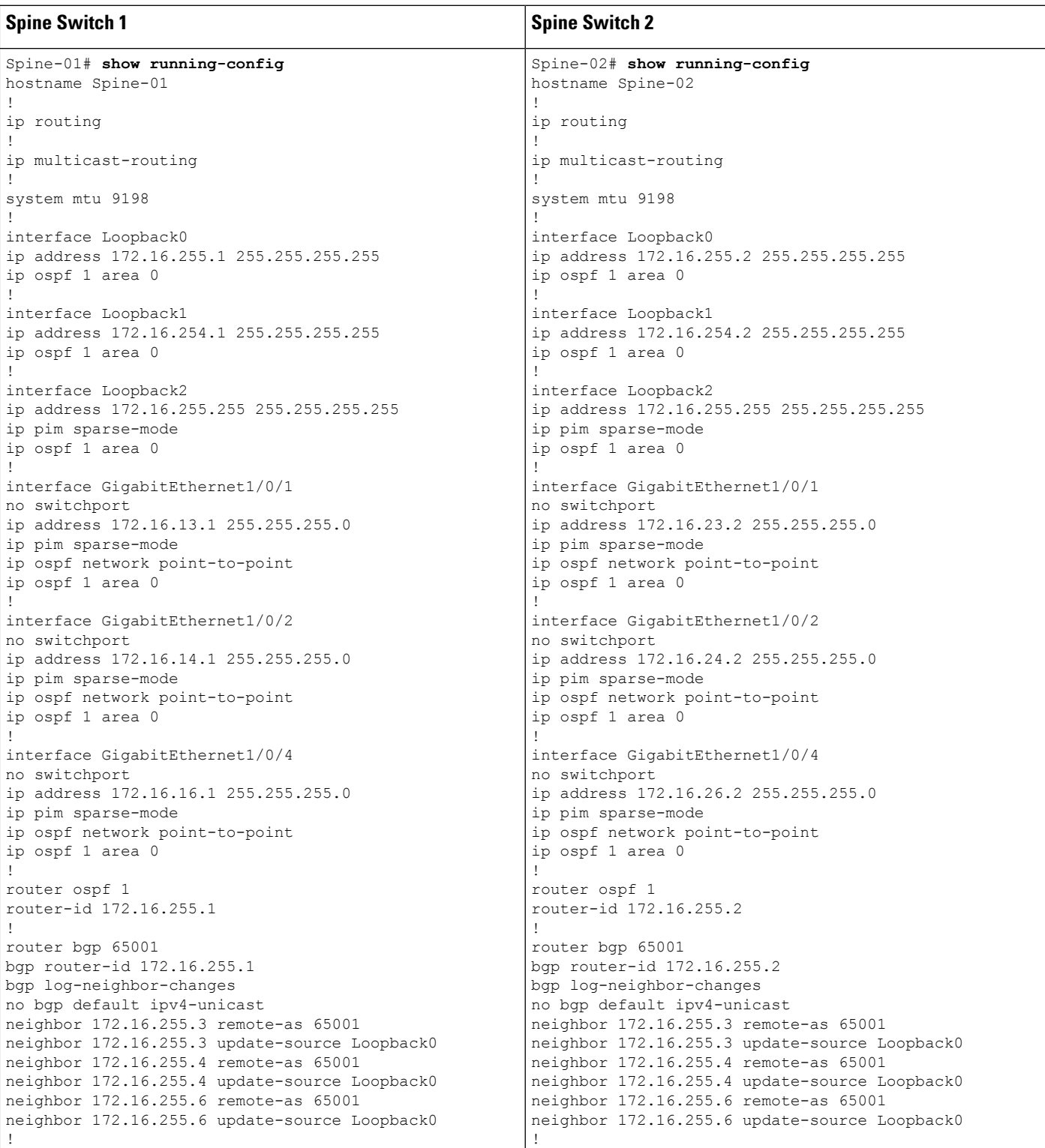

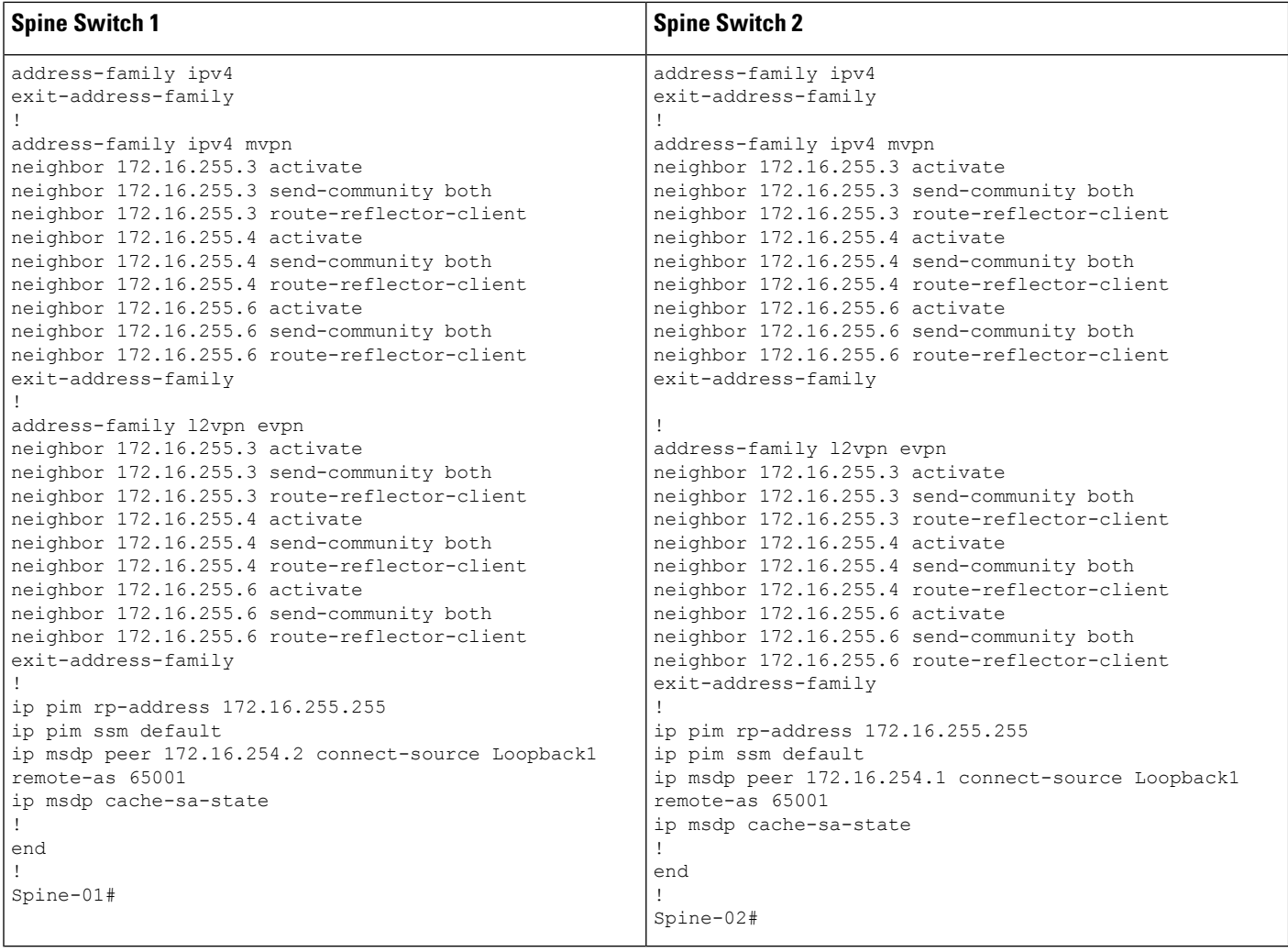

#### Table 11: Configuring Router 1, Router 2, and Router 3 to Configure TRM with PIM-SM for IPv4 Multicast Traffic when the RP is Outside the BGP EVPN VXLAN Fabric

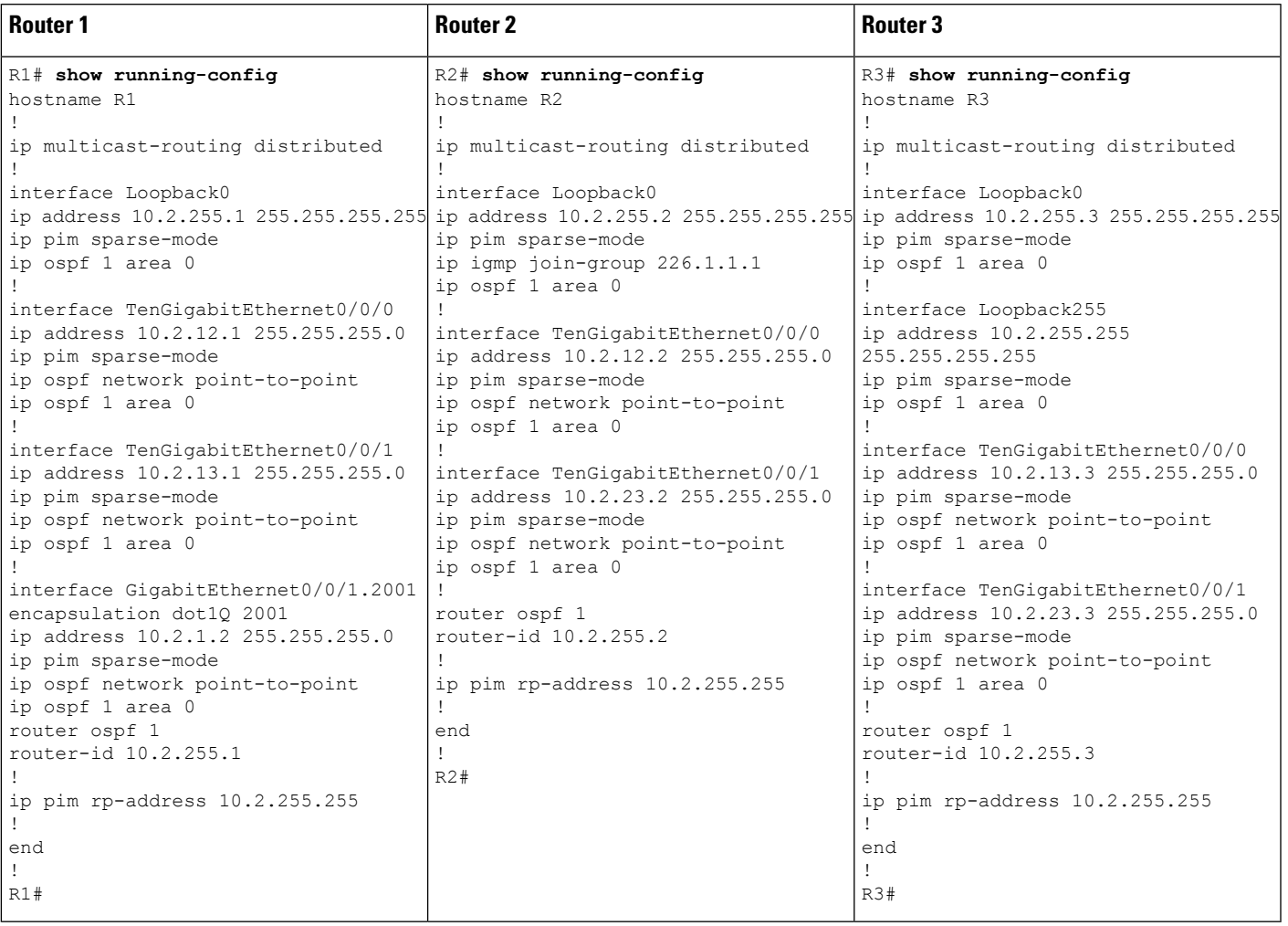

## Verifying TRM with PIM-SM for IPv4 Multicast Traffic when the RP is Outside the BGP EVPN VXLAN Fabric

The following sections provide sample outputs for **show** commands to verify TRM with PIM-SM on the devices in the topology configured above:

- Outputs to Verify the [Configuration](#page-141-0) on VTEP 1, on page 142
- Outputs to Verify the [Configuration](#page-146-0) on VTEP 2, on page 147
- Outputs to Verify the [Configuration](#page-151-0) on Border VTEP, on page 152
- Outputs to Verify the [Configuration](#page-157-0) on Spine Switch 1, on page 158
- Outputs to Verify the [Configuration](#page-160-0) on Spine Switch 2, on page 161
- Outputs to Verify the [Configuration](#page-164-0) on Router 3 (RP Outside the BGP EVPN VXLAN Fabric), on page [165](#page-164-0)

### <span id="page-141-0"></span>**Outputs to Verify the Configuration on VTEP 1**

The following example shows the output for the **show nve peers** command on VTEP 1:

```
Leaf-01# show nve peers
```
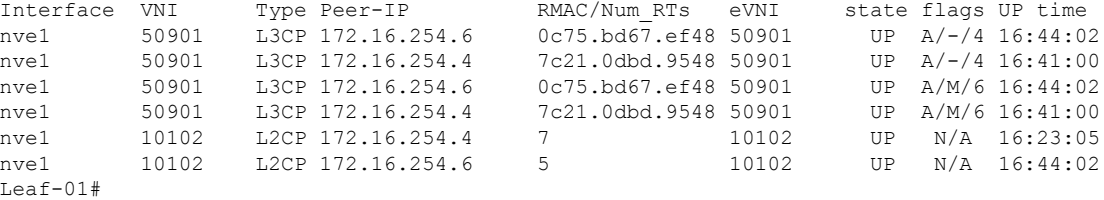

The following example shows the output for the **show l2vpn evpn peers vxlan** command on VTEP 1:

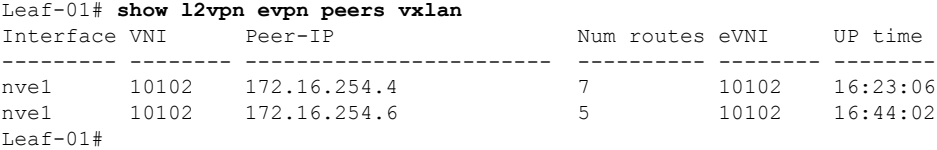

The following example shows the output for the **show bgp ipv4 mvpn all summary** command on VTEP 1:

```
Leaf-01# show bgp ipv4 mvpn all summary
BGP router identifier 172.16.255.3, local AS number 65001
BGP table version is 58, main routing table version 58
6 network entries using 1824 bytes of memory
8 path entries using 1088 bytes of memory
3/3 BGP path/bestpath attribute entries using 936 bytes of memory
4 BGP rrinfo entries using 160 bytes of memory
1 BGP community entries using 24 bytes of memory
17 BGP extended community entries using 2372 bytes of memory
0 BGP route-map cache entries using 0 bytes of memory
0 BGP filter-list cache entries using 0 bytes of memory
BGP using 6404 total bytes of memory
BGP activity 117/25 prefixes, 240/113 paths, scan interval 60 secs
6 networks peaked at 12:17:52 Aug 6 2020 UTC (16:27:28.286 ago)
```
Neighbor V AS MsgRcvd MsgSent TblVer InQ OutQ Up/Down State/PfxRcd<br>172.16.255.1 4 65001 1217 1126 58 0 0 16:44:58 2<br>172.16.255.2 4 65001 1213 1121 58 0 0 16:44:53 2 172.16.255.1 4 65001 1217 1126 58 0 0 16:44:58 2 172.16.255.2 4 65001 1213 1121 58 0 0 16:44:53 2  $Leaf-01#$ 

The following example shows the output for the **show ip pim vrf** *vrf-name* **rp mapping** command on VTEP 1:

```
Leaf-01# show ip pim vrf green rp mapping
PIM Group-to-RP Mappings
Group(s): 224.0.0.0/4, Static
   RP: 10.2.255.255 (?)
Leaf-01#
```
The following example shows the output for the **show ip routing vrf** command on VTEP 1:

```
Leaf-01# show ip routing vrf green 10.2.255.255
Routing Table: green
Routing entry for 10.2.255.255/32
 Known via "bgp 65001", distance 200, metric 3, type internal
 Last update from 172.16.254.6 on Vlan901, 16:17:01 ago
 Routing Descriptor Blocks:
  * 172.16.254.6 (default), from 172.16.255.1, 16:17:01 ago, via Vlan901
      opaque_ptr 0x7FBB8620D990
      Route metric is 3, traffic share count is 1
      AS Hops 0
      MPLS label: none
Leaf-01#
```
The following example shows the output for the **show ip igmp vrf** *vrf-name* **groups** command on VTEP 1:

```
Leaf-01# show ip igmp vrf green groups
IGMP Connected Group Membership
Group Address Interface Manuscription Uptime Expires Last Reporter Group Accounted
226.1.1.1 Vlan101 13:03:08 00:02:13 10.1.101.11
224.0.1.40 Loopback901 16:45:17 00:02:50 10.1.255.1
Leaf-01#
```
The following example shows the output for the **show ip mroute vrf** *vrf-name* command on VTEP 1:

```
Leaf-01# show ip mroute vrf green
IP Multicast Routing Table
Flags: D - Dense, S - Sparse, B - Bidir Group, s - SSM Group, C - Connected,
       L - Local, P - Pruned, R - RP-bit set, F - Register flag,
       T - SPT-bit set, J - Join SPT, M - MSDP created entry, E - Extranet,
      X - Proxy Join Timer Running, A - Candidate for MSDP Advertisement,
      U - URD, I - Received Source Specific Host Report,
       Z - Multicast Tunnel, z - MDT-data group sender,
       Y - Joined MDT-data group, y - Sending to MDT-data group,
       G - Received BGP C-Mroute, g - Sent BGP C-Mroute,
      N - Received BGP Shared-Tree Prune, n - BGP C-Mroute suppressed,
       Q - Received BGP S-A Route, q - Sent BGP S-A Route,
      V - RD & Vector, v - Vector, p - PIM Joins on route,
      x - VxLAN group, c - PFP-SA cache created entry,
       * - determined by Assert, * - iif-starg configured on rpf intf,
       e - encap-helper tunnel flag
Outgoing interface flags: H - Hardware switched, A - Assert winner, p - PIM Join
Timers: Uptime/Expires
Interface state: Interface, Next-Hop or VCD, State/Mode
(*, 226.1.1.1), 13:03:08/stopped, RP 10.2.255.255, flags: SJCg
  Incoming interface: Vlan901, RPF nbr 172.16.254.6
  Outgoing interface list:
   Vlan101, Forward/Sparse, 13:03:08/00:02:13
(10.2.255.1, 226.1.1.1), 00:08:23/00:02:54, flags: TgQ
  Incoming interface: Vlan901, RPF nbr 172.16.254.6
  Outgoing interface list:
   Vlan101, Forward/Sparse, 00:08:23/00:02:13
(10.1.102.12, 226.1.1.1), 00:08:48/00:02:24, flags: TgQ
  Incoming interface: Vlan901, RPF nbr 172.16.254.4
  Outgoing interface list:
   Vlan101, Forward/Sparse, 00:08:48/00:02:13
(*, 224.0.1.40), 16:45:17/00:02:50, RP 10.2.255.255, flags: SJCLg
```

```
Incoming interface: Vlan901, RPF nbr 172.16.254.6
Leaf-01#
```
The following example shows the output for the **show ip mfib vrf** *vrf-name* command on VTEP 1:

```
Leaf-01# show ip mfib vrf green
Entry Flags: C - Directly Connected, S - Signal, IA - Inherit A flag,
               ET - Data Rate Exceeds Threshold, K - Keepalive
               DDE - Data Driven Event, HW - Hardware Installed
               ME - MoFRR ECMP entry, MNE - MoFRR Non-ECMP entry, MP - MFIB
               MoFRR Primary, RP - MRIB MoFRR Primary, P - MoFRR Primary
               MS - MoFRR Entry in Sync, MC - MoFRR entry in MoFRR Client,
               e - Encap helper tunnel flag.
I/O Item Flags: IC - Internal Copy, NP - Not platform switched,
               NS - Negate Signalling, SP - Signal Present,
               A - Accept, F - Forward, RA - MRIB Accept, RF - MRIB Forward,
               MA - MFIB Accept, A2 - Accept backup,
               RA2 - MRIB Accept backup, MA2 - MFIB Accept backup
Forwarding Counts: Pkt Count/Pkts per second/Avg Pkt Size/Kbits per second
Other counts: Total/RPF failed/Other drops
I/O Item Counts: HW Pkt Count/FS Pkt Count/PS Pkt Count Egress Rate in pps
VRF green
 (*,224.0.0.0/4) Flags: C HW
  SW Forwarding: 0/0/0/0, Other: 2/2/0
  HW Forwarding: 0/0/0/0, Other: 0/0/0
 (*,224.0.1.40) Flags: C HW
  SW Forwarding: 0/0/0/0, Other: 0/0/0
  HW Forwarding: 0/0/0/0, Other: 0/0/0
  Vlan901, VXLAN Decap Flags: A NS
  Loopback901 Flags: F IC NS
    Pkts: 0/0/0 Rate: 0 pps
 (*,226.1.1.1) Flags: C HW
   SW Forwarding: 0/0/0/0, Other: 0/0/0
  HW Forwarding: 0/0/0/0, Other: 0/0/0
  Vlan901, VXLAN Decap Flags: A NS
  Vlan101 Flags: F NS
    Pkts: 0/0/0 Rate: 0 pps
 (10.1.102.12,226.1.1.1) Flags: HW
  SW Forwarding: 5/0/100/0, Other: 0/0/0
  HW Forwarding: 523/0/126/0, Other: 0/0/0
  Vlan901, VXLAN Decap Flags: A
Leaf-01#
```
The following example shows the output for the **show bgp ipv4 mvpn all** command on VTEP 1:

```
Leaf-01# show bgp ipv4 mvpn all
BGP table version is 60, local router ID is 172.16.255.6
Status codes: s suppressed, d damped, h history, * valid, > best, i - internal,
            r RIB-failure, S Stale, m multipath, b backup-path, f RT-Filter,
            x best-external, a additional-path, c RIB-compressed,
            t secondary path, L long-lived-stale,
Origin codes: i - IGP, e - EGP, ? - incomplete
RPKI validation codes: V valid, I invalid, N Not found
    Network Next Hop Metric LocPrf Weight Path
Route Distinguisher: 1:1 (default for vrf green)
 *>i [5][1:1][10.1.102.12][226.1.1.1]/18
                   172.16.255.4 0 100 0 ?
* i 172.16.255.4 0 100 0 ?
 *> [5][1:1][10.2.255.1][226.1.1.1]/1832768 ?
```
```
* i [6][1:1][65001][10.2.255.255/32][224.0.1.40/32]/22
                172.16.255.3 0 100 0 ?
*>i 172.16.255.3
* i [6][1:1][65001][10.2.255.255/32][226.1.1.1/32]/22
                172.16.255.3 0 100 0 ?
*>i 172.16.255.3 0 100 0 ?
*>i [7][1:1][65001][10.2.255.1/32][226.1.1.1/32]/22<br>172.16.255.3 0 10
                            0 100 0 ?
* i 172.16.255.3 0 100 0 ?
Route Distinguisher: 172.16.254.4:102
*> [7][172.16.254.4:102][65001][10.1.102.12/32][226.1.1.1/32]/22
                0.0.0.0 32768 ?
L_{\odot}af-01#
```
The following example shows the output for the **show ip mroute** command on VTEP 1:

```
Leaf-01# show ip mroute
IP Multicast Routing Table
Flags: D - Dense, S - Sparse, B - Bidir Group, s - SSM Group, C - Connected,
       L - Local, P - Pruned, R - RP-bit set, F - Register flag,
       T - SPT-bit set, J - Join SPT, M - MSDP created entry, E - Extranet,
      X - Proxy Join Timer Running, A - Candidate for MSDP Advertisement,
      U - URD, I - Received Source Specific Host Report,
       Z - Multicast Tunnel, z - MDT-data group sender,
       Y - Joined MDT-data group, y - Sending to MDT-data group,
      G - Received BGP C-Mroute, g - Sent BGP C-Mroute,
      N - Received BGP Shared-Tree Prune, n - BGP C-Mroute suppressed,
       Q - Received BGP S-A Route, q - Sent BGP S-A Route,
       V - RD & Vector, v - Vector, p - PIM Joins on route,
      x - VxLAN group, c - PFP-SA cache created entry,
       * - determined by Assert, # - iif-starg configured on rpf intf,
       e - encap-helper tunnel flag
Outgoing interface flags: H - Hardware switched, A - Assert winner, p - PIM Join
Timers: Uptime/Expires
Interface state: Interface, Next-Hop or VCD, State/Mode
(*, 239.1.1.1), 16:45:08/stopped, RP 172.16.255.255, flags: SJCx
  Incoming interface: GigabitEthernet1/0/2, RPF nbr 172.16.23.2
  Outgoing interface list:
    Tunnel0, Forward/Sparse, 16:45:08/00:00:45
(172.16.254.4, 239.1.1.1), 00:08:47/00:01:59, flags: JTx
  Incoming interface: GigabitEthernet1/0/2, RPF nbr 172.16.23.2
  Outgoing interface list:
    Tunnel0, Forward/Sparse, 00:08:47/00:00:12
(172.16.254.6, 239.1.1.1), 00:08:49/00:02:00, flags: JTx
  Incoming interface: GigabitEthernet1/0/2, RPF nbr 172.16.23.2
  Outgoing interface list:
   Tunnel0, Forward/Sparse, 00:08:49/00:00:10
(*, 224.0.1.40), 16:45:17/00:02:46, RP 172.16.255.255, flags: SJCL
  Incoming interface: GigabitEthernet1/0/2, RPF nbr 172.16.23.2
Leaf-01#
```

```
The following example shows the output for the show ip mfib command on VTEP 1:
```

```
Leaf-01# show ip mfib
Entry Flags: C - Directly Connected, S - Signal, IA - Inherit A flag,
               ET - Data Rate Exceeds Threshold, K - Keepalive
               DDE - Data Driven Event, HW - Hardware Installed
```
ME - MoFRR ECMP entry, MNE - MoFRR Non-ECMP entry, MP - MFIB MoFRR Primary, RP - MRIB MoFRR Primary, P - MoFRR Primary MS - MoFRR Entry in Sync, MC - MoFRR entry in MoFRR Client, e - Encap helper tunnel flag. I/O Item Flags: IC - Internal Copy, NP - Not platform switched, NS - Negate Signalling, SP - Signal Present, A - Accept, F - Forward, RA - MRIB Accept, RF - MRIB Forward, MA - MFIB Accept, A2 - Accept backup, RA2 - MRIB Accept backup, MA2 - MFIB Accept backup Forwarding Counts: Pkt Count/Pkts per second/Avg Pkt Size/Kbits per second Other counts: Total/RPF failed/Other drops I/O Item Counts: HW Pkt Count/FS Pkt Count/PS Pkt Count Egress Rate in pps Default (\*,224.0.0.0/4) Flags: C HW SW Forwarding: 0/0/0/0, Other: 0/0/0 HW Forwarding: 0/0/0/0, Other: 0/0/0 (\*,224.0.1.40) Flags: C HW SW Forwarding: 0/0/0/0, Other: 0/0/0 HW Forwarding: 0/0/0/0, Other: 0/0/0 GigabitEthernet1/0/2 Flags: A NS Loopback0 Flags: F IC NS Pkts:  $0/0/0$  Rate: 0 pps (\*,225.0.0.101) Flags: C HW SW Forwarding: 0/0/0/0, Other: 0/0/0 HW Forwarding: 1/0/114/0, Other: 0/0/0 GigabitEthernet1/0/2 Flags: A NS Tunnel0, VXLAN Decap Flags: F NS Pkts:  $0/0/0$  Rate: 0 pps (172.16.254.3,225.0.0.101) Flags: HW SW Forwarding: 13/0/127/0, Other: 2/2/0 HW Forwarding: 7870/0/164/0, Other: 0/0/0 Null0 Flags: A GigabitEthernet1/0/2 Flags: F NS Pkts:  $0/0/1$  Rate: 0 pps (\*,225.0.0.102) Flags: C HW SW Forwarding: 0/0/0/0, Other: 0/0/0 HW Forwarding: 2/0/172/0, Other: 0/0/0 GigabitEthernet1/0/2 Flags: A NS Tunnel0, VXLAN Decap Flags: F NS Pkts:  $0/0/0$  Rate: 0 pps (172.16.254.4,225.0.0.102) Flags: HW SW Forwarding: 1/0/154/0, Other: 0/0/0 HW Forwarding: 5222/0/176/0, Other: 0/0/0 GigabitEthernet1/0/2 Flags: A Tunnel0, VXLAN Decap Flags: F NS Pkts:  $0/0/1$  Rate: 0 pps (172.16.254.6,225.0.0.102) Flags: HW SW Forwarding: 1/0/154/0, Other: 0/0/0 HW Forwarding: 2137/0/163/0, Other: 0/0/0 GigabitEthernet1/0/2 Flags: A Tunnel0, VXLAN Decap Flags: F NS Pkts:  $0/0/1$  Rate: 0 pps (\*,232.0.0.0/8) Flags: HW SW Forwarding: 0/0/0/0, Other: 0/0/0 HW Forwarding: 0/0/0/0, Other: 0/0/0 (\*,239.1.1.1) Flags: C HW SW Forwarding: 0/0/0/0, Other: 0/0/0 HW Forwarding: 11/0/168/0, Other: 0/0/0 GigabitEthernet1/0/2 Flags: A NS Tunnel0, VXLAN Decap Flags: F NS Pkts:  $0/0/0$  Rate: 0 pps (172.16.254.4,239.1.1.1) Flags: HW SW Forwarding: 4/0/150/0, Other: 0/0/0

Ш

```
HW Forwarding: 518/0/168/1, Other: 0/0/0
  GigabitEthernet1/0/2 Flags: A
  Tunnel0, VXLAN Decap Flags: F NS
    Pkts: 0/0/4 Rate: 0 pps
 (172.16.254.6,239.1.1.1) Flags: HW
  SW Forwarding: 1/0/150/0, Other: 0/0/0
  HW Forwarding: 498/1/168/1, Other: 0/0/0
  GigabitEthernet1/0/2 Flags: A
  Tunnel0, VXLAN Decap Flags: F NS
    Pkts: 0/0/1 Rate: 0 pps
Leaf-01#
```
Return to Verifying TRM with PIM-SM for IPv4 [Multicast](#page-140-0) Traffic when the RP is Outside the BGP EVPN [VXLAN](#page-140-0) Fabric, on page 141

#### **Outputs to Verify the Configuration on VTEP 2**

The following example shows the output for the **show nve peers** command on VTEP 2:

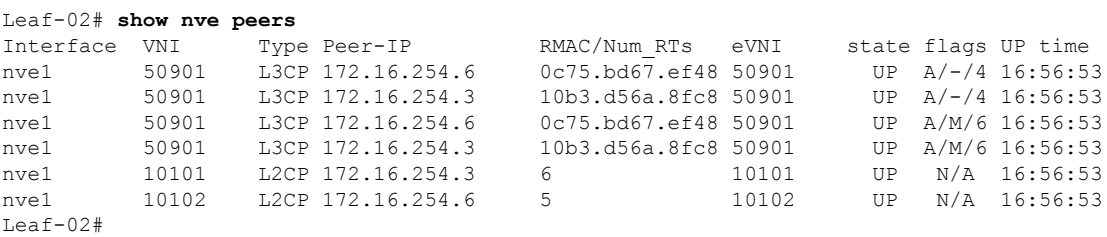

The following example shows the output for the **show l2vpn evpn peers vxlan** command on VTEP 2:

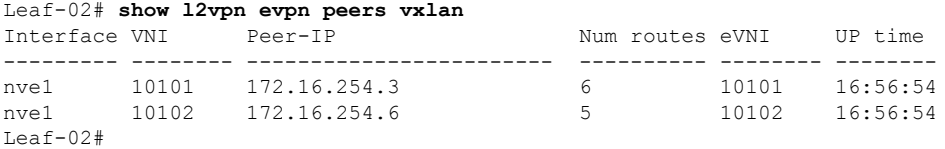

The following example shows the output for the **show bgp ipv4 mvpn all summary** command on VTEP 2:

```
Leaf-02# show bgp ipv4 mvpn all summary
BGP router identifier 172.16.255.4, local AS number 65001
BGP table version is 62, main routing table version 62
7 network entries using 2128 bytes of memory
9 path entries using 1224 bytes of memory
4/4 BGP path/bestpath attribute entries using 1248 bytes of memory
4 BGP rrinfo entries using 160 bytes of memory
1 BGP community entries using 24 bytes of memory
17 BGP extended community entries using 2372 bytes of memory
0 BGP route-map cache entries using 0 bytes of memory
0 BGP filter-list cache entries using 0 bytes of memory
BGP using 7156 total bytes of memory
BGP activity 121/28 prefixes, 202/77 paths, scan interval 60 secs
9 networks peaked at 12:22:24 Aug 6 2020 UTC (16:43:21.423 ago)
```
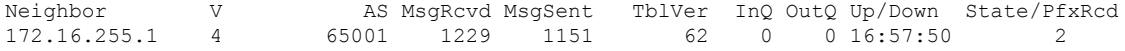

172.16.255.2 4 65001 1227 1152 62 0 0 16:57:51 2  $Leaf-02#$ 

The following example shows the output for the **show ip pim vrf** *vrf-name* **rp mapping** command on VTEP 2:

```
Leaf-02# show ip pim vrf green rp mapping
PIM Group-to-RP Mappings
Group(s): 224.0.0.0/4, Static
   RP: 10.2.255.255 (?)
```
Leaf-02#

The following example shows the output for the **show ip routing vrf** command on VTEP 2:

```
Leaf-02# show ip routing vrf green 10.2.255.255
Routing Table: green
Routing entry for 10.2.255.255/32
 Known via "bgp 65001", distance 200, metric 3, type internal
 Last update from 172.16.254.6 on Vlan901, 16:56:55 ago
 Routing Descriptor Blocks:
  * 172.16.254.6 (default), from 172.16.255.1, 16:56:55 ago, via Vlan901
     opaque_ptr 0x7F65B8B9E4B0
     Route metric is 3, traffic share count is 1
     AS Hops 0
     MPLS label: none
L = 5
```
The following example shows the output for the **show ip igmp vrf** *vrf-name* **groups** command on VTEP 2:

```
Leaf-02# show ip igmp vrf green groups
IGMP Connected Group Membership
               Interface Uptime Expires Last Reporter Group Accounted<br>Vlan102 16:58:00 00:02:11 10.1.102.12
226.1.1.1 Vlan102 16:58:00 00:02:11 10.1.102.12
                                        16:58:37 00:02:33 172.16.254.4
Leaf-02#
```
The following example shows the output for the **show ip mroute vrf** *vrf-name* command on VTEP  $2^{\cdot}$ 

```
Leaf-02# show ip mroute vrf green
```

```
IP Multicast Routing Table
Flags: D - Dense, S - Sparse, B - Bidir Group, s - SSM Group, C - Connected,
      L - Local, P - Pruned, R - RP-bit set, F - Register flag,
       T - SPT-bit set, J - Join SPT, M - MSDP created entry, E - Extranet,
      X - Proxy Join Timer Running, A - Candidate for MSDP Advertisement,
      U - URD, I - Received Source Specific Host Report,
       Z - Multicast Tunnel, z - MDT-data group sender,
      Y - Joined MDT-data group, y - Sending to MDT-data group,
      G - Received BGP C-Mroute, g - Sent BGP C-Mroute,
      N - Received BGP Shared-Tree Prune, n - BGP C-Mroute suppressed,
       Q - Received BGP S-A Route, q - Sent BGP S-A Route,
      V - RD & Vector, v - Vector, p - PIM Joins on route,
      x - VxLAN group, c - PFP-SA cache created entry,
       * - determined by Assert, * - iif-starg configured on rpf intf,
      e - encap-helper tunnel flag
Outgoing interface flags: H - Hardware switched, A - Assert winner, p - PIM Join
Timers: Uptime/Expires
```
Interface state: Interface, Next-Hop or VCD, State/Mode (\*, 226.1.1.1), 16:58:00/stopped, RP 10.2.255.255, flags: SJCFg Incoming interface: Vlan901, RPF nbr 172.16.254.6 Outgoing interface list: Vlan102, Forward/Sparse, 16:58:00/00:02:11 (10.2.255.1, 226.1.1.1), 00:24:16/00:02:40, flags: JTgQ Incoming interface: Vlan901, RPF nbr 172.16.254.6 Outgoing interface list: Vlan102, Forward/Sparse, 00:24:16/00:02:11 (10.1.102.12, 226.1.1.1), 00:24:41/00:02:09, flags: FTGqx Incoming interface: Vlan102, RPF nbr 0.0.0.0, Registering Outgoing interface list: Vlan901, Forward/Sparse, 00:24:41/stopped (\*, 224.0.1.40), 16:58:37/00:02:33, RP 10.2.255.255, flags: SJPCLgx Incoming interface: Vlan901, RPF nbr 172.16.254.6 Outgoing interface list: Null Leaf-02#

The following example shows the output for the **show ip mfib vrf** *vrf-name* command on VTEP 2:

```
Leaf-02# show ip mfib vrf green
Entry Flags: C - Directly Connected, S - Signal, IA - Inherit A flag,
               ET - Data Rate Exceeds Threshold, K - Keepalive
               DDE - Data Driven Event, HW - Hardware Installed
               ME - MoFRR ECMP entry, MNE - MoFRR Non-ECMP entry, MP - MFIB
               MoFRR Primary, RP - MRIB MoFRR Primary, P - MoFRR Primary
               MS - MoFRR Entry in Sync, MC - MoFRR entry in MoFRR Client,
               e - Encap helper tunnel flag.
I/O Item Flags: IC - Internal Copy, NP - Not platform switched,
               NS - Negate Signalling, SP - Signal Present,
               A - Accept, F - Forward, RA - MRIB Accept, RF - MRIB Forward,
               MA - MFIB Accept, A2 - Accept backup,
               RA2 - MRIB Accept backup, MA2 - MFIB Accept backup
Forwarding Counts: Pkt Count/Pkts per second/Avg Pkt Size/Kbits per second
Other counts: Total/RPF failed/Other drops
I/O Item Counts: HW Pkt Count/FS Pkt Count/PS Pkt Count Egress Rate in pps
VRF green
 (*,224.0.0.0/4) Flags: C HW
   SW Forwarding: 0/0/0/0, Other: 0/0/0
  HW Forwarding: 0/0/0/0, Other: 0/0/0
 (*,224.0.1.40) Flags: C HW
  SW Forwarding: 0/0/0/0, Other: 0/0/0
  HW Forwarding: 0/0/0/0, Other: 0/0/0
  Vlan901, VXLAN Decap Flags: A IC NS
 (*,226.1.1.1) Flags: C HW
  SW Forwarding: 0/0/0/0, Other: 0/0/0
  HW Forwarding: 3/0/126/0, Other: 0/0/0
  Vlan901, VXLAN Decap Flags: A NS
   Vlan102 Flags: F NS
    Pkts: 0/0/0 Rate: 0 pps
 (10.1.102.12,226.1.1.1) Flags: HW
   SW Forwarding: 739/0/100/0, Other: 2/2/0
  HW Forwarding: 736/0/118/0, Other: 0/0/0
  Vlan102 Flags: A
  Tunnel5 Flags: F
    Pkts: 0/0/739 Rate: 0 pps
  Vlan901, VXLAN v4 Encap (50901, 239.1.1.1) Flags: F
```
Pkts: 0/0/739 Rate: 0 pps  $Leaf-02#$ 

The following example shows the output for the **show bgp ipv4 mvpn all** command on VTEP 2:

Leaf-02# **show bgp ipv4 mvpn all** BGP table version is 62, local router ID is 172.16.255.4 Status codes: s suppressed, d damped, h history, \* valid, > best, i - internal, r RIB-failure, S Stale, m multipath, b backup-path, f RT-Filter, x best-external, a additional-path, c RIB-compressed, t secondary path, L long-lived-stale, Origin codes: i - IGP, e - EGP, ? - incomplete RPKI validation codes: V valid, I invalid, N Not found Network Next Hop Metric LocPrf Weight Path Route Distinguisher: 1:1 (default for vrf green) \*> [5][1:1][10.1.102.12][226.1.1.1]/18 0.0.0.0 32768 ? \*>i [5][1:1][10.2.255.1][226.1.1.1]/18 172.16.255.6 0 100 0 ?<br>172.16.255.6 0 100 0 \* i 172.16.255.6 0 100 0 ? \*> [6][1:1][65001][10.2.255.255/32][224.0.1.40/32]/22 0.0.0.0 32768 ? \*> [6][1:1][65001][10.2.255.255/32][226.1.1.1/32]/22 0.0.0 32768 ? \*>i [7][1:1][65001][10.1.102.12/32][226.1.1.1/32]/22 172.16.255.3 0 100 0 ? \*> [7][1:1][65001][10.2.255.1/32][226.1.1.1/32]/22 0.0.0.0 32768 ? Route Distinguisher: 172.16.254.4:102 \*>i [7][172.16.254.4:102][65001][10.1.102.12/32][226.1.1.1/32]/22<br>172.16.255.3 0 100 0 ?<br>\* i 172.16.255.3 0 100 0 ?  $172.16.255.3$  $*$  i 172.16.255.3 0 100 0 ? Leaf-02#

#### The following example shows the output for the **show ip mroute** command on VTEP 2:

```
Leaf-02# show ip mroute
IP Multicast Routing Table
Flags: D - Dense, S - Sparse, B - Bidir Group, s - SSM Group, C - Connected,
       L - Local, P - Pruned, R - RP-bit set, F - Register flag,
      T - SPT-bit set, J - Join SPT, M - MSDP created entry, E - Extranet,
      X - Proxy Join Timer Running, A - Candidate for MSDP Advertisement,
      U - URD, I - Received Source Specific Host Report,
      Z - Multicast Tunnel, z - MDT-data group sender,
       Y - Joined MDT-data group, y - Sending to MDT-data group,
      G - Received BGP C-Mroute, g - Sent BGP C-Mroute,
      N - Received BGP Shared-Tree Prune, n - BGP C-Mroute suppressed,
      Q - Received BGP S-A Route, q - Sent BGP S-A Route,
      V - RD & Vector, v - Vector, p - PIM Joins on route,
       x - VxLAN group, c - PFP-SA cache created entry,
       * - determined by Assert, * - iif-starg configured on rpf intf,
       e - encap-helper tunnel flag
Outgoing interface flags: H - Hardware switched, A - Assert winner, p - PIM Join
Timers: Uptime/Expires
Interface state: Interface, Next-Hop or VCD, State/Mode
(*, 239.1.1.1), 16:58:28/stopped, RP 172.16.255.255, flags: SJCFx
 Incoming interface: GigabitEthernet1/0/2, RPF nbr 172.16.24.2
  Outgoing interface list:
    Tunnel0, Forward/Sparse, 16:58:28/00:02:25
```

```
(172.16.254.6, 239.1.1.1), 00:24:42/00:00:58, flags: JTx
  Incoming interface: GigabitEthernet1/0/2, RPF nbr 172.16.24.2
  Outgoing interface list:
   Tunnel0, Forward/Sparse, 00:24:42/00:02:17
(172.16.254.4, 239.1.1.1), 00:24:42/00:03:28, flags: FTx
  Incoming interface: Loopback1, RPF nbr 0.0.0.0
 Outgoing interface list:
   GigabitEthernet1/0/2, Forward/Sparse, 00:24:42/00:03:23, A
(*, 224.0.1.40), 16:58:37/00:02:26, RP 172.16.255.255, flags: SJCL
  Incoming interface: GigabitEthernet1/0/2, RPF nbr 172.16.24.2
  Outgoing interface list:
   Loopback0, Forward/Sparse, 16:58:36/00:02:26
Leaf-02#
```
The following example shows the output for the **show ip mfib** command on VTEP 2:

```
Leaf-02# show ip mfib
Entry Flags: C - Directly Connected, S - Signal, IA - Inherit A flag,
               ET - Data Rate Exceeds Threshold, K - Keepalive
               DDE - Data Driven Event, HW - Hardware Installed
               ME - MoFRR ECMP entry, MNE - MoFRR Non-ECMP entry, MP - MFIB
               MoFRR Primary, RP - MRIB MoFRR Primary, P - MoFRR Primary
               MS - MoFRR Entry in Sync, MC - MoFRR entry in MoFRR Client,
                e - Encap helper tunnel flag.
I/O Item Flags: IC - Internal Copy, NP - Not platform switched,
               NS - Negate Signalling, SP - Signal Present,
               A - Accept, F - Forward, RA - MRIB Accept, RF - MRIB Forward,
               MA - MFIB Accept, A2 - Accept backup,
               RA2 - MRIB Accept backup, MA2 - MFIB Accept backup
Forwarding Counts: Pkt Count/Pkts per second/Avg Pkt Size/Kbits per second
Other counts: Total/RPF failed/Other drops
I/O Item Counts: HW Pkt Count/FS Pkt Count/PS Pkt Count Egress Rate in pps
Default
 (*,224.0.0.0/4) Flags: C HW
  SW Forwarding: 0/0/0/0, Other: 0/0/0
  HW Forwarding: 0/0/0/0, Other: 0/0/0
 (*,224.0.1.40) Flags: C HW
   SW Forwarding: 0/0/0/0, Other: 0/0/0
  HW Forwarding: 0/0/0/0, Other: 0/0/0
  GigabitEthernet1/0/2 Flags: A NS
  Loopback0 Flags: F IC NS
    Pkts: 0/0/0 Rate: 0 pps
 (*,225.0.0.101) Flags: C HW
   SW Forwarding: 0/0/0/0, Other: 0/0/0
   HW Forwarding: 2/0/170/0, Other: 0/0/0
  GigabitEthernet1/0/2 Flags: A NS
  Tunnel0, VXLAN Decap Flags: F NS
    Pkts: 0/0/0 Rate: 0 pps
 (172.16.254.3,225.0.0.101) Flags: HW
   SW Forwarding: 1/0/150/0, Other: 0/0/0
  HW Forwarding: 7870/0/176/0, Other: 0/0/0
  GigabitEthernet1/0/2 Flags: A
  Tunnel0, VXLAN Decap Flags: F NS
    Pkts: 0/0/1 Rate: 0 pps
 (*,225.0.0.102) Flags: C HW
   SW Forwarding: 0/0/0/0, Other: 0/0/0
  HW Forwarding: 1/0/224/0, Other: 0/0/0
  GigabitEthernet1/0/2 Flags: A NS
  Tunnel0, VXLAN Decap Flags: F NS
```
Pkts:  $0/0/0$  Rate: 0 pps (172.16.254.4,225.0.0.102) Flags: HW SW Forwarding: 2/0/163/0, Other: 3/1/2 HW Forwarding: 5353/0/164/0, Other: 0/0/0 Null0 Flags: A GigabitEthernet1/0/2 Flags: F NS Pkts:  $0/0/1$  Rate: 0 pps (172.16.254.6,225.0.0.102) Flags: HW SW Forwarding: 1/0/206/0, Other: 0/0/0 HW Forwarding: 2165/0/163/0, Other: 0/0/0 GigabitEthernet1/0/2 Flags: A Tunnel0, VXLAN Decap Flags: F NS Pkts:  $0/0/1$  Rate: 0 pps (\*,232.0.0.0/8) Flags: HW SW Forwarding: 0/0/0/0, Other: 0/0/0 HW Forwarding: 0/0/0/0, Other: 0/0/0 (\*,239.1.1.1) Flags: C HW SW Forwarding: 0/0/0/0, Other: 0/0/0 HW Forwarding: 5/0/168/0, Other: 0/0/0 GigabitEthernet1/0/2 Flags: A NS Tunnel0, VXLAN Decap Flags: F NS Pkts:  $0/0/0$  Rate: 0 pps (172.16.254.4,239.1.1.1) Flags: HW SW Forwarding: 1/0/150/0, Other: 1495/1491/4 HW Forwarding: 742/0/156/0, Other: 0/0/0 Null0 Flags: A NS GigabitEthernet1/0/2 Flags: F Pkts:  $0/0/1$  Rate: 0 pps (172.16.254.6,239.1.1.1) Flags: HW SW Forwarding: 1/0/150/0, Other: 0/0/0 HW Forwarding: 1460/1/168/1, Other: 0/0/0 GigabitEthernet1/0/2 Flags: A NS Tunnel0, VXLAN Decap Flags: F NS Pkts:  $0/0/1$  Rate: 0 pps  $L$ eaf-02#

Return to Verifying TRM with PIM-SM for IPv4 [Multicast](#page-140-0) Traffic when the RP is Outside the BGP EVPN [VXLAN](#page-140-0) Fabric, on page 141

## **Outputs to Verify the Configuration on Border VTEP**

The following example shows the output for the **show nve peers** command on Border VTEP:

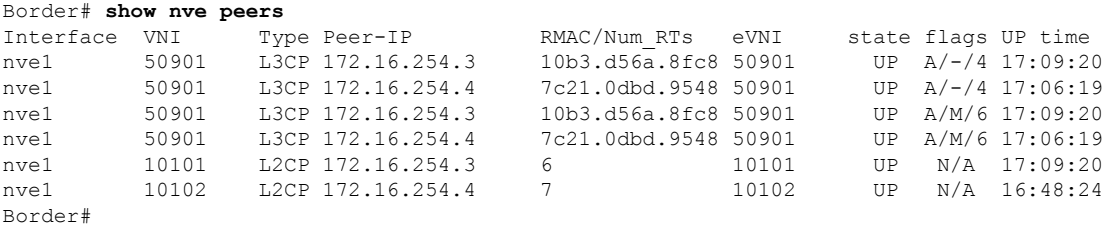

The following example shows the output for the **show l2vpn evpn peers vxlan** command on Border VTEP:

### **Border VTEP**

Border# **show l2vpn evpn peers vxlan**

Num routes eVNI UP time

--------- -------- ------------------------ ---------- -------- ------- nve1 10101 172.16.254.3 6 10101 17:09:21<br>nve1 10102 172.16.254.4 7 10102 16:48:24 10102 172.16.254.4 Border#

The following example shows the output for the **show bgp ipv4 mvpn all summary** command on Border VTEP:

```
Border# show bgp ipv4 mvpn all summary
BGP router identifier 172.16.255.6, local AS number 65001
BGP table version is 60, main routing table version 60
6 network entries using 1824 bytes of memory
10 path entries using 1360 bytes of memory
4/4 BGP path/bestpath attribute entries using 1248 bytes of memory
4 BGP rrinfo entries using 160 bytes of memory
1 BGP community entries using 24 bytes of memory
19 BGP extended community entries using 2682 bytes of memory
0 BGP route-map cache entries using 0 bytes of memory
0 BGP filter-list cache entries using 0 bytes of memory
BGP using 7298 total bytes of memory
BGP activity 116/24 prefixes, 232/112 paths, scan interval 60 secs
8 networks peaked at 12:14:22 Aug 6 2020 UTC (16:52:46.174 ago)
```
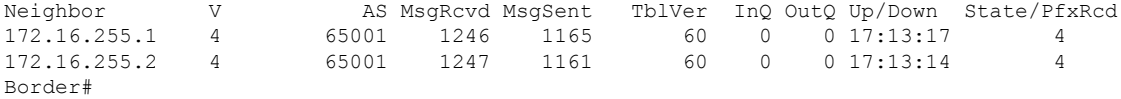

The following example shows the output for the **show ip pim vrf** *vrf-name* **rp mapping** command on Border VTEP:

```
Border# show ip pim vrf green rp mapping
PIM Group-to-RP Mappings
Group(s): 224.0.0.0/4, Static
```
RP: 10.2.255.255 (?) Border#

The following example shows the output for the **show ip routing vrf** *vrf-name* command on Border VTEP:

```
Border# show ip routing vrf green 10.2.255.255
Routing Table: green
Routing entry for 10.2.255.255/32
  Known via "ospf 2", distance 110, metric 3, type intra area
 Redistributing via bgp 65001
 Advertised by bgp 65001 match internal external 1 & 2
 Last update from 10.2.1.2 on Vlan2001, 17:12:42 ago
 Routing Descriptor Blocks:
  * 10.2.1.2, from 10.2.255.3, 17:12:42 ago, via Vlan2001
      Route metric is 3, traffic share count is 1
Border#
```
The following example shows the output for the **show ip igmp vrf** *vrf-name* **groups** command on Border VTEP:

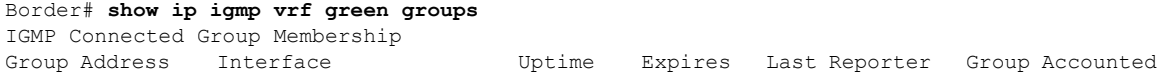

224.0.1.40 Vlan901 17:14:13 00:02:51 172.16.254.6 Border#

The following example shows the output for the **show ip mroute vrf** *vrf-name* command on Border VTEP:

```
Border# show ip mroute vrf green
IP Multicast Routing Table
Flags: D - Dense, S - Sparse, B - Bidir Group, s - SSM Group, C - Connected,
       L - Local, P - Pruned, R - RP-bit set, F - Register flag,
      T - SPT-bit set, J - Join SPT, M - MSDP created entry, E - Extranet,
      X - Proxy Join Timer Running, A - Candidate for MSDP Advertisement,
      U - URD, I - Received Source Specific Host Report,
      Z - Multicast Tunnel, z - MDT-data group sender,
      Y - Joined MDT-data group, y - Sending to MDT-data group,
      G - Received BGP C-Mroute, g - Sent BGP C-Mroute,
      N - Received BGP Shared-Tree Prune, n - BGP C-Mroute suppressed,
       Q - Received BGP S-A Route, q - Sent BGP S-A Route,
      V - RD & Vector, v - Vector, p - PIM Joins on route,
      x - VxLAN group, c - PFP-SA cache created entry,
       * - determined by Assert, * - iif-starg configured on rpf intf,
      e - encap-helper tunnel flag
Outgoing interface flags: H - Hardware switched, A - Assert winner, p - PIM Join
Timers: Uptime/Expires
Interface state: Interface, Next-Hop or VCD, State/Mode
(*, 226.1.1.1), 17:06:19/stopped, RP 10.2.255.255, flags: SJGx
 Incoming interface: Vlan2001, RPF nbr 10.2.1.2
 Outgoing interface list:
   Vlan901, Forward/Sparse, 17:06:19/stopped
(10.2.255.1, 226.1.1.1), 00:33:41/00:01:22, flags: TGqx
  Incoming interface: Vlan2001, RPF nbr 10.2.1.2
  Outgoing interface list:
   Vlan901, Forward/Sparse, 00:33:41/stopped
(10.1.102.12, 226.1.1.1), 00:34:06/00:03:14, flags: Tgx
  Incoming interface: Vlan901, RPF nbr 172.16.254.4
 Outgoing interface list:
   Vlan2001, Forward/Sparse, 00:34:06/00:02:52, A
(*, 224.0.1.40), 17:14:13/00:02:51, RP 10.2.255.255, flags: SJCLGx
  Incoming interface: Vlan2001, RPF nbr 10.2.1.2
  Outgoing interface list:
    Vlan901, Forward/Sparse, 17:14:12/00:02:51
Border#
```
The following example shows the output for the **show ip mfib vrf** *vrf-name* command on Border VTEP:

```
Border# show ip mfib vrf green
Entry Flags: C - Directly Connected, S - Signal, IA - Inherit A flag,
               ET - Data Rate Exceeds Threshold, K - Keepalive
               DDE - Data Driven Event, HW - Hardware Installed
               ME - MoFRR ECMP entry, MNE - MoFRR Non-ECMP entry, MP - MFIB
               MoFRR Primary, RP - MRIB MoFRR Primary, P - MoFRR Primary
               MS - MoFRR Entry in Sync, MC - MoFRR entry in MoFRR Client,
               e - Encap helper tunnel flag.
I/O Item Flags: IC - Internal Copy, NP - Not platform switched,
               NS - Negate Signalling, SP - Signal Present,
               A - Accept, F - Forward, RA - MRIB Accept, RF - MRIB Forward,
               MA - MFIB Accept, A2 - Accept backup,
```
RA2 - MRIB Accept backup, MA2 - MFIB Accept backup Forwarding Counts: Pkt Count/Pkts per second/Avg Pkt Size/Kbits per second Other counts: Total/RPF failed/Other drops I/O Item Counts: HW Pkt Count/FS Pkt Count/PS Pkt Count Egress Rate in pps VRF green (\*,224.0.0.0/4) Flags: C HW SW Forwarding: 0/0/0/0, Other: 0/0/0 HW Forwarding: 0/0/0/0, Other: 0/0/0 (\*,224.0.1.40) Flags: C HW SW Forwarding: 0/0/0/0, Other: 0/0/0 HW Forwarding: 0/0/0/0, Other: 0/0/0 Vlan2001 Flags: A NS Vlan901, VXLAN Decap Flags: F IC NS Pkts:  $0/0/0$  Rate: 0 pps (\*,226.1.1.1) Flags: C HW SW Forwarding: 0/0/0/0, Other: 0/0/0 HW Forwarding: 6/0/122/0, Other: 0/0/0 Vlan2001 Flags: A NS Vlan901, VXLAN v4 Encap (50901, 239.1.1.1) Flags: F Pkts:  $0/0/0$  Rate: 0 pps (10.1.102.12,226.1.1.1) Flags: HW SW Forwarding: 4/0/100/0, Other: 1/1/0 HW Forwarding: 2096/1/126/0, Other: 0/0/0 Vlan901, VXLAN Decap Flags: A Vlan2001 Flags: F Pkts:  $0/0/4$  Rate: 0 pps (10.2.255.1,226.1.1.1) Flags: HW SW Forwarding: 1/0/100/0, Other: 0/0/0 HW Forwarding: 2072/1/122/0, Other: 0/0/0 Vlan2001 Flags: A Vlan901, VXLAN v4 Encap (50901, 239.1.1.1) Flags: F Pkts:  $0/0/1$  Rate: 0 pps Border#

The following example shows the output for the **show bgp ipv4 mvpn all** command on Border VTEP:

```
Border# show bgp ipv4 mvpn all
BGP table version is 60, local router ID is 172.16.255.6
Status codes: s suppressed, d damped, h history, * valid, > best, i - internal,
           r RIB-failure, S Stale, m multipath, b backup-path, f RT-Filter,
           x best-external, a additional-path, c RIB-compressed,
           t secondary path, L long-lived-stale,
Origin codes: i - IGP, e - EGP, ? - incomplete
RPKI validation codes: V valid, I invalid, N Not found
    Network Next Hop Metric LocPrf Weight Path
Route Distinguisher: 1:1 (default for vrf green)
 *>i [5][1:1][10.1.102.12][226.1.1.1]/18
                 172.16.255.4 0 100 0 ?
* i 172.16.255.4 0 100 0 ?
 *> [5][1:1][10.2.255.1][226.1.1.1]/18
                  0.0.0.0 32768 ?
 * i [6][1:1][65001][10.2.255.255/32][224.0.1.40/32]/22
                  172.16.255.3 0 100 0 ?
 *
>i 172.16.255.3 0 100 0 ?
 * i [6][1:1][65001][10.2.255.255/32][226.1.1.1/32]/22
                  172.16.255.3 0 100 0 ?<br>172.16.255.3 0 100 0 ?
 *>i 172.16.255.3
 *>i [7][1:1][65001][10.2.255.1/32][226.1.1.1/32]/22
                  172.16.255.3 0 100 0 ?
```
\* i 172.16.255.3 0 100 0 ? Route Distinguisher: 172.16.254.4:102 \*> [7][172.16.254.4:102][65001][10.1.102.12/32][226.1.1.1/32]/22 0.0.0.0 32768 ? Border#

The following example shows the output for the **show ip mroute** command on Border VTEP:

```
Border# show ip mroute
IP Multicast Routing Table
Flags: D - Dense, S - Sparse, B - Bidir Group, s - SSM Group, C - Connected,
      L - Local, P - Pruned, R - RP-bit set, F - Register flag,
       T - SPT-bit set, J - Join SPT, M - MSDP created entry, E - Extranet,
      X - Proxy Join Timer Running, A - Candidate for MSDP Advertisement,
      U - URD, I - Received Source Specific Host Report,
      Z - Multicast Tunnel, z - MDT-data group sender,
      Y - Joined MDT-data group, y - Sending to MDT-data group,
      G - Received BGP C-Mroute, g - Sent BGP C-Mroute,
      N - Received BGP Shared-Tree Prune, n - BGP C-Mroute suppressed,
      Q - Received BGP S-A Route, q - Sent BGP S-A Route,
      V - RD & Vector, v - Vector, p - PIM Joins on route,
      x - VxLAN group, c - PFP-SA cache created entry,
       * - determined by Assert, # - iif-starg configured on rpf intf,
       e - encap-helper tunnel flag
Outgoing interface flags: H - Hardware switched, A - Assert winner, p - PIM Join
Timers: Uptime/Expires
Interface state: Interface, Next-Hop or VCD, State/Mode
(*, 239.1.1.1), 17:14:04/stopped, RP 172.16.255.255, flags: SJCFx
  Incoming interface: TenGigabitEthernet1/0/2, RPF nbr 172.16.26.2
  Outgoing interface list:
    Tunnel0, Forward/Sparse, 17:14:04/00:01:48
(172.16.254.4, 239.1.1.1), 00:34:05/00:02:44, flags: JTx
  Incoming interface: TenGigabitEthernet1/0/2, RPF nbr 172.16.26.2
 Outgoing interface list:
   Tunnel0, Forward/Sparse, 00:34:05/00:01:54
(172.16.254.6, 239.1.1.1), 00:34:07/00:03:12, flags: FTx
 Incoming interface: Loopback1, RPF nbr 0.0.0.0
 Outgoing interface list:
    TenGigabitEthernet1/0/2, Forward/Sparse, 00:34:07/00:02:52, A
(*, 224.0.1.40), 17:14:13/00:02:47, RP 172.16.255.255, flags: SJCL
  Incoming interface: TenGigabitEthernet1/0/2, RPF nbr 172.16.26.2
  Outgoing interface list:
   Loopback0, Forward/Sparse, 17:14:12/00:02:47
Border#
```

```
The following example shows the output for the show ip mfib command on Border VTEP:
```
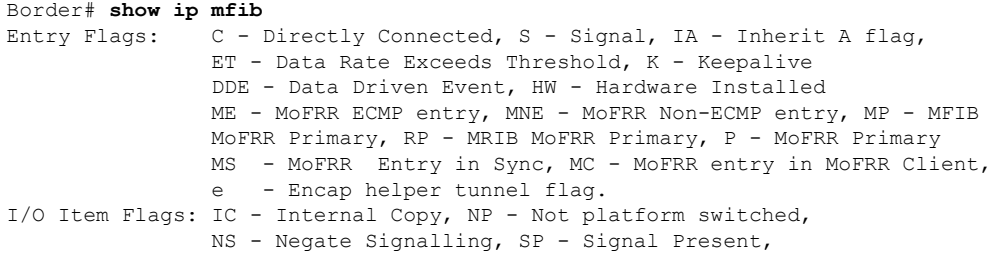

A - Accept, F - Forward, RA - MRIB Accept, RF - MRIB Forward, MA - MFIB Accept, A2 - Accept backup, RA2 - MRIB Accept backup, MA2 - MFIB Accept backup Forwarding Counts: Pkt Count/Pkts per second/Avg Pkt Size/Kbits per second Other counts: Total/RPF failed/Other drops I/O Item Counts: HW Pkt Count/FS Pkt Count/PS Pkt Count Egress Rate in pps Default (\*,224.0.0.0/4) Flags: C HW SW Forwarding: 0/0/0/0, Other: 0/0/0 HW Forwarding: 0/0/0/0, Other: 0/0/0 (\*,224.0.1.40) Flags: C HW SW Forwarding: 0/0/0/0, Other: 0/0/0 HW Forwarding: 0/0/0/0, Other: 0/0/0 TenGigabitEthernet1/0/2 Flags: A NS Loopback0 Flags: F IC NS Pkts:  $0/0/0$  Rate: 0 pps (\*,225.0.0.101) Flags: C HW SW Forwarding: 0/0/0/0, Other: 0/0/0 HW Forwarding: 8/0/146/0, Other: 0/0/0 TenGigabitEthernet1/0/2 Flags: A NS Tunnel0, VXLAN Decap Flags: F NS Pkts:  $0/0/0$  Rate: 0 pps (172.16.254.3,225.0.0.101) Flags: HW SW Forwarding: 7/0/125/0, Other: 0/0/0 HW Forwarding: 8010/0/176/0, Other: 0/0/0 TenGigabitEthernet1/0/2 Flags: A Tunnel0, VXLAN Decap Flags: F NS Pkts:  $0/0/7$  Rate: 0 pps (\*,225.0.0.102) Flags: C HW SW Forwarding: 0/0/0/0, Other: 0/0/0 HW Forwarding: 1/0/172/0, Other: 0/0/0 TenGigabitEthernet1/0/2 Flags: A NS Tunnel0, VXLAN Decap Flags: F NS Pkts:  $0/0/0$  Rate: 0 pps (172.16.254.4,225.0.0.102) Flags: HW SW Forwarding: 1/0/154/0, Other: 0/0/0 HW Forwarding: 5353/0/176/0, Other: 0/0/0 TenGigabitEthernet1/0/2 Flags: A Tunnel0, VXLAN Decap Flags: F NS Pkts:  $0/0/1$  Rate: 0 pps (172.16.254.6,225.0.0.102) Flags: HW SW Forwarding: 11/0/167/0, Other: 7/6/1 HW Forwarding: 2207/0/151/0, Other: 0/0/0 Null0 Flags: A TenGigabitEthernet1/0/2 Flags: F Pkts: 0/0/10 Rate: 0 pps (\*,232.0.0.0/8) Flags: HW SW Forwarding: 0/0/0/0, Other: 0/0/0 HW Forwarding: 0/0/0/0, Other: 0/0/0 (\*,239.1.1.1) Flags: C HW SW Forwarding: 0/0/0/0, Other: 0/0/0 HW Forwarding: 8/0/168/0, Other: 0/0/0 TenGigabitEthernet1/0/2 Flags: A NS Tunnel0, VXLAN Decap Flags: F NS Pkts:  $0/0/0$  Rate: 0 pps (172.16.254.4,239.1.1.1) Flags: HW SW Forwarding: 4/0/150/0, Other: 0/0/0 HW Forwarding: 2032/1/168/1, Other: 0/0/0 TenGigabitEthernet1/0/2 Flags: A Tunnel0, VXLAN Decap Flags: F NS Pkts:  $0/0/4$  Rate: 0 pps (172.16.254.6,239.1.1.1) Flags: HW SW Forwarding: 2/0/150/0, Other: 4/4/0

```
HW Forwarding: 2015/1/156/1, Other: 0/0/0
  Null0 Flags: A
  TenGigabitEthernet1/0/2 Flags: F
    Pkts: 0/0/1 Rate: 0 pps
Border#
```
Return to Verifying TRM with PIM-SM for IPv4 [Multicast](#page-140-0) Traffic when the RP is Outside the BGP EVPN [VXLAN](#page-140-0) Fabric, on page 141

#### **Outputs to Verify the Configuration on Spine Switch 1**

The following example shows the output for the **show bgp ipv4 mvpn all summary** command on Spine Switch 1:

```
Spine-01# show bgp ipv4 mvpn all summary
BGP router identifier 172.16.255.1, local AS number 65001
BGP table version is 169, main routing table version 169
6 network entries using 1824 bytes of memory
16 path entries using 2176 bytes of memory
3/3 BGP path/bestpath attribute entries using 912 bytes of memory
3 BGP rrinfo entries using 120 bytes of memory
1 BGP community entries using 24 bytes of memory
16 BGP extended community entries using 2332 bytes of memory
0 BGP route-map cache entries using 0 bytes of memory
0 BGP filter-list cache entries using 0 bytes of memory
BGP using 7388 total bytes of memory
BGP activity 250/203 prefixes, 2984/2883 paths, scan interval 60 secs
8 networks peaked at 12:20:11 Aug 6 2020 UTC (16:59:40.011 ago)
Neighbor V AS MsgRcvd MsgSent TblVer InQ OutQ Up/Down State/PfxRcd
```
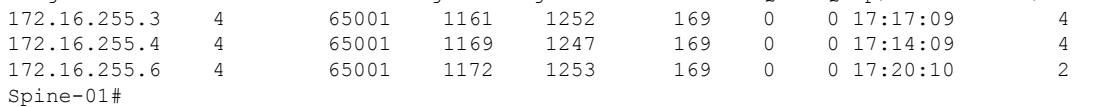

The following example showsthe output for the **show ippim rp mapping** command onSpineSwitch 1:

```
Spine-01# show ip pim rp mapping
PIM Group-to-RP Mappings
Group(s): 224.0.0.0/4, Static
```

```
RP: 172.16.255.255 (?)
Spine-01#
```
The following example shows the output for the **show bgp ipv4 mvpn all** command on Spine Switch 1:

```
Spine-01# show bgp ipv4 mvpn all
BGP table version is 169, local router ID is 172.16.255.1
Status codes: s suppressed, d damped, h history, * valid, > best, i - internal,
             r RIB-failure, S Stale, m multipath, b backup-path, f RT-Filter,
             x best-external, a additional-path, c RIB-compressed,
             t secondary path, L long-lived-stale,
Origin codes: i - IGP, e - EGP, ? - incomplete
RPKI validation codes: V valid, I invalid, N Not found
    Network Next Hop Metric LocPrf Weight Path
Route Distinguisher: 1:1
```
Ш

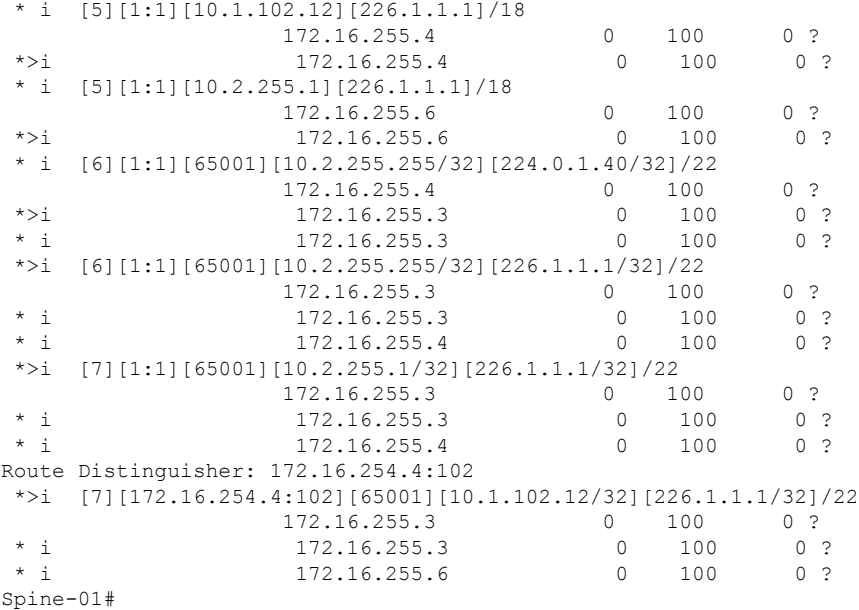

The following example shows the output for the **show ip mroute** command on Spine Switch 1:

```
Spine-01# show ip mroute
IP Multicast Routing Table
Flags: D - Dense, S - Sparse, B - Bidir Group, s - SSM Group, C - Connected,
       L - Local, P - Pruned, R - RP-bit set, F - Register flag,
       T - SPT-bit set, J - Join SPT, M - MSDP created entry, E - Extranet,
      X - Proxy Join Timer Running, A - Candidate for MSDP Advertisement,
      U - URD, I - Received Source Specific Host Report,
       Z - Multicast Tunnel, z - MDT-data group sender,
       Y - Joined MDT-data group, y - Sending to MDT-data group,
      G - Received BGP C-Mroute, g - Sent BGP C-Mroute,
      N - Received BGP Shared-Tree Prune, n - BGP C-Mroute suppressed,
       Q - Received BGP S-A Route, q - Sent BGP S-A Route,
       V - RD & Vector, v - Vector, p - PIM Joins on route,
      x - VxLAN group, c - PFP-SA cache created entry,
       * - determined by Assert, # - iif-starg configured on rpf intf
Outgoing interface flags: H - Hardware switched, A - Assert winner, p - PIM Join
 Timers: Uptime/Expires
Interface state: Interface, Next-Hop or VCD, State/Mode
(*, 239.1.1.1), 00:42:45/stopped, RP 172.16.255.255, flags: SP
  Incoming interface: Null, RPF nbr 0.0.0.0
  Outgoing interface list: Null
(172.16.254.6, 239.1.1.1), 00:42:22/00:02:37, flags: PTA
  Incoming interface: GigabitEthernet1/0/4, RPF nbr 172.16.16.6
  Outgoing interface list: Null
(172.16.254.4, 239.1.1.1), 00:42:45/00:02:28, flags: PTA
  Incoming interface: GigabitEthernet1/0/2, RPF nbr 172.16.14.4
  Outgoing interface list: Null
(*, 224.0.1.40), 1w0d/00:02:18, RP 172.16.255.255, flags: SJCL
  Incoming interface: Null, RPF nbr 0.0.0.0
  Outgoing interface list:
    Loopback2, Forward/Sparse, 1w0d/00:02:18
```

```
(*, 225.0.0.102), 6d19h/stopped, RP 172.16.255.255, flags: SP
  Incoming interface: Null, RPF nbr 0.0.0.0
 Outgoing interface list: Null
(172.16.254.6, 225.0.0.102), 05:29:52/00:02:22, flags: PA
 Incoming interface: GigabitEthernet1/0/4, RPF nbr 172.16.16.6
  Outgoing interface list: Null
(172.16.254.4, 225.0.0.102), 17:12:35/00:02:03, flags: PA
 Incoming interface: GigabitEthernet1/0/2, RPF nbr 172.16.14.4
 Outgoing interface list: Null
Spine-01#
```
The following example shows the output for the **show ip mfib** command on Spine Switch 1:

```
Spine-01# show ip mfib
Entry Flags: C - Directly Connected, S - Signal, IA - Inherit A flag,
               ET - Data Rate Exceeds Threshold, K - Keepalive
                DDE - Data Driven Event, HW - Hardware Installed
               ME - MoFRR ECMP entry, MNE - MoFRR Non-ECMP entry, MP - MFIB
               MoFRR Primary, RP - MRIB MoFRR Primary, P - MoFRR Primary
               MS - MoFRR Entry in Sync, MC - MoFRR entry in MoFRR Client.
I/O Item Flags: IC - Internal Copy, NP - Not platform switched,
               NS - Negate Signalling, SP - Signal Present,
               A - Accept, F - Forward, RA - MRIB Accept, RF - MRIB Forward,
               MA - MFIB Accept, A2 - Accept backup,
               RA2 - MRIB Accept backup, MA2 - MFIB Accept backup
Forwarding Counts: Pkt Count/Pkts per second/Avg Pkt Size/Kbits per second
Other counts: Total/RPF failed/Other drops
I/O Item Counts: HW Pkt Count/FS Pkt Count/PS Pkt Count Egress Rate in pps
Default
 (*,224.0.0.0/4) Flags: C HW
   SW Forwarding: 0/0/0/0, Other: 82/82/0
  HW Forwarding: 0/0/0/0, Other: 0/0/0
 (*,224.0.1.40) Flags: C HW
   SW Forwarding: 0/0/0/0, Other: 0/0/0
  HW Forwarding: 0/0/0/0, Other: 0/0/0
  Tunnel1 Flags: A
  Loopback2 Flags: F IC NS
    Pkts: 0/0/0 Rate: 0 pps
 (*,225.0.0.102) Flags: C HW
   SW Forwarding: 1/0/206/0, Other: 279/0/279
  HW Forwarding: 0/0/0/0, Other: 0/0/0
  Tunnel1 Flags: A
 (172.16.254.4,225.0.0.102) Flags: HW
  SW Forwarding: 0/0/0/0, Other: 0/0/0
  HW Forwarding: 0/0/0/0, Other: 0/0/0
  Tunnel1 Flags: A
   GigabitEthernet1/0/2 Flags: NS
 (172.16.254.6,225.0.0.102) Flags: HW
   SW Forwarding: 0/0/0/0, Other: 0/0/0
   HW Forwarding: 0/0/0/0, Other: 0/0/0
  Tunnel1 Flags: A
  GigabitEthernet1/0/4 Flags: NS
 (*,232.0.0.0/8) Flags: HW
  SW Forwarding: 0/0/0/0, Other: 0/0/0
  HW Forwarding: 0/0/0/0, Other: 0/0/0
 (*,239.1.1.1) Flags: C HW
  SW Forwarding: 0/0/0/0, Other: 1/0/1
   HW Forwarding: 0/0/0/0, Other: 0/0/0
  Tunnel1 Flags: A
```

```
(172.16.254.4,239.1.1.1) Flags: HW
  SW Forwarding: 0/0/0/0, Other: 0/0/0
  HW Forwarding: 1224/0/168/0, Other: 0/0/0
  GigabitEthernet1/0/2 Flags: A
 (172.16.254.6,239.1.1.1) Flags: HW
  SW Forwarding: 0/0/0/0, Other: 0/0/0
  HW Forwarding: 0/0/0/0, Other: 0/0/0
  GigabitEthernet1/0/4 Flags: A NS
Spine-01#
```
Return to Verifying TRM with PIM-SM for IPv4 [Multicast](#page-140-0) Traffic when the RP is Outside the BGP EVPN [VXLAN](#page-140-0) Fabric, on page 141

#### **Outputs to Verify the Configuration on Spine Switch 2**

The following example shows the output for the **show bgp ipv4 mvpn all summary** command on Spine Switch 2:

```
Spine-02# show bgp ipv4 mvpn all summary
BGP router identifier 172.16.255.2, local AS number 65001
BGP table version is 131, main routing table version 131
6 network entries using 1824 bytes of memory
16 path entries using 2176 bytes of memory
3/3 BGP path/bestpath attribute entries using 912 bytes of memory
3 BGP rrinfo entries using 120 bytes of memory
1 BGP community entries using 24 bytes of memory
16 BGP extended community entries using 2332 bytes of memory
0 BGP route-map cache entries using 0 bytes of memory
0 BGP filter-list cache entries using 0 bytes of memory
BGP using 7388 total bytes of memory
BGP activity 283/236 prefixes, 3089/2988 paths, scan interval 60 secs
8 networks peaked at 12:20:59 Aug 6 2020 UTC (17:02:43.558 ago)
Neighbor <br>
The V AS MsgRcvd MsgSent TblVer InQ OutQ Up/Down State/PfxRcd<br>
172.16.255.3 4 65001 1160 1252 131 0 0 17:20:09 4
172.16.255.3 4 65001 1160 1252 131 0 0 17:20:09 4
172.16.255.4 4 65001 1173 1249 131 0 0 17:17:14 4
```

```
172.16.255.6 4 65001 1172 1258 131 0 0 17:23:12 2
Spine-02#
```
The following example showsthe output for the **show ippim rp mapping** command onSpineSwitch  $\gamma$ .

Spine-02# **show ip pim rp mapping** PIM Group-to-RP Mappings

Group(s): 224.0.0.0/4, Static RP: 172.16.255.255 (?) Spine-02#

The following example shows the output for the **show bgp ipv4 mvpn all** command on Spine Switch  $2^{\cdot}$ 

```
Spine-02# show bgp ipv4 mvpn all
BGP table version is 131, local router ID is 172.16.255.2
Status codes: s suppressed, d damped, h history, * valid, > best, i - internal,
              r RIB-failure, S Stale, m multipath, b backup-path, f RT-Filter,
              x best-external, a additional-path, c RIB-compressed,
              t secondary path, L long-lived-stale,
Origin codes: i - IGP, e - EGP, ? - incomplete
```
Network Next Hop Metric LocPrf Weight Path Route Distinguisher: 1:1 \* i [5][1:1][10.1.102.12][226.1.1.1]/18 172.16.255.4 0 100 0 ? \*>i 172.16.255.4 0 100 0 ? \* i [5][1:1][10.2.255.1][226.1.1.1]/18 172.16.255.6 0 100 0 ? \*>i 172.16.255.6 0 100 0 ? \* i [6][1:1][65001][10.2.255.255/32][224.0.1.40/32]/22 172.16.255.4 0 100 0 ? \*>i 172.16.255.3 0 100 0 ? \* i 172.16.255.3 0 100 0 ? \*>i [6][1:1][65001][10.2.255.255/32][226.1.1.1/32]/22 172.16.255.3 0 100 0 ?<br>172.16.255.3 0 100 0 ?<br>173.16.355.3 0 100 0 ? \* i 172.16.255.3 0 100 0 ? 172.16.255.4 0 100 0 ? \*>i [7][1:1][65001][10.2.255.1/32][226.1.1.1/32]/22 172.16.255.3 0 100 0 ?<br>172.16.255.3 0 100 0  $\begin{array}{cccccccc}\n\star & i & & & & 172.16.255.3 & & & 0 & & 100 & & 0 \\
\star & i & & & & & 172.16.255.4 & & & 0 & & 100 & & 0 \\
\end{array}$  $172.16.255.4$  0 100 0 ? Route Distinguisher: 172.16.254.4:102 \*>i [7][172.16.254.4:102][65001][10.1.102.12/32][226.1.1.1/32]/22 172.16.255.3 0 100 0 ?  $\begin{array}{cccccccccc} \star & \texttt{i} & & & & & 172.16.255.3 & & & & & 0 & & 100 & & & 0 & ? \\ \star & \texttt{i} & & & & & & 172.16.255.6 & & & & & 0 & & 100 & & & 0 & ? \\ \end{array}$  $*$  i 172.16.255.6 0 100 Spine-02#

RPKI validation codes: V valid, I invalid, N Not found

The following example shows the output for the **show ip mroute** command on Spine Switch 2:

```
Spine-02# show ip mroute
IP Multicast Routing Table
```

```
Flags: D - Dense, S - Sparse, B - Bidir Group, s - SSM Group, C - Connected,
      L - Local, P - Pruned, R - RP-bit set, F - Register flag,
      T - SPT-bit set, J - Join SPT, M - MSDP created entry, E - Extranet,
      X - Proxy Join Timer Running, A - Candidate for MSDP Advertisement,
      U - URD, I - Received Source Specific Host Report,
      Z - Multicast Tunnel, z - MDT-data group sender,
      Y - Joined MDT-data group, y - Sending to MDT-data group,
      G - Received BGP C-Mroute, g - Sent BGP C-Mroute,
      N - Received BGP Shared-Tree Prune, n - BGP C-Mroute suppressed,
       Q - Received BGP S-A Route, q - Sent BGP S-A Route,
      V - RD & Vector, v - Vector, p - PIM Joins on route,
       x - VxLAN group, c - PFP-SA cache created entry,
       * - determined by Assert, # - iif-starg configured on rpf intf
Outgoing interface flags: H - Hardware switched, A - Assert winner, p - PIM Join
Timers: Uptime/Expires
 Interface state: Interface, Next-Hop or VCD, State/Mode
(*, 239.1.1.1), 3d00h/00:03:23, RP 172.16.255.255, flags: S
  Incoming interface: Null, RPF nbr 0.0.0.0
  Outgoing interface list:
    GigabitEthernet1/0/2, Forward/Sparse, 17:17:14/00:03:23
    GigabitEthernet1/0/1, Forward/Sparse, 17:20:16/00:03:17
   GigabitEthernet1/0/4, Forward/Sparse, 17:23:12/00:02:52
(172.16.254.4, 239.1.1.1), 00:44:04/00:01:34, flags: T
  Incoming interface: GigabitEthernet1/0/2, RPF nbr 172.16.24.4
  Outgoing interface list:
   GigabitEthernet1/0/4, Forward/Sparse, 00:44:04/00:02:52
    GigabitEthernet1/0/1, Forward/Sparse, 00:44:04/00:03:17
```

```
(172.16.254.6, 239.1.1.1), 00:44:04/00:01:32, flags: T
  Incoming interface: GigabitEthernet1/0/4, RPF nbr 172.16.26.6
  Outgoing interface list:
   GigabitEthernet1/0/1, Forward/Sparse, 00:44:04/00:03:17
   GigabitEthernet1/0/2, Forward/Sparse, 00:44:04/00:03:23
(*, 224.0.1.40), 1w0d/00:03:22, RP 172.16.255.255, flags: SJCL
  Incoming interface: Null, RPF nbr 0.0.0.0
  Outgoing interface list:
    GigabitEthernet1/0/2, Forward/Sparse, 17:17:14/00:02:46
   GigabitEthernet1/0/1, Forward/Sparse, 17:20:16/00:03:22
   GigabitEthernet1/0/4, Forward/Sparse, 17:23:12/00:03:13
   Loopback2, Forward/Sparse, 1w0d/00:02:33
(*, 225.0.0.102), 1w0d/00:03:29, RP 172.16.255.255, flags: S
  Incoming interface: Null, RPF nbr 0.0.0.0
  Outgoing interface list:
   GigabitEthernet1/0/2, Forward/Sparse, 17:17:14/00:03:04
   GigabitEthernet1/0/1, Forward/Sparse, 17:20:16/00:03:29
   GigabitEthernet1/0/4, Forward/Sparse, 17:23:12/00:02:36
(172.16.254.4, 225.0.0.102), 17:17:08/00:02:44, flags: MT
  Incoming interface: GigabitEthernet1/0/2, RPF nbr 172.16.24.4
  Outgoing interface list:
   GigabitEthernet1/0/4, Forward/Sparse, 17:17:08/00:02:37
   GigabitEthernet1/0/1, Forward/Sparse, 17:17:08/00:03:29
(172.16.254.6, 225.0.0.102), 17:23:14/00:03:21, flags: MT
  Incoming interface: GigabitEthernet1/0/4, RPF nbr 172.16.26.6
  Outgoing interface list:
   GigabitEthernet1/0/2, Forward/Sparse, 17:17:14/00:03:04
   GigabitEthernet1/0/1, Forward/Sparse, 17:20:16/00:03:29
(*, 225.0.0.101), 3d00h/00:03:10, RP 172.16.255.255, flags: S
  Incoming interface: Null, RPF nbr 0.0.0.0
 Outgoing interface list:
    GigabitEthernet1/0/2, Forward/Sparse, 17:17:14/00:03:01
    GigabitEthernet1/0/1, Forward/Sparse, 17:20:16/00:03:10
   GigabitEthernet1/0/4, Forward/Sparse, 17:23:12/00:02:40
(172.16.254.3, 225.0.0.101), 17:19:56/00:02:53, flags: TA
  Incoming interface: GigabitEthernet1/0/1, RPF nbr 172.16.23.3
  Outgoing interface list:
   GigabitEthernet1/0/2, Forward/Sparse, 17:17:14/00:03:01
    GigabitEthernet1/0/4, Forward/Sparse, 17:19:56/00:03:02
Spine-02#
```
The following example shows the output for the **show ip mfib** command on Spine Switch 2:

Spine-02# **show ip mfib**

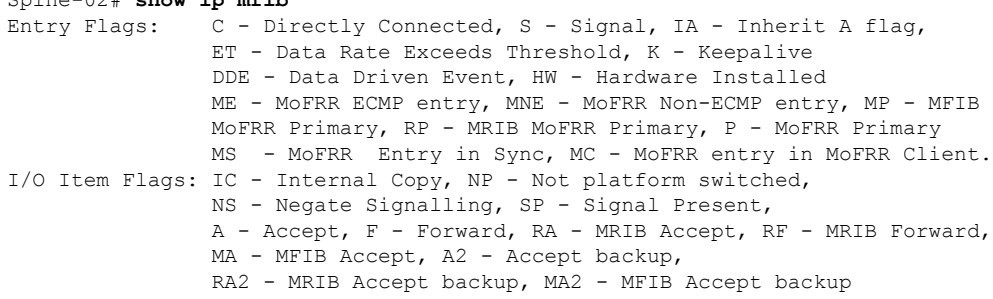

Forwarding Counts: Pkt Count/Pkts per second/Avg Pkt Size/Kbits per second Other counts: Total/RPF failed/Other drops<br>I/O Item Counts: HW Pkt Count/FS Pkt Count/PS HW Pkt Count/FS Pkt Count/PS Pkt Count Egress Rate in pps Default (\*,224.0.0.0/4) Flags: C HW SW Forwarding: 0/0/0/0, Other: 0/0/0 HW Forwarding: 0/0/0/0, Other: 0/0/0 (\*,224.0.1.40) Flags: C HW SW Forwarding: 0/0/0/0, Other: 0/0/0 HW Forwarding: 0/0/0/0, Other: 0/0/0 Tunnel1 Flags: A GigabitEthernet1/0/1 Flags: F NS Pkts:  $0/0/0$  Rate: 0 pps GigabitEthernet1/0/2 Flags: F NS Pkts:  $0/0/0$  Rate: 0 pps GigabitEthernet1/0/4 Flags: F NS Pkts:  $0/0/0$  Rate: 0 pps Loopback2 Flags: F IC NS Pkts:  $0/0/0$  Rate: 0 pps (\*,225.0.0.101) Flags: C HW SW Forwarding: 9/0/112/0, Other: 0/0/0 HW Forwarding: 0/0/0/0, Other: 0/0/0 Tunnel1 Flags: A GigabitEthernet1/0/1 Flags: F NS Pkts:  $0/0/2$  Rate: 0 pps GigabitEthernet1/0/2 Flags: F NS Pkts:  $0/0/0$  Rate: 0 pps GigabitEthernet1/0/4 Flags: F NS Pkts:  $0/0/2$  Rate: 0 pps (172.16.254.3,225.0.0.101) Flags: HW SW Forwarding: 4/0/132/0, Other: 0/0/0 HW Forwarding: 8067/0/176/0, Other: 0/0/0 GigabitEthernet1/0/1 Flags: A GigabitEthernet1/0/2 Flags: F NS Pkts:  $0/0/0$  Rate: 0 pps GigabitEthernet1/0/4 Flags: F NS Pkts:  $0/0/4$  Rate: 0 pps (\*,225.0.0.102) Flags: C HW SW Forwarding: 27/0/101/0, Other: 0/0/0 HW Forwarding: 0/0/0/0, Other: 0/0/0 Tunnel1 Flags: A GigabitEthernet1/0/1 Flags: F NS Pkts:  $0/0/0$  Rate: 0 pps GigabitEthernet1/0/2 Flags: F NS Pkts:  $0/0/0$  Rate: 0 pps GigabitEthernet1/0/4 Flags: F NS Pkts:  $0/0/0$  Rate: 0 pps (172.16.254.4,225.0.0.102) Flags: HW SW Forwarding: 0/0/0/0, Other: 0/0/0 HW Forwarding: 5404/0/176/0, Other: 0/0/0 GigabitEthernet1/0/2 Flags: A GigabitEthernet1/0/1 Flags: F NS Pkts:  $0/0/0$  Rate: 0 pps GigabitEthernet1/0/4 Flags: F NS Pkts:  $0/0/0$  Rate: 0 pps (172.16.254.6,225.0.0.102) Flags: HW SW Forwarding: 0/0/0/0, Other: 0/0/0 HW Forwarding: 2214/0/163/0, Other: 0/0/0 GigabitEthernet1/0/4 Flags: A NS GigabitEthernet1/0/1 Flags: F NS Pkts:  $0/0/0$  Rate: 0 pps GigabitEthernet1/0/2 Flags: F NS Pkts:  $0/0/0$  Rate: 0 pps (\*,232.0.0.0/8) Flags: HW

```
SW Forwarding: 0/0/0/0, Other: 0/0/0
  HW Forwarding: 0/0/0/0, Other: 0/0/0
 (*,239.1.1.1) Flags: C HW
  SW Forwarding: 9/0/150/0, Other: 0/0/0
  HW Forwarding: 0/0/0/0, Other: 0/0/0
  Tunnel1 Flags: A
  GigabitEthernet1/0/1 Flags: F NS
    Pkts: 0/0/3 Rate: 0 pps
  GigabitEthernet1/0/2 Flags: F NS
    Pkts: 0/0/3 Rate: 0 pps
  GigabitEthernet1/0/4 Flags: F NS
    Pkts: 0/0/3 Rate: 0 pps
 (172.16.254.4,239.1.1.1) Flags: HW
  SW Forwarding: 0/0/0/0, Other: 0/0/0
  HW Forwarding: 2629/1/168/1, Other: 0/0/0
  GigabitEthernet1/0/2 Flags: A
  GigabitEthernet1/0/1 Flags: F NS
    Pkts: 0/0/0 Rate: 0 pps
  GigabitEthernet1/0/4 Flags: F NS
    Pkts: 0/0/0 Rate: 0 pps
 (172.16.254.6,239.1.1.1) Flags: HW
  SW Forwarding: 0/0/0/0, Other: 0/0/0
  HW Forwarding: 2607/1/168/1, Other: 0/0/0
  GigabitEthernet1/0/4 Flags: A
  GigabitEthernet1/0/1 Flags: F NS
    Pkts: 0/0/0 Rate: 0 pps
  GigabitEthernet1/0/2 Flags: F NS
    Pkts: 0/0/0 Rate: 0 pps
Spine-02#
```
Return to Verifying TRM with PIM-SM for IPv4 [Multicast](#page-140-0) Traffic when the RP is Outside the BGP EVPN [VXLAN](#page-140-0) Fabric, on page 141

#### **Outputs to Verify the Configuration on Router 3 (RP Outside the BGP EVPN VXLAN Fabric)**

The following example shows the output for the **show ip pim rp mapping** command on Router 3:

```
R3# show ip pim rp mapping
PIM Group-to-RP Mappings
Group(s): 224.0.0.0/4, Static
    RP: 10.2.255.255 (?)
R3#
```
The following example shows the output for the **show ip mroute** command on Router 3:

```
R3# show ip mroute
IP Multicast Routing Table
Flags: D - Dense, S - Sparse, B - Bidir Group, s - SSM Group, C - Connected,
       L - Local, P - Pruned, R - RP-bit set, F - Register flag,
       T - SPT-bit set, J - Join SPT, M - MSDP created entry, E - Extranet,
      X - Proxy Join Timer Running, A - Candidate for MSDP Advertisement,
       U - URD, I - Received Source Specific Host Report,
       Z - Multicast Tunnel, z - MDT-data group sender,
       Y - Joined MDT-data group, y - Sending to MDT-data group,
       G - Received BGP C-Mroute, g - Sent BGP C-Mroute,
      N - Received BGP Shared-Tree Prune, n - BGP C-Mroute suppressed,
       Q - Received BGP S-A Route, q - Sent BGP S-A Route,
       V - RD & Vector, v - Vector, p - PIM Joins on route,
      x - VxLAN group, c - PFP-SA cache created entry,
       * - determined by Assert, # - iif-starg configured on rpf intf
```

```
Outgoing interface flags: H - Hardware switched, A - Assert winner, p - PIM Join
Timers: Uptime/Expires
Interface state: Interface, Next-Hop or VCD, State/Mode
(*, 226.1.1.1), 2d19h/00:03:17, RP 10.2.255.255, flags: S
  Incoming interface: Null, RPF nbr 0.0.0.0
  Outgoing interface list:
   TenGigabitEthernet0/0/0, Forward/Sparse, 17:10:20/00:03:17
    TenGigabitEthernet0/0/1, Forward/Sparse, 2d16h/00:03:11
(10.2.255.1, 226.1.1.1), 00:37:40/00:02:14, flags: PJT
  Incoming interface: TenGigabitEthernet0/0/0, RPF nbr 10.2.13.1
  Outgoing interface list: Null
(10.1.102.12, 226.1.1.1), 00:38:05/00:02:58, flags: P
  Incoming interface: TenGigabitEthernet0/0/0, RPF nbr 10.2.13.1
  Outgoing interface list: Null
(*, 224.0.1.40), 2d23h/00:03:27, RP 10.2.255.255, flags: SJCL
  Incoming interface: Null, RPF nbr 0.0.0.0
  Outgoing interface list:
    Loopback0, Forward/Sparse, 2d23h/00:02:11
    TenGigabitEthernet0/0/1, Forward/Sparse, 2d19h/00:03:26
    TenGigabitEthernet0/0/0, Forward/Sparse, 2d19h/00:03:27
R3#
```
Return to Verifying TRM with PIM-SM for IPv4 [Multicast](#page-140-0) Traffic when the RP is Outside the BGP EVPN [VXLAN](#page-140-0) Fabric, on page 141

# **Example: Configuring TRM with PIM-SM for IPv4 and IPv6 Multicast Traffic when RP is Outside the BGP EVPN VXLAN Fabric**

This example shows how to configure and verify Layer 3 TRM with PIM-SM for IPv4 and IPv6 multicast traffic when the RP is outside the BGP EVPN VXLAN fabric. The example uses the topology in the [Figure](#page-134-0) 13: TRM with [PIM-SM](#page-134-0) when the RP is Outside the BGP EVPN VXLAN Fabric figure.

The topology shows an EVPN VXLAN network, with two spine switches and three VTEPs, connected to an external network with three routers. Router 3 in the external network acts as the RP in this topology and Border VTEP connects the fabric to the external network through Router 1. The IPv4 multicast group is 226.1.1.1 and the IPv6 multicast group is FF06:1::1 in this topology. The following tables provide sample configurations for the devices in this topology:

 $\overline{\phantom{a}}$ 

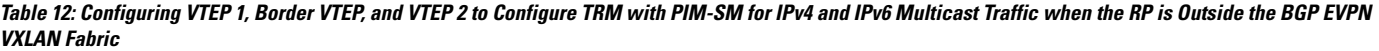

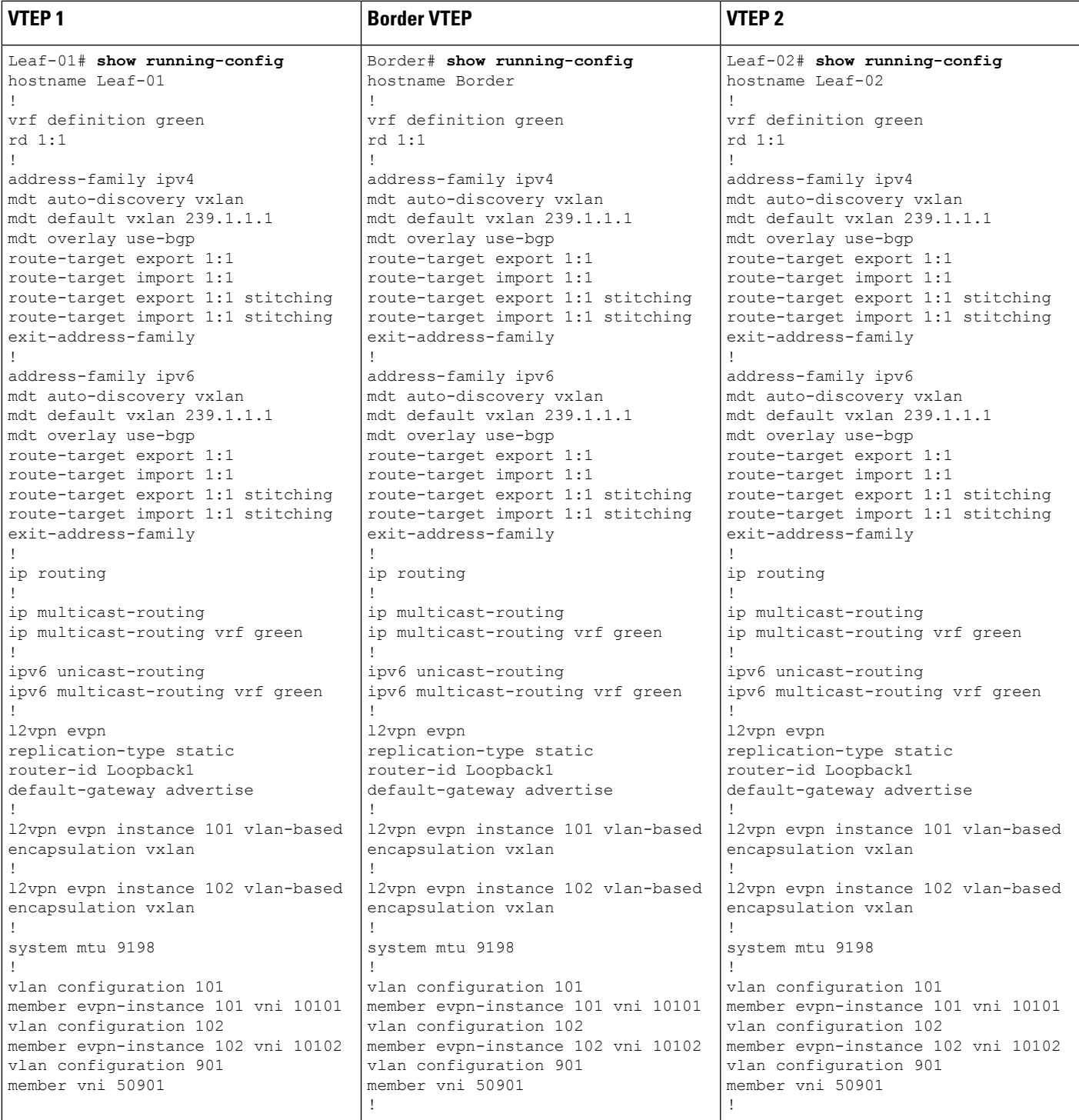

L

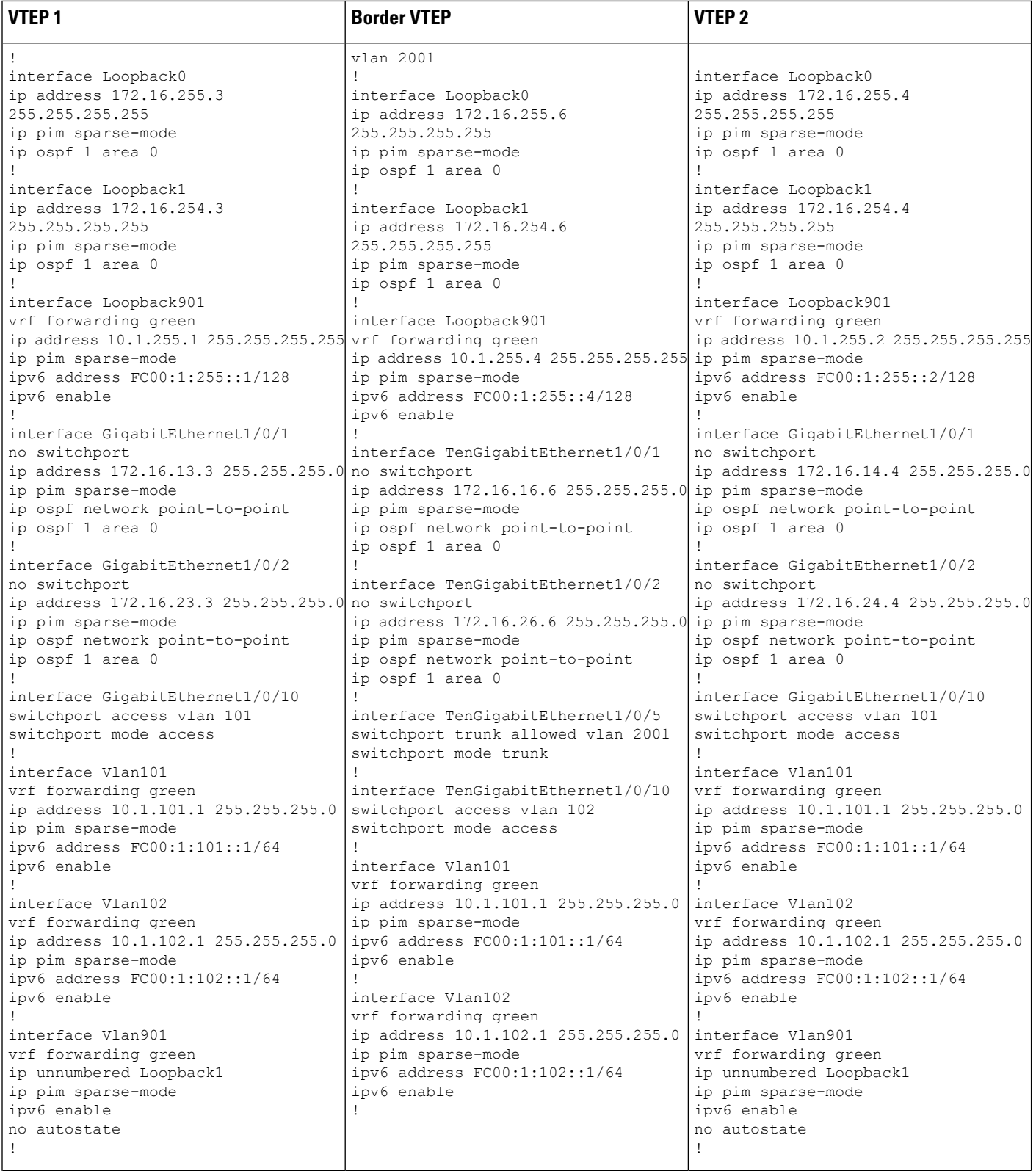

I

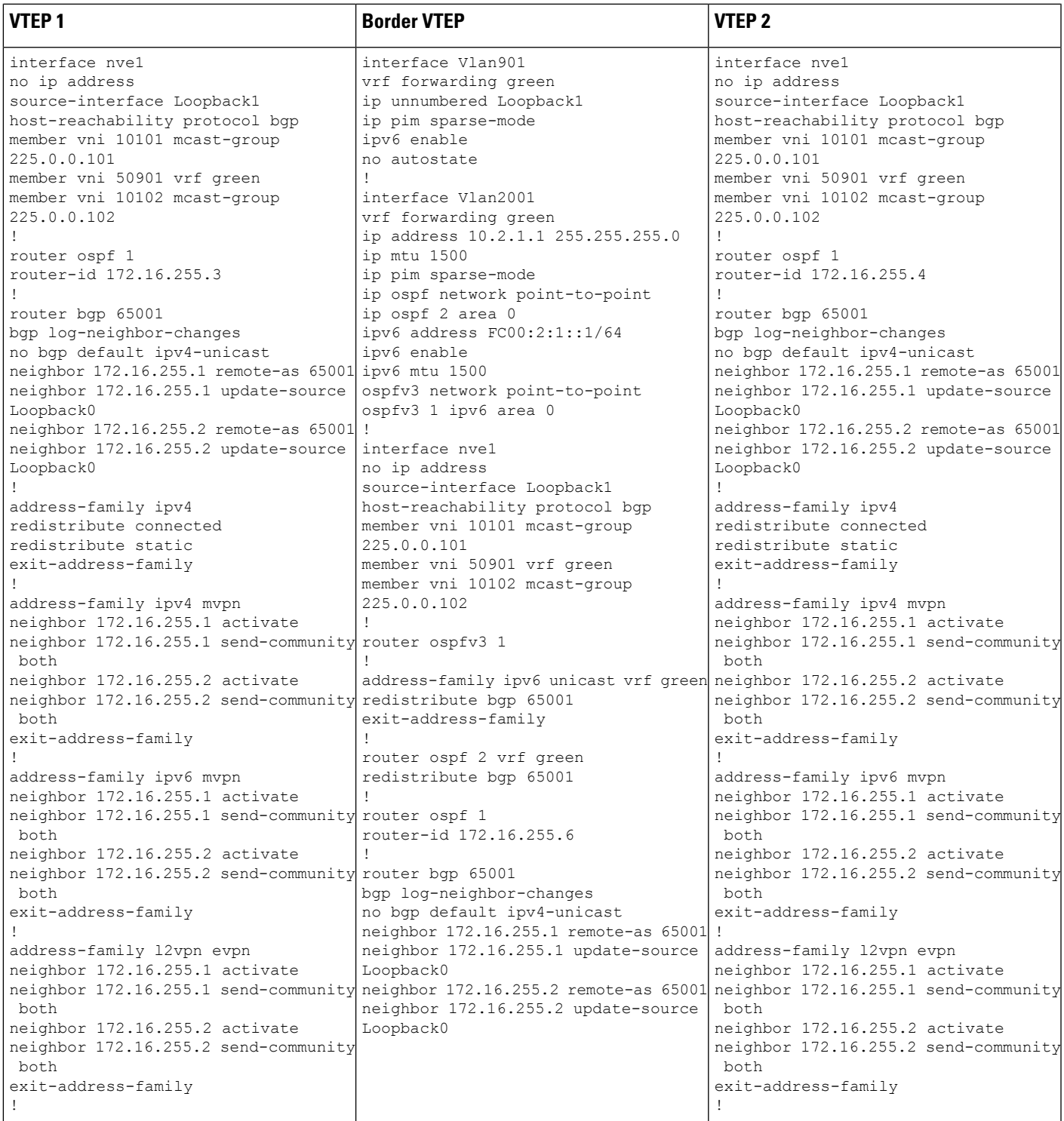

L

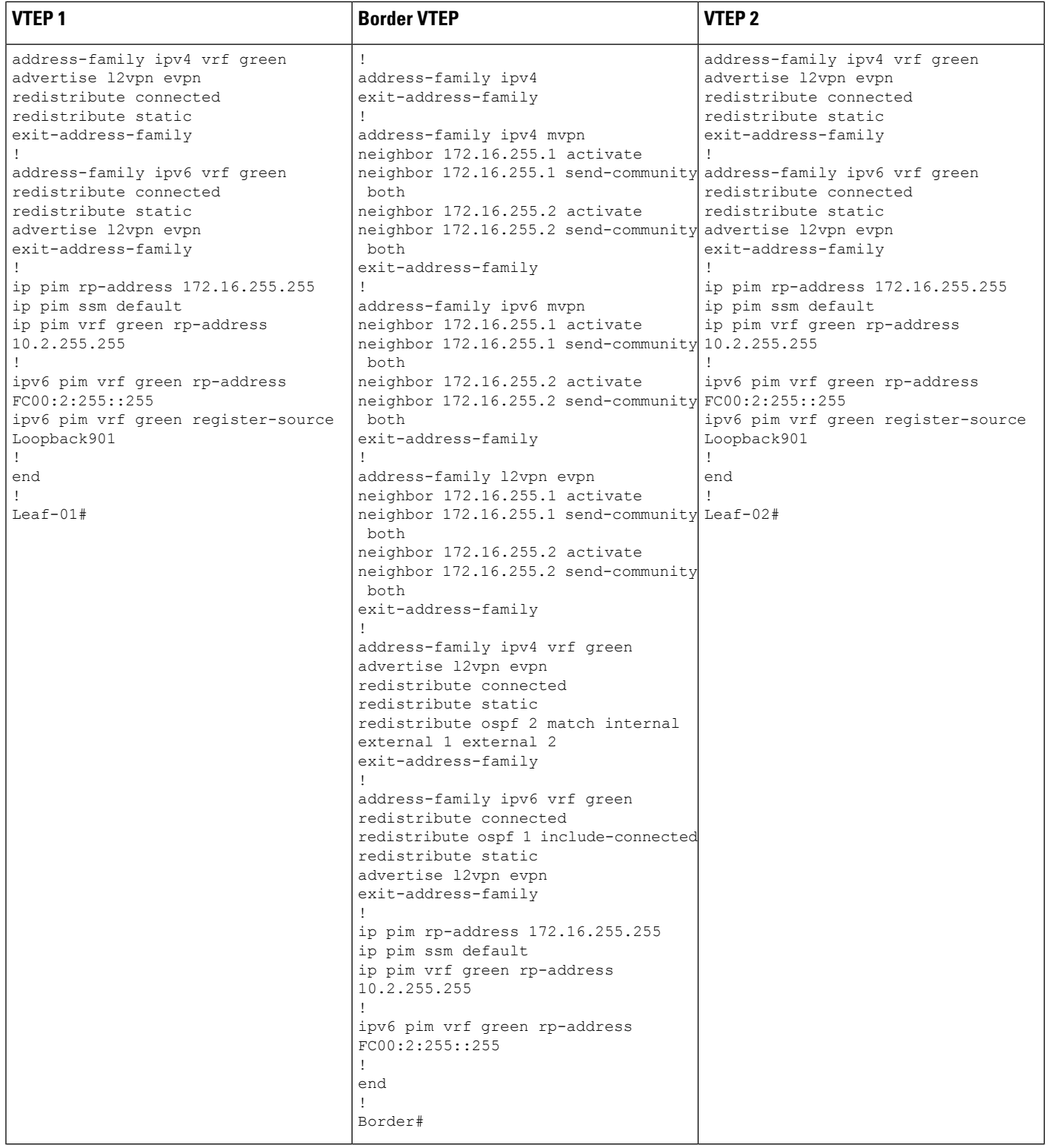

Table 13: Configuring Spine Switch 1 and Spine Switch 2 to Configure TRM with PIM-SM for IPv4 and IPv6 Multicast Traffic when the RP is Outside the BGP EVPN **VXLAN Fabric**

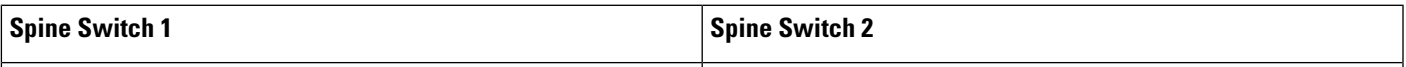

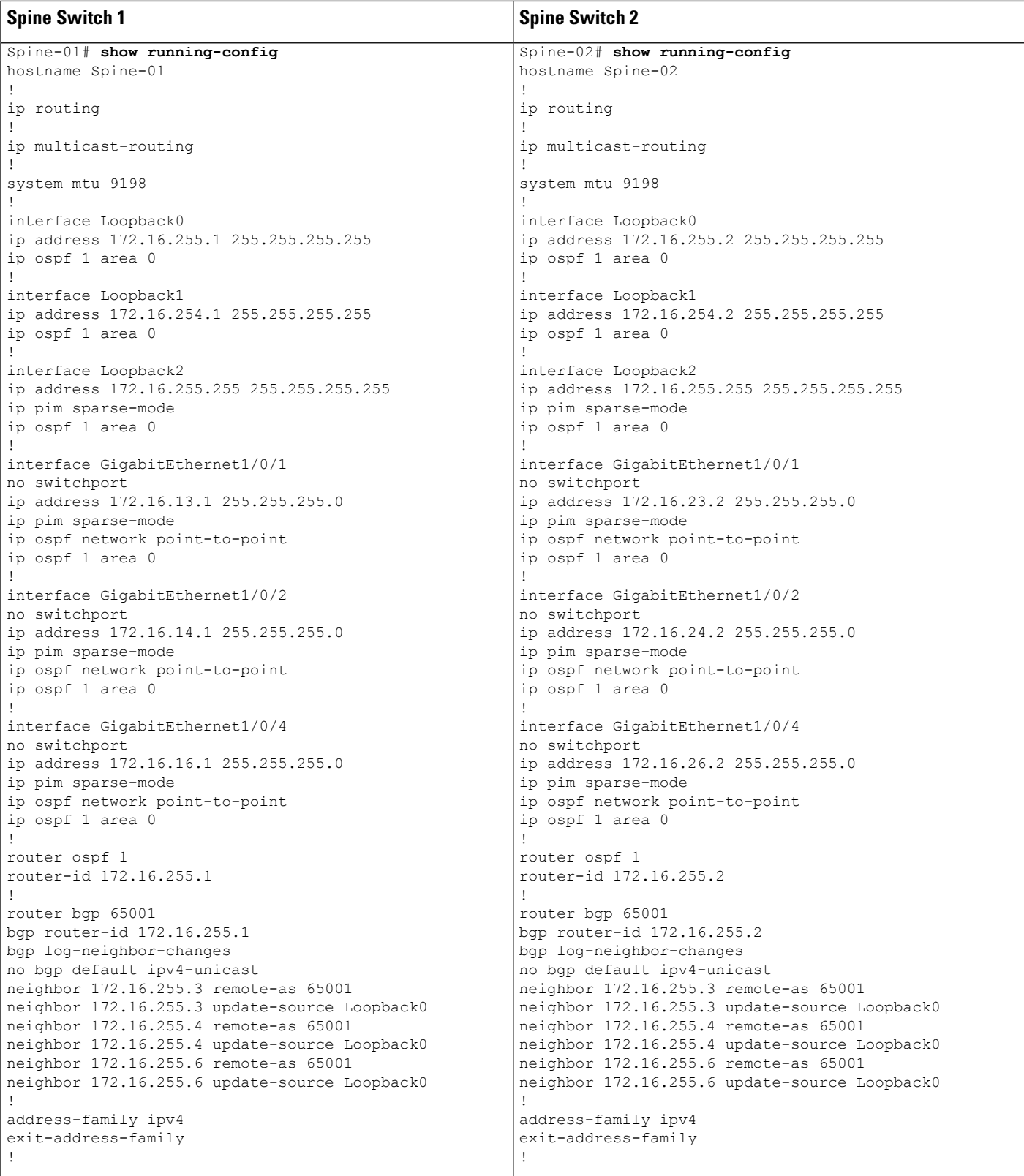

 $\overline{\phantom{a}}$ 

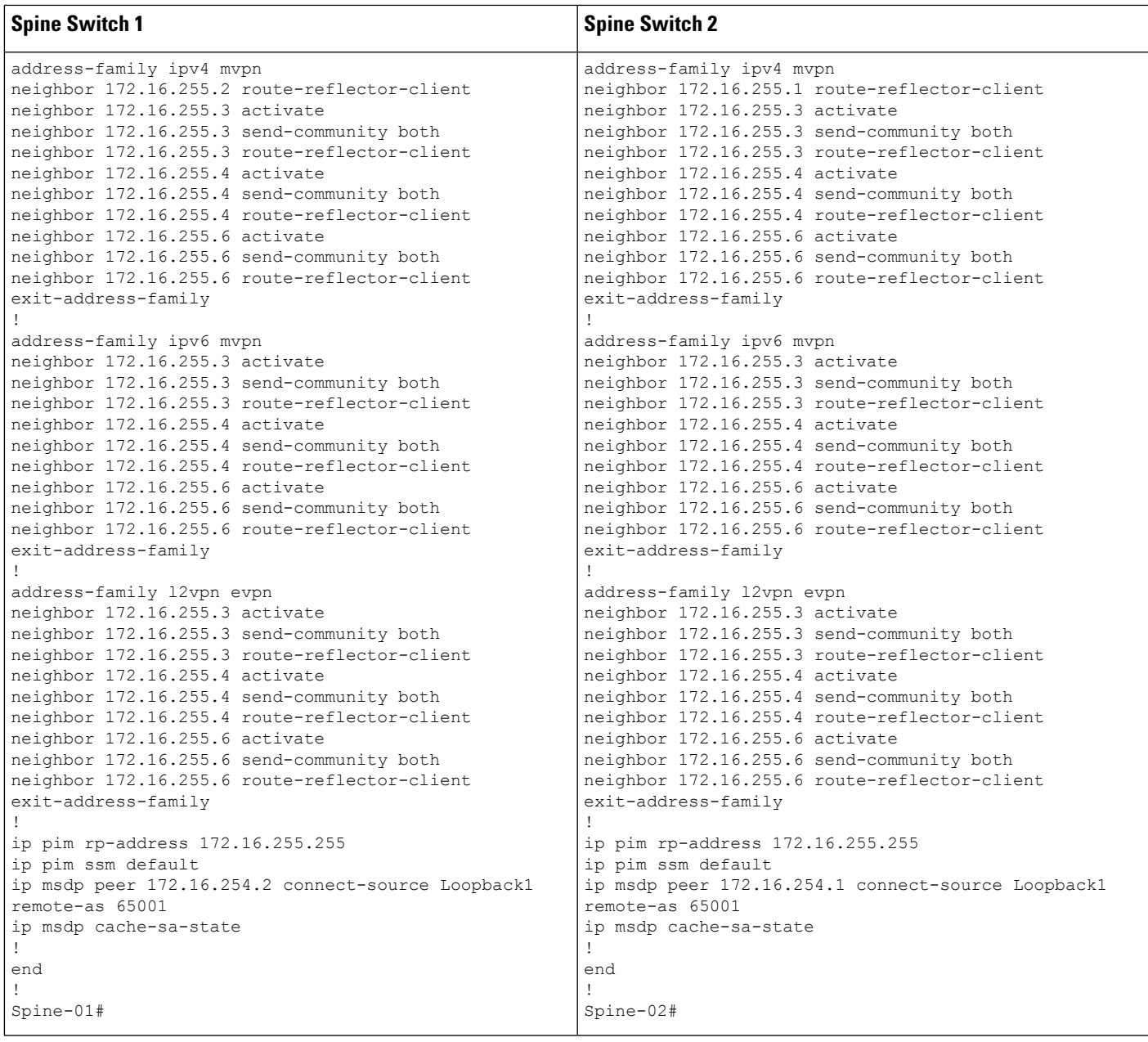

Table 14: Configuring Router 1, Router 2, and Router 3 to Configure TRM with PIM-SM for IPv4 and IPv6 Multicast Traffic when the RP is Outside the BGP EVPN VXLAN **Fabric**

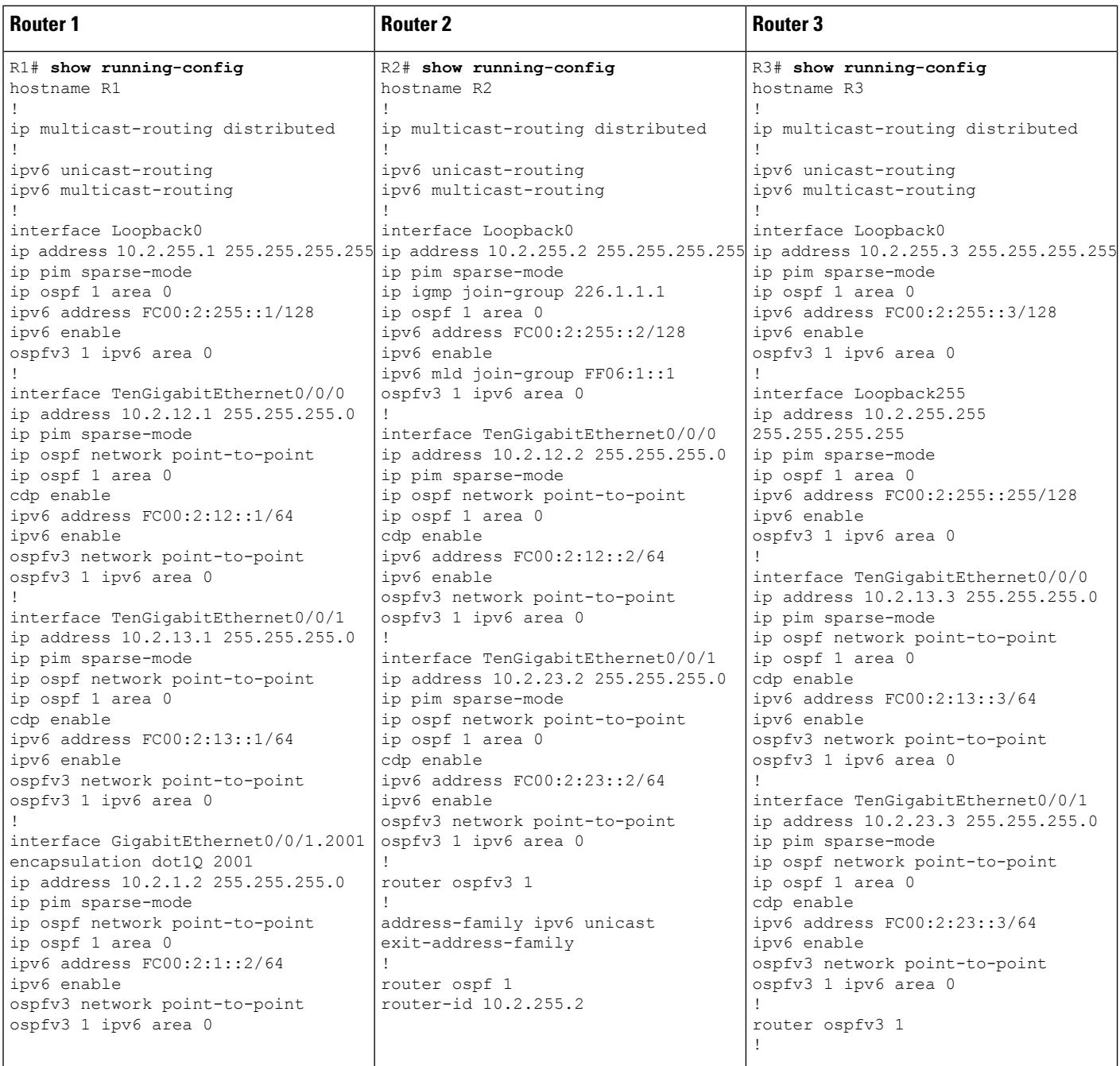

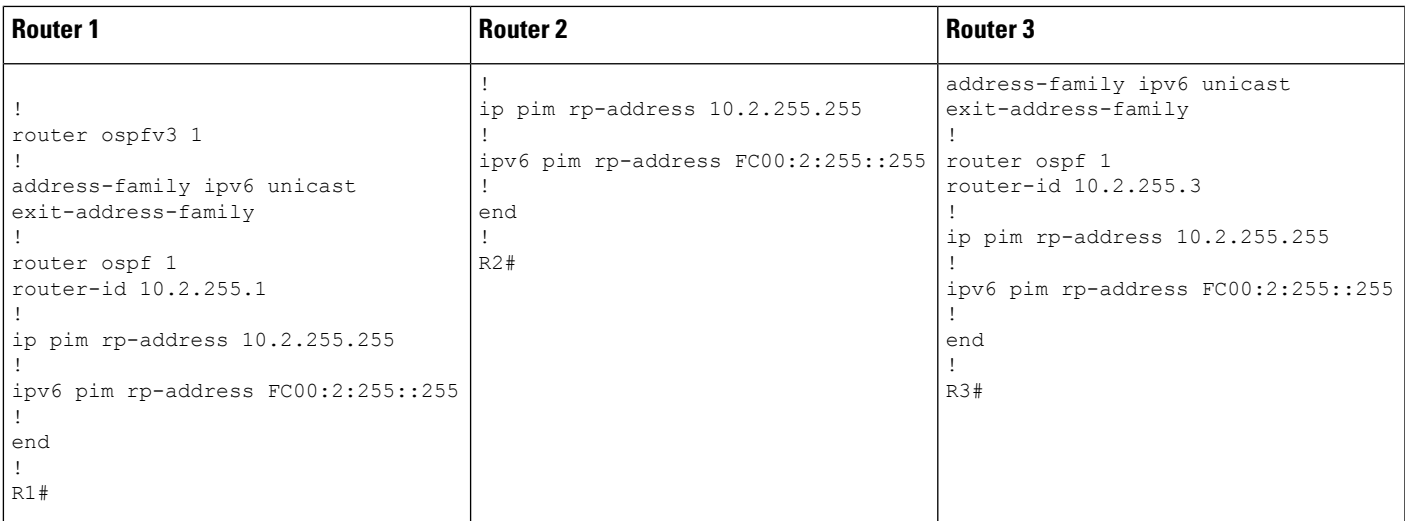

# **Verifying TRM withPIM-SM for IPv4 and IPv6 Multicast Traffic when theRPis Outside the BGPEVPN VXLAN Fabric**

The following sections provide sample outputs for **show** commands to verify TRM with PIM-SM on the devices in the topology configured above:

- Outputs to Verify the [Configuration](#page-174-0) on VTEP 1, on page 175
- Outputs to Verify the [Configuration](#page-182-0) on VTEP 2, on page 183
- Outputs to Verify the [Configuration](#page-189-0) on Border VTEP, on page 190
- Outputs to Verify the [Configuration](#page-197-0) on Spine Switch 1, on page 198
- <span id="page-174-0"></span>• Outputs to Verify the [Configuration](#page-200-0) on Spine Switch 2, on page 201
- Outputs to Verify the [Configuration](#page-204-0) on Router 3 (RP Outside the BGP EVPN VXLAN Fabric), on page [205](#page-204-0)

# **Outputs to Verify the Configuration on VTEP 1**

The following example shows the output for the **show nve peers** command on VTEP 1:

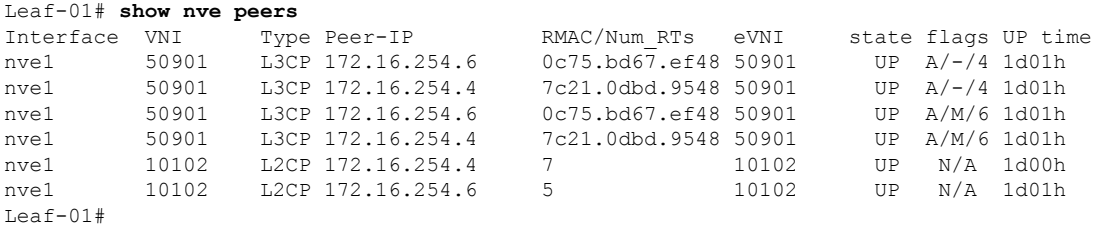

The following example shows the output for the **show l2vpn evpn peers vxlan** command on VTEP 1:

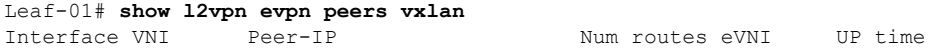

--------- -------- ------------------------ ---------- -------- ------- nve1 10102 172.16.254.4 7<br>nve1 10102 172.16.254.6 5 nven 10102 1d00h<br>10102 1d01h Leaf-01#

The following example shows the output for the **show bgp ipv6 mvpn all summary** command on VTEP 1:

```
Leaf-01# show bgp ipv6 mvpn all summary
BGP router identifier 172.16.255.3, local AS number 65001
BGP table version is 43, main routing table version 43
5 network entries using 1960 bytes of memory
7 path entries using 1120 bytes of memory
3/3 BGP path/bestpath attribute entries using 936 bytes of memory
4 BGP rrinfo entries using 160 bytes of memory
1 BGP community entries using 24 bytes of memory
17 BGP extended community entries using 2372 bytes of memory
0 BGP route-map cache entries using 0 bytes of memory
0 BGP filter-list cache entries using 0 bytes of memory
BGP using 6572 total bytes of memory
BGP activity 124/30 prefixes, 253/123 paths, scan interval 60 secs
5 networks peaked at 15:46:09 Aug 6 2020 UTC (21:27:07.275 ago)
Neighbor V AS MsgRcvd MsgSent TblVer InQ OutQ Up/Down State/PfxRcd
```
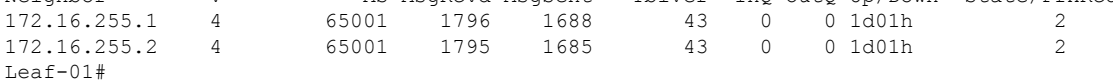

The following example shows the output for the **show ipv6pim vrf** *vrf-name* **group-map**command on VTEP 1:

```
Leaf-01# show ip pim vrf green group-map ff06:1::1
IP PIM Group Mapping Table
(* indicates group mappings being used)
FF00::/8*
   SM, RP: FC00:2:255::255
   RPF: Vl901,::FFFF:172.16.254.6
   Info source: Static
   Uptime: 21:43:02, Groups: 1
Leaf-01#
```
The following example shows the output for the **show ipv6 routing vrf** command on VTEP 1:

```
Leaf-01# show ipv6 routing vrf green FC00:2:255::255
Routing entry for FC00:2:255::255/128
 Known via "bgp 65001", distance 200, metric 2, type internal
 Route count is 1/1, share count 0
 Routing paths:
   172.16.254.6%default, Vlan901%default
      From AC10:FF01::
      opaque_ptr 0x7FBB863DE268
      Last updated 1d00h ago
Leaf-01#
```
The following example shows the output for the **show ipv6 mld vrf** *vrf-name* **groups** command on VTEP 1:

```
Leaf-01# show ipv6 mld vrf green groups
MLD Connected Group Membership
Group Address Interface
  Uptime Expires
FF06:1::1 Vlan101
  21:30:55 00:03:57
Leaf-01#
```
The following example shows the output for the **show ipv6 mroute vrf** *vrf-name* command on VTEP 1:

```
Leaf-01# show ipv6 mroute vrf green
Multicast Routing Table
Flags: D - Dense, S - Sparse, B - Bidir Group, s - SSM Group,
       C - Connected, L - Local, I - Received Source Specific Host Report,
       P - Pruned, R - RP-bit set, F - Register flag, T - SPT-bit set,
       J - Join SPT, Y - Joined MDT-data group,
       y - Sending to MDT-data group
       g - BGP signal originated, G - BGP Signal received,
      N - BGP Shared-Tree Prune received, n - BGP C-Mroute suppressed,
      q - BGP Src-Active originated, Q - BGP Src-Active received
      E - Extranet
Timers: Uptime/Expires
Interface state: Interface, State
(*, FF06:1::1), 21:30:55/00:03:08, RP FC00:2:255::255, flags: SCJg
  Incoming interface: Vlan901
  RPF nbr: ::FFFF:172.16.254.6
  Immediate Outgoing interface list:
   Vlan101, Forward, 21:30:55/00:03:08
(FC00:1:102::12, FF06:1::1), 00:01:55/00:01:34, flags: SJTgQ
  Incoming interface: Vlan901
  RPF nbr: ::FFFF:172.16.254.4
  Immediate Outgoing interface list:
   Vlan101, Forward, 00:01:55/00:02:38
(FC00:2:255::1, FF06:1::1), 00:01:14/00:02:15, flags: SJTgQ
  Incoming interface: Vlan901
  RPF nbr: ::FFFF:172.16.254.6
  Immediate Outgoing interface list:
   Vlan101, Forward, 00:01:14/00:03:18
Leaf-01#
```
The following example shows the output for the **show ipv6 mfib vrf** *vrf-name* command on VTEP 1:

```
Leaf-01# show ipv6 mfib vrf green
Entry Flags: C - Directly Connected, S - Signal, IA - Inherit A flag,
                ET - Data Rate Exceeds Threshold, K - Keepalive
                DDE - Data Driven Event, HW - Hardware Installed
                ME - MoFRR ECMP entry, MNE - MoFRR Non-ECMP entry, MP - MFIB
               MoFRR Primary, RP - MRIB MoFRR Primary, P - MoFRR Primary
               MS - MoFRR Entry in Sync, MC - MoFRR entry in MoFRR Client,
                e - Encap helper tunnel flag.
I/O Item Flags: IC - Internal Copy, NP - Not platform switched,
                NS - Negate Signalling, SP - Signal Present,
                A - Accept, F - Forward, RA - MRIB Accept, RF - MRIB Forward,
               MA - MFIB Accept, A2 - Accept backup,
               RA2 - MRIB Accept backup, MA2 - MFIB Accept backup
```
Forwarding Counts: Pkt Count/Pkts per second/Avg Pkt Size/Kbits per second

Other counts: Total/RPF failed/Other drops I/O Item Counts: HW Pkt Count/FS Pkt Count/PS Pkt Count Egress Rate in pps VRF green (\*,FF00::/8) Flags: C HW SW Forwarding: 0/0/0/0, Other: 412/412/0 HW Forwarding: 0/0/0/0, Other: 0/0/0 (\*,FF00::/15) Flags: HW SW Forwarding: 0/0/0/0, Other: 0/0/0 HW Forwarding: 0/0/0/0, Other: 0/0/0 (\*,FF02::/16) Flags: SW Forwarding: 0/0/0/0, Other: 0/0/0 (\*,FF06:1::1) Flags: C HW SW Forwarding: 0/0/0/0, Other: 0/0/0 HW Forwarding: 4/0/126/0, Other: 0/0/0 Vlan901, VXLAN Decap Flags: A NS Vlan101 Flags: F NS Pkts:  $0/0/0$  Rate: 0 pps (FC00:1:102::12,FF06:1::1) Flags: HW SW Forwarding: 3/0/100/0, Other: 0/0/0 HW Forwarding: 58/0/125/0, Other: 0/0/0 Vlan901, VXLAN Decap Flags: A Vlan101 Flags: F NS Pkts:  $0/0/3$  Rate: 0 pps (FC00:2:255::1,FF06:1::1) Flags: HW SW Forwarding: 1/0/100/0, Other: 0/0/0 HW Forwarding: 36/0/126/0, Other: 0/0/0 Vlan901, VXLAN Decap Flags: A Vlan101 Flags: F NS Pkts:  $0/0/1$  Rate: 0 pps (\*,FF10::/15) Flags: HW SW Forwarding: 0/0/0/0, Other: 0/0/0 HW Forwarding: 0/0/0/0, Other: 0/0/0 (\*,FF12::/16) Flags: SW Forwarding: 0/0/0/0, Other: 0/0/0 (\*,FF20::/15) Flags: HW SW Forwarding: 0/0/0/0, Other: 0/0/0 HW Forwarding: 0/0/0/0, Other: 0/0/0 (\*,FF22::/16) Flags: SW Forwarding: 0/0/0/0, Other: 0/0/0 (\*,FF30::/15) Flags: HW SW Forwarding: 0/0/0/0, Other: 0/0/0 HW Forwarding: 0/0/0/0, Other: 0/0/0 (\*,FF32::/16) Flags: SW Forwarding: 0/0/0/0, Other: 0/0/0 (\*,FF33::/32) Flags: HW SW Forwarding: 0/0/0/0, Other: 0/0/0 HW Forwarding: 0/0/0/0, Other: 0/0/0 (\*,FF34::/32) Flags: HW SW Forwarding: 0/0/0/0, Other: 0/0/0 HW Forwarding: 0/0/0/0, Other: 0/0/0 (\*,FF35::/32) Flags: HW SW Forwarding: 0/0/0/0, Other: 0/0/0 HW Forwarding: 0/0/0/0, Other: 0/0/0 (\*,FF36::/32) Flags: HW SW Forwarding: 0/0/0/0, Other: 0/0/0 HW Forwarding: 0/0/0/0, Other: 0/0/0 (\*,FF37::/32) Flags: HW SW Forwarding: 0/0/0/0, Other: 0/0/0 HW Forwarding: 0/0/0/0, Other: 0/0/0 (\*,FF38::/32) Flags: HW SW Forwarding: 0/0/0/0, Other: 0/0/0 HW Forwarding: 0/0/0/0, Other: 0/0/0  $(*.$  FF39 $::/32)$  Flags: HW SW Forwarding: 0/0/0/0, Other: 0/0/0

HW Forwarding: 0/0/0/0, Other: 0/0/0 (\*,FF3A::/32) Flags: HW SW Forwarding: 0/0/0/0, Other: 0/0/0 HW Forwarding: 0/0/0/0, Other: 0/0/0 (\*,FF3B::/32) Flags: HW SW Forwarding: 0/0/0/0, Other: 0/0/0 HW Forwarding: 0/0/0/0, Other: 0/0/0  $(*.FF3C::/32)$  Flags: HW SW Forwarding: 0/0/0/0, Other: 0/0/0 HW Forwarding: 0/0/0/0, Other: 0/0/0 (\*,FF3D::/32) Flags: HW SW Forwarding: 0/0/0/0, Other: 0/0/0 HW Forwarding: 0/0/0/0, Other: 0/0/0 (\*,FF3E::/32) Flags: HW SW Forwarding: 0/0/0/0, Other: 0/0/0 HW Forwarding: 0/0/0/0, Other: 0/0/0 (\*,FF3F::/32) Flags: HW SW Forwarding: 0/0/0/0, Other: 0/0/0 HW Forwarding: 0/0/0/0, Other: 0/0/0 (\*,FF40::/15) Flags: HW SW Forwarding: 0/0/0/0, Other: 0/0/0<br>HW Forwarding: 0/0/0/0, Other: 0/0 0/0/0/0, Other: 0/0/0 (\*,FF42::/16) Flags: SW Forwarding: 0/0/0/0, Other: 0/0/0 (\*,FF50::/15) Flags: HW SW Forwarding: 0/0/0/0, Other: 0/0/0 HW Forwarding: 0/0/0/0, Other: 0/0/0 (\*,FF52::/16) Flags: SW Forwarding: 0/0/0/0, Other: 0/0/0 (\*,FF60::/15) Flags: HW SW Forwarding: 0/0/0/0, Other: 0/0/0 HW Forwarding: 0/0/0/0, Other: 0/0/0 (\*,FF62::/16) Flags: SW Forwarding: 0/0/0/0, Other: 0/0/0 (\*,FF70::/15) Flags: HW SW Forwarding: 0/0/0/0, Other: 0/0/0 HW Forwarding: 0/0/0/0, Other: 0/0/0 (\*,FF72::/16) Flags: SW Forwarding: 0/0/0/0, Other: 0/0/0 (\*,FF80::/15) Flags: HW SW Forwarding: 0/0/0/0, Other: 0/0/0 HW Forwarding: 0/0/0/0, Other: 0/0/0 (\*,FF82::/16) Flags: SW Forwarding: 0/0/0/0, Other: 0/0/0 (\*,FF90::/15) Flags: HW SW Forwarding: 0/0/0/0, Other: 0/0/0 HW Forwarding: 0/0/0/0, Other: 0/0/0 (\*,FF92::/16) Flags: SW Forwarding: 0/0/0/0, Other: 0/0/0 (\*,FFA0::/15) Flags: HW SW Forwarding: 0/0/0/0, Other: 0/0/0 HW Forwarding: 0/0/0/0, Other: 0/0/0 (\*,FFA2::/16) Flags: SW Forwarding: 0/0/0/0, Other: 0/0/0  $(*$ , FFB $0::(15)$  Flags: HW SW Forwarding: 0/0/0/0, Other: 0/0/0 HW Forwarding: 0/0/0/0, Other: 0/0/0 (\*,FFB2::/16) Flags: SW Forwarding: 0/0/0/0, Other: 0/0/0 (\*,FFC0::/15) Flags: HW SW Forwarding: 0/0/0/0, Other: 0/0/0 HW Forwarding: 0/0/0/0, Other: 0/0/0  $(*.FFC2::/16)$  Flags: SW Forwarding: 0/0/0/0, Other: 0/0/0

```
(*,FFD0::/15) Flags: HW
   SW Forwarding: 0/0/0/0, Other: 0/0/0
  HW Forwarding: 0/0/0/0, Other: 0/0/0
 (*,FFD2::/16) Flags:
  SW Forwarding: 0/0/0/0, Other: 0/0/0
 (*,FFE0::/15) Flags: HW
   SW Forwarding: 0/0/0/0, Other: 0/0/0
  HW Forwarding: 0/0/0/0, Other: 0/0/0
 (*,FFE2::/16) Flags:
  SW Forwarding: 0/0/0/0, Other: 0/0/0
 (*,FFF0::/15) Flags: HW
   SW Forwarding: 0/0/0/0, Other: 0/0/0
  HW Forwarding: 0/0/0/0, Other: 0/0/0
 (*,FFF2::/16) Flags:
  SW Forwarding: 0/0/0/0, Other: 0/0/0
Leaf-01#
```
The following example shows the output for the **show bgp ipv6 mvpn all** command on VTEP 1:

```
Leaf-01# show bgp ipv6 mvpn all
BGP table version is 43, local router ID is 172.16.255.3
Status codes: s suppressed, d damped, h history, * valid, > best, i - internal,
           r RIB-failure, S Stale, m multipath, b backup-path, f RT-Filter,
           x best-external, a additional-path, c RIB-compressed,
           t secondary path, L long-lived-stale,
Origin codes: i - IGP, e - EGP, ? - incomplete
RPKI validation codes: V valid, I invalid, N Not found
   Network Next Hop Metric LocPrf Weight Path
Route Distinguisher: 1:1 (default for vrf green)
 *>i [5][1:1][FC00:1:102::12][FF06:1::1]/42
                  172.16.255.4 0 100 0 ?<br>172.16.255.4 0 100 0
* i 172.16.255.4 0 100 0 ?
 *>i [5][1:1][FC00:2:255::1][FF06:1::1]/42
                  172.16.255.6 0 100 0 ?
 * i 172.16.255.6 0 100 0 ?
 *> [6][1:1][65001][FC00:2:255::255][FF06:1::1]/46
                  :: 32768 ?
 *> [7][1:1][65001][FC00:2:255::1][FF06:1::1]/46
                  :: 32768 ?
Route Distinguisher: 172.16.254.4:102
*> [7][172.16.254.4:102][65001][FC00:1:102::12][FF06:1::1]/46
                  :: 32768 ?
Leaf-01#
```
The following example shows the output for the **show ip mroute** command on VTEP 1:

```
Leaf-01# show ip mroute
IP Multicast Routing Table
Flags: D - Dense, S - Sparse, B - Bidir Group, s - SSM Group, C - Connected,
       L - Local, P - Pruned, R - RP-bit set, F - Register flag,
       T - SPT-bit set, J - Join SPT, M - MSDP created entry, E - Extranet,
      X - Proxy Join Timer Running, A - Candidate for MSDP Advertisement,
      U - URD, I - Received Source Specific Host Report,
       Z - Multicast Tunnel, z - MDT-data group sender,
      Y - Joined MDT-data group, y - Sending to MDT-data group,
      G - Received BGP C-Mroute, g - Sent BGP C-Mroute,
      N - Received BGP Shared-Tree Prune, n - BGP C-Mroute suppressed,
      Q - Received BGP S-A Route, q - Sent BGP S-A Route,
      V - RD & Vector, v - Vector, p - PIM Joins on route,
      x - VxLAN group, c - PFP-SA cache created entry,
        - determined by Assert, # - iif-starg configured on rpf intf,
```
```
e - encap-helper tunnel flag
Outgoing interface flags: H - Hardware switched, A - Assert winner, p - PIM Join
Timers: Uptime/Expires
 Interface state: Interface, Next-Hop or VCD, State/Mode
(*, 239.1.1.1), 1d01h/stopped, RP 172.16.255.255, flags: SJCx
  Incoming interface: GigabitEthernet1/0/2, RPF nbr 172.16.23.2
  Outgoing interface list:
   Tunnel0, Forward/Sparse, 1d01h/00:02:49
(172.16.254.4, 239.1.1.1), 00:01:54/00:01:05, flags: JTx
  Incoming interface: GigabitEthernet1/0/2, RPF nbr 172.16.23.2
  Outgoing interface list:
    Tunnel0, Forward/Sparse, 00:01:54/00:01:05
(172.16.254.6, 239.1.1.1), 00:01:56/00:01:03, flags: JTx
  Incoming interface: GigabitEthernet1/0/2, RPF nbr 172.16.23.2
  Outgoing interface list:
   Tunnel0, Forward/Sparse, 00:01:56/00:01:03
(*, 224.0.1.40), 1d01h/00:02:53, RP 172.16.255.255, flags: SJCL
  Incoming interface: GigabitEthernet1/0/2, RPF nbr 172.16.23.2
  Outgoing interface list:
   Loopback0, Forward/Sparse, 1d01h/00:02:53
(*, 225.0.0.102), 1d01h/stopped, RP 172.16.255.255, flags: SJCx
  Incoming interface: GigabitEthernet1/0/2, RPF nbr 172.16.23.2
  Outgoing interface list:
   Tunnel0, Forward/Sparse, 1d01h/00:02:49
(172.16.254.4, 225.0.0.102), 1d01h/00:02:01, flags: JTx
  Incoming interface: GigabitEthernet1/0/2, RPF nbr 172.16.23.2
  Outgoing interface list:
    Tunnel0, Forward/Sparse, 1d01h/00:02:10
(172.16.254.6, 225.0.0.102), 1d01h/00:02:20, flags: JTx
  Incoming interface: GigabitEthernet1/0/2, RPF nbr 172.16.23.2
  Outgoing interface list:
   Tunnel0, Forward/Sparse, 1d01h/00:02:49
(*, 225.0.0.101), 1d01h/stopped, RP 172.16.255.255, flags: SJCFx
  Incoming interface: GigabitEthernet1/0/2, RPF nbr 172.16.23.2
  Outgoing interface list:
   Tunnel0, Forward/Sparse, 1d01h/00:02:49
(172.16.254.3, 225.0.0.101), 1d01h/00:01:58, flags: FTx
  Incoming interface: Loopback1, RPF nbr 0.0.0.0
  Outgoing interface list:
   GigabitEthernet1/0/2, Forward/Sparse, 1d01h/00:03:08
Leaf-01#
```
#### The following example shows the output for the **show ip mfib** command on VTEP 1:

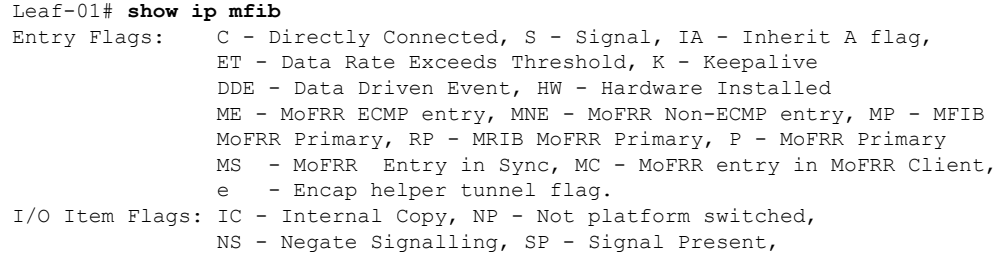

A - Accept, F - Forward, RA - MRIB Accept, RF - MRIB Forward, MA - MFIB Accept, A2 - Accept backup, RA2 - MRIB Accept backup, MA2 - MFIB Accept backup Forwarding Counts: Pkt Count/Pkts per second/Avg Pkt Size/Kbits per second Other counts: Total/RPF failed/Other drops I/O Item Counts: HW Pkt Count/FS Pkt Count/PS Pkt Count Egress Rate in pps Default (\*,224.0.0.0/4) Flags: C HW SW Forwarding: 0/0/0/0, Other: 0/0/0 HW Forwarding: 0/0/0/0, Other: 0/0/0 (\*,224.0.1.40) Flags: C HW SW Forwarding: 0/0/0/0, Other: 0/0/0 HW Forwarding: 0/0/0/0, Other: 0/0/0 GigabitEthernet1/0/2 Flags: A NS Loopback0 Flags: F IC NS Pkts:  $0/0/0$  Rate: 0 pps (\*,225.0.0.101) Flags: C HW SW Forwarding: 0/0/0/0, Other: 0/0/0 HW Forwarding: 1/0/114/0, Other: 0/0/0 GigabitEthernet1/0/2 Flags: A NS Tunnel0, VXLAN Decap Flags: F NS Pkts:  $0/0/0$  Rate: 0 pps (172.16.254.3,225.0.0.101) Flags: HW SW Forwarding: 13/0/127/0, Other: 2/2/0 HW Forwarding: 7870/0/164/0, Other: 0/0/0 Null0 Flags: A GigabitEthernet1/0/2 Flags: F NS Pkts:  $0/0/1$  Rate: 0 pps (\*,225.0.0.102) Flags: C HW SW Forwarding: 0/0/0/0, Other: 0/0/0 HW Forwarding: 2/0/172/0, Other: 0/0/0 GigabitEthernet1/0/2 Flags: A NS Tunnel0, VXLAN Decap Flags: F NS Pkts:  $0/0/0$  Rate: 0 pps (172.16.254.4,225.0.0.102) Flags: HW SW Forwarding: 1/0/154/0, Other: 0/0/0 HW Forwarding: 5222/0/176/0, Other: 0/0/0 GigabitEthernet1/0/2 Flags: A Tunnel0, VXLAN Decap Flags: F NS Pkts:  $0/0/1$  Rate: 0 pps (172.16.254.6,225.0.0.102) Flags: HW SW Forwarding: 1/0/154/0, Other: 0/0/0 HW Forwarding: 2137/0/163/0, Other: 0/0/0 GigabitEthernet1/0/2 Flags: A Tunnel0, VXLAN Decap Flags: F NS Pkts:  $0/0/1$  Rate: 0 pps (\*,232.0.0.0/8) Flags: HW SW Forwarding: 0/0/0/0, Other: 0/0/0 HW Forwarding: 0/0/0/0, Other: 0/0/0 (\*,239.1.1.1) Flags: C HW SW Forwarding: 0/0/0/0, Other: 0/0/0 HW Forwarding: 11/0/168/0, Other: 0/0/0 GigabitEthernet1/0/2 Flags: A NS Tunnel0, VXLAN Decap Flags: F NS Pkts:  $0/0/0$  Rate: 0 pps (172.16.254.4,239.1.1.1) Flags: HW SW Forwarding: 4/0/150/0, Other: 0/0/0 HW Forwarding: 518/0/168/1, Other: 0/0/0 GigabitEthernet1/0/2 Flags: A Tunnel0, VXLAN Decap Flags: F NS Pkts:  $0/0/4$  Rate: 0 pps (172.16.254.6,239.1.1.1) Flags: HW SW Forwarding: 1/0/150/0, Other: 0/0/0

Ш

```
HW Forwarding: 498/1/168/1, Other: 0/0/0
  GigabitEthernet1/0/2 Flags: A
  Tunnel0, VXLAN Decap Flags: F NS
    Pkts: 0/0/1 Rate: 0 pps
Leaf-01#
```
Return to [Verifying](#page-174-0) TRM with PIM-SM for IPv4 and IPv6 Multicast Traffic when the RP is Outside the BGP EVPN [VXLAN](#page-174-0) Fabric, on page 175

## **Outputs to Verify the Configuration on VTEP 2**

The following example shows the output for the **show nve peers** command on VTEP 2:

Leaf-02# **show nve peers**

Leaf-02#

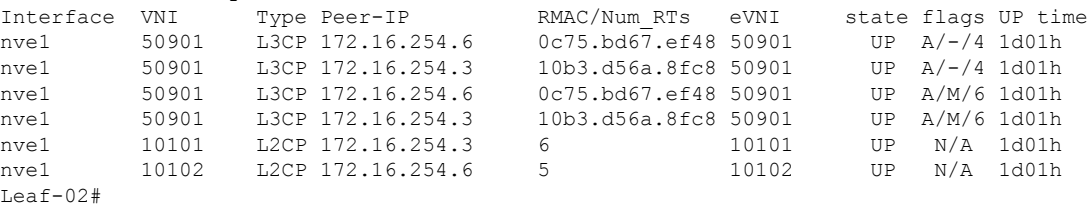

The following example shows the output for the **show l2vpn evpn peers vxlan** command on VTEP 2:

```
Leaf-02# show l2vpn evpn peers vxlan
Interface VNI Peer-IP Num routes eVNI UP time
--------- -------- ------------------------ ---------- -------- --------
nve1 10101 172.16.254.3 6 10101 1d01h
nve1 10102 172.16.254.6 5 10102 1d01h
Leaf-02#
```
The following example shows the output for the **show bgp ipv6 mvpn all summary** command on VTEP 2:

```
Leaf-02# show bgp ipv6 mvpn all summary
BGP router identifier 172.16.255.4, local AS number 65001
BGP table version is 63, main routing table version 63
6 network entries using 2352 bytes of memory
8 path entries using 1280 bytes of memory
4/4 BGP path/bestpath attribute entries using 1248 bytes of memory
4 BGP rrinfo entries using 160 bytes of memory
1 BGP community entries using 24 bytes of memory
17 BGP extended community entries using 2372 bytes of memory
0 BGP route-map cache entries using 0 bytes of memory
0 BGP filter-list cache entries using 0 bytes of memory
BGP using 7436 total bytes of memory
BGP activity 128/33 prefixes, 221/93 paths, scan interval 60 secs
6 networks peaked at 15:50:41 Aug 6 2020 UTC (21:30:56.871 ago)
Neighbor V AS MsgRcvd MsgSent TblVer InQ OutQ Up/Down State/PfxRcd<br>172.16.255.1 4 65001 1797 1698 63 0 0 1d01h 2<br>172.16.255.2 4 65001 1792 1701 63 0 0 1d01h 2
172.16.255.1 4 65001 1797 1698 63 0 0 1d01h 2
172.16.255.2 4 65001 1792 1701 63 0 0 1d01h 2
```
The following example shows the output for the **show ip pim vrf** *vrf-name* **group-map** command on VTEP 2:

```
Leaf-02# show ip pim vrf green group-map ff06:1::1
IP PIM Group Mapping Table
(* indicates group mappings being used)
FFO0\cdot\cdot/8*
   SM, RP: FC00:2:255::255
    RPF: Vl901,::FFFF:172.16.254.6
    Info source: Static
   Uptime: 1d01h, Groups: 1
Leaf-02#
```
The following example shows the output for the **show ip routing vrf** command on VTEP 2:

```
Leaf-02# show ip routing vrf green FC00:2:255::255
Routing entry for FC00:2:255::255/128
 Known via "bgp 65001", distance 200, metric 2, type internal
 Route count is 1/1, share count 0
 Routing paths:
   172.16.254.6%default, Vlan901%default
      From AC10:FF01::
      opaque_ptr 0x7F65BA333AD0
     Last updated 1d01h ago
Leaf-02#
```
The following example shows the output for the **show ipv6 mld vrf** *vrf-name* **groups** command on VTEP 2:

```
Leaf-02# show ipv6 mld vrf green groups
MLD Connected Group Membership
Group Address and the Interface
  Uptime Expires
FF06:1::1 Vlan102
  1d00h 00:02:25
Leaf-02#
```
The following example shows the output for the **show ipv6 mroute vrf** *vrf-name* command on VTEP 2:

```
Leaf-02# show ipv6 mroute vrf green
Multicast Routing Table
Flags: D - Dense, S - Sparse, B - Bidir Group, s - SSM Group,
      C - Connected, L - Local, I - Received Source Specific Host Report,
      P - Pruned, R - RP-bit set, F - Register flag, T - SPT-bit set,
       J - Join SPT, Y - Joined MDT-data group,
       y - Sending to MDT-data group
      g - BGP signal originated, G - BGP Signal received,
      N - BGP Shared-Tree Prune received, n - BGP C-Mroute suppressed,
      q - BGP Src-Active originated, Q - BGP Src-Active received
      E - Extranet
Timers: Uptime/Expires
Interface state: Interface, State
(*, FF06:1::1), 1d00h/never, RP FC00:2:255::255, flags: SCJg
 Incoming interface: Vlan901
  RPF nbr: ::FFFF:172.16.254.6
  Immediate Outgoing interface list:
   Vlan102, Forward, 1d00h/never
(FC00:1:102::12, FF06:1::1), 00:05:45/00:01:27, flags: SFJTGq
  Incoming interface: Vlan102
  RPF nbr: FE80::46D3:CAFF:FE28:6CC5
```

```
Immediate Outgoing interface list:
   Vlan901, Forward, 00:05:45/never
(FC00:2:255::1, FF06:1::1), 00:05:04/00:02:07, flags: SJTgQ
 Incoming interface: Vlan901
  RPF nbr: ::FFFF:172.16.254.6
  Inherited Outgoing interface list:
   Vlan102, Forward, 1d00h/never
Leaf-02#
```
The following example shows the output for the **show ipv6 mfib vrf** *vrf-name* command on VTEP  $2^{\cdot}$ 

```
Leaf-02# show ipv6 mfib vrf green
Entry Flags: C - Directly Connected, S - Signal, IA - Inherit A flag,
               ET - Data Rate Exceeds Threshold, K - Keepalive
               DDE - Data Driven Event, HW - Hardware Installed
               ME - MoFRR ECMP entry, MNE - MoFRR Non-ECMP entry, MP - MFIB
               MoFRR Primary, RP - MRIB MoFRR Primary, P - MoFRR Primary
               MS - MoFRR Entry in Sync, MC - MoFRR entry in MoFRR Client,
                e - Encap helper tunnel flag.
I/O Item Flags: IC - Internal Copy, NP - Not platform switched,
               NS - Negate Signalling, SP - Signal Present,
                A - Accept, F - Forward, RA - MRIB Accept, RF - MRIB Forward,
               MA - MFIB Accept, A2 - Accept backup,
               RA2 - MRIB Accept backup, MA2 - MFIB Accept backup
Forwarding Counts: Pkt Count/Pkts per second/Avg Pkt Size/Kbits per second
Other counts: Total/RPF failed/Other drops
I/O Item Counts: HW Pkt Count/FS Pkt Count/PS Pkt Count Egress Rate in pps
VRF green
 (*,FF00::/8) Flags: C HW
  SW Forwarding: 0/0/0/0, Other: 0/0/0
  HW Forwarding: 0/0/0/0, Other: 0/0/0
 (*,FF00::/15) Flags: HW
  SW Forwarding: 0/0/0/0, Other: 0/0/0
  HW Forwarding: 0/0/0/0, Other: 0/0/0
 (*,FF02::/16) Flags:
  SW Forwarding: 0/0/0/0, Other: 9/9/0
 (*,FF06:1::1) Flags: C HW
  SW Forwarding: 0/0/0/0, Other: 0/0/0
  HW Forwarding: 3/0/126/0, Other: 0/0/0
  Vlan901, VXLAN Decap Flags: A NS
  Vlan102 Flags: F NS
     Pkts: 0/0/0 Rate: 0 pps
 (FC00:1:102::12,FF06:1::1) Flags: HW
  SW Forwarding: 3/0/100/0, Other: 2/2/0
  HW Forwarding: 168/0/118/0, Other: 0/0/0
  Vlan102 Flags: A F
    Pkts: 0/0/0 Rate: 0 pps
  Vlan901, VXLAN v4 Encap (50901, 239.1.1.1) Flags: F
    Pkts: 0/0/2 Rate: 0 pps
 (FC00:2:255::1,FF06:1::1) Flags: HW
  SW Forwarding: 1/0/100/0, Other: 0/0/0
  HW Forwarding: 148/0/126/0, Other: 0/0/0
   Vlan901, VXLAN Decap Flags: A
  Vlan102 Flags: F NS
    Pkts: 0/0/1 Rate: 0 pps
 (*,FF10::/15) Flags: HW
   SW Forwarding: 0/0/0/0, Other: 0/0/0
  HW Forwarding: 0/0/0/0, Other: 0/0/0
 (*,FF12::/16) Flags:
  SW Forwarding: 0/0/0/0, Other: 0/0/0
```
(\*,FF20::/15) Flags: HW SW Forwarding: 0/0/0/0, Other: 0/0/0 HW Forwarding: 0/0/0/0, Other: 0/0/0 (\*,FF22::/16) Flags: SW Forwarding: 0/0/0/0, Other: 0/0/0 (\*,FF30::/15) Flags: HW SW Forwarding: 0/0/0/0, Other: 0/0/0 HW Forwarding: 0/0/0/0, Other: 0/0/0 (\*,FF32::/16) Flags: SW Forwarding: 0/0/0/0, Other: 0/0/0 (\*,FF33::/32) Flags: HW SW Forwarding: 0/0/0/0, Other: 0/0/0 HW Forwarding: 0/0/0/0, Other: 0/0/0 (\*,FF34::/32) Flags: HW SW Forwarding: 0/0/0/0, Other: 0/0/0 HW Forwarding: 0/0/0/0, Other: 0/0/0 (\*,FF35::/32) Flags: HW SW Forwarding: 0/0/0/0, Other: 0/0/0 HW Forwarding: 0/0/0/0, Other: 0/0/0 (\*,FF36::/32) Flags: HW SW Forwarding: 0/0/0/0, Other: 0/0/0 HW Forwarding: 0/0/0/0, Other: 0/0/0 (\*,FF37::/32) Flags: HW SW Forwarding: 0/0/0/0, Other: 0/0/0 HW Forwarding: 0/0/0/0, Other: 0/0/0 (\*,FF38::/32) Flags: HW SW Forwarding: 0/0/0/0, Other: 0/0/0 HW Forwarding: 0/0/0/0, Other: 0/0/0 (\*,FF39::/32) Flags: HW SW Forwarding: 0/0/0/0, Other: 0/0/0 HW Forwarding: 0/0/0/0, Other: 0/0/0 (\*,FF3A::/32) Flags: HW SW Forwarding: 0/0/0/0, Other: 0/0/0 HW Forwarding: 0/0/0/0, Other: 0/0/0 (\*,FF3B::/32) Flags: HW SW Forwarding: 0/0/0/0, Other: 0/0/0 HW Forwarding: 0/0/0/0, Other: 0/0/0 (\*,FF3C::/32) Flags: HW SW Forwarding: 0/0/0/0, Other: 0/0/0 HW Forwarding: 0/0/0/0, Other: 0/0/0 (\*,FF3D::/32) Flags: HW SW Forwarding: 0/0/0/0, Other: 0/0/0 HW Forwarding: 0/0/0/0, Other: 0/0/0 (\*,FF3E::/32) Flags: HW SW Forwarding: 0/0/0/0, Other: 0/0/0 HW Forwarding: 0/0/0/0, Other: 0/0/0 (\*,FF3F::/32) Flags: HW SW Forwarding: 0/0/0/0, Other: 0/0/0 HW Forwarding: 0/0/0/0, Other: 0/0/0 (\*,FF40::/15) Flags: HW SW Forwarding: 0/0/0/0, Other: 0/0/0 HW Forwarding: 0/0/0/0, Other: 0/0/0 (\*,FF42::/16) Flags: SW Forwarding: 0/0/0/0, Other: 0/0/0 (\*,FF50::/15) Flags: HW SW Forwarding: 0/0/0/0, Other: 0/0/0 HW Forwarding: 0/0/0/0, Other: 0/0/0 (\*,FF52::/16) Flags: SW Forwarding: 0/0/0/0, Other: 0/0/0 (\*,FF60::/15) Flags: HW SW Forwarding: 0/0/0/0, Other: 0/0/0 HW Forwarding: 0/0/0/0, Other: 0/0/0  $(*.FF62::/16)$  Flags:

```
SW Forwarding: 0/0/0/0, Other: 0/0/0
```

```
(*,FF70::/15) Flags: HW
  SW Forwarding: 0/0/0/0, Other: 0/0/0
  HW Forwarding: 0/0/0/0, Other: 0/0/0
 (*,FF72::/16) Flags:
  SW Forwarding: 0/0/0/0, Other: 0/0/0
 (*,FF80::/15) Flags: HW
  SW Forwarding: 0/0/0/0, Other: 0/0/0
  HW Forwarding: 0/0/0/0, Other: 0/0/0
 (*,FF82::/16) Flags:
  SW Forwarding: 0/0/0/0, Other: 0/0/0
 (*,FF90::/15) Flags: HW
   SW Forwarding: 0/0/0/0, Other: 0/0/0
  HW Forwarding: 0/0/0/0, Other: 0/0/0
 (*,FF92::/16) Flags:
  SW Forwarding: 0/0/0/0, Other: 0/0/0
 (*,FFA0::/15) Flags: HW
  SW Forwarding: 0/0/0/0, Other: 0/0/0
  HW Forwarding: 0/0/0/0, Other: 0/0/0
 (*,FFA2::/16) Flags:
  SW Forwarding: 0/0/0/0, Other: 0/0/0
 (*,FFB0::/15) Flags: HW
  SW Forwarding: 0/0/0/0, Other: 0/0/0
  HW Forwarding: 0/0/0/0, Other: 0/0/0
 (*,FFB2::/16) Flags:
  SW Forwarding: 0/0/0/0, Other: 0/0/0
 (*,FFC0::/15) Flags: HW
  SW Forwarding: 0/0/0/0, Other: 0/0/0
  HW Forwarding: 0/0/0/0, Other: 0/0/0
 (*,FFC2::/16) Flags:
  SW Forwarding: 0/0/0/0, Other: 0/0/0
 (*,FFD0::/15) Flags: HW
  SW Forwarding: 0/0/0/0, Other: 0/0/0
  HW Forwarding: 0/0/0/0, Other: 0/0/0
  (*,FFD2::/16) Flags:
  SW Forwarding: 0/0/0/0, Other: 0/0/0
 (*,FFE0::/15) Flags: HW
  SW Forwarding: 0/0/0/0, Other: 0/0/0
  HW Forwarding: 0/0/0/0, Other: 0/0/0
 (*,FFE2::/16) Flags:
  SW Forwarding: 0/0/0/0, Other: 0/0/0
 (*,FFF0::/15) Flags: HW
  SW Forwarding: 0/0/0/0, Other: 0/0/0
  HW Forwarding: 0/0/0/0, Other: 0/0/0
 (*,FFF2::/16) Flags:
   SW Forwarding: 0/0/0/0, Other: 0/0/0
Leaf-02#
```
The following example shows the output for the **show bgp ipv6 mvpn all** command on VTEP 2:

```
Leaf-02# show bgp ipv6 mvpn all
BGP table version is 63, local router ID is 172.16.255.4
Status codes: s suppressed, d damped, h history, * valid, > best, i - internal,
            r RIB-failure, S Stale, m multipath, b backup-path, f RT-Filter,
            x best-external, a additional-path, c RIB-compressed,
            t secondary path, L long-lived-stale,
Origin codes: i - IGP, e - EGP, ? - incomplete
RPKI validation codes: V valid, I invalid, N Not found
    Network Next Hop Metric LocPrf Weight Path
Route Distinguisher: 1:1 (default for vrf green)
 *> [5][1:1][FC00:1:102::12][FF06:1::1]/42
                    :: 32768 ?
 * i [5][1:1][FC00:2:255::1][FF06:1::1]/42
```

```
172.16.255.6 0 100 0 ?
*>i 172.16.255.6 0 100 0 ?<br>*> 6111.116500111FC00.2.255..25511FF06.1..11/46
   [6][1:1][65001][FC00:2:255::255][FF06:1::1]/46:: 32768 ?
*>i [7][1:1][65001][FC00:1:102::12][FF06:1::1]/46
                172.16.255.3 0 100 0 ?
*> [7][1:1][65001][FC00:2:255::1][FF06:1::1]/46
                :: 32768 ?
Route Distinguisher: 172.16.254.4:102
* i [7][172.16.254.4:102][65001][FC00:1:102::12][FF06:1::1]/46
                172.16.255.3 0 100 0 ?
*>i 172.16.255.3 0 100 0 ?
Leaf-02#
```
The following example shows the output for the **show ip mroute** command on VTEP 2:

```
Leaf-02# show ip mroute
IP Multicast Routing Table
Flags: D - Dense, S - Sparse, B - Bidir Group, s - SSM Group, C - Connected,
      L - Local, P - Pruned, R - RP-bit set, F - Register flag,
       T - SPT-bit set, J - Join SPT, M - MSDP created entry, E - Extranet,
      X - Proxy Join Timer Running, A - Candidate for MSDP Advertisement,
      U - URD, I - Received Source Specific Host Report,
       Z - Multicast Tunnel, z - MDT-data group sender,
      Y - Joined MDT-data group, y - Sending to MDT-data group,
      G - Received BGP C-Mroute, g - Sent BGP C-Mroute,
      N - Received BGP Shared-Tree Prune, n - BGP C-Mroute suppressed,
      Q - Received BGP S-A Route, q - Sent BGP S-A Route,
      V - RD & Vector, v - Vector, p - PIM Joins on route,
      x - VxLAN group, c - PFP-SA cache created entry,
       * - determined by Assert, # - iif-starg configured on rpf intf,
      e - encap-helper tunnel flag
Outgoing interface flags: H - Hardware switched, A - Assert winner, p - PIM Join
Timers: Uptime/Expires
Interface state: Interface, Next-Hop or VCD, State/Mode
(*, 239.1.1.1), 1d01h/stopped, RP 172.16.255.255, flags: SJCFx
  Incoming interface: GigabitEthernet1/0/2, RPF nbr 172.16.24.2
  Outgoing interface list:
    Tunnel0, Forward/Sparse, 1d01h/00:01:32
(172.16.254.4, 239.1.1.1), 00:05:43/00:01:46, flags: FTx
  Incoming interface: Loopback1, RPF nbr 0.0.0.0
  Outgoing interface list:
   GigabitEthernet1/0/2, Forward/Sparse, 00:05:43/00:02:43
(172.16.254.6, 239.1.1.1), 00:05:45/00:01:06, flags: JTx
  Incoming interface: GigabitEthernet1/0/2, RPF nbr 172.16.24.2
  Outgoing interface list:
   Tunnel0, Forward/Sparse, 00:05:45/00:00:14
(*, 224.0.1.40), 1d01h/00:02:31, RP 172.16.255.255, flags: SJCL
  Incoming interface: GigabitEthernet1/0/2, RPF nbr 172.16.24.2
  Outgoing interface list:
   Loopback0, Forward/Sparse, 1d01h/00:02:31
(*, 225.0.0.102), 1d01h/stopped, RP 172.16.255.255, flags: SJCFx
  Incoming interface: GigabitEthernet1/0/2, RPF nbr 172.16.24.2
  Outgoing interface list:
    Tunnel0, Forward/Sparse, 1d01h/00:01:32
(172.16.254.6, 225.0.0.102), 1d01h/00:00:55, flags: JTx
```

```
Outgoing interface list:
    Tunnel0, Forward/Sparse, 1d01h/00:01:32
(172.16.254.4, 225.0.0.102), 1d01h/00:01:49, flags: FTx
 Incoming interface: Loopback1, RPF nbr 0.0.0.0
 Outgoing interface list:
   GigabitEthernet1/0/2, Forward/Sparse, 1d01h/00:03:26
(*, 225.0.0.101), 1d01h/stopped, RP 172.16.255.255, flags: SJCx
  Incoming interface: GigabitEthernet1/0/2, RPF nbr 172.16.24.2
 Outgoing interface list:
    Tunnel0, Forward/Sparse, 1d01h/00:01:32
(172.16.254.3, 225.0.0.101), 1d01h/00:01:46, flags: JTx
  Incoming interface: GigabitEthernet1/0/2, RPF nbr 172.16.24.2
 Outgoing interface list:
   Tunnel0, Forward/Sparse, 1d01h/00:01:32
Leaf-02#
```
The following example shows the output for the **show ip mfib** command on VTEP 2:

```
Leaf-02# show ip mfib
Entry Flags: C - Directly Connected, S - Signal, IA - Inherit A flag,
               ET - Data Rate Exceeds Threshold, K - Keepalive
               DDE - Data Driven Event, HW - Hardware Installed
               ME - MoFRR ECMP entry, MNE - MoFRR Non-ECMP entry, MP - MFIB
               MoFRR Primary, RP - MRIB MoFRR Primary, P - MoFRR Primary
               MS - MoFRR Entry in Sync, MC - MoFRR entry in MoFRR Client,
               e - Encap helper tunnel flag.
I/O Item Flags: IC - Internal Copy, NP - Not platform switched,
               NS - Negate Signalling, SP - Signal Present,
               A - Accept, F - Forward, RA - MRIB Accept, RF - MRIB Forward,
               MA - MFIB Accept, A2 - Accept backup,
               RA2 - MRIB Accept backup, MA2 - MFIB Accept backup
Forwarding Counts: Pkt Count/Pkts per second/Avg Pkt Size/Kbits per second
Other counts: Total/RPF failed/Other drops
I/O Item Counts: HW Pkt Count/FS Pkt Count/PS Pkt Count Egress Rate in pps
Default
 (*,224.0.0.0/4) Flags: C HW
  SW Forwarding: 0/0/0/0, Other: 0/0/0
  HW Forwarding: 0/0/0/0, Other: 0/0/0
 (*,224.0.1.40) Flags: C HW
  SW Forwarding: 0/0/0/0, Other: 0/0/0
  HW Forwarding: 0/0/0/0, Other: 0/0/0
  GigabitEthernet1/0/2 Flags: A NS
  Loopback0 Flags: F IC NS
    Pkts: 0/0/0 Rate: 0 pps
 (*,225.0.0.101) Flags: C HW
  SW Forwarding: 0/0/0/0, Other: 0/0/0
  HW Forwarding: 2/0/170/0, Other: 0/0/0
  GigabitEthernet1/0/2 Flags: A NS
  Tunnel0, VXLAN Decap Flags: F NS
    Pkts: 0/0/0 Rate: 0 pps
 (172.16.254.3,225.0.0.101) Flags: HW
  SW Forwarding: 1/0/150/0, Other: 0/0/0
  HW Forwarding: 7870/0/176/0, Other: 0/0/0
  GigabitEthernet1/0/2 Flags: A
  Tunnel0, VXLAN Decap Flags: F NS
    Pkts: 0/0/1 Rate: 0 pps
 (*,225.0.0.102) Flags: C HW
  SW Forwarding: 0/0/0/0, Other: 0/0/0
```
HW Forwarding: 1/0/224/0, Other: 0/0/0 GigabitEthernet1/0/2 Flags: A NS Tunnel0, VXLAN Decap Flags: F NS Pkts:  $0/0/0$  Rate: 0 pps (172.16.254.4,225.0.0.102) Flags: HW SW Forwarding: 2/0/163/0, Other: 3/1/2 HW Forwarding: 5353/0/164/0, Other: 0/0/0 Null0 Flags: A GigabitEthernet1/0/2 Flags: F NS Pkts:  $0/0/1$  Rate: 0 pps (172.16.254.6,225.0.0.102) Flags: HW SW Forwarding: 1/0/206/0, Other: 0/0/0 HW Forwarding: 2165/0/163/0, Other: 0/0/0 GigabitEthernet1/0/2 Flags: A Tunnel0, VXLAN Decap Flags: F NS Pkts:  $0/0/1$  Rate: 0 pps (\*,232.0.0.0/8) Flags: HW SW Forwarding: 0/0/0/0, Other: 0/0/0 HW Forwarding: 0/0/0/0, Other: 0/0/0 (\*,239.1.1.1) Flags: C HW SW Forwarding: 0/0/0/0, Other: 0/0/0 HW Forwarding: 5/0/168/0, Other: 0/0/0 GigabitEthernet1/0/2 Flags: A NS Tunnel0, VXLAN Decap Flags: F NS Pkts:  $0/0/0$  Rate: 0 pps (172.16.254.4,239.1.1.1) Flags: HW SW Forwarding: 1/0/150/0, Other: 1495/1491/4 HW Forwarding: 742/0/156/0, Other: 0/0/0 Null0 Flags: A NS GigabitEthernet1/0/2 Flags: F Pkts:  $0/0/1$  Rate: 0 pps (172.16.254.6,239.1.1.1) Flags: HW SW Forwarding: 1/0/150/0, Other: 0/0/0 HW Forwarding: 1460/1/168/1, Other: 0/0/0 GigabitEthernet1/0/2 Flags: A NS Tunnel0, VXLAN Decap Flags: F NS Pkts:  $0/0/1$  Rate: 0 pps  $L$ eaf-02#

Return to [Verifying](#page-174-0) TRM with PIM-SM for IPv4 and IPv6 Multicast Traffic when the RP is Outside the BGP EVPN [VXLAN](#page-174-0) Fabric, on page 175

## **Outputs to Verify the Configuration on Border VTEP**

The following example shows the output for the **show nve peers** command on Border VTEP:

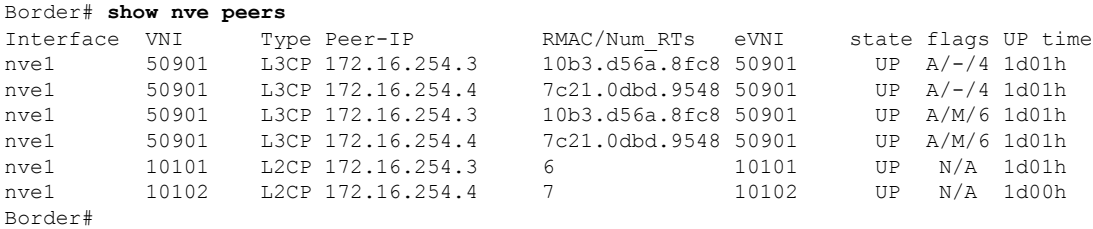

The following example shows the output for the **show l2vpn evpn peers vxlan** command on Border VTEP:

Border# **show l2vpn evpn peers vxlan** Interface VNI Peer-IP Num routes eVNI UP time

--------- -------- ------------------------ ---------- -------- ------- nve1 10101 172.16.254.3 6 10101 1d01h<br>nve1 10102 172.16.254.4 7 10102 1d00h 10102 172.16.254.4 Border#

The following example shows the output for the **show bgp ipv6 mvpn all summary** command on Border VTEP:

```
Border# show bgp ipv6 mvpn all summary
BGP router identifier 172.16.255.6, local AS number 65001
BGP table version is 62, main routing table version 62
5 network entries using 1960 bytes of memory
8 path entries using 1280 bytes of memory
4/4 BGP path/bestpath attribute entries using 1248 bytes of memory
4 BGP rrinfo entries using 160 bytes of memory
1 BGP community entries using 24 bytes of memory
19 BGP extended community entries using 2682 bytes of memory
0 BGP route-map cache entries using 0 bytes of memory
0 BGP filter-list cache entries using 0 bytes of memory
BGP using 7354 total bytes of memory
BGP activity 122/28 prefixes, 244/122 paths, scan interval 60 secs
5 networks peaked at 15:42:39 Aug 6 2020 UTC (21:35:36.535 ago)
Neighbor V AS MsgRcvd MsgSent TblVer InQ OutQ Up/Down State/PfxRcd
```
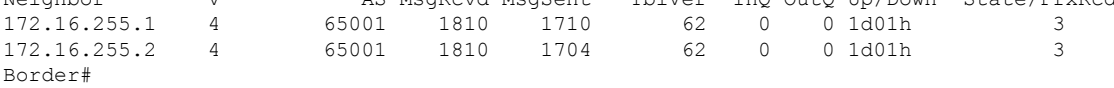

The following example shows the output for the **show ip pim vrf** *vrf-name* **group-map** command on Border VTEP:

```
Border# show ip pim vrf green group-map ff06:1::1
IP PIM Group Mapping Table
(* indicates group mappings being used)
FF00::/8*
    SM, RP: FC00:2:255::255
   RPF: Vl2001,FE80::A2B4:39FF:FE21:9183
   Info source: Static
   Uptime: 1d01h, Groups: 1
Border#
```
The following example shows the output for the **show ip routing vrf** *vrf-name* command on Border VTEP:

```
Border# show ip routing vrf green FC00:2:255::255
Routing entry for FC00:2:255::255/128
  Known via "ospf 1", distance 110, metric 2, type intra area
 Redistributing via bgp 65001
 Route count is 1/1, share count 0
 Routing paths:
   FE80::A2B4:39FF:FE21:9183, Vlan2001
     From FE80::A2B4:39FF:FE21:9183
      Last updated 1d01h ago
Border#
```
The following example shows the output for the **show ipv6 mld vrf** *vrf-name* **groups** command on Border VTEP:

```
Border# show ipv6 mld vrf green groups
MLD Connected Group Membership
Group Address Interface
  Uptime Expires
FF06:1::1 Vlan102
  1d00h 00:04:02
Border#
```
The following example showsthe output for the **show ipv6 mroute vrf** *vrf-name* command on Border VTEP:

```
Border# show ipv6 mroute vrf green
Multicast Routing Table
Flags: D - Dense, S - Sparse, B - Bidir Group, s - SSM Group,
      C - Connected, L - Local, I - Received Source Specific Host Report,
       P - Pruned, R - RP-bit set, F - Register flag, T - SPT-bit set,
       J - Join SPT, Y - Joined MDT-data group,
      y - Sending to MDT-data group
       g - BGP signal originated, G - BGP Signal received,
      N - BGP Shared-Tree Prune received, n - BGP C-Mroute suppressed,
      q - BGP Src-Active originated, Q - BGP Src-Active received
      E - Extranet
Timers: Uptime/Expires
Interface state: Interface, State
(*, FF06:1::1), 1d00h/never, RP FC00:2:255::255, flags: SCG
  Incoming interface: Vlan2001
  RPF nbr: FE80::A2B4:39FF:FE21:9183
  Immediate Outgoing interface list:
   Vlan102, Null, 1d00h/never
   Vlan901, Forward, 1d00h/never
(FC00:1:102::12, FF06:1::1), 00:10:24/now, flags: STg
  Incoming interface: Vlan901
  RPF nbr: ::FFFF:172.16.254.4
  Immediate Outgoing interface list:
   Vlan2001, Forward, 00:10:24/00:03:05
  Inherited Outgoing interface list:
   Vlan102, Null, 1d00h/never
(FC00:2:255::1, FF06:1::1), 00:09:43/never, flags: STGq
  Incoming interface: Vlan2001
  RPF nbr: FE80::A2B4:39FF:FE21:9183
 Immediate Outgoing interface list:
   Vlan901, Forward, 00:09:43/never
  Inherited Outgoing interface list:
   Vlan102, Null, 1d00h/never
Border#
```
The following example shows the output for the **show ipv6 mfib vrf** *vrf-name* command on Border VTEP:

```
Border# show ipv6 mfib vrf green
Entry Flags: C - Directly Connected, S - Signal, IA - Inherit A flag,
                ET - Data Rate Exceeds Threshold, K - Keepalive
                DDE - Data Driven Event, HW - Hardware Installed
               ME - MoFRR ECMP entry, MNE - MoFRR Non-ECMP entry, MP - MFIB
               MoFRR Primary, RP - MRIB MoFRR Primary, P - MoFRR Primary
               MS - MoFRR Entry in Sync, MC - MoFRR entry in MoFRR Client,
               e - Encap helper tunnel flag.
I/O Item Flags: IC - Internal Copy, NP - Not platform switched,
               NS - Negate Signalling, SP - Signal Present,
```

```
A - Accept, F - Forward, RA - MRIB Accept, RF - MRIB Forward,
               MA - MFIB Accept, A2 - Accept backup,
               RA2 - MRIB Accept backup, MA2 - MFIB Accept backup
Forwarding Counts: Pkt Count/Pkts per second/Avg Pkt Size/Kbits per second
Other counts: Total/RPF failed/Other drops
I/O Item Counts: HW Pkt Count/FS Pkt Count/PS Pkt Count Egress Rate in pps
VRF green
 (*,FF00::/8) Flags: C HW
  SW Forwarding: 0/0/0/0, Other: 0/0/0
  HW Forwarding: 0/0/0/0, Other: 0/0/0
 (*,FF00::/15) Flags: HW
  SW Forwarding: 0/0/0/0, Other: 0/0/0
  HW Forwarding: 0/0/0/0, Other: 0/0/0
 (*,FF02::/16) Flags:
  SW Forwarding: 0/0/0/0, Other: 9/9/0
 (*,FF06:1::1) Flags: C HW
   SW Forwarding: 0/0/0/0, Other: 3/3/0
  HW Forwarding: 7/0/122/0, Other: 0/0/0
  Vlan2001 Flags: A
  Vlan901, VXLAN v4 Encap (50901, 239.1.1.1) Flags: F
     Pkts: 0/0/0 Rate: 0 pps
 (FC00:1:102::12,FF06:1::1) Flags: HW
  SW Forwarding: 2/0/100/0, Other: 1/0/1
  HW Forwarding: 311/0/125/0, Other: 0/0/0
  Vlan901, VXLAN Decap Flags: A
  Vlan2001 Flags: F NS
    Pkts: 0/0/2 Rate: 0 pps
 (FC00:2:255::1,FF06:1::1) Flags: HW
  SW Forwarding: 0/0/0/0, Other: 0/0/0
  HW Forwarding: 291/0/122/0, Other: 0/0/0
  Vlan2001 Flags: A
  Vlan901, VXLAN v4 Encap (50901, 239.1.1.1) Flags: F
                  Rate: 0 pps
 (*,FF10::/15) Flags: HW
  SW Forwarding: 0/0/0/0, Other: 0/0/0
  HW Forwarding: 0/0/0/0, Other: 0/0/0
 (*,FF12::/16) Flags:
   SW Forwarding: 0/0/0/0, Other: 0/0/0
 (*,FF20::/15) Flags: HW
  SW Forwarding: 0/0/0/0, Other: 0/0/0
  HW Forwarding: 0/0/0/0, Other: 0/0/0
 (*,FF22::/16) Flags:
  SW Forwarding: 0/0/0/0, Other: 0/0/0
 (*,FF30::/15) Flags: HW
  SW Forwarding: 0/0/0/0, Other: 0/0/0
  HW Forwarding: 0/0/0/0, Other: 0/0/0
 (*,FF32::/16) Flags:
  SW Forwarding: 0/0/0/0, Other: 0/0/0
 (*,FF33::/32) Flags: HW
   SW Forwarding: 0/0/0/0, Other: 0/0/0
  HW Forwarding: 0/0/0/0, Other: 0/0/0
 (*,FF34::/32) Flags: HW
  SW Forwarding: 0/0/0/0, Other: 0/0/0
  HW Forwarding: 0/0/0/0, Other: 0/0/0
 (*,FF35::/32) Flags: HW
   SW Forwarding: 0/0/0/0, Other: 0/0/0
  HW Forwarding: 0/0/0/0, Other: 0/0/0
 (*,FF36::/32) Flags: HW
  SW Forwarding: 0/0/0/0, Other: 0/0/0
  HW Forwarding: 0/0/0/0, Other: 0/0/0
 (*,FF37::/32) Flags: HW
  SW Forwarding: 0/0/0/0, Other: 0/0/0
  HW Forwarding: 0/0/0/0, Other: 0/0/0
```
(\*,FF38::/32) Flags: HW SW Forwarding: 0/0/0/0, Other: 0/0/0 HW Forwarding: 0/0/0/0, Other: 0/0/0 (\*,FF39::/32) Flags: HW SW Forwarding: 0/0/0/0, Other: 0/0/0 HW Forwarding: 0/0/0/0, Other: 0/0/0 (\*,FF3A::/32) Flags: HW SW Forwarding: 0/0/0/0, Other: 0/0/0 HW Forwarding: 0/0/0/0, Other: 0/0/0 (\*,FF3B::/32) Flags: HW SW Forwarding: 0/0/0/0, Other: 0/0/0 HW Forwarding: 0/0/0/0, Other: 0/0/0 (\*,FF3C::/32) Flags: HW SW Forwarding: 0/0/0/0, Other: 0/0/0 HW Forwarding: 0/0/0/0, Other: 0/0/0 (\*,FF3D::/32) Flags: HW SW Forwarding: 0/0/0/0, Other: 0/0/0 HW Forwarding: 0/0/0/0, Other: 0/0/0 (\*,FF3E::/32) Flags: HW SW Forwarding: 0/0/0/0, Other: 0/0/0 HW Forwarding: 0/0/0/0, Other: 0/0/0 (\*,FF3F::/32) Flags: HW SW Forwarding: 0/0/0/0, Other: 0/0/0 HW Forwarding: 0/0/0/0, Other: 0/0/0 (\*,FF40::/15) Flags: HW SW Forwarding: 0/0/0/0, Other: 0/0/0 HW Forwarding: 0/0/0/0, Other: 0/0/0 (\*,FF42::/16) Flags: SW Forwarding: 0/0/0/0, Other: 0/0/0 (\*,FF50::/15) Flags: HW SW Forwarding: 0/0/0/0, Other: 0/0/0 HW Forwarding: 0/0/0/0, Other: 0/0/0 (\*,FF52::/16) Flags: SW Forwarding: 0/0/0/0, Other: 0/0/0 (\*,FF60::/15) Flags: HW SW Forwarding: 0/0/0/0, Other: 0/0/0 HW Forwarding: 0/0/0/0, Other: 0/0/0 (\*,FF62::/16) Flags: SW Forwarding: 0/0/0/0, Other: 0/0/0 (\*,FF70::/15) Flags: HW SW Forwarding: 0/0/0/0, Other: 0/0/0 HW Forwarding: 0/0/0/0, Other: 0/0/0 (\*,FF72::/16) Flags: SW Forwarding: 0/0/0/0, Other: 0/0/0 (\*,FF80::/15) Flags: HW SW Forwarding: 0/0/0/0, Other: 0/0/0 HW Forwarding: 0/0/0/0, Other: 0/0/0 (\*,FF82::/16) Flags: SW Forwarding: 0/0/0/0, Other: 0/0/0 (\*,FF90::/15) Flags: HW SW Forwarding: 0/0/0/0, Other: 0/0/0 HW Forwarding: 0/0/0/0, Other: 0/0/0 (\*,FF92::/16) Flags: SW Forwarding: 0/0/0/0, Other: 0/0/0 (\*,FFA0::/15) Flags: HW SW Forwarding: 0/0/0/0, Other: 0/0/0 HW Forwarding: 0/0/0/0, Other: 0/0/0 (\*,FFA2::/16) Flags: SW Forwarding: 0/0/0/0, Other: 0/0/0 (\*,FFB0::/15) Flags: HW SW Forwarding: 0/0/0/0, Other: 0/0/0<br>HW Forwarding: 0/0/0/0, Other: 0/0 0/0/0/0, Other: 0/0/0  $(*.$  FFB $2::(16)$  Flags:

```
SW Forwarding: 0/0/0/0, Other: 0/0/0
```

```
(*,FFC0::/15) Flags: HW
  SW Forwarding: 0/0/0/0, Other: 0/0/0
  HW Forwarding: 0/0/0/0, Other: 0/0/0
 (*,FFC2::/16) Flags:
  SW Forwarding: 0/0/0/0, Other: 0/0/0
 (*,FFD0::/15) Flags: HW
  SW Forwarding: 0/0/0/0, Other: 0/0/0
  HW Forwarding: 0/0/0/0, Other: 0/0/0
 (*,FFD2::/16) Flags:
  SW Forwarding: 0/0/0/0, Other: 0/0/0
 (*,FFE0::/15) Flags: HW
  SW Forwarding: 0/0/0/0, Other: 0/0/0
  HW Forwarding: 0/0/0/0, Other: 0/0/0
 (*,FFE2::/16) Flags:
  SW Forwarding: 0/0/0/0, Other: 0/0/0
 (*,FFF0::/15) Flags: HW
  SW Forwarding: 0/0/0/0, Other: 0/0/0
  HW Forwarding: 0/0/0/0, Other: 0/0/0
 (*,FFF2::/16) Flags:
  SW Forwarding: 0/0/0/0, Other: 0/0/0
Border#
```
The following example shows the output for the **show bgp ipv6 mvpn all** command on Border VTEP:

```
Border# show bgp ipv4 mvpn all
BGP table version is 62, local router ID is 172.16.255.6
Status codes: s suppressed, d damped, h history, * valid, > best, i - internal,
           r RIB-failure, S Stale, m multipath, b backup-path, f RT-Filter,
           x best-external, a additional-path, c RIB-compressed,
           t secondary path, L long-lived-stale,
Origin codes: i - IGP, e - EGP, ? - incomplete
RPKI validation codes: V valid, I invalid, N Not found
    Network Next Hop Metric LocPrf Weight Path
Route Distinguisher: 1:1 (default for vrf green)
*>i [5][1:1][FC00:1:102::12][FF06:1::1]/42
                 172.16.255.4 0 100 0 ?<br>172.16.255.4 0 100 0
 * i * 172.16.255.4 0 100 0 ?
 *> [5][1:1][FC00:2:255::1][FF06:1::1]/42
                  :: 32768 ?
 * i [6][1:1][65001][FC00:2:255::255][FF06:1::1]/46
                 172.16.255.3 0 100 0 ?
 \star >i 172.16.255.3 0 100 0 ?
 * i [7][1:1][65001][FC00:2:255::1][FF06:1::1]/46
                  172.16.255.3 0 100 0 ?
 \star >i 172.16.255.3 0 100 0 ?
Route Distinguisher: 172.16.254.4:102
*> [7][172.16.254.4:102][65001][FC00:1:102::12][FF06:1::1]/46
                  :: 32768 ?
Border#
```
The following example shows the output for the **show ip mroute** command on Border VTEP:

```
Border# show ip mroute
IP Multicast Routing Table
Flags: D - Dense, S - Sparse, B - Bidir Group, s - SSM Group, C - Connected,
      L - Local, P - Pruned, R - RP-bit set, F - Register flag,
       T - SPT-bit set, J - Join SPT, M - MSDP created entry, E - Extranet,
      X - Proxy Join Timer Running, A - Candidate for MSDP Advertisement,
      U - URD, I - Received Source Specific Host Report,
      Z - Multicast Tunnel, z - MDT-data group sender,
```
Y - Joined MDT-data group, y - Sending to MDT-data group, G - Received BGP C-Mroute, g - Sent BGP C-Mroute, N - Received BGP Shared-Tree Prune, n - BGP C-Mroute suppressed, Q - Received BGP S-A Route, q - Sent BGP S-A Route, V - RD & Vector, v - Vector, p - PIM Joins on route, x - VxLAN group, c - PFP-SA cache created entry, \* - determined by Assert, # - iif-starg configured on rpf intf, e - encap-helper tunnel flag Outgoing interface flags: H - Hardware switched, A - Assert winner, p - PIM Join Timers: Uptime/Expires Interface state: Interface, Next-Hop or VCD, State/Mode (\*, 239.1.1.1), 1d01h/stopped, RP 172.16.255.255, flags: SJCFx Incoming interface: TenGigabitEthernet1/0/2, RPF nbr 172.16.26.2 Outgoing interface list: Tunnel0, Forward/Sparse, 1d01h/00:02:41 (172.16.254.4, 239.1.1.1), 00:10:23/00:02:45, flags: JTx Incoming interface: TenGigabitEthernet1/0/2, RPF nbr 172.16.26.2 Outgoing interface list: Tunnel0, Forward/Sparse, 00:10:23/00:01:36 (172.16.254.6, 239.1.1.1), 00:10:25/00:03:25, flags: FTx Incoming interface: Loopback1, RPF nbr 0.0.0.0 Outgoing interface list: TenGigabitEthernet1/0/2, Forward/Sparse, 00:10:25/00:02:56 (\*, 224.0.1.40), 1d01h/00:02:45, RP 172.16.255.255, flags: SJCL Incoming interface: TenGigabitEthernet1/0/2, RPF nbr 172.16.26.2 Outgoing interface list: Loopback0, Forward/Sparse, 1d01h/00:02:45 (\*, 225.0.0.102), 1d01h/stopped, RP 172.16.255.255, flags: SJCFx Incoming interface: TenGigabitEthernet1/0/2, RPF nbr 172.16.26.2 Outgoing interface list: Tunnel0, Forward/Sparse, 1d01h/00:02:41 (172.16.254.4, 225.0.0.102), 1d01h/00:02:35, flags: JTx Incoming interface: TenGigabitEthernet1/0/2, RPF nbr 172.16.26.2 Outgoing interface list: Tunnel0, Forward/Sparse, 1d01h/00:02:41 (172.16.254.6, 225.0.0.102), 1d01h/00:03:27, flags: FTx Incoming interface: Loopback1, RPF nbr 0.0.0.0 Outgoing interface list: TenGigabitEthernet1/0/2, Forward/Sparse, 1d01h/00:02:49, A (\*, 225.0.0.101), 1d01h/stopped, RP 172.16.255.255, flags: SJCx Incoming interface: TenGigabitEthernet1/0/2, RPF nbr 172.16.26.2 Outgoing interface list: Tunnel0, Forward/Sparse, 1d01h/00:02:41 (172.16.254.3, 225.0.0.101), 1d01h/00:01:12, flags: JTx Incoming interface: TenGigabitEthernet1/0/2, RPF nbr 172.16.26.2 Outgoing interface list: Tunnel0, Forward/Sparse, 1d01h/00:02:53 Border#

The following example shows the output for the **show ip mfib** command on Border VTEP:

```
Border# show ip mfib
Entry Flags: C - Directly Connected, S - Signal, IA - Inherit A flag,
               ET - Data Rate Exceeds Threshold, K - Keepalive
```
DDE - Data Driven Event, HW - Hardware Installed ME - MoFRR ECMP entry, MNE - MoFRR Non-ECMP entry, MP - MFIB MoFRR Primary, RP - MRIB MoFRR Primary, P - MoFRR Primary MS - MoFRR Entry in Sync, MC - MoFRR entry in MoFRR Client, e - Encap helper tunnel flag. I/O Item Flags: IC - Internal Copy, NP - Not platform switched, NS - Negate Signalling, SP - Signal Present, A - Accept, F - Forward, RA - MRIB Accept, RF - MRIB Forward, MA - MFIB Accept, A2 - Accept backup, RA2 - MRIB Accept backup, MA2 - MFIB Accept backup Forwarding Counts: Pkt Count/Pkts per second/Avg Pkt Size/Kbits per second Other counts: Total/RPF failed/Other drops I/O Item Counts: HW Pkt Count/FS Pkt Count/PS Pkt Count Egress Rate in pps Default (\*,224.0.0.0/4) Flags: C HW SW Forwarding: 0/0/0/0, Other: 0/0/0 HW Forwarding: 0/0/0/0, Other: 0/0/0 (\*,224.0.1.40) Flags: C HW SW Forwarding: 0/0/0/0, Other: 0/0/0 HW Forwarding: 0/0/0/0, Other: 0/0/0 TenGigabitEthernet1/0/2 Flags: A NS Loopback0 Flags: F IC NS Pkts:  $0/0/0$  Rate: 0 pps (\*,225.0.0.101) Flags: C HW SW Forwarding: 0/0/0/0, Other: 0/0/0 HW Forwarding: 8/0/146/0, Other: 0/0/0 TenGigabitEthernet1/0/2 Flags: A NS Tunnel0, VXLAN Decap Flags: F NS Pkts:  $0/0/0$  Rate: 0 pps (172.16.254.3,225.0.0.101) Flags: HW SW Forwarding: 7/0/125/0, Other: 0/0/0 HW Forwarding: 8010/0/176/0, Other: 0/0/0 TenGigabitEthernet1/0/2 Flags: A Tunnel0, VXLAN Decap Flags: F NS Pkts:  $0/0/7$  Rate: 0 pps (\*,225.0.0.102) Flags: C HW SW Forwarding: 0/0/0/0, Other: 0/0/0 HW Forwarding: 1/0/172/0, Other: 0/0/0 TenGigabitEthernet1/0/2 Flags: A NS Tunnel0, VXLAN Decap Flags: F NS Pkts:  $0/0/0$  Rate: 0 pps (172.16.254.4,225.0.0.102) Flags: HW SW Forwarding: 1/0/154/0, Other: 0/0/0 HW Forwarding: 5353/0/176/0, Other: 0/0/0 TenGigabitEthernet1/0/2 Flags: A Tunnel0, VXLAN Decap Flags: F NS Pkts:  $0/0/1$  Rate: 0 pps (172.16.254.6,225.0.0.102) Flags: HW SW Forwarding: 11/0/167/0, Other: 7/6/1 HW Forwarding: 2207/0/151/0, Other: 0/0/0 Null0 Flags: A TenGigabitEthernet1/0/2 Flags: F Pkts: 0/0/10 Rate: 0 pps (\*,232.0.0.0/8) Flags: HW SW Forwarding: 0/0/0/0, Other: 0/0/0 HW Forwarding: 0/0/0/0, Other: 0/0/0 (\*,239.1.1.1) Flags: C HW SW Forwarding: 0/0/0/0, Other: 0/0/0 HW Forwarding: 8/0/168/0, Other: 0/0/0 TenGigabitEthernet1/0/2 Flags: A NS Tunnel0, VXLAN Decap Flags: F NS Pkts:  $0/0/0$  Rate: 0 pps (172.16.254.4,239.1.1.1) Flags: HW

```
SW Forwarding: 4/0/150/0, Other: 0/0/0
  HW Forwarding: 2032/1/168/1, Other: 0/0/0
  TenGigabitEthernet1/0/2 Flags: A
  Tunnel0, VXLAN Decap Flags: F NS
    Pkts: 0/0/4 Rate: 0 pps
 (172.16.254.6,239.1.1.1) Flags: HW
  SW Forwarding: 2/0/150/0, Other: 4/4/0
  HW Forwarding: 2015/1/156/1, Other: 0/0/0
  Null0 Flags: A
  TenGigabitEthernet1/0/2 Flags: F
    Pkts: 0/0/1 Rate: 0 pps
Border#
```
Return to [Verifying](#page-174-0) TRM with PIM-SM for IPv4 and IPv6 Multicast Traffic when the RP is Outside the BGP EVPN [VXLAN](#page-174-0) Fabric, on page 175

## **Outputs to Verify the Configuration on Spine Switch 1**

The following example shows the output for the **show bgp ipv6 mvpn all summary** command on Spine Switch 1:

```
Spine-01# show bgp ipv6 mvpn all summary
BGP router identifier 172.16.255.1, local AS number 65001
BGP table version is 61, main routing table version 61
5 network entries using 1960 bytes of memory
13 path entries using 2080 bytes of memory
3/3 BGP path/bestpath attribute entries using 912 bytes of memory
3 BGP rrinfo entries using 120 bytes of memory
1 BGP community entries using 24 bytes of memory
16 BGP extended community entries using 2332 bytes of memory
0 BGP route-map cache entries using 0 bytes of memory
0 BGP filter-list cache entries using 0 bytes of memory
BGP using 7428 total bytes of memory
BGP activity 257/209 prefixes, 3003/2900 paths, scan interval 60 secs
5 networks peaked at 15:48:28 Aug 6 2020 UTC (21:38:24.468 ago)
Neighbor V AS MsgRcvd MsgSent TblVer InQ OutQ Up/Down State/PfxRcd<br>172.16.255.3 4 65001 1700 1808 61 0 0 1<br/>d01h 3
                                                    172.16.255.3 4 65001 1700 1808 61 0 0 1d01h 3
172.16.255.3 4 65001 1700 1808 61 0 0 1d01h 3<br>172.16.255.4 4 65001 1706 1805 61 0 0 1d01h 3<br>172.16.255.6 4 65001 1713 1813 61 0 0 1d01h 2
                         172.16.255.6 4 65001 1713 1813 61 0 0 1d01h 2
```

```
Spine-01#
```
The following example showsthe output for the **show bgpipv6 mvpnall** command onSpineSwitch 1:

```
Spine-01# show bgp ipv6 mvpn all
BGP table version is 61, local router ID is 172.16.255.1
Status codes: s suppressed, d damped, h history, * valid, > best, i - internal,
            r RIB-failure, S Stale, m multipath, b backup-path, f RT-Filter,
            x best-external, a additional-path, c RIB-compressed,
            t secondary path, L long-lived-stale,
Origin codes: i - IGP, e - EGP, ? - incomplete
RPKI validation codes: V valid, I invalid, N Not found
    Network Next Hop Metric LocPrf Weight Path
Route Distinguisher: 1:1
 * i [5][1:1][FC00:1:102::12][FF06:1::1]/42
                  172.16.255.4 0 100 0 ?
 \star >i 172.16.255.4 0 100 0 ?
 * i [5][1:1][FC00:2:255::1][FF06:1::1]/42
```
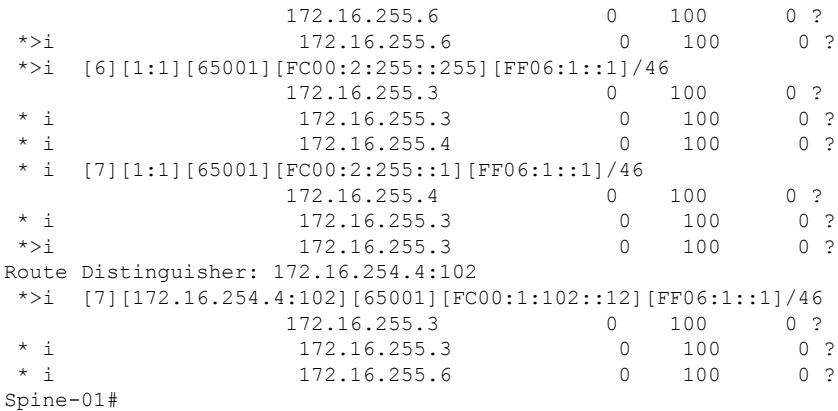

The following example showsthe output for the **show ippim rp mapping** command onSpineSwitch 1:

```
Spine-01# show ip pim rp mapping
PIM Group-to-RP Mappings
Group(s): 224.0.0.0/4, Static
   RP: 172.16.255.255 (?)
Spine-01#
```
The following example shows the output for the **show ip mroute** command on Spine Switch 1:

```
Spine-01# show ip mroute
IP Multicast Routing Table
Flags: D - Dense, S - Sparse, B - Bidir Group, s - SSM Group, C - Connected,
       L - Local, P - Pruned, R - RP-bit set, F - Register flag,
      T - SPT-bit set, J - Join SPT, M - MSDP created entry, E - Extranet,
      X - Proxy Join Timer Running, A - Candidate for MSDP Advertisement,
      U - URD, I - Received Source Specific Host Report,
       Z - Multicast Tunnel, z - MDT-data group sender,
       Y - Joined MDT-data group, y - Sending to MDT-data group,
      G - Received BGP C-Mroute, g - Sent BGP C-Mroute,
      N - Received BGP Shared-Tree Prune, n - BGP C-Mroute suppressed,
       Q - Received BGP S-A Route, q - Sent BGP S-A Route,
      V - RD & Vector, v - Vector, p - PIM Joins on route,
       x - VxLAN group, c - PFP-SA cache created entry,
       * - determined by Assert, # - iif-starg configured on rpf intf
Outgoing interface flags: H - Hardware switched, A - Assert winner, p - PIM Join
Timers: Uptime/Expires
Interface state: Interface, Next-Hop or VCD, State/Mode
(*, 239.1.1.1), 00:13:12/stopped, RP 172.16.255.255, flags: SP
 Incoming interface: Null, RPF nbr 0.0.0.0
 Outgoing interface list: Null
(172.16.254.4, 239.1.1.1), 00:11:10/00:01:49, flags: PA
  Incoming interface: GigabitEthernet1/0/2, RPF nbr 172.16.14.4
  Outgoing interface list: Null
(172.16.254.6, 239.1.1.1), 00:13:12/00:02:08, flags: PA
  Incoming interface: GigabitEthernet1/0/4, RPF nbr 172.16.16.6
  Outgoing interface list: Null
(*, 224.0.1.40), 1w0d/00:02:04, RP 172.16.255.255, flags: SJCL
  Incoming interface: Null, RPF nbr 0.0.0.0
```

```
Outgoing interface list:
    Loopback2, Forward/Sparse, 1w0d/00:02:04
(*, 225.0.0.102), 1w0d/stopped, RP 172.16.255.255, flags: SP
 Incoming interface: Null, RPF nbr 0.0.0.0
 Outgoing interface list: Null
(172.16.254.6, 225.0.0.102), 00:19:31/00:02:22, flags: PA
 Incoming interface: GigabitEthernet1/0/4, RPF nbr 172.16.16.6
 Outgoing interface list: Null
(172.16.254.4, 225.0.0.102), 1d01h/00:01:52, flags: PA
  Incoming interface: GigabitEthernet1/0/2, RPF nbr 172.16.14.4
 Outgoing interface list: Null
Spine-01#
```
The following example shows the output for the **show ip mfib** command on Spine Switch 1:

```
Spine-01# show ip mfib
Entry Flags: C - Directly Connected, S - Signal, IA - Inherit A flag,
               ET - Data Rate Exceeds Threshold, K - Keepalive
               DDE - Data Driven Event, HW - Hardware Installed
               ME - MoFRR ECMP entry, MNE - MoFRR Non-ECMP entry, MP - MFIB
               MoFRR Primary, RP - MRIB MoFRR Primary, P - MoFRR Primary
               MS - MoFRR Entry in Sync, MC - MoFRR entry in MoFRR Client.
I/O Item Flags: IC - Internal Copy, NP - Not platform switched,
               NS - Negate Signalling, SP - Signal Present,
               A - Accept, F - Forward, RA - MRIB Accept, RF - MRIB Forward,
               MA - MFIB Accept, A2 - Accept backup,
               RA2 - MRIB Accept backup, MA2 - MFIB Accept backup
Forwarding Counts: Pkt Count/Pkts per second/Avg Pkt Size/Kbits per second
Other counts: Total/RPF failed/Other drops
I/O Item Counts: HW Pkt Count/FS Pkt Count/PS Pkt Count Egress Rate in pps
Default
 (*,224.0.0.0/4) Flags: C HW
   SW Forwarding: 0/0/0/0, Other: 82/82/0
  HW Forwarding: 0/0/0/0, Other: 0/0/0
 (*,224.0.1.40) Flags: C HW
  SW Forwarding: 0/0/0/0, Other: 0/0/0
  HW Forwarding: 0/0/0/0, Other: 0/0/0
   Tunnel1 Flags: A
  Loopback2 Flags: F IC NS
    Pkts: 0/0/0 Rate: 0 pps
 (*,225.0.0.102) Flags: C HW
  SW Forwarding: 1/0/206/0, Other: 279/0/279
  HW Forwarding: 0/0/0/0, Other: 0/0/0
   Tunnel1 Flags: A
 (172.16.254.4,225.0.0.102) Flags: HW
  SW Forwarding: 0/0/0/0, Other: 0/0/0
  HW Forwarding: 0/0/0/0, Other: 0/0/0
  Tunnel1 Flags: A
   GigabitEthernet1/0/2 Flags: NS
 (172.16.254.6,225.0.0.102) Flags: HW
  SW Forwarding: 0/0/0/0, Other: 0/0/0
  HW Forwarding: 0/0/0/0, Other: 0/0/0
  Tunnel1 Flags: A
  GigabitEthernet1/0/4 Flags: NS
 (*,232.0.0.0/8) Flags: HW
  SW Forwarding: 0/0/0/0, Other: 0/0/0
  HW Forwarding: 0/0/0/0, Other: 0/0/0
 (*,239.1.1.1) Flags: C HW
```

```
SW Forwarding: 0/0/0/0, Other: 1/0/1
  HW Forwarding: 0/0/0/0, Other: 0/0/0
  Tunnel1 Flags: A
 (172.16.254.4,239.1.1.1) Flags: HW
  SW Forwarding: 0/0/0/0, Other: 0/0/0
  HW Forwarding: 1224/0/168/0, Other: 0/0/0
  GigabitEthernet1/0/2 Flags: A
 (172.16.254.6,239.1.1.1) Flags: HW
  SW Forwarding: 0/0/0/0, Other: 0/0/0
  HW Forwarding: 0/0/0/0, Other: 0/0/0
  GigabitEthernet1/0/4 Flags: A NS
Spine-01#
```
Return to [Verifying](#page-174-0) TRM with PIM-SM for IPv4 and IPv6 Multicast Traffic when the RP is Outside the BGP EVPN [VXLAN](#page-174-0) Fabric, on page 175

## **Outputs to Verify the Configuration on Spine Switch 2**

The following example shows the output for the **show bgp ipv6 mvpn all summary** command on Spine Switch 2:

```
Spine-02# show bgp ipv6 mvpn all summary
BGP router identifier 172.16.255.2, local AS number 65001
BGP table version is 61, main routing table version 61
5 network entries using 1960 bytes of memory
13 path entries using 2080 bytes of memory
3/3 BGP path/bestpath attribute entries using 912 bytes of memory
3 BGP rrinfo entries using 120 bytes of memory
1 BGP community entries using 24 bytes of memory
16 BGP extended community entries using 2332 bytes of memory
0 BGP route-map cache entries using 0 bytes of memory
0 BGP filter-list cache entries using 0 bytes of memory
BGP using 7428 total bytes of memory
BGP activity 288/240 prefixes, 3108/3005 paths, scan interval 60 secs
5 networks peaked at 15:49:16 Aug 6 2020 UTC (21:40:40.843 ago)
Neighbor V AS MsgRcvd MsgSent TblVer InQ OutQ Up/Down State/PfxRcd
172.16.255.3 4 65001 1700 1810 61 0 0 1d01h 3
```
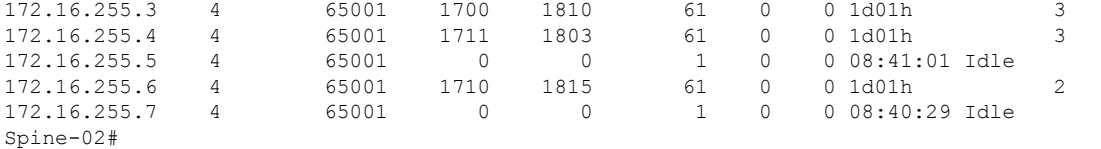

The following example shows the output for the **show bgp ipv6 mypn all** command on Spine Switch  $2$ .

```
Spine-02# show bgp ipv6 mvpn all
BGP table version is 61, local router ID is 172.16.255.2
Status codes: s suppressed, d damped, h history, * valid, > best, i - internal,
             r RIB-failure, S Stale, m multipath, b backup-path, f RT-Filter,
             x best-external, a additional-path, c RIB-compressed,
             t secondary path, L long-lived-stale,
Origin codes: i - IGP, e - EGP, ? - incomplete
RPKI validation codes: V valid, I invalid, N Not found
    Network Next Hop Metric LocPrf Weight Path
Route Distinguisher: 1:1
 * i [5][1:1][FC00:1:102::12][FF06:1::1]/42
                    172.16.255.4 0 100 0 ?
```
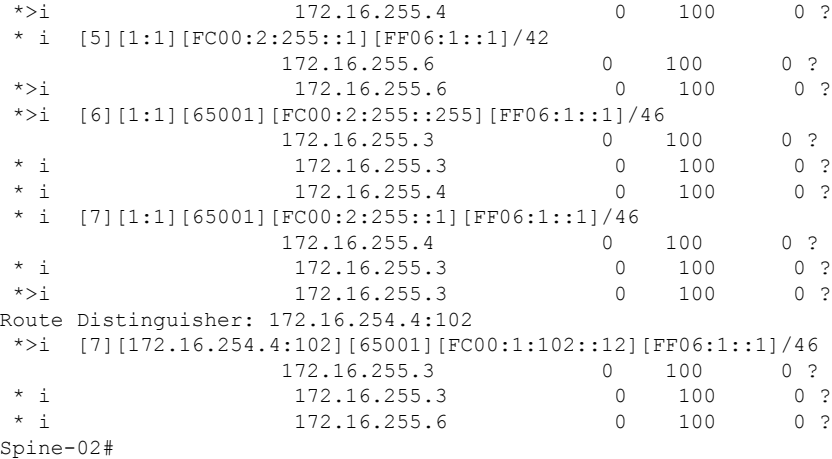

The following example showsthe output for the **show ippim rp mapping** command onSpineSwitch  $2^{\cdot}$ 

```
Spine-02# show ip pim rp mapping
PIM Group-to-RP Mappings
Group(s): 224.0.0.0/4, Static
   RP: 172.16.255.255 (?)
Spine-02#
```
The following example shows the output for the **show ip mroute** command on Spine Switch 2:

```
Spine-02# show ip mroute
```

```
IP Multicast Routing Table
Flags: D - Dense, S - Sparse, B - Bidir Group, s - SSM Group, C - Connected,
      L - Local, P - Pruned, R - RP-bit set, F - Register flag,
       T - SPT-bit set, J - Join SPT, M - MSDP created entry, E - Extranet,
      X - Proxy Join Timer Running, A - Candidate for MSDP Advertisement,
      U - URD, I - Received Source Specific Host Report,
      Z - Multicast Tunnel, z - MDT-data group sender,
      Y - Joined MDT-data group, y - Sending to MDT-data group,
      G - Received BGP C-Mroute, g - Sent BGP C-Mroute,
      N - Received BGP Shared-Tree Prune, n - BGP C-Mroute suppressed,
      Q - Received BGP S-A Route, q - Sent BGP S-A Route,
      V - RD & Vector, v - Vector, p - PIM Joins on route,
      x - VxLAN group, c - PFP-SA cache created entry,
       * - determined by Assert, # - iif-starg configured on rpf intf
Outgoing interface flags: H - Hardware switched, A - Assert winner, p - PIM Join
 Timers: Uptime/Expires
Interface state: Interface, Next-Hop or VCD, State/Mode
(*, 239.1.1.1), 3d08h/00:03:24, RP 172.16.255.255, flags: S
  Incoming interface: Null, RPF nbr 0.0.0.0
  Outgoing interface list:
    GigabitEthernet1/0/2, Forward/Sparse, 1d01h/00:03:24
    GigabitEthernet1/0/1, Forward/Sparse, 1d01h/00:03:06
   GigabitEthernet1/0/4, Forward/Sparse, 1d01h/00:03:02
(172.16.254.4, 239.1.1.1), 00:15:27/00:02:45, flags: T
  Incoming interface: GigabitEthernet1/0/2, RPF nbr 172.16.24.4
  Outgoing interface list:
    GigabitEthernet1/0/4, Forward/Sparse, 00:15:27/00:03:02
```
GigabitEthernet1/0/1, Forward/Sparse, 00:15:27/00:03:06 (172.16.254.6, 239.1.1.1), 00:15:29/00:02:38, flags: MT Incoming interface: GigabitEthernet1/0/4, RPF nbr 172.16.26.6 Outgoing interface list: GigabitEthernet1/0/1, Forward/Sparse, 00:15:29/00:03:06 GigabitEthernet1/0/2, Forward/Sparse, 00:15:29/00:03:24 (\*, 224.0.1.40), 1w0d/00:03:27, RP 172.16.255.255, flags: SJCL Incoming interface: Null, RPF nbr 0.0.0.0 Outgoing interface list: GigabitEthernet1/0/2, Forward/Sparse, 1d01h/00:02:31 GigabitEthernet1/0/1, Forward/Sparse, 1d01h/00:03:27 GigabitEthernet1/0/4, Forward/Sparse, 1d01h/00:03:08 Loopback2, Forward/Sparse, 1w0d/00:02:17 (\*, 225.0.0.102), 1w0d/00:03:21, RP 172.16.255.255, flags: S Incoming interface: Null, RPF nbr 0.0.0.0 Outgoing interface list: GigabitEthernet1/0/2, Forward/Sparse, 1d01h/00:03:02 GigabitEthernet1/0/1, Forward/Sparse, 1d01h/00:02:50 GigabitEthernet1/0/4, Forward/Sparse, 1d01h/00:03:21 (172.16.254.4, 225.0.0.102), 1d01h/00:01:55, flags: MT Incoming interface: GigabitEthernet1/0/2, RPF nbr 172.16.24.4 Outgoing interface list: GigabitEthernet1/0/4, Forward/Sparse, 1d01h/00:03:21 GigabitEthernet1/0/1, Forward/Sparse, 1d01h/00:03:02 (172.16.254.6, 225.0.0.102), 1d01h/00:02:03, flags: MT Incoming interface: GigabitEthernet1/0/4, RPF nbr 172.16.26.6 Outgoing interface list: GigabitEthernet1/0/2, Forward/Sparse, 1d01h/00:03:02 GigabitEthernet1/0/1, Forward/Sparse, 1d01h/00:03:13 (\*, 225.0.0.101), 3d08h/00:03:29, RP 172.16.255.255, flags: S Incoming interface: Null, RPF nbr 0.0.0.0 Outgoing interface list: GigabitEthernet1/0/2, Forward/Sparse, 1d01h/00:03:05 GigabitEthernet1/0/1, Forward/Sparse, 1d01h/00:03:07 GigabitEthernet1/0/4, Forward/Sparse, 1d01h/00:03:29 (172.16.254.3, 225.0.0.101), 1d01h/00:02:39, flags: TA Incoming interface: GigabitEthernet1/0/1, RPF nbr 172.16.23.3 Outgoing interface list: GigabitEthernet1/0/2, Forward/Sparse, 1d01h/00:03:05 GigabitEthernet1/0/4, Forward/Sparse, 1d01h/00:03:29 Spine-02#

The following example shows the output for the **show ip mfib** command on Spine Switch 2:

```
Spine-02# show ip mfib
Entry Flags: C - Directly Connected, S - Signal, IA - Inherit A flag,
               ET - Data Rate Exceeds Threshold, K - Keepalive
               DDE - Data Driven Event, HW - Hardware Installed
               ME - MoFRR ECMP entry, MNE - MoFRR Non-ECMP entry, MP - MFIB
               MoFRR Primary, RP - MRIB MoFRR Primary, P - MoFRR Primary
               MS - MoFRR Entry in Sync, MC - MoFRR entry in MoFRR Client.
I/O Item Flags: IC - Internal Copy, NP - Not platform switched,
               NS - Negate Signalling, SP - Signal Present,
               A - Accept, F - Forward, RA - MRIB Accept, RF - MRIB Forward,
               MA - MFIB Accept, A2 - Accept backup,
```
RA2 - MRIB Accept backup, MA2 - MFIB Accept backup Forwarding Counts: Pkt Count/Pkts per second/Avg Pkt Size/Kbits per second Other counts: Total/RPF failed/Other drops I/O Item Counts: HW Pkt Count/FS Pkt Count/PS Pkt Count Egress Rate in pps Default (\*,224.0.0.0/4) Flags: C HW SW Forwarding: 0/0/0/0, Other: 0/0/0 HW Forwarding: 0/0/0/0, Other: 0/0/0 (\*,224.0.1.40) Flags: C HW SW Forwarding: 0/0/0/0, Other: 0/0/0 HW Forwarding: 0/0/0/0, Other: 0/0/0 Tunnel1 Flags: A GigabitEthernet1/0/1 Flags: F NS Pkts:  $0/0/0$  Rate: 0 pps GigabitEthernet1/0/2 Flags: F NS Pkts:  $0/0/0$  Rate: 0 pps GigabitEthernet1/0/4 Flags: F NS Pkts:  $0/0/0$  Rate: 0 pps Loopback2 Flags: F IC NS Pkts:  $0/0/0$  Rate: 0 pps (\*,225.0.0.101) Flags: C HW SW Forwarding: 9/0/112/0, Other: 0/0/0 HW Forwarding: 0/0/0/0, Other: 0/0/0 Tunnel1 Flags: A GigabitEthernet1/0/1 Flags: F NS Pkts:  $0/0/2$  Rate: 0 pps GigabitEthernet1/0/2 Flags: F NS Pkts:  $0/0/0$  Rate: 0 pps GigabitEthernet1/0/4 Flags: F NS Pkts:  $0/0/2$  Rate: 0 pps (172.16.254.3,225.0.0.101) Flags: HW SW Forwarding: 4/0/132/0, Other: 0/0/0 HW Forwarding: 8067/0/176/0, Other: 0/0/0 GigabitEthernet1/0/1 Flags: A GigabitEthernet1/0/2 Flags: F NS Pkts:  $0/0/0$  Rate: 0 pps GigabitEthernet1/0/4 Flags: F NS Pkts:  $0/0/4$  Rate: 0 pps (\*,225.0.0.102) Flags: C HW SW Forwarding: 27/0/101/0, Other: 0/0/0 HW Forwarding: 0/0/0/0, Other: 0/0/0 Tunnel1 Flags: A GigabitEthernet1/0/1 Flags: F NS Pkts:  $0/0/0$  Rate: 0 pps GigabitEthernet1/0/2 Flags: F NS Pkts:  $0/0/0$  Rate: 0 pps GigabitEthernet1/0/4 Flags: F NS Pkts:  $0/0/0$  Rate: 0 pps (172.16.254.4,225.0.0.102) Flags: HW SW Forwarding: 0/0/0/0, Other: 0/0/0 HW Forwarding: 5404/0/176/0, Other: 0/0/0 GigabitEthernet1/0/2 Flags: A GigabitEthernet1/0/1 Flags: F NS Pkts: 0/0/0 Rate: 0 pps GigabitEthernet1/0/4 Flags: F NS Pkts:  $0/0/0$  Rate: 0 pps (172.16.254.6,225.0.0.102) Flags: HW SW Forwarding: 0/0/0/0, Other: 0/0/0 HW Forwarding: 2214/0/163/0, Other: 0/0/0 GigabitEthernet1/0/4 Flags: A NS GigabitEthernet1/0/1 Flags: F NS Pkts:  $0/0/0$  Rate: 0 pps GigabitEthernet1/0/2 Flags: F NS

```
Pkts: 0/0/0 Rate: 0 pps
 (*,232.0.0.0/8) Flags: HW
  SW Forwarding: 0/0/0/0, Other: 0/0/0
  HW Forwarding: 0/0/0/0, Other: 0/0/0
 (*,239.1.1.1) Flags: C HW
  SW Forwarding: 9/0/150/0, Other: 0/0/0
  HW Forwarding: 0/0/0/0, Other: 0/0/0
  Tunnel1 Flags: A
  GigabitEthernet1/0/1 Flags: F NS
    Pkts: 0/0/3 Rate: 0 pps
  GigabitEthernet1/0/2 Flags: F NS<br>Pkts: 0/0/3 Rate: 0 pps
                 Rate: 0 pps
  GigabitEthernet1/0/4 Flags: F NS
    Pkts: 0/0/3 Rate: 0 pps
 (172.16.254.4,239.1.1.1) Flags: HW
  SW Forwarding: 0/0/0/0, Other: 0/0/0
  HW Forwarding: 2629/1/168/1, Other: 0/0/0
  GigabitEthernet1/0/2 Flags: A
  GigabitEthernet1/0/1 Flags: F NS
    Pkts: 0/0/0 Rate: 0 pps
  GigabitEthernet1/0/4 Flags: F NS
    Pkts: 0/0/0 Rate: 0 pps
 (172.16.254.6,239.1.1.1) Flags: HW
  SW Forwarding: 0/0/0/0, Other: 0/0/0
  HW Forwarding: 2607/1/168/1, Other: 0/0/0
  GigabitEthernet1/0/4 Flags: A
  GigabitEthernet1/0/1 Flags: F NS
    Pkts: 0/0/0 Rate: 0 pps
  GigabitEthernet1/0/2 Flags: F NS
    Pkts: 0/0/0 Rate: 0 pps
Spine-02#
```
Return to [Verifying](#page-174-0) TRM with PIM-SM for IPv4 and IPv6 Multicast Traffic when the RP is Outside the BGP EVPN [VXLAN](#page-174-0) Fabric, on page 175

# **Outputs to Verify the Configuration on Router 3 (RP Outside the BGP EVPN VXLAN Fabric)**

The following example shows the output for the **show ip pim group-map** command on Router 3:

```
R3# show ipv6 pim group-map ff06:1::1
IP PIM Group Mapping Table
(* indicates group mappings being used)
FF00::/8*
    SM, RP: FC00:2:255::255
    RPF: Tu4,FC00:2:255::255 (us)
    Info source: Static
    Uptime: 1d04h, Groups: 1
R3#
```
The following example shows the output for the **show ipv6 mroute** command on Router 3:

```
R3# show ipv6 mroute
Multicast Routing Table
Flags: D - Dense, S - Sparse, B - Bidir Group, s - SSM Group,
       C - Connected, L - Local, I - Received Source Specific Host Report,
       P - Pruned, R - RP-bit set, F - Register flag, T - SPT-bit set,
       J - Join SPT, Y - Joined MDT-data group,
      y - Sending to MDT-data group
       g - BGP signal originated, G - BGP Signal received,
       N - BGP Shared-Tree Prune received, n - BGP C-Mroute suppressed,
```
q - BGP Src-Active originated, Q - BGP Src-Active received E - Extranet Timers: Uptime/Expires Interface state: Interface, State (\*, FF06:1::1), 1d04h/00:03:12, RP FC00:2:255::255, flags: S Incoming interface: Tunnel4 RPF nbr: FC00:2:255::255 Immediate Outgoing interface list: TenGigabitEthernet0/0/1, Forward, 1d04h/00:03:12 TenGigabitEthernet0/0/0, Forward, 1d01h/00:02:45 (FC00:1:102::12, FF06:1::1), 00:18:43/00:03:12, RP FC00:2:255::255, flags: SPR Incoming interface: Tunnel4 RPF nbr: FC00:2:255::255 Immediate Outgoing interface list: TenGigabitEthernet0/0/0, Null, 00:18:43/00:02:45 TenGigabitEthernet0/0/1, Null, 00:18:43/00:03:12 (FC00:1:102::12, FF06:1::1), 00:18:45/00:03:12, flags: S Incoming interface: TenGigabitEthernet0/0/0 RPF nbr: FE80::A2B4:39FF:FE21:9181 Inherited Outgoing interface list: TenGigabitEthernet0/0/1, Forward, 1d04h/00:03:12 (FC00:2:255::1, FF06:1::1), 00:18:08/00:02:55, RP FC00:2:255::255, flags: SPR Incoming interface: Tunnel4 RPF nbr: FC00:2:255::255 Immediate Outgoing interface list: TenGigabitEthernet0/0/0, Null, 00:18:08/00:02:45 TenGigabitEthernet0/0/1, Null, 00:18:04/00:03:12 (FC00:2:255::1, FF06:1::1), 00:18:06/00:02:55, flags: S Incoming interface: TenGigabitEthernet0/0/0 RPF nbr: FE80::A2B4:39FF:FE21:9181 Inherited Outgoing interface list: TenGigabitEthernet0/0/1, Forward, 1d04h/00:03:12 R3#

Return to [Verifying](#page-174-0) TRM with PIM-SM for IPv4 and IPv6 Multicast Traffic when the RP is Outside the BGP EVPN [VXLAN](#page-174-0) Fabric, on page 175